# P50 Agile

## Technical Manual Motor Protection Relay

Hardware version: A Software version: 01

Publication reference: P253/EN M/C

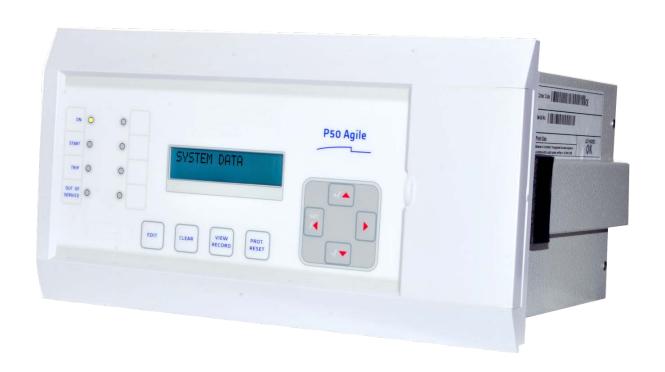

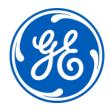

# Conformity

This product complies with the directive of the Council of the European Communities relating to electromagnetic compatibility (EMC directive 2014/30/EU) and product safety (Low-voltage directive 2014/30/EU). This conformity is the result of a test conducted in accordance with the product standard EN 60255- 26 for the EMC directive, and with the product standard EN 60255-27 for the low voltage directive. The IED is designed in accordance with the international standards of the IEC 60255 series.

P50 Agile P253 1 Introduction

# **INTRODUCTION**

# **CHAPTER 1**

P253/EN M/C 1-1

1 Introduction P50 Agile P253

1-2 P253/EN M/C

P50 Agile P253 1 Introduction

## CHAPTER OVERVIEW

1

This chapter consists of the following sections:

| 1 |       | Chapter Overview                             |
|---|-------|----------------------------------------------|
| 2 | 2.1   | Introduction<br>Features                     |
|   | 2.1.1 | Protection & Control                         |
|   | 2.1.2 | Measurement, Recording & Post Fault Analysis |
|   | 2.1.3 | Front Panel Interface                        |
|   | 2.1.4 | Communications                               |
|   | 2.2   | Functional Overview                          |
|   | 2.3   | Ordering Information                         |
|   |       |                                              |

P253/EN M/C 1-3

1 Introduction P50 Agile P253

#### 2 INTRODUCTION

#### 2.1 Features

The P253 is a dedicated motor protection relay designed to protect motors in industrial networks and power plants. It offers essential protection functions for motors deployed in installations from LV to MV voltage levels. The P253 relay performs an important role in many industrial processes with its diagnostic features improving asset health monitoring.

The principal protection functions in the relay include thermal overload, negative sequence overcurrent, loss of load, prolonged start, locked rotor (starting/normal running), restricted earth fault, excessive no. of starts and speed switch input for stall rotor detection. Additional versatility is provided thanks to the inclusion of backup overcurrent and earth fault protection, with up to 3 independent stages (IEC and IEEE curve types are provided for IDMT function), breaker fail and trip circuit supervision functions. Multiple setting groups are included. The hardware capability is broadened by a sensitive earth fault CT option, and a universal auxiliary power supply range to permit standardisation in procurement and inventories.

The user can assign any of the logical/physical statuses to binary inputs, binary outputs and programmable LEDs. This provides flexibility to program the relay as per the application requirements. All the output contacts are changeover type for ease of implementing the desired wiring schematic.

The P253 offers supervision functions including measurement, monitoring and recording. The P253 records the starting current which is very helpful in monitoring motor performance during the critical starting period. Industry and utility protocols such as MODBUS, IEC 60870-5-103 and DNP3.0 are available for transmitting relay data to a supervisory control system via communication networks. The intuitive operator interface facilitates easy reading of measured values and simple configuration of the relay.

#### 2.1.1 Protection & Control

- Thermal overload
- Speed switch input (for stall rotor detection)
- Prolonged start (excessive long start)
- Locked rotor (during starting)
- Locked rotor (during normal running)
- Excessive number of starts
- · Loss of load detection
- Negative sequence overcurrent
- Emergency restart
- Timed and instantaneous phase and earth fault protection (3 independent stages)
- Wide range of IEC/IEEE curves
- Inrush blocking
- Circuit breaker Fail
- Restricted earth Fault
- Trip circuit supervision
- 6 Digital inputs
- 6 Digital output (c/o)

1-4 P253/EN M/C

P50 Agile P253 1 Introduction

- 1A/5A CTs selection
- SEF option
- · Latching of output contacts
- Universal auxiliary power supply range
- 2 Setting groups
- Password protection
- Self-supervision & internal diagnostics

#### 2.1.2 Measurement, Recording & Post Fault Analysis

- · Metering of Phase currents
- · Metering of Neutral currents-derived and measured
- Measurement of thermal state
- Positive, Negative and Zero sequence current
- Load Current
- Time to Thermal trip
- · Last starting current and time
- Time before a permitted start
- · Authorised hot start number
- · Authorised cold start number
- Motor running hours
- Total number of starts
- Total number of emergency starts
- Number of Thermal Trip
- · Breaker operation counter
- Breaker trip counter
- Breaker operating time
- Up to 512 time tagged event records
- Up to 5 Fault records
- Up to 5 disturbance records
- 1 start-up current record

#### 2.1.3 Front Panel Interface

- 8 LEDs for status indication
- Backlit LCD display (16 x 2)
- 8 navigation keys for setting and interrogation

#### 2.1.4 Communications

• Front USB port for real-time data viewing, device setting, and upload/download.

P253/EN M/C 1-5

1 Introduction P50 Agile P253

- Rear EIA (RS) 485 port for SCADA communication
- Multiple protocols Modbus/ IEC60870-5-103 or DNP3.0 (ordering option)

## 2.2 Functional Overview

| ANSI | FUNCTION                                             | P253    |  |
|------|------------------------------------------------------|---------|--|
| 14   | Speed switch input (for stall rotor detection)       | •       |  |
| 48   | Prolonged start (excessive long start)               | •       |  |
| 51S  | Locked rotor (during starting)                       | •       |  |
| 51L  | Locked rotor (during normal running)                 | •       |  |
| 66   | Excessive number of starts                           | •       |  |
| 49   | Thermal Overload                                     | •       |  |
| 37   | Loss of load                                         | •       |  |
| 46   | Negative sequence overcurrent                        | •       |  |
| 50   | Definite time overcurrent (short circuit protection) | •       |  |
| 50N  | Neutral/Earth definite time overcurrent              | •       |  |
| 51   | IDMT overcurrent (short circuit protection)          | •       |  |
| 51N  | Neutral/Earth IDMT overcurrent                       | •       |  |
| 68   | Inrush Blocking                                      | •       |  |
| 50BF | Circuit breaker fail                                 | •       |  |
| 64R  | Restricted earth fault                               | •       |  |
| 86   | Latching of output contacts (Lockout)                | •       |  |
|      | Control Functions                                    |         |  |
| 74   | Trip circuit supervision                             | •       |  |
|      | Watchdog function                                    | •       |  |
|      | Self monitoring & diagnostics                        | •       |  |
|      | Test/Commissioning facilities                        | •       |  |
|      | Emergency restart                                    | •       |  |
|      | нмі                                                  |         |  |
|      | Back-Lit LCD display                                 | •       |  |
|      | 8 x Touch Keys                                       | •       |  |
|      | 8 x status LEDs                                      | •       |  |
|      | Communication                                        |         |  |
|      | USB port                                             | •       |  |
|      | Modbus/IEC 60870-5-103 (RS485) (or)<br>DNP3.0        | •       |  |
|      | Binary Input/Output                                  |         |  |
|      | Binary Input                                         | 6       |  |
|      | Binary Output                                        | 6 (c/o) |  |
|      | Analogue Input                                       |         |  |
|      | Phase current input 3x1 ph                           | •       |  |

1-6 P253/EN M/C

P50 Agile P253 1 Introduction

| ANSI | FUNCTION                                                 | P253                                                          |
|------|----------------------------------------------------------|---------------------------------------------------------------|
|      | Earth current input 1x1 ph (or) SEF current input 1x1 ph | •                                                             |
|      | General                                                  |                                                               |
|      | Setting Groups                                           | 2                                                             |
|      | Self diagnostics                                         | •                                                             |
|      | Measurements                                             | •                                                             |
|      | Event records                                            | •                                                             |
|      | Fault records                                            | •                                                             |
|      | Disturbance records                                      | •                                                             |
|      | Start-up current record                                  | •                                                             |
|      | Configurable BI/BO/LEDs                                  | •                                                             |
|      | Hardware                                                 |                                                               |
|      | Auxiliary supply                                         | 24-230 V AC/DC                                                |
|      | Climatic conditions                                      | Operating:<br>- 25°C to + 55°C<br>Storage:<br>-25°C to + 70°C |
|      | Housing                                                  | Front IP 52<br>Rear IP 20                                     |

P253/EN M/C 1-7

1 Introduction P50 Agile P253

## 2.3 Ordering Information

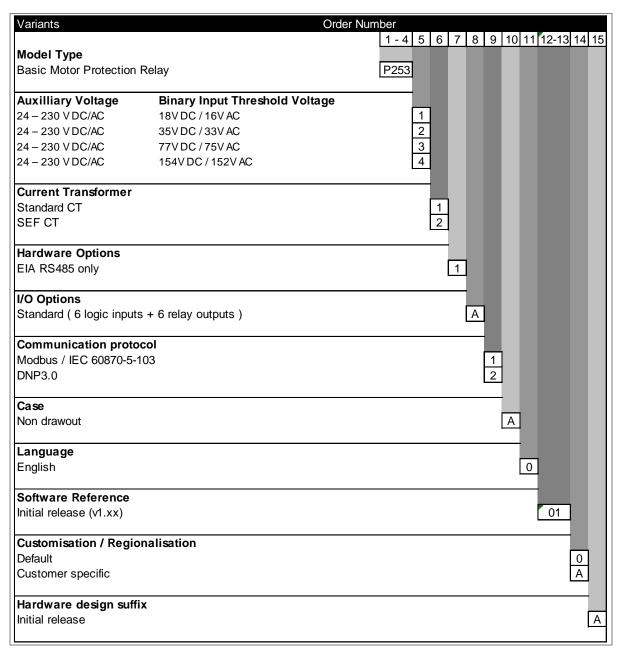

Figure 1: Ordering Information

1-8 P253/EN M/C

# **SAFETY INFORMATION**

**CHAPTER 2** 

Safety Information Pxxx

Pxxx Safety Information

## 1 HEALTH AND SAFETY

Personnel associated with the equipment must be familiar with the contents of this Safety Information.

When electrical equipment is in operation, dangerous voltages are present in certain parts of the equipment. Improper use of the equipment and failure to observe warning notices will endanger personnel.

Only qualified personnel may work on or operate the equipment. Qualified personnel are individuals who are:

- familiar with the installation, commissioning, and operation of the equipment and the system to which it is being connected.
- familiar with accepted safety engineering practises and are authorised to energise and de-energise equipment in the correct manner.
- trained in the care and use of safety apparatus in accordance with safety engineering practises
- trained in emergency procedures (first aid).

The documentation provides instructions for installing, commissioning and operating the equipment. It cannot, however cover all conceivable circumstances. In the event of questions or problems, do not take any action without proper authorisation. Please contact your local sales office and request the necessary information.

Safety Information Pxxx

## 2 SYMBOLS

Throughout this manual you will come across the following symbols. You will also see these symbols on parts of the equipment.

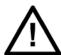

Caution:

Refer to equipment documentation. Failure to do so could result in damage to the equipment

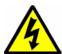

Warning:

Risk of electric shock

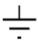

Earth terminal. Note: This symbol may also be used for a protective conductor (earth) terminal if that terminal is part of a terminal block or sub-assembly.

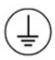

Protective conductor (earth) terminal

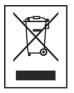

Instructions on disposal requirements

Note:

The term 'Earth' used in this manual is the direct equivalent of the North American term 'Ground'.

Pxxx Safety Information

## INSTALLATION, COMMISSIONING AND SERVICING

#### 3.1 LIFTING HAZARDS

Many injuries are caused by:

3

- · Lifting heavy objects
- · Lifting things incorrectly
- Pushing or pulling heavy objects
- Using the same muscles repetitively

Plan carefully, identify any possible hazards and determine how best to move the product. Look at other ways of moving the load to avoid manual handling. Use the correct lifting techniques and Personal Protective Equipment (PPE) to reduce the risk of injury.

#### 3.2 ELECTRICAL HAZARDS

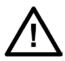

#### Caution:

All personnel involved in installing, commissioning, or servicing this equipment must be familiar with the correct working procedures.

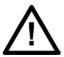

#### Caution:

Consult the equipment documentation before installing, commissioning, or servicing the equipment.

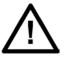

#### Caution:

Always use the equipment as specified. Failure to do so will jeopardise the protection provided by the equipment.

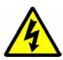

#### Warning:

Removal of equipment panels or covers may expose hazardous live parts. Do not touch until the electrical power is removed. Take care when there is unlocked access to the rear of the equipment.

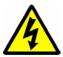

#### Warning:

Isolate the equipment before working on the terminal strips.

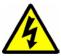

#### Warning:

Use a suitable protective barrier for areas with restricted space, where there is a risk of electric shock due to exposed terminals.

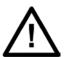

#### Caution:

Disconnect power before disassembling. Disassembly of the equipment may expose sensitive electronic circuitry. Take suitable precautions against electrostatic voltage discharge (ESD) to avoid damage to the equipment.

Safety Information Pxxx

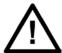

#### Caution:

NEVER look into optical fibres or optical output connections. Always use optical power meters to determine operation or signal level.

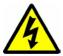

#### Caution:

Testing may leave capacitors charged to dangerous voltage levels. Discharge capacitors by rediucing test voltages to zero before disconnecting test leads.

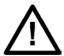

#### Caution:

Operate the equipment within the specified electrical and environmental limits.

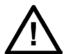

#### Caution:

Before cleaning the equipment, ensure that no connections are energised. Use a lint free cloth dampened with clean water.

#### Note:

Contact fingers of test plugs are normally protected by petroleum jelly, which should not be removed.

#### 3.3 UL/CSA/CUL REQUIREMENTS

The information in this section is applicable only to equipment carrying UL/CSA/CUL markings.

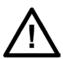

#### Caution:

Equipment intended for rack or panel mounting is for use on a flat surface of a Type 1 enclosure, as defined by Underwriters Laboratories (UL).

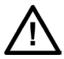

#### Caution:

To maintain compliance with UL and CSA/CUL, install the equipment using UL/CSA-recognised parts for: cables, protective fuses, fuse holders and circuit breakers, insulation crimp terminals, and replacement internal batteries.

#### 3.4 FUSING REQUIREMENTS

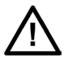

#### Caution

Where UL/CSA listing of the equipment is required for external fuse protection, a UL or CSA Listed fuse must be used for the auxiliary supply. The listed protective fuse type is: Class J time delay fuse, with a maximum current rating of 15 A and a minimum DC rating of 250 V dc (for example type AJT15).

Pxxx Safety Information

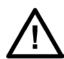

#### Caution:

Where UL/CSA listing of the equipment is not required, a high rupture capacity (HRC) fuse type with a maximum current rating of 16 Amps and a minimum dc rating of 250 V dc may be used for the auxiliary supply (for example Red Spot type NIT or TIA).

For P50 models, use a 1A maximum T-type fuse.

For P60 models, use a 4A maximum T-type fuse.

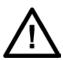

#### Caution:

Digital input circuits should be protected by a high rupture capacity NIT or TIA fuse with maximum rating of 16 A. for safety reasons, current transformer circuits must never be fused. Other circuits should be appropriately fused to protect the wire used.

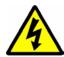

#### Caution:

CTs must NOT be fused since open circuiting them may produce lethal hazardous voltages

#### 3.5 EQUIPMENT CONNECTIONS

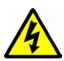

#### Warning:

Terminals exposed during installation, commissioning and maintenance may present a hazardous voltage unless the equipment is electrically isolated.

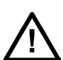

#### Caution:

Tighten M4 clamping screws of heavy duty terminal block connectors to a nominal torque of 1.3 Nm.

Tighten captive screws of terminal blocks to 0.5 Nm minimum and 0.6 Nm maximum.

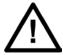

#### Caution:

Always use insulated crimp terminations for voltage and current connections.

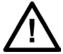

#### Caution:

Always use the correct crimp terminal and tool according to the wire size.

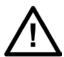

#### Caution:

Watchdog (self-monitoring) contacts are provided to indicate the health of the device on some products. We strongly recommend that you hard wire these contacts into the substation's automation system, for alarm purposes.

Safety Information Pxxx

#### 3.6 PROTECTION CLASS 1 EQUIPMENT REQUIREMENTS

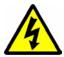

#### Caution:

Earth the equipment with the supplied PCT (Protective Conductor Terminal).

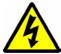

#### Caution:

Do not remove the PCT.

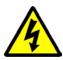

#### Caution:

The PCT is sometimes used to terminate cable screens. Always check the PCT's integrity after adding or removing such earth connections.

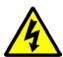

#### Caution:

Use a locknut or similar mechanism to ensure the integrity of stud-connected PCTs.

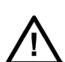

#### Caution:

The recommended minimum PCT wire size is 2.5 mm<sup>2</sup> for countries whose mains supply is 230 V (e.g. Europe) and 3.3 mm<sup>2</sup> for countries whose mains supply is 110 V (e.g. North America). This may be superseded by local or country wiring regulations.

For P60 products, the recommended minimum PCT wire size is 6 mm<sup>2</sup>. See product documentation for details.

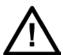

#### Caution:

The PCT connection must have low-inductance and be as short as possible.

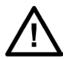

#### Caution:

All connections to the equipment must have a defined potential. Connections that are pre-wired, but not used, should be earthed, or connected to a common grouped potential.

#### 3.7 PRE-ENERGISATION CHECKLIST

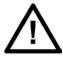

#### Caution:

Check voltage rating/polarity (rating label/equipment documentation).

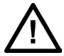

#### Caution:

Check CT circuit rating (rating label) and integrity of connections.

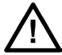

#### Caution:

Check protective fuse or miniature circuit breaker (MCB) rating.

Pxxx Safety Information

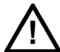

#### Caution:

Check integrity of the PCT connection.

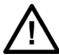

#### Caution:

Check voltage and current rating of external wiring, ensuring it is appropriate for the application.

#### 3.8 PERIPHERAL CIRCUITRY

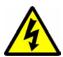

#### Warning:

Do not open the secondary circuit of a live CT since the high voltage produced may be lethal to personnel and could damage insulation. Short the secondary of the line CT before opening any connections to it.

#### Note:

For most General Electric equipment with ring-terminal connections, the threaded terminal block for current transformer termination is automatically shorted if the module is removed. Therefore external shorting of the CTs may not be required. Check the equipment documentation and wiring diagrams first to see if this applies.

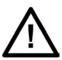

#### Caution:

Where external components such as resistors or voltage dependent resistors (VDRs) are used, these may present a risk of electric shock or burns if touched.

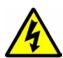

#### Warning:

Take extreme care when using external test blocks and test plugs such as the MMLG, MMLB and P990, as hazardous voltages may be exposed. Ensure that CT shorting links are in place before removing test plugs, to avoid potentially lethal voltages.

#### 3.9 UPGRADING/SERVICING

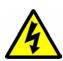

#### Warning:

Do not insert or withdraw modules, PCBs or expansion boards from the equipment while energised, as this may result in damage to the equipment. Hazardous live voltages would also be exposed, endangering personnel.

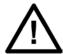

#### Caution:

Internal modules and assemblies can be heavy and may have sharp edges. Take care when inserting or removing modules into or out of the IED.

Safety Information Pxxx

## **DECOMMISSIONING AND DISPOSAL**

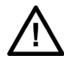

4

#### Caution:

Before decommissioning, completely isolate the equipment power supplies (both poles of any dc supply). The auxiliary supply input may have capacitors in parallel, which may still be charged. To avoid electric shock, discharge the capacitors using the external terminals before decommissioning.

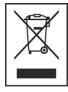

#### Caution:

Avoid incineration or disposal to water courses. Dispose of the equipment in a safe, responsible and environmentally friendly manner, and if applicable, in accordance with country-specific regulations.

Pxxx Safety Information

## 5 STANDARDS COMPLIANCE

Compliance with the European Commission Directive on EMC and LVD is demonstrated using a Technical File.

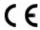

#### 5.1 EMC COMPLIANCE: 2014/30/EU

Compliance with EN60255-26:2009 was used to establish conformity.

#### 5.2 PRODUCT SAFETY: 2014/30/EU

Compliance with EN60255-27:2005 was used to establish conformity.

#### **Protective Class**

IEC 60255-27: 2005 Class 1 (unless otherwise specified in equipment documentation). This equipment requires a protective conductor (earth) to ensure user safety.

#### Installation category

IEC 60255-27: 2005 Overvoltage Category 3. Equipment in this category is qualification tested at 5kV peak, 1.2/50 mS, 500 Ohms, 0.5 J, between all supply circuits and earth and also between independent circuits.

#### **Environment**

IEC 60255-27: 2005, IEC 60255-26:2009. The equipment is intended for indoor use only. If it is required for use in an outdoor environment, it must be mounted in a specific cabinet or housing which will enable it to meet the requirements of IEC 60529 with the classification of degree of protection IP54.

#### 5.3 UL/CUL COMPLIANCE

If marked with this logo, the product is compliant with the requirements of the Canadian and USA Underwriters Laboratories.

The relevant UL file number and ID is shown on the equipment.

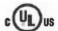

Safety Information Pxxx

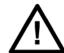

Equipment with this marking is not itself suitable for operation within a potentially explosive atmosphere.

Compliance demonstrated by Notified Body Type Examination Certificate.

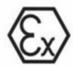

II (2) G

ATEX Potentially Explosive Atmospheres directive 94/9/EC for equipment.

# **HARDWARE DESIGN**

**CHAPTER 3** 

P253/EN M/C 3-1

3 Hardware Design P50 Agile P253253

3-2 P253/EN M/C

# 1 CHAPTER OVERVIEW

This chapter consists of the following sections:

| 1 |       | Chapter Overview                                  |
|---|-------|---------------------------------------------------|
| 2 |       | Hardware Design                                   |
|   | 2.1   | Overview of Hardware Design                       |
|   | 2.2   | Microcontroller with DSP Module                   |
|   | 2.2.1 | Microcontroller Module (processor board) Features |
|   | 2.3   | Microcontroller and Analog Measurement            |
|   | 2.4   | Digital Input/Output Module                       |
|   | 2.5   | Power Supply Module                               |
|   | 2.6   | Communication Module                              |
|   | 2.7   | Human Machine Interface Module                    |

P253/EN M/C 3-3

3 Hardware Design P50 Agile P253253

# 2 HARDWARE DESIGN

The P253 hardware comprises of the following main components:

- Housing, consisting of a front panel and connections at the rear
- Microcontroller module
- Analogue input module
- Digital input module
- Digital output module
- Communication module
- Power supply unit
- Human machine interface (HMI) module

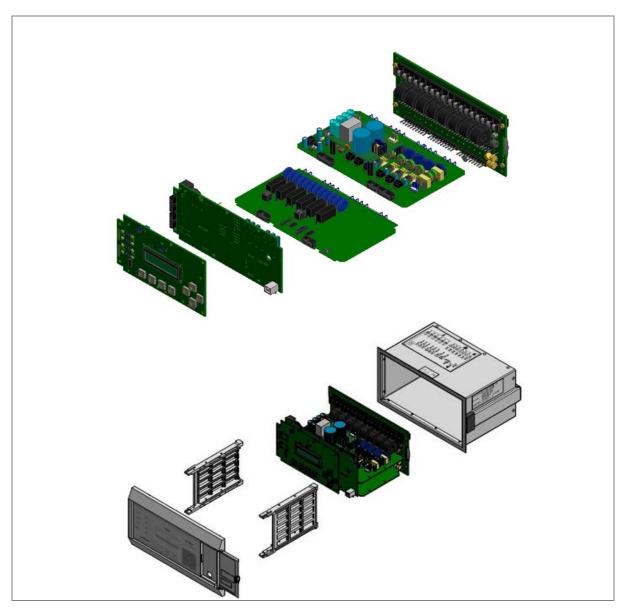

Figure 1: P253 general assembly

3-4 P253/EN M/C

## 2.1 Overview of Hardware Design

The P253 hardware design overview is explained with the help of the schematic diagram. The P253 hardware consists of three sets of internal Current Transformers (CTs). These internal CTs are designed to cater to protection & metering requirements. Dedicated CT is available for the earth fault protection requirements. The relay also has provision for the built-in SMPS unit which accepts power supply input of 24-230 V AC/DC from external source and outputs 12 V and 24 V DC for internal circuitry. The current signals acquired as analogue inputs get processed through operational amplifier, filter circuit, multiplexer, ADC (Analog to digital converter) and finally fed to CPU.

The CPU design is a hybrid of the digital signal processor (DSP) and high speed microcontroller which runs complex algorithm for deriving the fundamental & harmonic component from the input current signals. The digital inputs and outputs modules are designed to interface the monitoring, control and protection signals through optically isolated circuit as per the field requirements. The other peripherals modules like 16x2 LCD display, feather touch keys, USB and RS485 communication interfaces, battery backup for RTC and built in memory circuits are integrated as per the schematic diagram and enclosed in the IP-52 enclosure.

P253/EN M/C 3-5

3 Hardware Design P50 Agile P253253

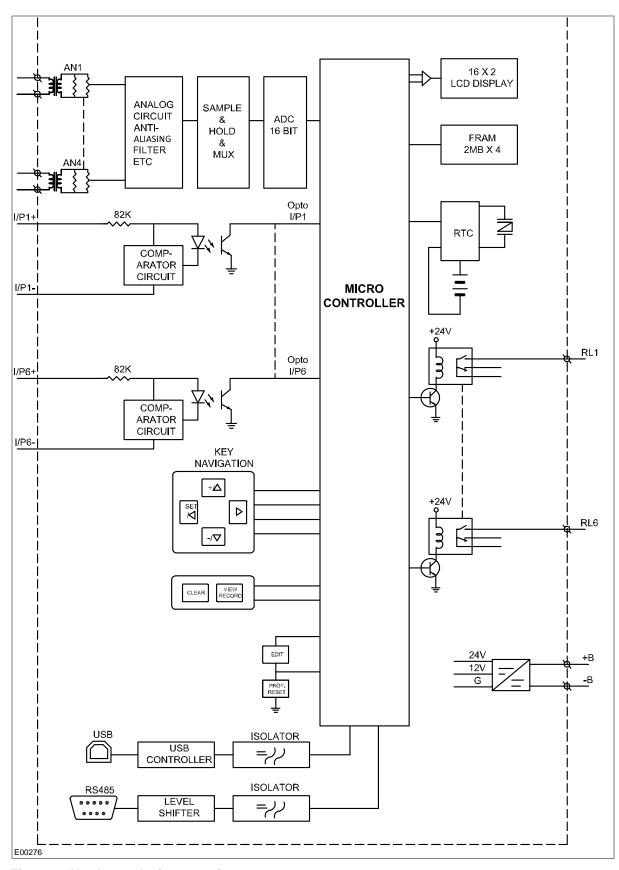

Figure 2: Hardware design overview

3-6 P253/EN M/C

#### 2.2 Microcontroller with DSP Module

The hardware is designed around 32 bit controller housed in small 100 pin SMD package. It is a high speed fix point controller having MIPS's M4K® 32-bit core with 5-stage pipeline capable of operating up to 80 MHz. This controller is referred to as MCU (Microcontroller unit).

#### 2.2.1 Microcontroller Module (processor board) Features

- 512K Flash memory (plus an additional 12 KB of Boot Flash)
- 128K on chip SRAM memory
- Multiple interrupt vectors with individually programmable priority
- · Fail-Safe Clock Monitor mode
- Configurable Watchdog Timer with on-chip Low-Power RC oscillator for reliable operation
- Internal 8 MHz and 32 kHz oscillators
- Six UART modules with:
- RS-232, RS-485, USB and LIN support
- Four SPI modules
- Five I2C™ modules
- Hardware Real-Time Clock and Calendar (RTCC)
- Five 16-bit Timers/Counters

#### 2.3 Microcontroller and Analog Measurement

P253 hardware supports 4 analog inputs. The relay hardware uses an external 16 bit ADC converter with capability to sample 8 signals simultaneously to avoid any phase angle error and achieve higher accuracy. In P253, only 4 channels of ADC converter are used. This external ADC can measure input in a range of – 10 V to +10 V. The ADC interface uses a SPI serial interface to avoid any software delays. The MCU continuously monitors different analog signals like line and E/F currents through CTs, multiplexer and ADC.

The relay is designed for 5 amp and 1 amp CT secondary current signal. These inputs are further scaled down to low voltage signal by using an internal current and transformer. The internal current transformer converts nominal current signal to 3.3 mA. These analog signals are then passed through protection circuit, anti aliasing filter and amplifier which scales analogue signal to required ADC range. This anti aliasing filter blocks all high frequency components and surges to avoid measurement error. The sample and hold (S/H) circuit and multiplexer sample all analog signals at same instant to avoid and phase angle error and give maximum accuracy.

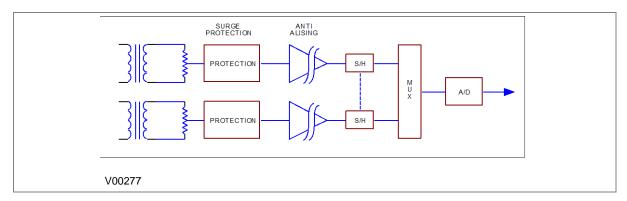

Figure 3: Analog signal processing

P253/EN M/C 3-7

3 Hardware Design P50 Agile P253253

The MCU acquires analog values at the rate of 16 samples per cycle. Digital signal processing (DSP) performs powerful numerical algorithms which converts this signal in to equivalent vectors. Once the signal is converted into vectors, number of parameters are derived from it such as phase currents (Ia, Ib, Ic), positive sequence current (I1) and negative sequence current (I2). The MCU also calculates harmonic contents of the current signals (actual harmonics depend upon type of relay). All measurements are tuned to fundamental frequency i.e. 50 Hz or 60 Hz, so that the relay will remain stable during distorted waveform generated by modern electronics load.

The typical frequency response of tuned filter for 50 Hz is shown in figure 4.

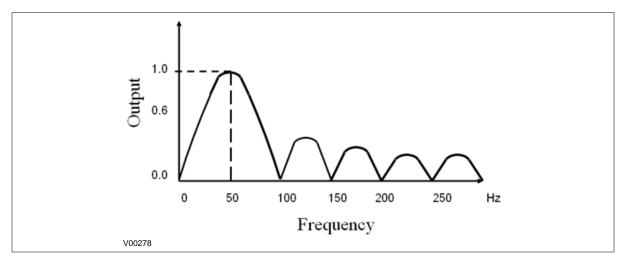

Figure 4: Frequency response of tuned filter for 50 Hz

The measurement is totally immune to all higher harmonics which makes relay operation reliable. All these measured values are then used for different protection functions such as over current/Earth Fault and negative phase sequences. The actual protection function depends on type of relay and described in the rest of the document.

#### 2.4 Digital Input/Output Module

This module supports 6 numbers of Digital input DI and 6 numbers of Digital output DO channels for acquiring filed signals or controlling field devices respectively. The DIs are isolated from other circuits by using Opto isolators. The threshold voltage at which Opto coupler turns ON is controlled by comparator based on the voltage range selected during device ordering.

## 2.5 Power Supply Module

The power supply module is a designed using modern PWM based switching mode technique. It converts input supply to the 12 V and 24 Vdc low voltage supply for relay electronics and control circuit. It also provides necessary isolation from input power supply. The normal operating voltage range is 24 V - 230 VAC/DC.

#### 2.6 Communication Module

The P253 supports 2 numbers of isolated ports for communication.

- (a) USB port provided on front of the relay
- (b) RS 485 (2 wired) port provided on the rear side of relay.

The relay can be accessed using the P50 Agile Configurator. Rear port supports open protocols like IEC60870-5-103/MODBUS or DNP3.0 (ordering option) and is used for external communication.

3-8 P253/EN M/C

#### 2.7 Human Machine Interface Module

The HMI module is provided with 16x2 LCD, 8 numbers of soft feather touch keys and 8 numbers of LEDs for indication. The cover at right side of the front panel houses following:

- Female USB connector
- · Serial number of relay
- Model number of relay
- Voltage and Current ratings

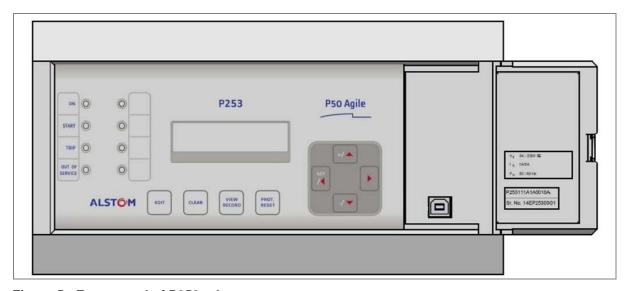

Figure 5: Front panel of P253 relay

P253/EN M/C 3-9

3 Hardware Design P50 Agile P253253

3-10 P253/EN M/C

P50 Agile P253 4 Front Panel

# **FRONT PANEL**

# **CHAPTER 4**

P253/EN M/C 4-1

**4 Front Panel** P50 Agile P253

4-2 P253/EN M/C

P50 Agile P253 4 Front Panel

# 1 CHAPTER OVERVIEW

This chapter consists of the following sections:

| 1 |       | Chapter Overviev |  |
|---|-------|------------------|--|
| 2 |       | Front Panel      |  |
|   | 2.1   | User Interface   |  |
|   | 2.1.1 | LCD Display      |  |
|   | 2.1.2 | Touch Keys       |  |
|   | 2.1.3 | LEDs             |  |
|   | 2.1.4 | RS 485 Port      |  |
|   | 2.1.5 | USB Port         |  |
|   |       |                  |  |

P253/EN M/C 4-3

4 Front Panel P50 Agile P253

# 2 FRONT PANEL

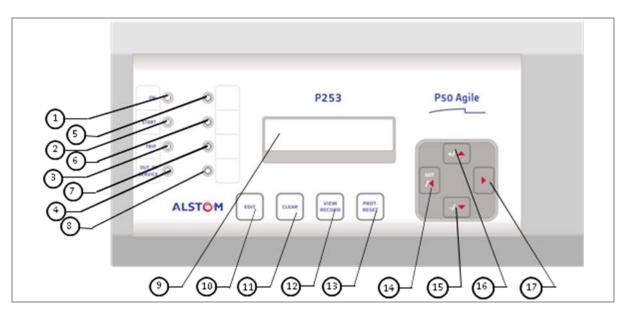

Figure 1: Front panel

| SL no | Label          | Function                                                                                                    |
|-------|----------------|----------------------------------------------------------------------------------------------------|
| 1     | ON             | The green LED indicates that the IED is in correct working order. The green LED should be ON at all times. If there is an error in the hardware or software the LED will turn red.                                                                                                    |
| 2     | START          | The amber LED flashes when the IED registers an alarm. This can be triggered by a fault or an event or maintenance record. The LED will flash until the alarms have been accepted (read). Press the VIEW RECORD function key and it will change to ON. When the alarms have been cleared, press the CLEAR key and the LED will switch OFF. |
| 3     | TRIP           | The red LED switches ON when the IED issues a trip signal. When the faults have been cleared, press the CLEAR key and the LED will switch OFF.                                                                                                    |
| 4     | OUT OF SERVICE | The amber LED flashes when the IED's protection is unavailable (eg. Setting Error, ADC Error detected by unit's self-test etc).                                                                                                    |
| 5     | L5             | Programmable dual colour LED                                                                                                    |
| 6     | L6             | Programmable dual colour LED                                                                                                    |
| 7     | L7             | Programmable dual colour LED                                                                                                    |
| 8     | L8             | Programmable dual colour LED                                                                                                    |
| 9     | LCD Display    | The LCD display is used to view the settings and parameters of the relay.                                                                                                    |
| 10    | EDIT           | Feather touch key to edit parameter settings.                                                                                                    |
| 11    | CLEAR          | Feather touch key to clear the fault LED indications.                                                                                                    |
|       |                | Also used to discard the setting changes.                                                                                                    |
| 12    | VIEW RECORD    | Feather touch key to view fault records.                                                                                                    |
| 13    | PROT. RESET    | Feather touch key to reset the hardware. This key should be be used alongside the EDIT key. The relay will reboot when 'PROT. RESET' + EDIT are pressed simultaneously.                                                                                                    |
| 14    | SET<br>/ ◀     | Feather touch key <b>SET</b> to save the settings and / ◀ is used for navigating through the menus/submenus.                                                                                                    |
| 15    | +/▲            | Feather touch key [+] is used to INCREASE the values and [▲] is used to change the menu level or change between settings in a particular menu.                                                                                                    |
| 16    | -/▼            | Feather touch key [-] is used to DECREASE the values and [▼] is used to change the menu level or change between settings in a particular menu.                                                                                                    |

4-4 P253/EN M/C

P50 Agile P253 4 Front Panel

| SL no | Label | Function                                                                                           |
|-------|-------|----------------------------------------------------------------------------------------------------|
| 17    | •     | Feather touch key [▶] is used to view the settings and to navigate through the menus and submenus. |

#### 2.1 User Interface

#### 2.1.1 LCD Display

A backlit LCD display of 16 x 2 characters is provided for parameter and setting display. It also provides easy viewing of measurement, setting, fault records, date & time and error messages. The backlit display will switch off automatically after 100 seconds if no key is pressed. The backlit display will turn ON automatically if any tripping occurs.

#### 2.1.2 Touch Keys

The function of the relay is controlled by the following keys on the front panel.

| +/▲            | <ul><li>(+) key is used to INCREASE the values</li><li>(▲) key is used to change the menu level or change between settings in a particular menu.</li></ul>                                                                    |
|----------------|----------------------------------------------------------------------------------------------------|
| SET /4         | SET key is used to save the settings  (◄) key is used for navigating through the menus/submenus.                                                                                                    |
|                | (►) key is used to view the settings and to navigate through the menus and submenus.                                                                                                    |
| <b>-/▼</b>     | <ul> <li>(-) key is used to DECREASE the values</li> <li>(▼) key is used to change the menu level or change between settings in a particular menu.</li> </ul>                                                                 |
| EDIT           | EDIT key is used to edit the setting                                                                                                    |
| CLEAR          | CLEAR key is used to clear the fault LED indications. This key is also used to discard the setting changes.                                                                                                    |
| VIEW           | VIEW RECORD key is used to view the Fault, Maintenance and Event Records.                                                                                                    |
| PROT.<br>RESET | PROT. RESET key is used for Hardware reset. This key is interlocked with the EDIT key. This key is not required to be pressed in normal operation, but is used to reset the hardware of relay during a relay firmware update. |

Note: If you edit the settings you have 100 s to make the changes. After 100 s the display will reset itself and return to the Main Menu.

4 Front Panel P50 Agile P253

#### 2.1.3 LEDs

The P253 relay has 8 high-intensity LEDs for easy identification of fault type and ease of user interface.

| SL no       | Label          | Function                                                                                                    |
|-------------|----------------|----------------------------------------------------------------------------------------------------|
| LED 1       | ON             | The green LED indicates that the IED is in correct working order. The green LED should be ON at all times. If there is an error in the hardware or software the LED will turn red.                                                                                                    |
| LED 2       | START          | The amber LED flashes when the IED registers an alarm. This can be triggered by a fault or an event or maintenance record. The LED will flash until the alarms have been accepted (read). Press the VIEW RECORD function key and it will change to ON. When the alarms have been cleared, press the CLEAR key and the LED will switch OFF. |
| LED 3       | TRIP           | The red LED switches ON when the IED issues a trip signal. When the faults have been cleared, press the CLEAR key and the LED will switch OFF.                                                                                                    |
| LED 4       | OUT OF SERVICE | The amber LED flashes when the IED's protection is unavailable (eg. Setting Error, ADC Error detected by unit's self-test etc).                                                                                                    |
| LED 5,6,7,8 | -              | Programmable dual colour LED                                                                                                    |

#### 2.1.4 RS 485 Port

The RS485 port is provided at the rear of relay (near to terminal block) for permanent SCADA connectivity. The separate 5 Pin connector is used to avoid accidental connection of power wiring to communication input. The RS485 port can be used to download Settings, Fault data, Live Event and Disturbance Records.

#### 2.1.5 **USB Port**

The USB port is situated on the front panel in the bottom right hand corner, and can be accessed by opening the flap on the front of the relay. This port is used to communicate with a locally connected PC.

It has three main purposes:

- Transferring settings information to/from the PC from/to the device.
- · Downloading firmware updates.
- Downloading relay data for analysis.

The port is intended for temporary connection during testing, installation and commissioning. It is not intended to be used for permanent SCADA communications.

You can connect the unit to a PC with a USB cable up to 15 m in length.

The USB port includes a USB full-speed function controller, USB transceiver, oscillator, EEPROM, and synchronous serial data bus (UART). No other external USB components are required.

For configuration/setting the appropriate 'config port' has to be selected from the **SYSTEM DATA** menu.

4-6 P253/EN M/C

P50 Agile P253 4 Front Panel

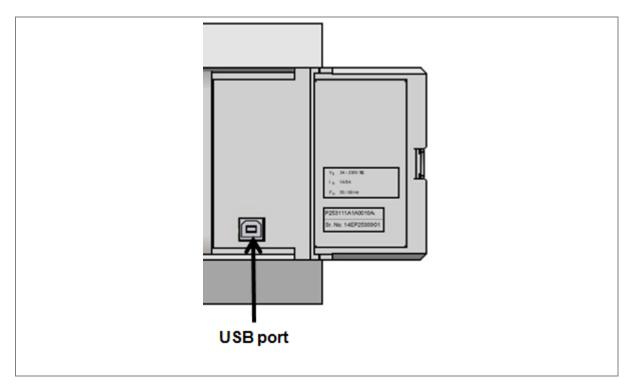

Figure 2: USB port

**4 Front Panel** P50 Agile P253

4-8 P253/EN M/C

# CONFIGURATION

**CHAPTER 5** 

5-2 P253/EN M/C

# CHAPTER OVERVIEW

1

This chapter consists of the following sections:

| 1 |           | Chapter Overview                                                        |
|---|-----------|-------------------------------------------------------------------------|
| 2 | 2.1       | Configuration Changing the Settings                                     |
|   |           |                                                                         |
|   | 2.2       | Password Entry                                                          |
|   | 2.3       | Menus                                                                   |
|   | 2.3.1     | Default Display                                                         |
|   | 2.3.2     | Main Menu Contents                                                      |
|   | 2.3.3     | System Data Menu                                                        |
|   | 2.3.3.1   | View / Edit Settings                                                    |
|   | 2.3.4     | View Records Menu                                                       |
|   | 2.3.4.1   | View Records Menu Contents                                              |
|   | 2.3.4.2   | View Fault Records                                                      |
|   | 2.3.4.3   | View Event Records                                                      |
|   | 2.3.4.4   | View Maintenance Records                                                |
|   | 2.3.4.5   | View Alarm Records                                                      |
|   | 2.3.5     | Measurement Menu                                                        |
|   | 2.3.5.1   | View Contents- Measurement 1 Submenu                                    |
|   | 2.3.5.2   | View Contents- Measurement 2 Submenu                                    |
|   | 2.3.6     | CB Control Menu                                                         |
|   | 2.3.6.1   | View / Edit Settings (if all settings are disabled)                     |
|   | 2.3.6.2   | View / Edit settings (if all settings are enabled)                      |
|   | 2.3.7     | Date and Time Menu                                                      |
|   | 2.3.7.1   | Edit Settings (if the settings are disabled)                            |
|   | 2.3.7.2   | Edit Settings (if the settings are enabled)                             |
|   | 2.3.8     | Configuration Menu                                                      |
|   | 2.3.8.1   | View / Edit Settings                                                    |
|   | 2.3.9     | Transformer Ratios Menu                                                 |
|   | 2.3.9.1   | View / Edit Settings                                                    |
|   | 2.3.10    | Record Control Menu                                                     |
|   | 2.3.10.1  | View / Edit Settings                                                    |
|   | 2.3.11    | Communication Menu                                                      |
|   | 2.3.11.1  | View / Edit Settings                                                    |
|   | 2.3.12    | I/O Configuration Menu                                                  |
|   | 2.3.12.1  | View / Edit Settings                                                    |
|   | 2.3.12.1  | List of the submenus for Relay Output, LEDs and AND Logic configuration |
|   | 2.3.13    | O/P Relay Configuration Menu                                            |
|   | 2.3.13.1  | View / Edit Settings                                                    |
|   | 2.3.13.1  | Disturbance Record Menu                                                 |
|   |           |                                                                         |
|   | 2.3.14.1  | View / Edit Settings                                                    |
|   | 2.3.15    | Commissioning Test Menu                                                 |
|   | 2.3.15.1  | View / Edit Settings                                                    |
|   | 2.3.16    | Group 1 Menu                                                            |
|   | 2.3.16.1  | Edit Settings                                                           |
|   | 2.3.16.2  | Group 1 –System Configuration Submenu                                   |
|   | 2.3.16.3  | Group 1 – Overcurrent Submenu                                           |
|   | 2.3.16.4  | Group 1 –Negative Sequence Overcurrent Submenu                          |
|   | 2.3.16.5  | Group 1 – Earth Fault 1 Submenu                                         |
|   | 2.3.16.6  | Group 1 – Earth Fault 2 Submenu                                         |
|   | 2.3.16.7  | Group 1 –Thermal Overload Submenu                                       |
|   | 2.3.16.8  | Group 1 – Loss of Load Submenu                                          |
|   | 2.3.16.9  | Group 1 –CB Fail Submenu                                                |
|   | 2.3.16.10 | Group1 –Stall Detection Submenu                                         |

| 2.3.16.11 | Group1 –Limit Nb Starts Submenu                                                                   |
|-----------|---------------------------------------------------------------------------------------------------|
| 2.3.17    | Group 2 Menu                                                                                      |
| 2.3.17.1  | Edit Settings                                                                                     |
| 2.4       | Configuration Flowcharts                                                                          |
| 2.4.1     | Main Menu                                                                                         |
| 2.4.2     | View and Edit Settings                                                                            |
| 2.4.3     | View System Data Menu Settings                                                                    |
| 2.4.4     | Records Menu                                                                                      |
| 2.4.4.1   | View Records                                                                                      |
| 2.4.4.2   | View Fault Records                                                                                |
| 2.4.4.3   | View Event Records                                                                                |
| 2.4.4.4   | View Maintenance Records                                                                          |
| 2.4.4.5   | View Alarm Records                                                                                |
| 2.4.5     | Measurement Menu                                                                                  |
| 2.4.5.1   | View Measurement 1 Submenu                                                                        |
| 2.4.5.2   | View Measurement 2 Submenu                                                                        |
| 2.4.6     | CB Control Menu                                                                                   |
| 2.4.6.1   | View / Edit Settings (if all settings are disabled)                                               |
| 2.4.6.2   | View / Edit Settings (if all settings are enabled)                                                |
| 2.4.7     | Date and Time Menu                                                                                |
| 2.4.7.1   |                                                                                                   |
|           | View / Edit Settings (if all settings are disabled)                                               |
| 2.4.7.2   | View / Edit Settings (if all settings are enabled)                                                |
| 2.4.8     | Configuration Menu                                                                                |
| 2.4.8.1   | View / Edit Settings                                                                              |
| 2.4.9     | Transformer Ratios Menu                                                                           |
| 2.4.9.1   | View / Edit Settings                                                                              |
| 2.4.10    | Record Control Menu                                                                               |
| 2.4.10.1  | View / Edit Settings                                                                              |
| 2.4.11    | Communication Menu                                                                                |
| 2.4.12    | View / Edit Settings                                                                              |
| 2.4.13    | I/O Configuration Menu                                                                            |
| 2.4.14    | View / Edit Settings                                                                              |
| 2.4.15    | O/P Relay Configuration Menu                                                                      |
| 2.4.15.1  | View / Edit Settings                                                                              |
| 2.4.16    | Disturbance Record Menu                                                                           |
| 2.4.16.1  | View / Edit Settings                                                                              |
| 2.4.17    | Commissioning Test Menu                                                                           |
| 2.4.17.1  | View / Edit Settings                                                                              |
| 2.4.18    | Group 1 Menu                                                                                      |
| 2.4.18.1  | View / Edit Settings                                                                              |
| 2.4.18.2  | Group 1- System Configuration Submenu                                                             |
| 2.4.18.3  | Group 1- Overcurrent Submenu                                                                      |
| 2.4.19    | Group 1- Negative Sequence Overcurrent Menu                                                       |
| 2.4.19.1  | View / Edit Settings (If setting is disabled)                                                     |
| 2.4.19.1  | View / Edit Settings (If setting is disabled)  View / Edit Settings (For all types of IEC curves) |
| 2.4.19.2  | View / Edit Settings (For all types of IEEE curves)                                               |
| 2.4.19.3  | View / Edit Settings (For DT)                                                                     |
| 2.4.19.4  | - '                                                                                               |
|           | Group 1- Earth Fault 1 Submenu                                                                    |
| 2.4.20.1  | View / Edit Settings (If setting is disabled)                                                     |
| 2.4.20.2  | View / Edit Settings (For all types of IEC curves)                                                |
| 2.4.20.3  | View / Edit Settings (For all types of IEEE curves)                                               |
| 2.4.20.4  | View / Edit Settings (For DT)                                                                     |
| 2.4.21    | Group 1- Earth Fault 2 Submenu                                                                    |
| 2.4.21.1  | View / Edit Settings (If setting is disabled)                                                     |
| 2.4.21.2  | View / Edit Settings (For all types of IEC curves)                                                |
| 2.4.21.3  | View / Edit Settings (For all types of IEEE curves)                                               |
| 2.4.21.4  | View / Edit Settings (For DT)                                                                     |
|           |                                                                                                   |

5-4 P253/EN M/C

| 2.4.22   | Group 1- Thermal Overload Submenu                |
|----------|--------------------------------------------------|
| 2.4.22.1 | View / Edit Settings (If setting is disabled)    |
| 2.4.22.2 | View / Edit Settings (If setting is disabled)    |
| 2.4.22.3 | View / Edit Settings (If setting is enabled)     |
| 2.4.23   | Group 1- Loss of Load Submenu                    |
| 2.4.23.1 | View / Edit Settings (If setting is disabled)    |
| 2.4.23.2 | View / Edit Settings (If the setting is enabled) |
| 2.4.24   | Group 1- CB Fail Submenu                         |
| 2.4.24.1 | View / Edit Settings (If setting is disabled)    |
| 2.4.24.2 | View / Edit Settings (If setting is enabled)     |
| 2.4.25   | Group 1- Stall Detection Submenu                 |
| 2.4.25.1 | View / Edit Settings (If setting is disabled)    |
| 2.4.25.2 | View / Edit Settings (If setting is enabled)     |
| 2.4.26   | Group 1- Limit Nb Starts Submenu                 |
| 2.4.26.1 | View / Edit Settings (If setting is disabled)    |
| 2.4.26.2 | View / Edit Settings (If setting is enabled)     |
| 2.4.27   | Group 2 Menu                                     |
| 2.4.27.1 | View / Edit Settings                             |

### 2 CONFIGURATION

Each product has different configuration parameters according to the functions it has been designed to perform. There is, however, a common methodology used across the entire product to set these parameters.

This chapter describes an overview of this common methodology, as well as providing concise instructions of how to configure the device.

Using the HMI you can:

- · Display and modify settings
- View the digital I/O signal status
- Display measurements
- Display fault records
- Reset fault and alarm indications

The keypad provides full access to the device functionality by means of a range of menu options. Information is displayed on the LCD.

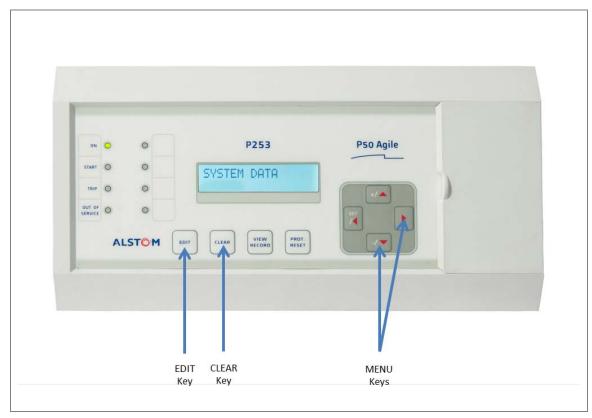

Figure 1: P253 menu/function keys

5-6 P253/EN M/C

# 2.1 Changing the Settings

| SYSTEM DATA                       | Step 1: Press the ( ▶ ) key to move to the next option.                                                                                                    |
|-----------------------------------|----------------------------------------------------------------------------------------------------|
| Language<br>English               | Step 2: Press the (- / ▼ ) key to move to the next option till the relay displays CB Open/Close setting                                                                                                    |
| :::  CB Open/Close Open           | Step 3: Once the relay displays this option, press EDIT key to edit the setting.                                                                                                    |
| Password = 0001                   | [All editable settings are password protected. So when the EDIT key is pressed, it will display the password and the settable number/text will start blinking].  Step 4: Enter the password by using the (+ /▲) or the (-/▼) key. The Password is four (4) digits alpha numeric.                                                                                              |
| Password = 0000 ** Password OK ** | Step 5: After editing the Password, press the EDIT key, the **Password OK** message is displayed and settable number/text will start blinking and the relay will move to the next option.  Note: When the password is set, modification can be done in any settings within 15 minutes. After the lapse of 15 minutes, the relay will once again ask to re-enter the password. |
| CB Open/Close<br>Open             | Step 6: By using the (+ / ▲ ) or (- / ▼ ) key, the desired selection can be set as shown in the display.                                                                                                    |
| CB Open/Close<br>Close            | Step 7: After setting, press the EDIT key, the text will stop blinking and move to the next option.  Step 8: Press the (◀)/(▶) key, it will ask if you want to save the settings and move to the next option.                                                                                                    |
| SET For Save CLEAR For Cancel     | Step 9: When the SET key is pressed again, it will save the changes and move to the next option.                                                                                                    |
| SAVE Settings                     | This window will flash for a moment and the control will return to the main menu.                                                                                                    |

| SYSTEM DATA                           |                                                                                                    |
|---------------------------------------|----------------------------------------------------------------------------------------------------|
| Note: Press the <b>CLEAR</b> Key to D | ISCARD settings.                                                                                                |
| SET For Save CLEAR For Cancel         | Step 10: When the CLEAR key is pressed, it will discard the changes and the relay will move to the next option. |
| DISCARD Settings                      | This window will flash for a moment and the control will return to the main menu.                               |

### 2.2 Password Entry

To modify the settings you will need password access. You will be asked for a password before you can make any of the following changes. The default password is 0000.

- 1. When you press the **EDIT** key a flashing cursor appears at the right most character field of the password by default. Press the up or down cursor keys to change each character.
- 2. Use the left and right cursor keys to move between the character fields of the password.
- 3. Press the **SET** key to confirm the password. After entering a valid password the **Password OK** message appears indicating that the password is correct. The user can now start editing the settings. If the correct password has not been entered, the password prompt page appears again. To stop this prompt press the **CLEAR** key.
- 4. A new password can be set using the **Password** cell in the **SYSTEM DATA** menu.
- If the keypad is inactive for 15 minutes the user will again be prompted for a password entry.

5-8 P253/EN M/C

### 2.3 Menus

### 2.3.1 Default Display

After **Power ON** or when the **PROT.RESET + EDIT** keys are pressed the relay will display the following message.

| P50 Agile P253<br>Motor Protect'n | This window will flash momentarily showing the following. Relay Name: P50 Agile P253, Relay Type: Motor Protection Then the control will automatically move to next option. |
|-----------------------------------|----------------------------------------------------------------------------------------------------|
| ID = 1<br>SW = V1.04              | This window will flash momentarily showing the following :- Unit ID = 1 Software Version =V1.04 Then the control will automatically move to the default window.             |
| SYSTEM DATA                       |                                                                                                    |

#### 2.3.2 Main Menu Contents

| SYSTEM DATA  | Password protected window for "SYSTEM DATA" setting i.e. Language, Description, Model Number, Serial Number, Software Version, Frequency, USB Address, USB Parity, USB Baud Rate, Password, Active Group, Opto I/P Status, Relay O/P Status. CB Open/Close, Opto I/P and Config Port.                                                                                                    |
|--------------|----------------------------------------------------------------------------------------------------|
| VIEW RECORDS | Menu to view Fault Record, Event Record, Maint Record and Alarm records.                                                                                                    |
| MEASUREMENTS | This menu displays the measurements values of various parameters under submenu Measurement 1 and 2  Measurement 1 (i.e. Phase current, measured and derived earth current, negative, positive phase sequence current and zero sequence current) as per phase/earth CT ratio, rms value of phase current, BOC (Breaker Operation Counter), TC (Trip Counter), BOT (Breaker Operating Time), and  Measurement 2 (i.e. Thermal State, Load Current, Time to Th Trip, Nb of Th Trip, Last Start Time, Last St Current, Nb Hot St Allow, Nb Cold St Allow, Time to Next St, Total Nb of Strt, Nb Emergency Rst and Motor Run Time) |
| CB CONTROL   | Password protected window for "CB CONTROL" settings i.e. TCS Alarm, TCS Timer, CB Open S'vision (Enabled / Disabled), CB Open Time, CB Open Alarm (Enabled / Disabled), CB Open Oper, CB Control By, Close Pulse Time, Open Pulse Time and Emergency Rest. (Yes/No).                                                                                                    |

| DATE AND TIME    | Password protected window for "DATE AND TIME" settings i.e. Local Time Enable, Local Time Offset. DST Enable, DST Offset, DST Start, DST Start Day, DST Start Month, DST Start Mins, DST End, DST End Day, DST End Month, DST End Mins, RP Time Zone, SET Hours, SET Minutes, SET Seconds, SET Date, SET Month and SET Year.                                                                                                    |
|------------------|----------------------------------------------------------------------------------------------------|
| CONFIGURATION    | Password protected window for "CONFIGURATION" settings i.e. Restore Defaults, Active Settings, Copy From, Copy To, Setting Group 1 (Enabled/Disabled), Setting Group 2 (Enabled/Disabled), System Config (Enabled/Disabled), Overcurrent (Enabled/Disabled), Neg Sequence O/C (Enabled/Disabled), Earth Fault 1 (Enabled/Disabled), Earth Fault 2 (Enabled/Disabled), Thermal Overload (Enabled/Disabled), Loss of Load (Enabled/Disabled), CB Fail (Enabled/Disabled), Stall Detection (Enabled/Disabled), Limit NB Starts (Enabled/Disabled), IFL, Measure't Setup, and Setting Values. |
| TRANS. RATIOS    | Password protected window for "TRANS. RATIO" settings i.e Phase CT Primary, Phase CT Sec'y, E/F CT Primary and E/F CT Secondary.                                                                                                    |
| RECORD CONTROL   | Password protected window for "RECORD CONTROL" settings i.e. Clear Events (Yes/No), Clear Faults (Yes/No), Clear Dist Recs (Yes/No), Clear Maint (Yes/No), Thermal Reset (Yes/No), Reset Nb Em Rst (Yes/No), Reset Nb of St (Yes/No), Reset Motor RunT (Yes/No) and Reset CB Data (Yes/No).                                                                                                    |
| COMMUNICATION    | Password protected window for "COMMUNICATION" settings i.e. RP1 Address, RP1 Baud Rate, RP1 Parity and RP1 Timesync.                                                                                                    |
| IO CONFIGURATION | Password protected window for "IO CONFIGURATION" settings i.e. Relay, LED G, LED R, AND Logic and Opto I/P.                                                                                                    |
| O/P RELAY CONFIG | Password protected window for "O/P RELAY CONFIGURATION" setting i.e. Contact HR/SR, O/P-1 Open Time, O/P-2 Open Time, O/P-3 Open Time, O/P-4 Open Time, O/P-5 Open Time and O/P-6 Open Time, LED G HR/SR, LED R HR/SR, ANDEQ A Op Time, ANDEQ A Rst Time, ANDEQ B Op Time, ANDEQ B Rst Time, ANDEQ C Op Time, ANDEQ C Rst Time, ANDEQ D Op Time and ANDEQ D Rst Time.                                                                                                    |
| DISTURBANCE REC  | Password protected window for "DISTURBANCE RECORD" setting i.e. Trigger Position.                                                                                                    |
| COMMISSION. TEST | Password protected window for "COMMISSIONING TEST" setting i.e. Test Mode, Test Pattern, Contact Test and Test LEDs.                                                                                                    |
|                  |                                                                                                    |

5-10 P253/EN M/C

| GROUP 1 | Password protected window for "GROUP 1" settings i.e. SYSTEM CONFIG, OVERCURRENT, NEG SEQUENCE O/C, EARTH FAULT 1, EARTH FAULT 2, THERMAL OVERLOAD, LOSS OF LOAD, CB FAIL STALL DETECTION and LIMIT NB STARTS.  Note: Group 1 settings will be seen only when it is enabled and set under Active Settings in Configuration menu. |
|---------|----------------------------------------------------------------------------------------------------|
| GROUP 2 | Password protected window for "GROUP 2" settings i.e. SYSTEM CONFIG, OVERCURRENT, NEG SEQUENCE O/C, EARTH FAULT 1, EARTH FAULT 2, THERMAL OVERLOAD, LOSS OF LOAD, CB FAIL STALL DETECTION and LIMIT NB STARTS.  Note: Group 2 settings will be seen only when it is enabled and set under Active Settings in Configuration menu. |

### 2.3.3 System Data Menu

### 2.3.3.1 View / Edit Settings

| SYSTEM DATA                     | Password protected window for "SYSTEM DATA" settings i.e. Language, Description, Model Number, Serial Number, Software Version, Frequency, USB Address, USB Parity, USB Baud Rate, Password, Active Group, Opto I/P Status, Relay O/P Status. CB Open/Close, Opto I/P and Config Port. |
|---------------------------------|----------------------------------------------------------------------------------------------------|
| Language<br>English             | Read-only This window shows user interface is in English Language.                                                                                                    |
| Description<br>P50 Agile P253   | Read-only This window shows <b>Description</b> of the relay.                                                                                                    |
| Model Number P253121A1A0010A    | Read-only This window shows the <b>Model Number</b> of the relay.                                                                                                    |
| Serial Number                   | Read-only This window shows the <b>Serial Number</b> of the relay.                                                                                                    |
| Software Version P253_11_0V1.04 | Read-only This window shows the <b>Software Version</b> of the relay.                                                                                                    |
| Frequency<br>50Hz               | Editable setting This window shows the setting for System Frequency. The desired Frequency can be selected to either 50 / 60 Hz.                                                                                                    |

| USB Address                       | Read-only This window shows the USB Address.                                                                                                    |
|-----------------------------------|----------------------------------------------------------------------------------------------------|
| USB Parity None                   | Read-only This window shows the USB Parity.                                                                                                    |
| USB Baud Rate<br>57600            | Read-only This window shows the USB Baud Rate                                                                                                    |
| Password ****                     | Editable setting This window is for setting the new <b>Password</b> of the relay. The desired alpha numeric case sensitive password can be selected from 0000 to zzzz and each digit can be set i.e. 0 to 9 / A to Z / a to z. |
| Active Group Group 1              | Read-only This window shows the <b>Active Group</b> selected in configuration.                                                                                                    |
| Opto I/P 654321<br>Status 000000  | Read-only This window shows the <b>Opto Input status</b> .                                                                                                    |
| Relay O/P 654321<br>Status 000000 | Read-only This window shows the Relay Output status.                                                                                                    |
| CB Open / Close No operation      | Editable setting This window allows selection of the desired CB operation i.e. Open, Close and No operation.                                                                                                    |
| Opto I/P<br>DC                    | Editable setting This window allows selection of voltage input type for the Opto I/P i.e. AC / DC                                                                                                    |
| Config Port<br>USB                | Editable setting This window allows selection of the Configuration Port of the relay i.e. USB / RP                                                                                                    |

5-12 P253/EN M/C

### 2.3.4 View Records Menu

#### 2.3.4.1 View Records Menu Contents

| VIEW RECORDS | Menu to view Fault Record, Event Record, Maint Record and Alarm record. |
|--------------|-------------------------------------------------------------------------|
| Fault Record | This window is to view the Fault Record                                 |
| Event Record | This window is to view the Event Record                                 |
| Maint Record | This window is to view the Maint Record                                 |
| Alarm Record | This window is to view the <b>Alarm Record</b>                          |

#### 2.3.4.2 View Fault Records

| VIEW RECORDS                    | Menu to view Fault Record, Event Record, Maint Record and Alarm record.                                                                                                    |
|---------------------------------|----------------------------------------------------------------------------------------------------|
| Fault Record                    | This window shows the Fault Record                                                                                                    |
| Fault Num = 1                   | This window shows the Fault Number of latest fault.                                                                                                    |
| l>1: l<:<br>IN1>1: IN2>1: l2>1: | This window displays trip flag of stage 1: O/C, E/F-1 and E/F-2, Neg Sequence O/C, Under Current, Thermal Trip.  Note: This window is seen when relay operates for respective protection function. |

| I>2:<br>IN1>2: IN2>2: I2>2:     | This window displays trip flag of stage 2: O/C, E/F-1 and E/F-2, Neg Sequence O/C, Lock Rotor, Stall trip.  Note: This window is seen when relay operates for respective protection function.                                                       |
|---------------------------------|----------------------------------------------------------------------------------------------------|
| I>3:<br>IN1>3: IN2>3: I2>3:     | This window displays trip flag of stage 3: O/C, E/F-1 and E/F-2, Neg Sequence O/C, Prolong Start.  Note: This window is seen when relay operates for respective protection function.                                                                |
| S1 S3 S5 CBF<br>S2 S4 S6 EXT TR | This window displays status flag (S1 – Opto Input 1, S2 – Opto Input 2, S3 – Opto Input 3, S4 – Opto Input 4, S5 – Opto Input 5, and S6 – Opto Input 6, CBF – CB Fail, EXT TR – External Trip)  Note: This window is seen when status flag operates |
| ia = 0.00 A<br>ib = 0.00 A      | This window displays secondary fault current values.                                                                                                    |
| ic = 0.00 A<br>in1= 0.00 A      | This window displays secondary fault current values.                                                                                                    |
| in2 = 0.00 A                    | This window displays secondary fault current values.                                                                                                    |
| i2 = 0.00 A                     | This window displays secondary fault current values.                                                                                                    |
| i1 = 0.00 A<br>i0 =0.00         | This willow displays secondary fault current values.                                                                                                    |
| Thermal State 0%                | This window displays Thermal State.                                                                                                    |
| Trip Counter                    | This window displays Trip counter.                                                                                                    |
| Trip Timing (Sec)               | This window displays Trip time.                                                                                                    |

5-14 P253/EN M/C

| 17/11/14     | This window displays date & time of fault. |
|--------------|--------------------------------------------|
| 16:15:30.225 |                                            |

#### 2.3.4.3 View Event Records

| VIEW RECORDS                       | Menu to view Fault Record, Event Record, Maint Record and Alarm record.                                                                           |
|------------------------------------|----------------------------------------------------------------------------------------------------|
| Fault Record                       | This window shows the Fault Record                                                                                                    |
| Event Record                       | This window shows the Event Record                                                                                                    |
| Event Num = 1                      | This window shows the Event number of latest event.  By using the (+ / ▲ ) or (- / ▼ ) key, the relay will scroll between Event numbers 1 to 512. |
| Dt: 21/02/2014<br>Tm: 16:15:30:225 | This window will show date & time of Event.                                                                                                    |
| Event Num = 1 Trip IN1>            | This window shows the latest Event and Event number.                                                                                              |

### 2.3.4.4 View Maintenance Records

| VIEW RECORDS | Menu to view Fault Record, Event Record, Maint Record and Alarm record. |
|--------------|-------------------------------------------------------------------------|
| Fault Record | This window shows the Fault Record                                      |

| Event Record                  | This window will show Event Record                          |
|-------------------------------|-------------------------------------------------------------|
|                               |                                                             |
| Maint Record                  | This window will show Maintenance Record contents           |
|                               |                                                             |
| Main't Rec Num =              | This window shows Maintenance Record 1                      |
|                               |                                                             |
| Errorcode : 0004<br>RTC Error | This window shows the contents of the Maintenance Record 1. |
|                               |                                                             |
| 07/06/2014<br>17:20:30.596    | This window shows the date and time of error.               |

### 2.3.4.5 View Alarm Records

| VIEW RECORDS | Menu to view Fault Record, Event Record, Maint Record and Alarm record. |
|--------------|-------------------------------------------------------------------------|
| Fault Record | This window will show the Fault Record                                  |
| Event Record | This window will show Event Record                                      |
| Maint Record | This window will show Maintenance Record                                |

5-16 P253/EN M/C

| Alarm Record               | This window will show Alarm Record            |
|----------------------------|-----------------------------------------------|
| TCS Alarm                  | This window shows latest alarm.               |
| 24/09/2014<br>12:35:40:025 | This window shows the date and time of alarm. |

### 2.3.5 Measurement Menu

### 2.3.5.1 View Contents- Measurement 1 Submenu

| MEASUREMENTS          | Menu to view the Measurement 1 & Measurement 2                                                                                                    |
|-----------------------|----------------------------------------------------------------------------------------------------|
| Measurement 1         | Submenu to view following measurements:  Phase current, Measured and derived earth current, Negative and Positive phase sequence current and zero sequence current) as per CT Primary and Secondary current selection, RMS value of Phase Current, BOC (Breaker Operation Counter), TC (Trip Counter), BOT (Breaker Operating Time), |
| IA = 0 A<br>IB = 0 A  | This window shows primary value of current in phase A and B taking in to account phase CT ratio.                                                                                                    |
| IC = 0 A<br>IN1 = 0 A | This window shows primary value of current in phase C and measured earth current taking in account phase CT and earth CT ratio respectively.                                                                                                    |
| IN2 = 0 A<br>I0 = 0 A | This window shows primary value of internally derived earth current and zero sequence current.                                                                                                    |
| I1 = 0 A<br>I2 = 0 A  | This window shows primary value of positive sequence current and negative sequence current.                                                                                                    |

| ia = 0.00 A<br>ib = 0.00 A         | This window shows secondary value of current in phase A and phase B.                             |
|------------------------------------|--------------------------------------------------------------------------------------------------|
| ic = 0.00 A<br>in1 = 0.00 A        | This window shows secondary value of current in phase C and measured earth current.              |
| in2 = 0.00 A<br>i0 = 0.00 A        | This window shows secondary value of internally derived earth current and zero sequence current. |
| i1 = 0.00 A<br>i2 = 0.00 A         | This window shows secondary value of positive sequence current and negative sequence current.    |
| Irms A = 0.00 A<br>Irms B = 0.00 A | This window shows secondary value of RMS current in phase A and Phase B.                         |
| Irms C = 0.00 A<br>BOC : 0         | This window shows secondary value of RMS current in phase C and Breaker operation counter.       |
| TC : 0 BOT : 0 msec                | This window shows Trip Counter and Breaker Operating Time                                        |

#### 2.3.5.2 View Contents- Measurement 2 Submenu

| MEASUREMENTS  | This menu is to view the Measurement 1 & Measurement 2                                                                            |
|---------------|----------------------------------------------------------------------------------------------------|
| Measurement 1 | Submenu to view measurements related to phase current, earth current, breaker operation, trip counter and breaker operating time. |

5-18 P253/EN M/C

| Measurement 2             | Submenu to view measurements related to motor: Thermal State, Load Current, Time to Th Trip, Nb of Th Trip, Last Start Time, Last St current, Nb Hot st Allow, Nb Cold St Allow, Time to Next St, Total Nb of Strt, Nb of Emergency Rst, and Motor Run Time. |
|---------------------------|----------------------------------------------------------------------------------------------------|
| Thermal State             | This window shows Thermal state of the motor                                                                                                    |
| Load Current<br>0 %       | This window shows load current value in % (maximum value of three phase currents in % of IFL setting)                                                                                                    |
| Time to Th Trip           | This window shows Time to Thermal Trip.                                                                                                    |
| Nb of Th Trip             | This window shows counter for number of Thermal Trip.                                                                                                    |
| Last Start Time           | This window shows the duration of the last start.                                                                                                    |
| Last St Current<br>0.00 A | This window shows the current value of last start.                                                                                                    |
| Nb Hot St Allow           | This window shows the number of motor hot start allowed                                                                                                    |
| Nb Cold St Allow          | This window shows the number of motor cold start allowed                                                                                                    |

| Time to Next St             | This window shows time before permitted start       |
|-----------------------------|-----------------------------------------------------|
| Total Nb of Strt            | This window shows the number of starts of the motor |
| Nb Emergency Rst            | This window shows number of emergency starts        |
| Motor Run Time<br>0.000 hrs | This window shows total motor running hours         |

### 2.3.6 CB Control Menu

### 2.3.6.1 View / Edit Settings (if all settings are disabled)

| CB CONTROL                | Password protected window for "CB CONTROL" settings: TCS Alarm, TCS Timer, CB Open S'vision, CB Open Time, CB Open Alarm, CB Open Oper, CB Control By, Close Plus Time, Open pulse Time and Emergency Rest. |
|---------------------------|----------------------------------------------------------------------------------------------------|
| TCS Alarm<br>NO           | Editable setting  By using the (+ / ▲ ) or (- / ▼ ) key, TCS Alarm can be set as Yes / No.                                                                                                    |
| CB Open S'vision Disabled | Editable setting  By using the (+ / ▲ ) or (- / ▼ ) key , CB Open Supervision can be Enabled or Disabled.                                                                                                   |
| CB Open Alarm Disabled    | Editable setting  By using the (+ / ▲ ) or (- / ▼ ) key, CB Open Alarm can be Enabled or Disabled.                                                                                                    |
| CB Control by Disabled    | Editable setting  By using the (+ / ▲ ) or (- / ▼ ) key, CB Control By can be set as  Disabled / Local / Remote / Local + Remote.                                                                           |
|                           | By using the $(+/ \blacktriangle)$ or $(-/ \blacktriangledown)$ key, CB Control By can be set as                                                                                                    |

5-20 P253/EN M/C

| Emergency Rest | Editable setting  By using the (+ /♠) or (- /♥) key, Emergency Restart can be set as Yes / No. |
|----------------|------------------------------------------------------------------------------------------------|
|----------------|------------------------------------------------------------------------------------------------|

### 2.3.6.2 View / Edit settings (if all settings are enabled)

| CB CONTROL                    | Password protected window for "CB CONTROL" settings: TCS Alarm, TCS Timer, CB Open S'vision (Enabled/Disabled), CB Open Time, CB Open Alarm (Enabled/Disabled), CB Open Oper, CB Control By, Close Plus Time, Open Pulse Time and Emergency Rest (Yes/No). |
|-------------------------------|----------------------------------------------------------------------------------------------------|
| TCS Alarm<br>Yes              | Editable setting By using the (+ / ▲ ) or (- / ▼ ) key, TCS Alarm can be set as Yes / No.                                                                                                    |
| TCS Timer 5.00S               | Editable setting By using the (+ / ▲ ) or (- / ▼ ) key, TCS Timer can be set. The setting range is from 0.1s to 10s in steps of 10ms.                                                                                                    |
| CB Open S'vision<br>Enabled   | Editable setting  By using the (+ /▲) or (- /▼) key, CB Open Supervision can be Enabled or Disabled.                                                                                                    |
| CB Open Time                  | Editable setting  By using the (+ /♠) or (- /▼) key, CB Open Time can be set. The setting range is from 50ms to 1s in steps of 10ms                                                                                                    |
| CB Open Alarm<br>Enabled      | Editable setting By using the (+ / ▲ ) or (- / ▼ ) key, CB Open Alarm can be Enabled or Disabled.                                                                                                    |
| CB Open Oper<br>2000          | Editable setting By using the (+ /♠) or (- /▼) key, CB Open operations can be set. The setting range is from 1 to 30000 in steps of 1.                                                                                                    |
| CB Control by  Local + Remote | Editable setting  By using the (+ / ▲ ) or (- / ▼ ) key, CB Control By can be set as Disabled/Local/Remote /Local + Remote.                                                                                                    |

| Close Pulse Time<br>0.50S | Editable setting  By using the Plus / Up arrow key (+ / ▲) or the Minus / Down arrow key (- / ▼) key, the desired Close Pulse Time can be set. The setting range is from 0.1s to 50s in steps of 0.01s   |
|---------------------------|----------------------------------------------------------------------------------------------------|
| Open Pulse Time<br>0.50S  | Editable setting  By using the Plus / Up arrow key (+ / ▲ ) or the Minus / Down arrow key  (- / ▼ ) key, the desired Open Pulse Time can be set. The setting range is from 0.1s to 50s in steps of 0.01s |
| Emergency Rest<br>Yes     | Editable setting  By using the (+ / ▲ ) or (- / ▼ ), Emergency Restart can be set as Yes / No                                                                                                    |

### 2.3.7 Date and Time Menu

### 2.3.7.1 Edit Settings (if the settings are disabled)

| DATE AND TIME                     | Password protected window for "DATE AND TIME" settings: Local Time Enable, Local Time Offset, DST Enable, DST Offset, DST Start, DST Start Day, DST Start Month, DST Start minutes, DST End, DST End Day, DST End Month, DST End minutes, RP Time Zone, SET Hours, SET Minutes, SET Seconds, SET Date, SET Month and SET Year. |
|-----------------------------------|----------------------------------------------------------------------------------------------------|
| Tm: 17:21:50<br>Dt : 14/11/14 Fri | Read-only This window shows the set Date & Time                                                                                                    |
| Local Time Enable Disabled        | Editable setting  By using the (+ / ▲ ) or (- / ▼ ) key, Local Time Enable can be set as Disabled / Fixed / Flexible.                                                                                                    |
| DST Enable<br>Disabled            | Editable setting  By using the (+ / ▲ ) or (- / ▼ ) key, <b>DST Enable</b> can be set as Enabled/Disabled.                                                                                                    |
| RP Time Zone<br>Local             | Editable setting  By using the (+ / ▲ ) or (- / ▼ ) key, RP Time Zone can be set as Local / UTC                                                                                                    |

5-22 P253/EN M/C

| SET Hours      | Editable setting  By using the (+ / ▲ ) or (- / ▼ ) key, the desired SET Hours can be set.  The setting range is from 00 to 23 in steps of 1.                                            |
|----------------|----------------------------------------------------------------------------------------------------|
| SET Minutes 21 | Editable setting  By using the (+ / ▲ ) or (- / ▼ ) key, the desired SET Minutes can be set.  The setting range is from 00 to 59 in steps of 1.                                          |
| SET Seconds 50 | Editable setting  By using the (+ / ♠) (- / ▼) key, the desired SET Seconds can be set.  The setting range is from 00 to 59 in steps of 1.                                               |
|                |                                                                                                    |
| SET Date       | Editable setting  By using the Plus / Up arrow key (+ / ▲) or the Minus / Down arrow key  (- / ▼) key, the desired SET Date can be set. The setting range is from 1 to 31 in steps of 1. |
|                |                                                                                                    |
| SET Month      | Editable setting  By using the (+ / ▲) or (- / ▼) key, the desired SET Month can be set.  The setting range is from 1 to 12 in steps of 1.                                               |
|                |                                                                                                    |
| SET Year       | Editable setting  By using the (+ / ▲) or (- / ▼) key, the desired SET Year can be set. The setting range is from 00 to 99 in steps of 1.                                                |

### 2.3.7.2 Edit Settings (if the settings are enabled)

| DATE AND TIME                     | Password protected window for "DATE AND TIME" settings: Local Time Enable, Local Time Offset, DST Enable, DST Offset, DST Start, DST Start Day, DST Start Month, DST Start minutes, DST End, DST End Day, DST End Month, DST End minutes, RP Time Zone, SET Hours, SET Minutes, SET Seconds, SET Date, SET Month and SET Year. |
|-----------------------------------|----------------------------------------------------------------------------------------------------|
| Tm: 17:21:50<br>Dt : 14/11/14 Fri | Read-only This window shows the set Date & Time                                                                                                    |
| Local Time Enable Fixed           | Editable setting By using the (+ / ▲ ) or (- / ▼ ) key, Local Time Enable can be set as Disabled / Fixed / Flexible.                                                                                                    |

| Local Time Offset 0 Mins  | Editable setting By using the (+ / ▲ ) or (- / ▼ ) key, Local Time Offset can be set. The setting range is from -720 mins to 720 mins in steps of 15 mins   |
|---------------------------|----------------------------------------------------------------------------------------------------|
| DST Enable<br>Enabled     | Editable setting By using the (+ / ▲ ) or (- / ▼ ) key, DST Enable can be Enabled/Disabled.                                                                 |
| DST Offset<br>60 Mins     | Editable setting  By using the (+ / ▲ ) or (- / ▼ ) key, DST Offset can be set as 30Mins / 60Mins.                                                          |
| DST Start<br>Last         | Editable setting  By using the (+ / ▲ ) or (- / ▼ ) key, <b>DST Start</b> can be set as First / Second/ Third / Fourth / Last.                              |
| DST Start Day<br>Sunday   | Editable setting  By using the (+ / ▲ ) or (- / ▼ ) key, DST Start Day can be set from Sunday to Saturday.                                                  |
| DST Start Month<br>March  | Editable setting  By using the (+ / ▲ ) or (- / ▼ ) key, DST Start Month can be set from January to December                                                |
| DST Start Mins<br>60 Mins | Editable setting  By using the (+ / ▲ ) or (- / ▼ ) key, <b>DST Start minutes</b> can be set. The setting range is from 0 to 1425 mins in steps of 15 mins. |
| DST End<br>Last           | Editable setting  By using the (+ / ▲ ) or (- / ▼ ) key, DST End can be set as First / Second/ Third / Fourth / Last.                                       |
| DST End Day<br>Sunday     | Editable setting  By using the (+ / ♠ ) or (- / ♥ ) key, <b>DST End Day</b> can be set from Sunday to Saturday.                                             |
| DST End Month October     | Editable setting  By using the (+ / ▲ ) or (- / ▼ ) key, DST End Month can be set from January to December                                                  |
|                           | •                                                                                                    |

5-24 P253/EN M/C

| DST End Mins<br>60 Mins | Editable setting  By using the (+ / ▲ ) or (- / ▼ ) key, <b>DST End minutes</b> can be set. The setting range is from 0 to 1425 mins in steps of 15 mins. |
|-------------------------|----------------------------------------------------------------------------------------------------|
| RP Time Zone<br>Local   | Editable setting  By using the (+ / ▲ ) or (- / ▼ ) key, RP Time Zone can be set as Local / UTC                                                           |
| SET Hours               | Editable setting  By using the (+ / ▲ ) or (- / ▼ ) key, SET Hours can be set from 00 to 23 in steps of 1.                                                |
| SET Minutes 21          | Editable setting  By using the (+ / ▲ ) or (- / ▼ ) key, SET Minutes can be set. The setting range is from 00 to 59 in steps of 1.                        |
| SET Seconds 50          | Editable setting  By using the (+ / ▲ ) or (- / ▼ ) key, SET Seconds can be set. The setting range is from 00 to 59 in steps of 1.                        |
| SET Date                | Editable setting  By using the (+ / ▲ ) or (- / ▼ ) key, SET Date can be set. The setting range is from 1 to 31 in steps of 1.                            |
| SET Month               | Editable setting  By using the (+ / ▲ ) or (- / ▼ ) key, SET Month can be set. The setting range is from 1 to 12 in steps of 1.                           |
| SET Year                | Editable setting  By using the (+ / ▲ ) or (- / ▼ ) key, SET Year can be set. The setting range is from 00 to 99 in steps of 1.                           |

# 2.3.8 Configuration Menu

### 2.3.8.1 View / Edit Settings

| CONFIGURATION                 | Password protected window for "CONFIGURATION" settings: Restore Defaults, Active Settings, Copy From, Copy To, Setting Group 1 (Enabled/Disabled), Setting Group 2 (Enabled/Disabled), System Config (Enabled/Disabled), Overcurrent (Enabled/Disabled), Neg Sequence O/C (Enabled/Disabled), Earth Fault 1 (Enabled/Disabled), Earth Fault 2 (Enabled/Disabled), Thermal Overload (Enabled/Disabled), Loss of Load (Enabled/Disabled), CB Fail (Enabled/Disabled), Stall Detection (Enabled/Disabled), Limit NB Starts (Enabled/Disabled), IFL, Measure't Setup, and Setting Values. |
|-------------------------------|----------------------------------------------------------------------------------------------------|
| Restore Defaults No Operation | Editable setting By using the (+ / ▲ ) or (- / ▼ ) key, Restore Defaults can be set as No Operation / All Settings / Setting Group 1 / Setting Group 2.                                                                                                    |
| Active Settings Group 1       | Editable setting  By using the (+ / ▲ ) or (- / ▼ ) key, Active Setting can be set as Group 1 / Group 2.                                                                                                    |
| Copy From Group 1             | Editable setting  By using the (+ / ▲ ) or (- / ▼ ) key, Copy From can be set as Group 1 / Group 2.                                                                                                    |
| Copy To<br>No Operation       | Editable setting  By using the (+ / ▲ ) or (- / ▼ ) key, Copy To can be set as No Operation / Group 1 / Group 2.                                                                                                    |
| Setting Group 1 Enabled       | Editable setting  By using the (+ / ▲ ) or (- / ▼ ) key, Setting Group 1 can be Enabled / Disabled.                                                                                                    |
| Setting Group 2 Disabled      | Editable setting  By using the (+ / ▲ ) or (- / ▼ ) key, Setting Group 2 can be Enabled / Disabled.                                                                                                    |
| System Config Enabled         | Editable setting  By using the (+ / ▲ ) or (- / ▼ ) key, System Configuration can be Enabled / Disabled.                                                                                                    |
|                               |                                                                                                    |

5-26 P253/EN M/C

| Overcurrent<br>Enabled      | Editable setting  By using the (+ / ▲) or (- / ▼) key, Overcurrent can be Enabled / Disabled.                                                            |
|-----------------------------|----------------------------------------------------------------------------------------------------|
| Neg Sequence O/C Enabled    | Editable setting By using the (+ /▲) or (- /▼) key, Neg Sequence O/C can be Enabled / Disabled.                                                          |
| Earth Fault 1 Enabled       | Editable setting  By using the (+ / ▲ ) or (- / ▼ ) key, Earth Fault 1 can be Enabled / Disabled.                                                        |
| Earth Fault 2 Enabled       | Editable setting  By using the (+ / ▲ ) or (- / ▼ ) key, Earth Fault 2 can be Enabled / Disabled.                                                        |
| Thermal Overload<br>Enabled | Editable setting  By using the (+ / ▲ ) or (- / ▼ ) key, Thermal Overload can be Enabled / Disabled.                                                     |
| Loss of Load<br>Enabled     | Editable setting  By using the (+ / ▲ ) or (- / ▼ ) key, Loss of Load can be Enabled / Disabled.                                                         |
| CB Fail<br>Enabled          | Editable setting By using the (+ / ▲ ) or (- / ▼ ) key, CB Fail can be Enabled / Disabled.                                                               |
| Stall Detection Enabled     | Editable setting By using the (+ / ▲ ) or (- / ▼ ) key, Stall Detection can be Enabled / Disabled.                                                       |
| Limit NB Starts Enabled     | Editable setting  By using the (+ /▲) or (- /▼) key, Limit NB Starts can be Enabled / Disabled.                                                          |
| IFL<br>1.00                 | Editable setting  By using the (+ / ▲ ) or (- / ▼ ) key, the desired IFL (Full Load Current) can be set. The setting range is 0.2 ln – 4 ln step 0.01 ln |
|                             |                                                                                                    |

| Measure't setup ABC      | Editable setting By using the (+ / ▲ ) or (- / ▼ ) key, Measurement Setup can be set as ABC / RYB.         |
|--------------------------|----------------------------------------------------------------------------------------------------|
| Setting Values Secondary | Editable setting  By using the (+ / ▲ ) or (- / ▼ ) key, Setting Values can be set as Primary / Secondary. |

### 2.3.9 Transformer Ratios Menu

### 2.3.9.1 View / Edit Settings

| TRANS. RATIOS           | Password protected window for "TRANS. RATIOS settings: Phase CT Primary, Phase CT Secondary, E/F CT Primary and E/F CT Secondary.            |
|-------------------------|----------------------------------------------------------------------------------------------------|
| Phase CT Primary 100 A  | Editable setting  By using the (+ / ▲ ) or (- / ▼ ) key, Phase CT Primary can be set. The setting range is from 1A to 30000A in steps of 1A. |
| Phase CT Sec'y          | Editable setting  By using the (+ / ▲ ) or (- / ▼ ) key, Phase CT Secondary can be set as 1A / 5A.                                           |
| E/F CT Primary<br>100 A | Editable setting  By using the (+ / ▲ ) or (- / ▼ ) key, E/F CT Primary can be set. The setting range is from 1A to 30000A in steps of 1A.   |
| E/F CT Secondary        | Editable setting By using the (+ / ▲ ) or (- / ▼ ) key, E/F CT Secondary can be set as 1A / 5A.                                              |

### 2.3.10 Record Control Menu

### 2.3.10.1 View / Edit Settings

| RECORD CONTROL | Password protected window for "RECORD CONTROL" settings: Clear Events (Yes/No), Clear Faults (Yes/No), Clear Dist Recs (Yes/No), Clear Maint (Yes/No), Thermal Reset (Yes/No), Reset Nb Em Rst (Yes/No), Reset Nb of St (Yes/No), Reset Motor RunT (Yes/No) and Reset CB Data (Yes/No). |
|----------------|----------------------------------------------------------------------------------------------------|
|----------------|----------------------------------------------------------------------------------------------------|

5-28 P253/EN M/C

| Clear Events<br>No    | Editable setting  By using the (+ / ▲ ) or (- / ▼ ) key, Clear Events can be set as Yes / No (set 'Yes' to clear event data stored in memory)              |
|-----------------------|----------------------------------------------------------------------------------------------------|
| Clear Faults          | Editable setting  By using the (+ /▲) or (- /▼) key, Clear Faults can be set as Yes / No. (set 'Yes' to clear Fault data stored in memory)                 |
| No                    | (Set Tes to clear Fault data stored in memory)                                                                                                    |
| Clear Dist Recs       | Editable setting  By using the (+ / ▲) or (- / ▼) key, Clear Dist Recs can be set as Yes / No.                                                             |
|                       | (set 'Yes' to clear Disturbance Record data stored in memory)                                                                                              |
| Clear Maint<br>No     | Editable setting  By using the (+ / ▲ ) or (- / ▼ ) key, Clear Maint can be set as Yes / No. (set 'Yes' to clear Maintenance Record data stored in memory) |
| Thermal Reset         | Editable setting By using the (+ / ▲ ) or (- / ▼ ) key, Thermal Reset can be set as Yes /                                                                  |
| No                    | No. (set 'Yes' to reset Thermal State to zero)                                                                                                    |
|                       | Editable setting                                                                                                    |
| Reset Nb Em Rst<br>No | By using the (+ /▲) or (- /▼) key, Reset Nb Em Rst can be set as Yes No.                                                                                   |
|                       | (set 'Yes' to reset counter of Emergency Restart to zero)                                                                                                  |
| Reset Nb of St        | Editable setting  By using the (+ / ▲ ) or (- / ▼ ) key, Reset NB Stored can be set as Ye. / No.                                                           |
|                       | (set 'Yes' to reset counter of Motor start to zero)                                                                                                    |
| Reset Motor RunT      | Editable setting  By using the (+ /▲) or (-/▼) key, Reset Motor RunT can be set as Ye                                                                      |
| No                    | / No. (set 'Yes' to reset Motor running hours to zero)                                                                                                    |
|                       | Editable setting                                                                                                    |
| Reset CB Data<br>No   | Editable setting  By using the (+ / ▲ ) or (- / ▼ ) key, Reset CB Data can be set as Yes / No.                                                             |

### 2.3.11 Communication Menu

### 2.3.11.1 View / Edit Settings

| COMMUNICATION          | Password protected window for "COMMUNICATION" settings: RP1 Address, RP1 Baud Rate, RP1 Parity and RP1 Timesync.                                |
|------------------------|----------------------------------------------------------------------------------------------------|
| RP1 Address            | Editable setting  By using the (+ / ▲ ) or (- / ▼ ) key, the desired RP1 Address can be set.  The setting range is from 1 to 247 in steps of 1. |
| RP1 Baud Rate<br>57600 | Editable setting  By using the (+ / ▲ ) or (- / ▼ ) key, the desired RP1 Baud Rate can be set as 9600 / 19200 / 38400 / 57600                   |
| RP1 Parity<br>Even     | Editable setting  By using the (+ / ▲ ) or (- / ▼ ) key, the desired RP1 Parity can be set as Even / Odd / None.                                |
| RP1 Timesync Disabled  | Editable setting  By using the (+ / ▲ ) or (- / ▼ ) key, RP1 Timesync can be Enabled / Disabled                                                 |

### 2.3.12 I/O Configuration Menu

### 2.3.12.1 View / Edit Settings

| IO CONFIGURATION                  | Password protected window for "OP CONTACT CONFIGURATION" settings: Relay, LED Green, LED Red, AND Logic and Opto I/P.                                                                                                    |
|-----------------------------------|----------------------------------------------------------------------------------------------------|
| Relay : 654321<br>Gen Strt 000000 | Editable setting  By using the (+ / ▲) or (- / ▼) key, the output relay RL1 – RL6 can be set for desired function.  '1' corresponds to RL1, '2' corresponds to RL2'6' corresponds to RL6  Set the value '1' for assigned / '0' for not assigned under the numbers representing output relay. |

5-30 P253/EN M/C

| LED G : 8765<br>Gen Strt 0000         | Editable setting  By using the (+ / ▲) or (- / ▼) key, LED GREEN can be set for desired function.  '5' corresponds to LED5, '6' corresponds to LED6'8' corresponds to LED8  Set the value '1' for assigned / '0' for not assigned under the numbers representing LED GREEN.                   |
|---------------------------------------|----------------------------------------------------------------------------------------------------|
| LED R : 8765<br>Gen Strt 0000         | Editable setting  By using the (+ /♠) or (- /♥) key, LED RED can be set for desired function.  '5' corresponds to LED5, '6' corresponds to LED6'8' corresponds to LED8  Set the value '1' for assigned / '0' for not assigned under the numbers representing LED RED.                         |
| AND Logic : DCBA  Gen Strt 0000       | Editable setting By using the (+ /▲) or (- /▼) key, the AND Logic function (A,B,C,D) can be set for desired function.  Set the value '1' for assigned / '0' for not assigned under the letters representing AND Logic function.                                                               |
| Opto I/P : 654321<br>Rem. Rst. 000000 | Editable setting By using the (+ / ▲ ) or (- / ▼ ) key, Opto inputs can be set for desired function.  '1' corresponds to Opto I/P1, '2' corresponds to Opto I/P2'6' corresponds to Opto I/P6  Set the value '1' for assigned / '0' for not assigned under the numbers representing Opto I/Ps. |

#### 2.3.12.2 List of the submenus for Relay Output, LEDs and AND Logic configuration

#### 2.3.12.2.1 Output Relay Configuration

Output relays can be assigned by selecting any function given in the submenu. There are 6 output relays identified as RL1 to RL6.

#### 2.3.12.2.2 LED Configuration for Green Colour Indication

LED G (Green) can be assigned by selecting any function given in the submenu. There are 4 LEDs identified as L5 to L8.

#### 2.3.12.2.3 LED Configuration for Red Colour Indication

LED R (Red) can be assigned by selecting any function given in the submenu. There are 4 LEDs identified as L5 to L8.

#### 2.3.12.2.4 AND Logic

AND Logic can be assigned by selecting any function given in the submenu. There are 4 AND Logic operands with identifier as A, B, C & D.

Note: The functions that can be assigned to relay, LED G, LED R and AND Logic are listed in **Chapter 8: Monitoring and Control.** 

# 2.3.13 O/P Relay Configuration Menu

### 2.3.13.1 View / Edit Settings

| O/P RELAY CONFIG          | Password protected window for "O/P RELAY CONFIGURATION" settings: Contact HR/SR, O/P-1 Open Time, O/P-2 Open Time, O/P-3 Open Time, O/P-4 Open Time, O/P-5 Open Time and O/P-6 Open Time, LED G HR/SR, LED R HR/SR, ANDEQ A Op Time, ANDEQ RSt Time, ANDEQ B Op Time, ANDEQ B RSt Time, ANDEQ C Op Time, ANDEQ C RSt Time, ANDEQ D Op Time and ANDEQ D RSt Time. |
|---------------------------|----------------------------------------------------------------------------------------------------|
| Contact HR/SR<br>000000   | Editable setting By using the (+ / ▲ ) or (- / ▼ ) key, the desired Contact HR/SR can be set as '1'=HR / '0'=SR.                                                                                                    |
| O/P-1 Open Time<br>0.05 S | Editable setting  By using the (+ / ▲ ) or (- / ▼ ) key, the desired O/P–1 Open Time can be set. The setting range is from 0 to 1s in steps of 0.01s                                                                                                    |
| O/P-2 Open Time<br>0.05 S | Editable setting  By using the (+ / ▲ ) or (- / ▼ ) key, the desired O/P–2 Open Time can be set. The setting range is from 0 to 1s in steps of 0.01s                                                                                                    |
| O/P-3 Open Time<br>0.05 S | Editable setting  By using the (+ / ▲ ) or (- / ▼ ) key, the desired O/P–3 Open Time can be set. The setting range is from 0 to 1s in steps of 0.01s                                                                                                    |
| O/P-4 Open Time<br>0.05 S | Editable setting  By using the (+ / ▲ ) or (- / ▼ ) key, the desired O/P–4 Open Time can be set. The setting range is from 0 to 1s in steps of 0.01s                                                                                                    |
| O/P-5 Open Time<br>0.05 S | Editable setting  By using the (+ / ▲ ) or (- / ▼ ) key, the desired O/P–5 Open Time can be set. The setting range is from 0 to 1s in steps of 0.01s                                                                                                    |
| O/P-6 Open Time<br>0.05 S | Editable setting  By using the Plus / Up arrow key (+ / ▲ ) or the Minus / Down arrow key (- / ▼ ) key, the desired O/P–6 Open Time can be set. The setting range is from 0 to 1s in steps of 0.01s                                                                                                    |
| LED G HR/SR<br>0000       | Editable setting  By using the (+ / ▲ ) or (- / ▼ ) key, the desired function for LED GREEN can be set as HR/SR ('1'=HR /'0'=SR)                                                                                                    |

5-32 P253/EN M/C

| LED R HR/SR<br>0000        | Editable setting By using the (+ / ▲ ) or (- / ▼ ) key, the desired function for LED RED can be set as HR/SR ('1'=HR /'0'=SR)                                        |
|----------------------------|----------------------------------------------------------------------------------------------------|
| ANDEQ A Op Time 0.05 S     | Editable setting  By using the (+ / ▲ ) or (- / ▼ ) key, the desired AND Equation A  Operation Time can be set. The setting range is from 1 to 3600s in steps of 1s. |
| ANDEQ A Rst Time<br>0.05 S | Editable setting By using the (+ / ▲ ) or (- / ▼ ) key, the desired AND Equation A Reset Time can be set. The setting range is from 1 to 3600s in steps of 1s.       |
| ANDEQ B Op Time            | Editable setting  By using the (+ / ▲ ) or (- / ▼ ) key, the desired AND Equation B  Operation Time can be set. The setting range is from 1 to 3600s in steps of 1s. |
| ANDEQ B Rst Time           | Editable setting  By using the (+ / ▲ ) or (- / ▼ ) key, the desired AND Equation B Reset  Time can be set. The setting range is from 1 to 3600s in steps of 1s.     |
| ANDEQ C Op Time            | Editable setting  By using the (+ / ▲ ) or (- / ▼ ) key, the desired AND Equation C  Operation Time can be set The setting range is from 1 to 3600s in steps of 1s.  |
| ANDEQ C Rst Time           | Editable setting  By using the (+ /▲) or (- /▼) key, the desired AND Equation C Reset  Time can be set. The setting range is from 1 to 3600s in steps of 1s.         |
| ANDEQ D Op Time            | Editable setting  By using the (+ /▲) or (-/▼) key, the desired AND Equation D  Operation Time can be set. The setting range is from 1 to 3600s in steps of 1s.      |
| ANDEQ D Rst Time           | Editable setting  By using the (+ /▲) or (- /▼) key, the desired AND Equation D Reset  Time can be set. The setting range is from 1 to 3600s in steps of 1s.         |

#### 2.3.14 Disturbance Record Menu

## 2.3.14.1 View / Edit Settings

| DISTURBANCE REC      | Password protected window for "Disturbance Record" setting: Trigger Position                                                                                 |
|----------------------|----------------------------------------------------------------------------------------------------|
| Trigger Position 50% | Editable setting  By using the (+ / ▲ ) or (- / ▼ ) key, the desired <b>Trigger Position</b> can be set. The setting range is from 10% to 90% in steps of 1. |

## 2.3.15 Commissioning Test Menu

## 2.3.15.1 View / Edit Settings

| COMMISSION. TEST          | Password protected window for "Commissioning Test" settings:<br>Test Mode, Test Pattern, Contact Test and Test LEDs.                    |
|---------------------------|----------------------------------------------------------------------------------------------------|
| Test Mode Disabled        | Editable setting  By using the (+ / ▲ ) or (- / ▼ ) key, the desired <b>Test Mode</b> be set as Disabled/Test Mode/Contacts Blocked.    |
| Test Pattern<br>000000    | Editable setting  By using the (+ / ▲ ) or (- / ▼ ) key, the desired <b>Test Pattern</b> can be set as '1'=Operated / '0'=Not Operated. |
| Contact Test No Operation | Editable setting  By using the (+ / ▲ ) or (- / ▼ ) key, the desired Contact Test can be set as No Operation / Apply Test / Remove Test |
| Test LEDs  No Operation   | Editable setting  By using the (+ / ▲ ) or (- / ▼ ) key, the desired Test LEDs can be set as No Operation / Apply Test.                 |

## 2.3.16 **Group 1 Menu**

### 2.3.16.1 Edit Settings

| GROUP 1 | Password protected window for "GROUP 1" setting: SYSTEM CONFIG, OVERCURRENT, NEG SEQUENCE O/C, EAR FAULT 1, EARTH FAULT 2, THERMAL OVERLOAD, LOSS OF LOG CB FAIL, STALL DETECTION and LIMITS NB STARTS. Note: Group 1 setting will be seen only when it is enabled in Configuration setting. |  |
|---------|----------------------------------------------------------------------------------------------------|--|
|         |                                                                                                    |  |

5-34 P253/EN M/C

| SYSTEM CONFIG    | Password protected window for <b>System Configuration</b> i.e. 2nd Harmonic Disabled/Enabled, 2nd Harmonic Threshold and I>lift 2H.                                                                                                    |
|------------------|----------------------------------------------------------------------------------------------------|
|                  | Note: Setting will be seen only when it is enabled in Configuration setting.                                                                                                    |
| OVERCURRENT      | Password protected window for <b>Overcurrent</b> i.e. I>1 Function, I>2 Function and I>3 Function. The functions can be set as Disabled / DT / IDMT.  Note: Setting will be seen only when it is enabled in Configuration setting.                                                          |
| NEG SEQ O/C      | Password protected window for <b>Negative Sequence O/C</b> i.e. I2>1 Function, I2>2 Function and I2>3 Function. The functions can be set as Disabled / DT / IDMT.  Note: Setting will be seen only when it is enabled in Configuration setting.                                             |
| EARTH FAULT 1    | Password protected window for <b>Earth Fault 1</b> i.e. IN1>1 Function, IN1>2 Function and IN1>3 Function. The functions can be set as Disabled / DT / IDMT.  Note: Setting will be seen only when it is enabled in Configuration setting.                                                  |
| EARTH FAULT 2    | Password protected window for <b>Earth Fault 2</b> i.e. IN2>1 Function, IN2>2 Function and IN2>3 Function. The functions can be set as Disabled / DT / IDMT .  Note: Setting will be seen only when it is enabled in Configuration setting.                                                 |
| THERMAL OVERLOAD | Password protected window for <b>Thermal Overload</b> i.e. Inh.Trip Dur ST, K Coefficient, Thermal Trip, Thermal Alarm, Thermal Const. T1, Thermal Const. T2, Cooling Const. Tr, Thermal Lockout and K. <i>Note: Setting will be seen only when it is enabled in Configuration setting.</i> |
|                  |                                                                                                    |
| LOSS OF LOAD     | Password protected window for <b>Loss of Load</b> i.e. I<1 Status (Enabled/Disabled), I<1 Current Set, I<1 Time Delay, T inhib.  Note: Setting will be seen only when it is enabled in Configuration setting.                                                                               |
|                  |                                                                                                    |
| CB FAIL          | Password protected window for <b>CB FAIL</b> i.e. CB Fail Status, CB Fail Timer, CBF Reset, CB Fail Timer, I<, IN<, Remove I> Start and Remove IN> Start.  Note: Setting will be seen only when it is enabled in Configuration setting.                                                     |
|                  |                                                                                                    |
| STALL DETECTION  | Password protected window for <b>Stall Detection</b> i.e. Start Criteria, Prolonged Start (Starting Current and Prol. Start Time), Stall Rotor Strt and Stall Detection (Stall Setting and Stall Time).  Note: Setting will be seen only when it is enabled in Configuration setting.       |

| LIMIT NB STARTS | Password protected window for <b>Limit NB Starts</b> i.e. Hot Start Status (Hot Start NB), Cold Start Stat (Cold Start NB), Supervising Time, T.Betw.St.Status (Time Betwn Start), Inhib. Strt Time <i>Note: Setting will be seen only when it is enabled in Configuration setting.</i> |
|-----------------|----------------------------------------------------------------------------------------------------|

## 2.3.16.2 Group 1 –System Configuration Submenu

### 2.3.16.2.1 Edit Settings (if 2<sup>nd</sup> harmonic is disabled)

| GROUP 1                  | Password protected window for "GROUP 1" setting:  SYSTEM CONFIG, OVERCURRENT, NEG SEQUENCE O/C, EARTH FAULT 1, EARTH FAULT 2, THERMAL OVERLOAD, LOSS OF LOAD, CB FAIL, STALL DETECTION and LIMITS NB STARTS.  Note: Group 1 settings will be seen only when it is enabled in Configuration menu. |
|--------------------------|----------------------------------------------------------------------------------------------------|
| SYSTEM CONFIG            | Password protected window for <b>System Configuration</b> i.e. 2nd Harmonic (Disabled/Enabled), 2nd Harmonic Threshold and I>lift 2H.                                                                                                    |
| 2nd Harmonic<br>Disabled | Editable setting By using the (+ / ▲ ) or (- / ▼ ) key, 2nd Harmonic set as Disabled.                                                                                                    |

## 2.3.16.2.2 Edit Settings (if 2<sup>nd</sup> harmonic is enabled)

| GROUP 1                 | Password protected window for "GROUP 1" setting: SYSTEM CONFIG, OVERCURRENT, NEG SEQUENCE O/C, EARTH FAULT 1, EARTH FAULT 2, THERMAL OVERLOAD, LOSS OF LOAD, CB FAIL, STALL DETECTION and LIMITS NB STARTS. Note: Group 1 settings will be seen only when it is enabled in Configuration menu. |
|-------------------------|----------------------------------------------------------------------------------------------------|
| SYSTEM CONFIG           | Password Protected window for <b>System Configuration</b> i.e. 2nd Harmonic (Disabled/Enabled), 2nd Harmonic Threshold and I>lift 2H.                                                                                                    |
| 2nd Harmonic<br>Enabled | Editable setting By using the (+ / ▲ ) or (- / ▼ ) key, 2nd Harmonic is Enabled.                                                                                                    |
| 2nd Harm Thresh<br>20%  | Editable setting  By using the (+ / ▲ ) or (- / ▼ ) key, the desired 2nd Harmonic  Threshold can be set. The setting range is 5% to 70% in steps of 1%.                                                                                                    |

5-36 P253/EN M/C

| I>lift 2H | Editable setting By using the $(+/\triangle)$ or $(-/\nabla)$ key, the desired I>lift 2H setting can be |
|-----------|----------------------------------------------------------------------------------------------------|
| 10.00 A   | done. The setting range is 4 in to 32 In in steps of 0.01 In.                                           |

## 2.3.16.3 Group 1 – Overcurrent Submenu

### 2.3.16.3.1 Edit Settings (if I>1Function, I>2Function and I>3 Function are disabled)

| GROUP 1                 | Password protected window for "GROUP 1" setting: SYSTEM CONFIG, OVERCURRENT, NEG SEQUENCE O/C, EARTH FAULT 1, EARTH FAULT 2, THERMAL OVERLOAD, LOSS OF LOAD, CB FAIL, STALL DETECTION and LIMITS NB STARTS. Note: Group 1 setting will be seen only when it is enabled in Configuration setting. |
|-------------------------|----------------------------------------------------------------------------------------------------|
| OVERCURRENT             | Password protected window for <b>Overcurrent</b> i.e. I>1 Function, I>2 Function and I>3 Function setting to Disabled / DT/ IEC S Inverse/ S Inverse (1.3Sec)/ IEC V Inverse/ IEC E Inverse/ UK LT Inverse /IEEE M Inverse/ IEEE V Inverse/ IEEE E Inverse /US Inverse /US ST Inverse            |
| l>1Function Disabled    | Editable setting  By using the (+ / ▲ ) or (- / ▼ ) key, I>1Function is Disabled                                                                                                    |
| l>2Function<br>Disabled | Editable setting  By using the (+ / ▲ ) or (- / ▼ ) key, I>2Function is Disabled                                                                                                    |
| I>3Function Disabled    | Editable setting By using the (+ / ▲ ) or (- / ▼ ) key, I>3Function is Disabled                                                                                                    |

### 2.3.16.3.2 Edit Settings (if I>1 Function is selected for IEC curve)

| GROUP 1                    | Password protected window for "GROUP 1" setting: SYSTEM CONFIG, OVERCURRENT, NEG SEQUENCE O/C, EARTH FAULT 1, EARTH FAULT 2, THERMAL OVERLOAD, LOSS OF LOAD, CB FAIL, STALL DETECTION and LIMITS NB STARTS Note: Group 1 setting will be seen only when it is enabled in Configuration setting. |
|----------------------------|----------------------------------------------------------------------------------------------------|
| OVERCURRENT                | Password protected window for <b>Overcurrent</b> i.e. I>1 Function, I>2 Function and I>3 Function setting to Disabled / DT/ IEC S Inverse/ S Inverse (1.3Sec)/ IEC V Inverse/ IEC E Inverse/ UK LT Inverse /IEEE M Inverse/ IEEE V Inverse/ IEEE E Inverse /US Inverse /US ST Inverse           |
| I>1 Function IEC S Inverse | Editable setting  By using the (+ / ▲ ) or (- / ▼ ) key, I>1Function is set as IEC S Inverse.                                                                                                    |

| I>1 Current Set             | Editable setting  By using the (+ / ♠) or (- / ♥) key, the desired I>1 Current Setting can be set. The setting range is from 0.05 to 4 In in steps of 0.01 In. |
|-----------------------------|----------------------------------------------------------------------------------------------------|
| I>1 TMS<br>1.000            | Editable setting  By using the (+ / ▲ ) or (- / ▼ ) key, the desired I>1 TMS setting can be done. The setting range is from 0.025 to 1.2 in steps of 0.005.    |
| I>1 Reset Char              | Read-only setting I>1 Reset Char function is fixed as DT (Definite Time).                                                                                      |
| I>1 tRESET<br>0.01 S        | Editable setting  By using the (+ / ▲ ) or (- / ▼ ) key, the desired I>1 tRESET setting can be done. The setting range is from 0 to 100s in steps of 0.01s.    |
| I>1 2H Blocking<br>Disabled | Editable setting  By using the (+ / ▲ ) or (- / ▼ ) key, I>12H Blocking function can be Enabled / Disabled.                                                    |

## 2.3.16.3.3 Edit Settings (if I>1 Function is selected for IEEE / US curve)

| GROUP 1                     | Password protected window for "GROUP 1" settings: SYSTEM CONFIG, OVERCURRENT, NEG SEQUENCE O/C, EARTH FAULT 1, EARTH FAULT 2, THERMAL OVERLOAD, LOSS OF LOAD, CB FAIL, STALL DETECTION and LIMITS NB STARTS. Note: Group 1 setting will be seen only when it is enabled in Configuration setting. |
|-----------------------------|----------------------------------------------------------------------------------------------------|
| OVERCURRENT                 | Password protected window for <b>Overcurrent</b> i.e. I>1 Function, I>2 Function and I>3 Function setting to Disabled / DT/ IEC S Inverse/ S Inverse (1.3Sec)/ IEC V Inverse/ IEC E Inverse/ UK LT Inverse /IEEE M Inverse/ IEEE V Inverse/ IEEE E Inverse /US Inverse /US ST Inverse             |
| I>1 Function IEEE M Inverse | Editable setting  By using the (+ / ▲ ) or (- / ▼ ) key, I>1Function is set as IEEE M Inverse.                                                                                                    |
| I>1 Current Set             | Editable setting  By using the (+ / ▲ ) or (- / ▼ ) key, the desired I>1 Current Setting can be set. The setting range is from 0.05 to 4 In in steps of 0.01 In.                                                                                                    |

5-38 P253/EN M/C

| I>1 Time Dial               | Editable setting  By using the (+ / ▲ ) or (- / ▼ ) key, the desired I>1 Time Dial can be set.  The setting range is from 0.01 to 100 in steps of 0.01. |
|-----------------------------|----------------------------------------------------------------------------------------------------|
| I>1 Reset Char              | Editable setting  By using the (+ / ▲ ) or (- / ▼ ) key, I>1 Reset Char function can be set as IDMT / DT.                                               |
| I>1 tRESET<br>0.01 S        | Editable setting  By using the (+ / ♠) or (- / ♥) key, I>1 tRESET can be set. The setting range is from 0 to 100s in steps of 0.01s.                    |
| I>1 RTMS<br>1.000           | Editable setting  By using the (+ / ▲ ) or (- / ▼ ) key, I>1 RTMS can be set. The setting range is from 0.025 to 1.2 in steps of 0.005                  |
| I>1 2H Blocking<br>Disabled | Editable setting  By using the (+ / ▲ ) or (- / ▼ ) key, I>12H Blocking function can be Enabled / Disabled.                                             |

## 2.3.16.3.4 Edit Settings (if I>1 Function is selected for DT)

| GROUP 1            | Password protected window for "GROUP 1" settings:  SYSTEM CONFIG, OVERCURRENT, NEG SEQUENCE O/C, EARTH FAULT 1, EARTH FAULT 2, THERMAL OVERLOAD, LOSS OF LOAD, CB FAIL, STALL DETECTION and LIMITS NB STARTS.  Note: Group 1 setting will be seen only when it is enabled in Configuration setting. |
|--------------------|----------------------------------------------------------------------------------------------------|
| OVERCURRENT        | Password protected window for <b>Overcurrent</b> i.e. I>1 Function, I>2 Function and I>3 Function setting to Disabled / DT/ IEC S Inverse/ S Inverse (1.3Sec)/ IEC V Inverse/ IEC E Inverse/ UK LT Inverse /IEEE M Inverse/ IEEE V Inverse/ IEEE E Inverse /US Inverse /US ST Inverse               |
| l>1 Function<br>DT | Editable setting By using the (+ / ▲ ) or (- / ▼ ) key, I>1Function is set as DT.                                                                                                    |
| I>1 Current Set    | Editable setting  By using the (+ / ▲ ) or (- / ▼ ) key, I>1 Current Setting can be set. The setting range is from 0.05 to 35 In in steps of 0.01 In.  Note: For I>3 Function, the setting range is from 1 to 35 In in steps of 0.01 In.                                                            |

| I>1 Time Delay<br>01.00 S   | Editable setting  By using the (+ / ▲ ) or (- / ▼ ) key, the desired I>1 Time Delay can be set. The setting range is from 0 to 100s in steps of 0.01s. |
|-----------------------------|----------------------------------------------------------------------------------------------------|
| I>1 Reset Char<br>DT        | Read-only The I>1 Reset Char function is fixed i.e. DT (Definite Time).                                                                                |
| I>1 tRESET<br>0.01 S        | Editable setting  By using the (+ / ▲ ) or (- / ▼ ) key, the desired I>1 tRESET can be set.  The setting range is from 0 to 100s in steps of 0.01s.    |
| l>1 2H Blocking<br>Disabled | Editable setting  By using the (+ / ▲ ) or (- / ▼ ) key, I>12H Blocking function can be Enabled / Disabled.                                            |

Note: The settings of I>2 Function and I>3 Function should be done in a similar manner as I>1 Function.

#### 2.3.16.4 Group 1 –Negative Sequence Overcurrent Submenu

## 2.3.16.4.1 Edit Settings (if I2>1 Function, I2>2 Function and I2>3 Function are disabled)

| GROUP 1               | Password protected window for "GROUP 1" settings: SYSTEM CONFIG, OVERCURRENT, NEG SEQUENCE O/C, EARTH FAULT 1, EARTH FAULT 2, THERMAL OVERLOAD, LOSS OF LOAD, CB FAIL, STALL DETECTION and LIMITS NB STARTS. Note: Group 1 setting will be seen only when it is enabled in Configuration setting.                                                                                                    |
|-----------------------|----------------------------------------------------------------------------------------------------|
| NEG SEQUENCE O/C      | By using the (+ / ▲) or (- / ▼) key, select the NEGATIVE SEQUENCE O/C setting menu in Group 1.  Password protected window for NEGATIVE SEQUENCE O/C settings: 12>1 Function, 12>2 Function and 12>3 Function can be set as Disabled / DT / IEC S Inverse/ S Inverse (1.3Sec)/ IEC V Inverse/ IEC E Inverse/ UK LT Inverse /IEEE M Inverse/ IEEE V Inverse/ IEEE E Inverse /US Inverse /US ST Inverse |
| l2>1Function Disabled | Editable setting By using the (+ / ▲ ) or (- / ▼ ) key, I2>1 Function is set as Disabled.                                                                                                    |
| I2>2Function Disabled | Editable setting By using the (+ / ▲ ) or (- / ▼ ) key, I2>2 Function is set as Disabled.                                                                                                    |

5-40 P253/EN M/C

| I2>3Function | Editable setting  By using the (+ / ▲ ) or (- / ▼ ) key, I2>3 Function is set as Disabled. |
|--------------|--------------------------------------------------------------------------------------------|
| Disabled     |                                                                                            |

## 2.3.16.4.2 Edit Settings (if I2>1 Function is selected for IEC curve)

| GROUP 1                     | Password protected window for "GROUP 1" settings: SYSTEM CONFIG, OVERCURRENT, NEG SEQUENCE O/C, EARTH FAULT 1, EARTH FAULT 2, THERMAL OVERLOAD, LOSS OF LOAD, CB FAIL, STALL DETECTION and LIMITS NB STARTS. Note: Group 1 setting will be seen only when it is enabled in Configuration setting.                                                                                                    |
|-----------------------------|----------------------------------------------------------------------------------------------------|
| NEG SEQUENCE O/C            | Password protected window for NEGATIVE SEQUENCE O/C settings: 12>1 Function, 12>2 Function and 12>3 Function can be set as Disabled / DT / IEC S Inverse/ S Inverse (1.3Sec)/ IEC V Inverse/ IEC E Inverse/ UK LT Inverse / IEEE M Inverse/ IEEE V Inverse/ IEEE E Inverse / Inverse / IEEE Inverse / Inverse / IEEE Inverse / Inverse / IEEE Inverse / Inverse / IEEE Inverse / Inverse / IEEE Inverse / Inverse / IEEE / Inverse / IEEE / Inv |
| I2>1 Function IEC S Inverse | Editable setting  By using the (+ / ▲ ) or (- / ▼ ) key, I2>1 Function is set as IEC S Inverse.                                                                                                    |
| I2>1 Current Set            | Editable setting  By using the (+ / ▲ ) or (- / ▼ ) key, the desired I2>1 Current Setting can be set. The setting range is from 0.1 to 4 In in steps of 0.01 In.                                                                                                    |
| I2>1 TMS<br>1.000           | Editable setting  By using the (+ / ▲ ) or (- / ▼ ) key, the desired I2>1 TMS can be set. The setting range is from 0.025 to 1.2 in steps of 0.005.                                                                                                    |
| I2>1 Reset Char             | Read-only The I2>1 Reset Char function is fixed i.e. DT (Definite Time).                                                                                                    |
| I2>1 tRESET<br>0.01 S       | Editable setting  By using the (+ / ▲ ) or (- / ▼ ) key, the desired I2>1 tRESET can be set.  The setting range is from 0 to 100s in steps of 0.01s.                                                                                                    |
| I2>1 2HBlocking Disabled    | Editable setting By using the (+ / ▲ ) or (- / ▼ ) key, I2>1 2HBlocking function can be Enabled / Disabled.                                                                                                    |

### 2.3.16.4.3 Edit Settings (if I2>1 Function is selected for IEEE / US curve)

| GROUP 1                      | Password protected window for "GROUP 1" settings: SYSTEM CONFIG, OVERCURRENT, NEG SEQUENCE O/C, EARTH FAULT 1, EARTH FAULT 2, THERMAL OVERLOAD, LOSS OF LOAD, CB FAIL, STALL DETECTION and LIMITS NB STARTS Note: Group 1 setting will be seen only when it is enabled in Configuration setting.     |
|------------------------------|----------------------------------------------------------------------------------------------------|
| NEG SEQUENCE O/C             | Password protected window for NEGATIVE SEQUENCE O/C settings: 12>1 Function, 12>2 Function and 12>3 Function can be set as Disabled / DT / IEC S Inverse/ S Inverse (1.3Sec)/ IEC V Inverse/ IEC E Inverse/ UK LT Inverse /IEEE M Inverse/ IEEE V Inverse/ IEEE E Inverse /US Inverse /US ST Inverse |
| I2>1 Function IEEE M Inverse | Editable setting  By using the (+ / ▲ ) or (- / ▼ ) key, I2>1 Function is set as IEEE M Inverse.                                                                                                    |
| I2>1 Current Set             | Editable setting  By using the (+ / ♠) or (- / ♥) key, the desired I2>1 Current Setting can be set. The setting range is from 0.1 to 4 In in steps of 0.01 In.                                                                                                    |
| 12>1 Time Dial<br>1.00       | Editable setting  By using the (+ / ▲ ) or (- / ▼ ) key, the desired I2>1 Time Dial can be set. The setting range is from 0.01 to 100 in steps of 0.01.                                                                                                    |
| I2>1 Reset Char              | Editable setting  By using the (+ / ▲ ) or (- / ▼ ) key, the desired I2>1 Reset Char function can be set as IDMT / DT.                                                                                                    |
| I2>1 tRESET<br>0.01 S        | Editable setting  By using the (+ / ▲ ) or (- / ▼ ) key, the desired I2>1 tRESET can be set.  The setting range is from 0 to 100s in steps of 0.01s.                                                                                                    |
| 12>1 RTMS<br>1.000           | Editable setting  By using the (+ / ▲ ) or (- / ▼ ) key, the desired I2>1 RTMS can be set.  The setting range is from 0.025 to 1.2 in steps of 0.005                                                                                                    |
| I2>1 2H Blocking Disabled    | Editable setting  By using the (+ / ▲ ) or (- / ▼ ) key, I2>12H Blocking function can be Enabled / Disabled.                                                                                                    |

5-42 P253/EN M/C

### 2.3.16.4.4 Edit settings (if I2>1 Function is selected for DT)

| GROUP 1                   | Password protected window for "GROUP 1" settings:  SYSTEM CONFIG, OVERCURRENT, NEG SEQUENCE O/C, EARTH FAULT 1, EARTH FAULT 2, THERMAL OVERLOAD, LOSS OF LOAD, CB FAIL, STALL DETECTION and LIMITS NB STARTSNote: Group 1 setting will be seen only when it is enabled in Configuration setting.                                                                                                    |
|---------------------------|----------------------------------------------------------------------------------------------------|
| NEG SEQUENCE O/C          | Password protected window for NEGATIVE SEQUENCE O/C settings: 12>1 Function, 12>2 Function and 12>3 Function can be set as Disabled / DT / IEC S Inverse/ S Inverse (1.3Sec)/ IEC V Inverse/ IEC E Inverse/ UK LT Inverse / IEEE M Inverse/ IEEE V Inverse/ IEEE E Inverse / Inverse / IEEE ST Inverse / IEEE ST Inverse / IEE |
| I2>1 Function DT          | Editable setting By using the (+ / ▲ ) or (- / ▼ ) key, I2>1Function is set as DT (Definite Time).                                                                                                    |
| I2>1 Current Set          | Editable setting  By using the (+ / ▲ ) or (- / ▼ ) key, the desired I2>1 Current Setting can be set. The setting range is from 0.1 to 35 In in steps of 0.01 In.  Note: For I>3 Function, the setting range is from 1 - 35 In in steps of 0.01 In                                                                                                    |
| I2>1 Time Delay<br>1.00 S | Editable setting  By using the (+ / ▲ ) or (- / ▼ ) key, the desired I2>1 Time Delay can be set. The setting range is from 0 to 200s in steps of 0.01s.                                                                                                    |
| I2>1 Reset Char           | Read-only The I2>1 Reset Char Function is fixed i.e. DT (Definite Time).                                                                                                    |
| I2>1 tRESET<br>0.01 S     | Editable setting  By using the (+ / ▲ ) or (- / ▼ ) key, the desired I2>1 tRESET can be set.  The setting range is from 0 to 100s in steps of 0.01s.                                                                                                    |
| I2>1 2H Blocking Disabled | Editable setting  By using the (+ / ▲ ) or (- / ▼ ) key, I2>1 2H Blocking function can be Enabled / Disabled.                                                                                                    |

Note: The settings of I2>2 Function and I2>3 Function should be done in a similar manner as I2>1 Function.

### 2.3.16.5 Group 1 – Earth Fault 1 Submenu

### 2.3.16.5.1 Edit Settings (if IN1>1 Function, IN1>2 Function and IN1>3 Function are disabled)

| GROUP 1                 | Password protected window for "GROUP 1" settings: SYSTEM CONFIG, OVERCURRENT, NEG SEQUENCE O/C, EARTH FAULT 1, EARTH FAULT 2, THERMAL OVERLOAD, LOSS OF LOAD, CB FAIL, STALL DETECTION and LIMITS NB STARTS.                                                                               |
|-------------------------|----------------------------------------------------------------------------------------------------|
| EARTH FAULT 1           | Password protected window for Earth Fault 1 i.e. IN1>1 Function, IN1>2 Function and IN1>3 Function can be set as Disabled / DT / IEC S Inverse/ S Inverse (1.3Sec)/ IEC V Inverse/ IEC E Inverse/ UK LT Inverse /IEEE M Inverse/ IEEE V Inverse/ IEEE E Inverse /US Inverse /US ST Inverse |
| IN1>1 Function Disabled | Editable setting  By using the (+ / ▲ ) or (- / ▼ ) key, IN1>1 Function is set as Disabled.                                                                                                    |
| IN1>2 Function Disabled | Editable setting By using the (+ / ▲ ) or (- / ▼ ) key, IN1>2 Function is set as Disabled.                                                                                                    |
| IN1>3 Function Disabled | By using the (+ / ▲ ) or (- / ▼ ) key, IN1>3 Function is set as Disabled.                                                                                                    |

## 2.3.16.5.2 Edit Settings (if IN1>1 Function is selected for IEC curve)

| GROUP 1                      | Password protected window for "GROUP 1" settings: SYSTEM CONFIG, OVERCURRENT, NEG SEQUENCE O/C, EARTH FAULT 1, EARTH FAULT 2, THERMAL OVERLOAD, LOSS OF LOAD, CB FAIL, STALL DETECTION and LIMITS NB STARTS.                                                                                               |
|------------------------------|----------------------------------------------------------------------------------------------------|
|                              |                                                                                                    |
| EARTH FAULT 1                | Password protected window for <b>Earth Fault 1</b> i.e. IN1>1 Function, IN1>2 Function and IN1>3 Function which can be set as Disabled / DT / IEC S Inverse/ S Inverse (1.3Sec)/ IEC V Inverse/ IEC E Inverse/ UK LT Inverse / IEEE M Inverse/ IEEE V Inverse/ IEEE E Inverse / US Inverse / US ST Inverse |
|                              |                                                                                                    |
| IN1>1 Function IEC S Inverse | Editable setting By using the (+ / ▲ ) or (- / ▼ ) key, IN1>1Function is set as IEC S Inverse.                                                                                                    |
|                              |                                                                                                    |
| IN1>1 Current Set<br>1.00 A  | Editable setting  By using the (+ / ▲ ) or (- / ▼ ) key, the desired IN1>1 Current Setting can be set. The setting range is from 0.05 to 4 In in steps of 0.01 In.  Note: For SEF (ordering option), setting range is 0.002 to 0.2 In in steps of 0.001 In.                                                |
|                              |                                                                                                    |

5-44 P253/EN M/C

| IN1>1 TMS<br>1.000        | Editable setting  By using the (+ / ▲ ) or (- / ▼ ) key, the desired IN1>1 TMS can be set.  The setting range is from 0.025 to 1.2 in steps of 0.005. |
|---------------------------|----------------------------------------------------------------------------------------------------|
| IN1>1 Reset Char<br>DT    | Read-only The IN1>1 Reset Char Function is fixed i.e. DT (Definite Time).                                                                             |
| IN1>1 tRESET<br>0.01 S    | Editable setting  By using the (+ / ▲ ) or (- / ▼ ) key, the desired IN1>1 tRESET can be set. The setting range is from 0 to 100s in steps of 0.01s.  |
| IN1>1 2HBlocking Disabled | Editable setting  By using the (+ / ▲ ) or (- / ▼ ) key, IN1>1 2HBlocking function can be Enabled / Disabled.                                         |

## 2.3.16.5.3 Edit Settings (if IN1>1 Function is selected for IEEE / US curve)

| GROUP 1                       | Password protected window for "GROUP 1" settings: SYSTEM CONFIG, OVERCURRENT, NEG SEQUENCE O/C, EARTH FAULT 1, EARTH FAULT 2, THERMAL OVERLOAD, LOSS OF LOAD, CB FAIL, STALL DETECTION and LIMITS NB STARTS.                                                                                     |
|-------------------------------|----------------------------------------------------------------------------------------------------|
| EARTH FAULT 1                 | Password protected window for Earth Fault 1 i.e. IN1>1 Function, IN1>2 Function and IN1>3 Function which can be set as Disabled / DT / IEC S Inverse/ S Inverse (1.3Sec)/ IEC V Inverse/ IEC E Inverse/ UK LT Inverse /IEEE M Inverse/ IEEE V Inverse/ IEEE E Inverse /US Inverse /US ST Inverse |
| IN1>1 Function IEEE M Inverse | Editable setting  By using the (+ / ▲ ) or (- / ▼ ) key, IN1>1Function is set as IEEE M Inverse.                                                                                                    |
| IN1>1 Current Set             | Editable setting  By using the (+ / ▲ ) or (- / ▼ ) key, the desired IN1>1 Current Setting can be set. The setting range is from 0.05 to 4 In in steps of 0.01 In.  Note: For SEF (ordering option), setting range is 0.002 to 0.2 In in steps of 0.001In                                        |
| IN1>1 Time Dial               | Editable setting  By using the (+ / ▲ ) or (- / ▼ ) key, the desired IN1>1 Time Dial can be set. The setting range is from 0.01 to 100 in steps of 0.01.                                                                                                    |

| IN1>1 Reset Char          | Editable setting  By using the (+ / ▲ ) or (- / ▼ ) key, IN1>1 Reset Char Function can be set as IDMT / DT (Definite Time).                           |
|---------------------------|----------------------------------------------------------------------------------------------------|
| IN1>1 tRESET<br>0.01 S    | Editable setting  By using the (+ / ▲ ) or (- / ▼ ) key, the desired IN1>1 tRESET can be set. The setting range is from 0 to 100s in steps of 0.01s.  |
| IN1>1 RTMS<br>1.000       | Editable setting  By using the (+ / ▲ ) or (- / ▼ ) key, the desired IN1>1 RTMS can be set.  The setting range is from 0.025 to 1.2 in steps of 0.005 |
| IN1>1 2HBlocking Disabled | Editable setting  By using the (+ / ▲ ) or (- / ▼ ) key, IN1>1 2HBlocking function can be Enabled / Disabled.                                         |

## 2.3.16.5.4 Edit Settings (if IN1>1 Function is selected for DT)

| GROUP 1                  | Password protected window for "GROUP 1" settings: SYSTEM CONFIG, OVERCURRENT, NEG SEQUENCE O/C, EARTH FAULT 1, EARTH FAULT 2, THERMAL OVERLOAD, LOSS OF LOAD, CB FAIL, STALL DETECTION and LIMITS NB STARTS.                                                                                                    |
|--------------------------|----------------------------------------------------------------------------------------------------|
| EARTH FAULT 1            | Password protected window for Earth Fault 1 i.e. IN1>1 Function, IN1>2 Function and IN1>3 Function which can be set as Disabled / DT / IEC S Inverse/ S Inverse (1.3Sec)/ IEC V Inverse/ IEC E Inverse/ UK LT Inverse / IEEE M Inverse/ IEEE V Inverse/ IEEE E Inverse / US Inverse / US ST Inverse                                                                                                    |
| IN1>1 Function DT        | Editable setting By using the (+ / ▲ ) or (- / ▼ ) key, IN1>1Function is set as DT.                                                                                                    |
| IN1>1 Current Set 1.00 A | Editable setting  By using the (+ / ▲ ) or (- / ▼ ) key, the desired IN1>1 Current Setting can be set. The setting range is from 0.05 to 35 In in steps of 0.01 In.  Note:  1) For I>3 Function, the setting range is from 1 to 35 In in steps of 0.01 In.  2) For SEF (ordering option), setting range is 0.002 to 0.2 In in steps of 0.001 In for IN1>1 and IN1>2 and 0.002 to 2 In in step of 0.001 In for IN1>3 |
| IN1>1 Time Delay 1.00 S  | Editable setting  By using the (+ / ▲ ) or (- / ▼ ) key, the desired IN1>1 Time Delay can be set. The setting range is from 0 to 200s in steps of 0.01s.                                                                                                    |

5-46 P253/EN M/C

| IN1>1 Reset Char          | Read-only The IN1>1 Reset Char Function is fixed i.e. DT (Definite Time).                                                                            |
|---------------------------|----------------------------------------------------------------------------------------------------|
| IN1>1 tRESET<br>0.01 S    | Editable setting  By using the (+ / ▲ ) or (- / ▼ ) key, the desired IN1>1 tRESET can be set. The setting range is from 0 to 100s in steps of 0.01s. |
| IN1>1 2HBlocking Disabled | Editable setting  By using the (+ / ♠ ) or (- / ▼ ) key, IN1>1 2HBlocking function can be Enabled / Disabled.                                        |

Note: The settings of IN1>2 Function and IN1>3 Function to be done in similar manner as that of IN1>1 Function.

#### 2.3.16.6 Group 1 – Earth Fault 2 Submenu

## 2.3.16.6.1 Edit Settings (if IN2>1 Function, IN2>2 Function and IN2>3 Function are disabled)

| GROUP 1                 | Password protected window for "GROUP 1" settings:  SYSTEM CONFIG, OVERCURRENT, NEG SEQUENCE O/C, EARTH FAULT 1, EARTH FAULT 2, THERMAL OVERLOAD, LOSS OF LOAD, CB FAIL, STALL DETECTION and LIMITS NB STARTS.                                                                                     |
|-------------------------|----------------------------------------------------------------------------------------------------|
| EARTH FAULT 2           | Password protected window for Earth Fault 2 i.e. IN2>1 Function, IN2>2 Function and IN2>3 Function which can be set as Disabled / DT / IEC S Inverse/ S Inverse (1.3Sec)/ IEC V Inverse/ IEC E Inverse/ UK LT Inverse /IEEE M Inverse/ IEEE V Inverse/ IEEE E Inverse /US Inverse /US ST Inverse. |
| IN2>1 Function Disabled | Editable setting  By using the (+ / ▲ ) or (- / ▼ ) key, IN2>1 Function is set as Disabled.                                                                                                    |
| IN2>2 Function Disabled | Editable setting By using the (+ / ▲ ) or (- / ▼ ) key, IN2>2 Function is set as Disabled.                                                                                                    |
| IN2>3 Function Disabled | Editable setting By using the (+ / ▲ ) or (- / ▼ ) key, IN2>3 Function is set as Disabled.                                                                                                    |

### 2.3.16.6.2 Edit Settings (if IN2>1 Function is selected for IEC curve)

| GROUP 1                      | Password protected window for "GROUP 1" settings: SYSTEM CONFIG, OVERCURRENT, NEG SEQUENCE O/C, EARTH FAULT 1, EARTH FAULT 2, THERMAL OVERLOAD, LOSS OF LOAD, CB FAIL, STALL DETECTION and LIMITS NB STARTS.                                                                                      |
|------------------------------|----------------------------------------------------------------------------------------------------|
| EARTH FAULT 2                | Password protected window for Earth Fault 2 i.e. IN2>1 Function, IN2>2 Function and IN2>3 Function which can be set as Disabled / DT / IEC S Inverse/ S Inverse (1.3Sec)/ IEC V Inverse/ IEC E Inverse/ UK LT Inverse /IEEE M Inverse/ IEEE V Inverse/ IEEE E Inverse /US Inverse /US ST Inverse. |
| IN2>1 Function IEC S Inverse | Editable setting  By using the (+ / ▲ ) or (- / ▼ ) key, IN2>1Function is set as IEC V Inverse.                                                                                                    |
| IN2>1 Current Set            | Editable setting  By using the (+ / ▲ ) or (- / ▼ ) key, the desired IN2>1 Current Setting can be set. The setting range is from 0.1 to 4 In in steps of 0.01 In.                                                                                                    |
| IN2>1 TMS<br>1.000           | Editable Setting  By using the (+ / ▲ ) or (- / ▼ ) key, the desired IN2>1 TMS can be set.  The setting range is from 0.025 to 1.2 in steps of 0.005.                                                                                                    |
| IN2>1 Reset Char             | Read-only The IN2>1 Reset Char Function is fixed i.e. DT (Definite Time).                                                                                                    |
| IN2>1 tRESET<br>0.01 S       | Editable setting  By using the (+ / ▲ ) or (- / ▼ ) key, the desired IN2>1 tRESET can be set. The setting range is from 0 to 100s in steps of 0.01s.                                                                                                    |
| IN2>1 2HBlocking Disabled    | Editable setting  By using the (+ / ▲ ) or (- / ▼ ) key, IN2>1 2HBlocking function can be Enabled / Disabled.                                                                                                    |

### 2.3.16.6.3 Edit Settings (if IN2>1 Function is selected for IEEE / US curve)

| GROUP 1 | Password protected window for "GROUP 1" settings: SYSTEM CONFIG, OVERCURRENT, NEG SEQUENCE O/C, EARTH FAULT 1, EARTH FAULT 2, THERMAL OVERLOAD, LOSS OF LOAD, CB FAIL, STALL DETECTION and LIMITS NB STARTS. |
|---------|----------------------------------------------------------------------------------------------------|
|         |                                                                                                    |

5-48 P253/EN M/C

| EARTH FAULT 2                 | Password protected window for Earth Fault 2 i.e. IN2>1 Function, IN2>2 Function and IN2>3 Function which can be set as Disabled / DT / IEC S Inverse/ S Inverse (1.3Sec)/ IEC V Inverse/ IEC E Inverse/ UK LT Inverse /IEEE M Inverse/ IEEE V Inverse/ IEEE E Inverse /US Inverse /US ST Inverse. |
|-------------------------------|----------------------------------------------------------------------------------------------------|
| IN2>1 Function IEEE M Inverse | Editable setting  By using the (+ / ▲ ) or (- / ▼ ) key, IN2>1 Function is set as IEEE M Inverse.                                                                                                    |
| IN2>1 Current Set<br>1.00 A   | Editable setting  By using the (+ / ▲ ) or (- / ▼ ) key, the desired IN2>1 Current Setting can be set. The setting range is from 0.1 to 4 In in steps of 0.01 In.                                                                                                    |
| IN2>1 Time Dial               | Editable setting  By using the (+ / ▲ ) or (- / ▼ ) key, the desired IN2>1 Time Dial can be set. The setting range is from 0 to 200 in steps of 0.01.                                                                                                    |
| IN2>1 Reset Char              | Editable setting  By using the (+ / ▲ ) or (- / ▼ ) key, the desired IN2>1 Reset Char  Function can be set as IDMT / DT (Definite Time).                                                                                                    |
| IN2>1 tRESET<br>0.01 S        | Editable setting  By using the (+ / ▲ ) (- / ▼ ) key, the desired IN2>1 tRESET can be set.  The setting range is from 0 to 100s in steps of 0.01s.  Note: This setting is applicable if IN2>1 Reset Char set as DT                                                                                |
| IN2>1 RTMS<br>1.000           | Editable setting  By using the (+ / ▲ ) or (- / ▼ ) key, the desired IN2>1 RTMS can be set.  The setting range is from 0.025 to 1.2 in steps of 0.005  Note: This setting is applicable if IN2>1 Reset Char set as IDMT                                                                           |
| IN2>1 2HBlocking Disabled     | Editable setting  By using the (+ / ▲ ) or (- / ▼ ) key, IN2>1 2HBlocking function can be Enabled / Disabled.                                                                                                    |

## 2.3.16.6.4 Edit Settings (if IN2>1 Function is selected for DT)

| GROUP 1       | Password protected window for "GROUP 1" settings:<br>SYSTEM CONFIG, OVERCURRENT, NEG SEQUENCE O/C, EARTH<br>FAULT 1, EARTH FAULT 2, THERMAL OVERLOAD, LOSS OF LOAD,<br>CB FAIL, STALL DETECTION and LIMITS NB STARTS.                                                                      |
|---------------|----------------------------------------------------------------------------------------------------|
| EARTH FAULT 2 | Password protected window for <b>Earth Fault 2</b> i.e. IN2>1 Function, IN2>2 Function and IN2>3 Function which can be set as Disabled / DT / IEC S Inverse/ S Inverse (1.3Sec)/ IEC V Inverse/ IEC E Inverse/ UK LT Inverse / IEEE M Inverse/ IEEE V Inverse/ IEEE E Inverse / US Inverse |

| IN2>1 Function DT          | Editable setting By using the (+ / ▲ ) or (- / ▼ ) key, IN2>1Function is set as DT.                                                                                                    |
|----------------------------|----------------------------------------------------------------------------------------------------|
| IN2>1 Current Set          | Editable setting  By using the (+ / ▲ ) or (- / ▼ ) key, the desired IN2>1 Current Setting can be set. The setting range is from 0.1 to 35 In in steps of 0.01 In.  Note: For I>3 Function, the setting range is from 1 to 35 In in steps of 0.01 In |
| IN2>1 Time Delay           | Editable setting  By using (+ /♠) or (- /♥) key, the desired IN2>1 Time Delay can be set. The setting range is from 0 to 200s in steps of 0.01s.                                                                                                    |
| IN2>1 Reset Char           | Read-only The IN2>1 Reset Char Function is fixed i.e. DT (Definite Time).                                                                                                    |
| IN2>1 tRESET<br>0.01 S     | Editable setting  By using the (+ / ▲ ) or (- / ▼ ) key, the desired IN2>1 tRESET can be set. The setting range is from 0 to 100s in steps of 0.01s.                                                                                                 |
| IN2>1 2H Blocking Disabled | Editable setting  By using the (+ / ▲ ) or (- / ▼ ) key, IN2>1 2H Blocking function can be Enabled / Disabled.                                                                                                    |

Note: The settings of IN2>2 Function and IN2>3 Function to be set in similar manner as that of IN2>1 Function.

### 2.3.16.7 Group 1 –Thermal Overload Submenu

### 2.3.16.7.1 Edit Settings (if settings are disabled)

| GROUP 1          | Password protected window for "GROUP 1" setting: SYSTEM CONFIG, OVERCURRENT, NEG SEQUENCE O/C, EARTH FAULT 1, EARTH FAULT 2, THERMAL OVERLOAD, LOSS OF LOAD, CB FAIL, STALL DETECTION and LIMITS NB STARTS. |
|------------------|----------------------------------------------------------------------------------------------------|
| THERMAL OVERLOAD | Password protected window for <b>Thermal Overload</b> i.e. Inh. Trip Dur St, K Coefficient, Thermal Trip, Thermal Alarm, Thermal Const. T1, Thermal Const. T2, Cooling Const. Tr, Thermal Lockout and K.    |

5-50 P253/EN M/C

| Inh. Trip Dur St<br>Disabled | Editable setting  By using the (+ / ▲ ) or (- / ▼ ) key, Inh. Trip Dur St is set as Disabled.                                                                |
|------------------------------|----------------------------------------------------------------------------------------------------|
| K Coefficient                | Editable setting  By using the (+ / ▲ ) or (- / ▼ ) key, the desired <b>K Coefficient</b> can be seen the setting range is 0 to 10 step 1                    |
| Thermal Trip<br>Disabled     | Editable setting By using the (+ / ▲ ) or (- / ▼ ) key, Thermal Trip is set as Disabled.                                                                     |
| Thermal Alarm<br>Disabled    | Editable setting By using the (+ / ▲ ) or (- / ▼ ) key, Thermal Alarm is set as Disabled.                                                                    |
| Thermal Const. T1 20 Mins    | Editable setting  By using the (+ / ▲ ) or (- / ▼ ) key, the desired Thermal Const.T1 can be set. The setting range is from 1 to 180 Mins in steps of 1 Min. |
| Thermal Const. T2<br>20 Mins | Editable setting  By using the (+ / ▲ ) or (- / ▼ ) key, the desired Thermal Const.T2 can be set. The setting range is from 1 to 360 Mins in steps of 1 Min. |
| Cooling Const.Tr<br>60 Mins  | Editable setting  By using the (+ / ▲ ) or (- / ▼ ) key, the desired Thermal Const.Tr can be set. The setting range is from 1 to 999 Mins in steps of 1 Min. |
| Thermal Lockout Disabled     | Editable setting By using the (+ / ▲ ) or (- / ▼ ) key, Thermal Lockout is Disabled.                                                                         |
| К<br>1                       | Editable setting  By using the (+ / ▲ ) or (- / ▼ ) key, the desired K value can be set. The setting range is from 1 to 1.5 in steps of 0.01.                |

## 2.3.16.7.2 Edit Settings (if settings are enabled)

| GROUP 1                     | Password protected window for "GROUP 1" setting: SYSTEM CONFIG, OVERCURRENT, NEG SEQUENCE O/C, EARTH FAULT 1, EARTH FAULT 2, THERMAL OVERLOAD, LOSS OF LOAD, CB FAIL, STALL DETECTION and LIMITS NB STARTS. |
|-----------------------------|----------------------------------------------------------------------------------------------------|
| THERMAL OVERLOAD            | Password protected window for <b>Thermal Overload</b> i.e. Inh. Trip Dur St, K Coefficient, Thermal Trip, Thermal Alarm, Thermal Const. T1, Thermal Const. T2, Cooling Const. Tr, Thermal Lockout and K.    |
| Inh. Trip Dur St<br>Enabled | Editable setting By using the (+ / ▲ ) or (- / ▼ ) key, Inh. Trip Dur St is Enabled.                                                                                                    |
| K Coefficient               | Editable setting  By using the (+ / ▲ ) or (- / ▼ ) key, the desired K Coefficient can be set.  The setting range is from 0 to 10 in steps of 1.                                                            |
| Thermal Trip<br>Enabled     | Editable setting By using the (+ / ▲ ) or (- / ▼ ) key, Thermal Trip is Enabled.                                                                                                    |
| Thermal Alarm<br>Enabled    | Editable setting By using the (+ / ▲ ) or (- / ▼ ) key, Thermal Alarm is Enabled.                                                                                                    |
| Alarm Threshold<br>70 %     | Editable setting  By using the (+ / ▲ ) or (- / ▼ ) key, the desired Alarm Threshold can be set. The setting range is from 25 to 100% in steps of 1%.                                                       |
| Thermal Const. T1 20 Mins   | Editable setting  By using the (+ / ▲ ) or (- / ▼ ) key, the desired <b>Thermal Const.T1</b> can be set. The setting range is from 1 to 180 Mins in steps of 1 Min.                                         |
| Thermal Const. T2 20 Mins   | Editable setting  By using the (+ / ▲ ) or (- / ▼ ) key, the desired Thermal Const.T2 can be set. The setting range is from 1 to 360 Mins in steps of 1 Min.                                                |

5-52 P253/EN M/C

| Cooling Const.Tr<br>60 Mins | Editable setting  By using the (+ / ▲ ) or (- / ▼ ) key, the desired Thermal Const.Tr can be set. The setting range is from 1 to 999 Mins in steps of 1 Min. |
|-----------------------------|----------------------------------------------------------------------------------------------------|
| Thermal Lockout Enabled     | Editable setting By using the (+ / ▲ ) or (- / ▼ ) key, Thermal Lockout is Enabled.                                                                          |
| Lockout Thresh.             | Editable setting  By using the (+ / ▲ ) or (- / ▼ ) key, the desired <b>Lockout Thresh</b> . can be set. The setting range is from 25 to 100% in step of 1%  |
| K 1                         | Editable setting  By using the (+ / ▲ ) or (- / ▼ ) key, the desired K value can be set. The setting range is from 1 to 1.5 in steps of 0.01.                |

## 2.3.16.8 Group 1 – Loss of Load Submenu

### 2.3.16.8.1 Edit Settings (if I<1 Status is disabled)

| GROUP 1                | Password protected window for "GROUP 1" settings: SYSTEM CONFIG, OVERCURRENT, NEG SEQUENCE O/C, EARTH FAULT 1, EARTH FAULT 2, THERMAL OVERLOAD, LOSS OF LOAD, CB FAIL, STALL DETECTION and LIMITS NB STARTS |
|------------------------|----------------------------------------------------------------------------------------------------|
| LOSS OF LOAD           | Password protected window for <b>Loss of Load</b> i.e. I<1 Status (Enabled/Disabled), I<1 Current Set, I<1 Time Delay, T inhib.                                                                             |
| I<1 Status<br>Disabled | Editable setting  By using the (+ / ▲ ) or (- / ▼ ) key, I<1 Status can be set as Disabled.                                                                                                    |

# 2.3.16.8.2 Edit Settings (if I<1 Status is enabled)

| GROUP 1      | Password protected window for "GROUP 1" settings: SYSTEM CONFIG, OVERCURRENT, NEG SEQUENCE O/C, EARTH FAULT 1, EARTH FAULT 2, THERMAL OVERLOAD, LOSS OF LOAD, CB FAIL, STALL DETECTION and LIMITS NB STARTS. |
|--------------|----------------------------------------------------------------------------------------------------|
| LOSS OF LOAD | Password protected window for <b>Loss of Load</b> i.e. I<1 Status Enabled/Disabled, I<1 Current Set, I<1 Time Delay, T inhib.                                                                                |
|              |                                                                                                    |

| I<1 Status<br>Enabled | Editable setting By using the (+ / ▲ ) or (- / ▼ ) key, I<1 Status is set as Enabled.                                                                          |
|-----------------------|----------------------------------------------------------------------------------------------------|
| I<1 Current Set       | Editable setting  By using the (+ / ▲ ) or (- / ▼ ) key, the desired I<1 Current Setting can be set. The setting range is from 0.1 to 1 In in steps of 0.01 In |
| I<1 Time Delay 1.00 S | Editable setting  By using the (+ / ▲ ) or (- / ▼ ) key, the desired I<1 Time Delay can be set. The setting range is from 0.2s to 100s in steps of 0.01s.      |
| T inhib<br>12.00 S    | Editable Setting  By using the (+ / ▲ ) or (- / ▼ ) key, the desired <b>T inhib</b> can be set. The setting range is 0.05s to 300s in steps of 0.1s            |

## 2.3.16.9 Group 1 –CB Fail Submenu

#### 2.3.16.9.1 Edit Settings (if CB Fail Status is disabled)

| GROUP 1                 | Password protected window for "GROUP 1" settings: SYSTEM CONFIG, OVERCURRENT, NEG SEQUENCE O/C, EARTH FAULT 1, EARTH FAULT 2, THERMAL OVERLOAD, LOSS OF LOAD, CB FAIL, STALL DETECTION and LIMITS NB STARTS. |
|-------------------------|----------------------------------------------------------------------------------------------------|
| CB FAIL                 | Password protected window for <b>CB FAIL</b> settings i.e. CB Fail Status, CB Fail Timer, CB Reset, I<, IN<, Remove I> Start and Remove IN> Start.                                                           |
| CB Fail Status Disabled | Editable setting By using the (+ / ▲ ) or (- / ▼ ) key, CB Fail Status is set as Disabled.                                                                                                    |
| I< 1.00 A               | By using the $(+/\blacktriangle)$ or $(-/\blacktriangledown)$ key, the desired I< can be set. The setting range is from 0.05 to 32 In in steps of 0.01 In                                                    |
| IN<<br>1.00 A           | By using the $(+/\blacktriangle)$ or $(-/\blacktriangledown)$ key, the desired IN< can be set. The setting range is from 0.05 to 32 In in steps of 0.01 In                                                   |

5-54 P253/EN M/C

| Remove I> Start<br>Enabled  | Editable setting  By using the (+ / ▲ ) or (- / ▼ ) key, Remove I> Start can be Enabled /  Disabled |
|-----------------------------|----------------------------------------------------------------------------------------------------|
| Remove IN> Start<br>Enabled | Editable setting By using the (+ / ▲ ) or (- / ▼ ) key, Remove IN> Start can be Enabled / Disabled  |

#### 2.3.16.9.2 Edit Settings (If CB Fail Status is enabled)

| GROUP 1 | Password protected window for "GROUP 1" setting i.e. SYSTEM CONFIG, OVERCURRENT, NEG SEQUENCE O/C, EARTH FAULT 1, EARTH FAULT 2, THERMAL OVERLOAD, LOSS OF LOAD, CB FAIL, STALL DETECTION and LIMITS NB STARTS. |
|---------|----------------------------------------------------------------------------------------------------|
| CB FAIL | Password protected window for <b>CB FAIL</b> settings i.e. CB Fail Status, CB Fail Timer, CB Reset, I<, IN<, Remove I> Start and Remove IN> Start.                                                              |
|         |                                                                                                    |

| CB Fail Status<br>Enabled | Editable setting  By using the (+ / ▲ ) or (- / ▼ ) key, CB Fail Status is set as Enabled.                                                                    |
|---------------------------|----------------------------------------------------------------------------------------------------|
| CB Fail Timer<br>0.10 S   | Editable setting  By using the (+ / ▲ ) or (- / ▼ ) key, the desired CB Fail Timer settings can be set. The setting range is from 0 to 50s in steps of 0.01s. |
| CBF Reset Open + I<       | By using the (+ / ▲ ) or (- / ▼ ) key, the desired CBF Reset can be set as CB Open + I<, Prot Reset + I<, CB Open / I<                                        |

### 2.3.16.10 Group1 -Stall Detection Submenu

## 2.3.16.10.1 Edit Settings (if settings are disabled)

| GROUP 1 | Password protected window for "GROUP 1" settings:<br>SYSTEM CONFIG, OVERCURRENT, NEG SEQUENCE O/C, EARTH<br>FAULT 1, EARTH FAULT 2, THERMAL OVERLOAD, LOSS OF LOAD,<br>CB FAIL, STALL DETECTION and LIMITS NB STARTS. |
|---------|----------------------------------------------------------------------------------------------------|
|         | OB TYTIC OTTICE DETECTION and Elimito ND OTTICTO.                                                                                                    |

| STALL DETECTION           | Password protected window for <b>STALL DETECTION</b> settings i.e. Start Criteria, Prolonged Start (Enabled/Disabled), Starting Current, Prol. Start |
|---------------------------|----------------------------------------------------------------------------------------------------|
|                           | Time, Stall Rotor Strt (Enabled/Disabled), Stall Detection (Enabled/Disabled), Stall Setting and Stall Time.                                         |
| Start Criteria            | Editable setting  By using the (+ / ▲ ) or (- / ▼ ) key, the desired <b>Status Criteria</b> can be set i.e. 52a / 1 / 52a+l                          |
| Prolonged Start Disabled  | Editable setting By using the (+ / ▲ ) or (- / ▼ ) key, Prolonged Start is Disabled.                                                                 |
| Stall Rotor Strt Disabled | Editable setting By using the (+ / ▲ ) or (- / ▼ ) key, Stall Rotor Start is Disabled.                                                               |
| Stall Detection Disabled  | Editable setting By using the (+ / ▲ ) or (- / ▼ ) key, Stall Detection is Disabled.                                                                 |

## 2.3.16.10.2 Edit Settings (if settings are enabled)

| GROUP 1                 | Password protected window for "GROUP 1" settings:  SYSTEM CONFIG, OVERCURRENT, NEG SEQUENCE O/C, EARTH FAULT 1, EARTH FAULT 2, THERMAL OVERLOAD, LOSS OF LOAD, CB FAIL, STALL DETECTION and LIMITS NB STARTS.                                                     |
|-------------------------|----------------------------------------------------------------------------------------------------|
| STALL DETECTION         | Password protected window for <b>STALL DETECTION</b> settings i.e. Start Criteria, Prolonged Start (Enabled/Disabled), Starting Current, Prol. Start Time, Stall Rotor Strt (Enabled/Disabled), Stall Detection (Enabled/Disabled), Stall Setting and Stall Time. |
| Start Criteria          | Editable setting  By using the (+ /▲) or (-/▼) key, the desired Status Criteria can be set i.e. 52a/I/52a+I                                                                                                    |
| Prolonged Start Enabled | Editable setting By using the (+ / ▲ ) or (- / ▼ ) key, Prolonged Start is Enabled.                                                                                                    |

5-56 P253/EN M/C

| Starting Current 5.0 A      | Editable setting  By using the (+ / ▲) or (- / ▼) key, the desired <b>Starting Current</b> can be set. The setting range is from 1.0ln to 5.0ln in steps of 0.1 |
|-----------------------------|----------------------------------------------------------------------------------------------------|
| Prol. Start Time<br>15.00 S | Editable setting  By using the (+ / ▲ ) or (- / ▼ ) key, the desired Prol. Start Time can be set. The setting range is from 1.00s to 199s in steps of 0.01s     |
| Stall Rotor Strt Enabled    | Editable setting By using the (+ / ▲ ) or (- / ▼ ) key, Stall Rotor Start is Enabled.                                                                           |
| Stall Detection Enabled     | Editable setting By using the (+ / ▲ ) or (- / ▼ ) key, Stall Detection is Enabled.                                                                             |
| Stall Setting 2.5 A         | Editable setting  By using the (+ / ▲ ) or (- / ▼ ) key, the desired <b>Stall Setting</b> can be set.  The setting range is from 1 to 5 In in steps of 0.1 In   |
| Stall Time<br>6.00 S        | Editable setting  By using the (+ / ▲ ) or (- / ▼ ) key, the desired <b>Stall Time</b> can be set.  The setting range is from 1s to 199s in steps of 0.01s      |

## 2.3.16.11 Group1 -Limit Nb Starts Submenu

## 2.3.16.11.1 Edit Settings (if settings are disabled)

| GROUP 1                      | Password protected window for "GROUP 1" setting i.e. SYSTEM CONFIG, OVERCURRENT, NEG SEQUENCE O/C, EARTH FAULT 1, EARTH FAULT 2, THERMAL OVERLOAD, LOSS OF LOAD, CB FAIL, STALL DETECTION and LIMITS NB STARTS.                                             |
|------------------------------|----------------------------------------------------------------------------------------------------|
| LIMIT NB STARTS              | Password protected window for <b>LIMIT NB STARTS</b> i.e. Hot Start Status (Enabled/Disabled), Hot Start NB, Cold Start Stat (Enabled/Disabled) Cold Start NB, Supervising Time, T.Betw.St.Status (Enabled/Disabled) Time Betwe Start and Inhib. Strt Time. |
| Hot Start Status<br>Disabled | Editable setting By using the (+ /▲) or (- /▼) key, Hot Start Status is Disabled.                                                                                                    |

| Cold Start Stat Disabled     | Editable setting  By using the (+ / ▲ ) or (- / ▼ ) key, Cold Start Stat is Disabled.                                                                        |
|------------------------------|----------------------------------------------------------------------------------------------------|
| Supervising Time 10 Mins     | Editable setting  By using the (+ / ▲ ) or (- / ▼ ) key, the desired Supervising Time can be set. The setting range is from 1 to 120 Mins in steps of 1 Min. |
| T.Betw.St.Status<br>Disabled | Editable setting  By using the (+ / ▲ ) or (- / ▼ ) key, the desired T.Betw.St.Status is Disabled.                                                           |
| Inhib. Strt Time<br>10 Mins  | Editable setting  By using the (+ / ▲ ) or (- / ▼ ) key, the desired Inhib. Strt Time can be set. The setting range is from 1 to 120 Mins in steps of 1 Min  |

## 2.3.16.11.2 Edit Settings (if settings are disabled)

| GROUP 1                  | Password protected window for "GROUP 1" settings:  SYSTEM CONFIG, OVERCURRENT, NEG SEQUENCE O/C, EARTH FAULT 1, EARTH FAULT 2, THERMAL OVERLOAD, LOSS OF LOAD, CB FAIL, STALL DETECTION and LIMITS NB STARTS.                                               |
|--------------------------|----------------------------------------------------------------------------------------------------|
| LIMIT NB STARTS          | Password protected window for <b>LIMIT NB STARTS</b> i.e. Hot Start Status (Enabled/Disabled), Hot Start NB, Cold Start Stat (Enabled/Disabled) Cold Start NB, Supervising Time, T.Betw.St.Status (Enabled/Disabled) Time Betwe Start and Inhib. Strt Time. |
| Hot Start Status Enabled | Editable setting By using the (+ / ▲ ) or (- / ▼ ) key, Hot Start Status is Enabled.                                                                                                    |
| Hot Start NB             | Editable setting  By using the (+ / ▲ ) or (- / ▼ ) key, the desired Hot Start NB can be set  The setting range is from 1 to 5 in steps of 1.                                                                                                    |
| Cold Start Stat Enabled  | Editable setting By using the (+ / ▲ ) or (- / ▼ ) key, Cold Start Stat is Enabled.                                                                                                    |
| Cold Start NB            | Editable setting  By using the (+ /▲) or (-/▼) key, the desired Cold Start NB can be set. The setting range is from 1 to 5 in steps of 1.                                                                                                    |
|                          |                                                                                                    |

5-58 P253/EN M/C

| Supervising Time 10 Mins    | Editable setting  By using the (+ / ▲ ) or (- / ▼ ) key, the desired <b>Supervising Time</b> can be set. The setting range is from 1 to 120 Mins step 1Min.     |
|-----------------------------|----------------------------------------------------------------------------------------------------|
| T.Betw.St.Status<br>Enabled | Editable setting By using the (+ / ♠ ) or (- / ▼ ) key, T.Betw.St.Status is Enabled.                                                                            |
| Time Betwe Start 20 Mins    | Editable setting  By using the (+ / ▲ ) or (- / ▼ ) key, the desired Time Betwe Start can be set. The setting range is from 1 Min to 120 Mins in steps of 1Min. |
| Inhib. Strt Time            | Editable setting  By using the (+ / ▲ ) or (- / ▼ ) key, the desired Inhib. Strt Time can be set. The setting range is from 1 to 120 Mins in steps of 1Min.     |

# 2.3.17 **Group 2 Menu**

## 2.3.17.1 Edit Settings

| GROUP 2          | Password protected window for "GROUP 2" settings:  SYSTEM CONFIG, OVERCURRENT, NEG SEQUENCE O/C, EARTH FAULT 1, EARTH FAULT 2, THERMAL OVERLOAD, LOSS OF LOAD, CB FAIL, STALL DETECTION and LIMITS NB STARTS.  Note: Group 2 setting will be seen only when it is enabled in Configuration setting. |
|------------------|----------------------------------------------------------------------------------------------------|
|                  |                                                                                                    |
| SYSTEM CONFIG    | Password protected window for <b>System Configuration</b> i.e. 2nd Harmonic (Disabled/Enabled), 2nd Harmonic Threshold and I>lift 2H.  Note: Setting will be seen only when it is enabled in Configuration setting.                                                                                 |
|                  |                                                                                                    |
| OVERCURRENT      | Password protected window for <b>Overcurrent</b> i.e. I>1 Function, I>2 Function and I>3 Function. The functions can be set as Disabled / DT / IDMT.  Note: Setting will be seen only when it is enabled in Configuration                                                                           |
|                  | setting.                                                                                                    |
|                  |                                                                                                    |
| NEG SEQUENCE O/C | Password protected window for Negative Sequence O/C i.e. 12>1 Function, 12>2 Function and 12>3 Function. The functions can be set as Disabled / DT / IDMT.  Note: Setting will be seen only when it is enabled in Configuration                                                                     |
|                  | setting.                                                                                                    |

| EARTH FAULT 1    | Password protected window for Earth Fault 1 i.e. IN1>1 Function, IN1>2 Function and IN1>3 Function. The functions can be set as Disabled / DT / IDMT.  Note: Setting will be seen only when it is enabled in Configuration setting.                                                   |
|------------------|----------------------------------------------------------------------------------------------------|
| EARTH FAULT 2    | Password protected window for <b>Earth Fault 2</b> i.e. IN2>1 Function, IN2>2 Function and IN2>3 Function. The functions can be set as Disabled / DT / IDMT.  Note: Setting will be seen only when it is enabled in Configuration setting.                                            |
| THERMAL OVERLOAD | Password protected window for <b>Thermal Overload</b> i.e. Inh.Trip Dur ST, K Coefficient, Thermal Trip, Thermal Alarm, Thermal Const. T1, Thermal Const. T2, Cooling Const. Tr, Thermal Lockout and K.  Note: Setting will be seen only when it is enabled in Configuration setting. |
| LOSS OF LOAD     | Password protected window for <b>Loss of Load</b> i.e. I<1 Status Enabled/Disabled, I<1 Current Set, I<1 Time Delay, T inhib.  Note: Setting will be seen only when it is enabled in Configuration setting.                                                                           |
| CB FAIL          | Password protected window for <b>CB FAIL</b> i.e. CB Fail Status, CB Fail Timer, CBF Reset, CB Fail Timer, I<, IN<, Remove I> Start and Remove IN> Start.  Note: Setting will be seen only when it is enabled in Configuration setting.                                               |
| STALL DETECTION  | Password protected window for <b>Stall Detection</b> i.e. Start Criteria, Prolonged Start, (Starting Current and Prol. Start Time) Stall Rotor Strt and Stall Detection (Stall setting and Stall time).  Note: Setting will be seen only when it is enabled in Configuration setting. |
| LIMIT NB STARTS  | Password protected window for Limit NB Starts i.e. Hot Start Status, Hot Start NB, Cold Start Stat, Cold Start NB, Supervising Time, T.Betw.St.Status, Time Betwn Start and Inhib. Strt Time Note: Setting will be seen only when it is enabled in Configuration setting.             |

Note: The Group 2 function for the setting System Configuration, Overcurrent, Negative Sequence O/C, Earth Fault 1, Earth Fault 2, Thermal Overload, Loss of Load, CB Fail, Stall Detection and Limit NB Starts are similar to Group 1.

5-60 P253/EN M/C

## 2.4 Configuration Flowcharts

#### 2.4.1 Main Menu

After the Power ON or when the relay is reset, the following windows will be displayed. The user can scroll through the main menu as below.

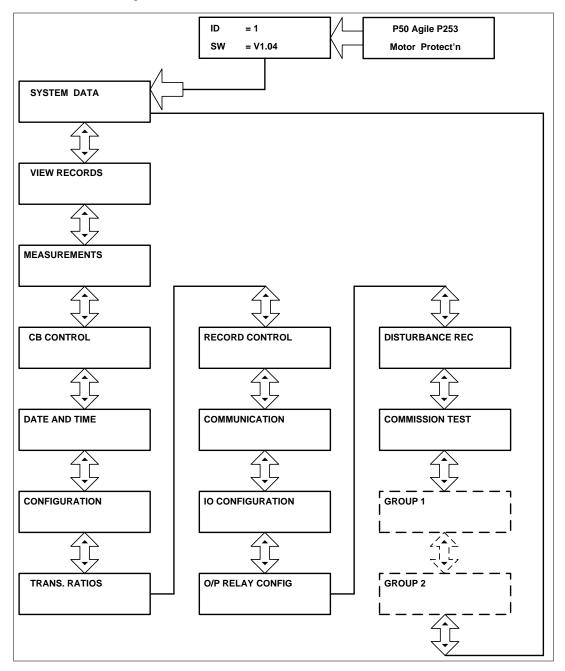

Note: Group1 and Group 2 setting will be seen only when it is enabled through Setting Group 1 and Setting Group 2 respectively in Configuration menu.

#### 2.4.2 View and Edit Settings

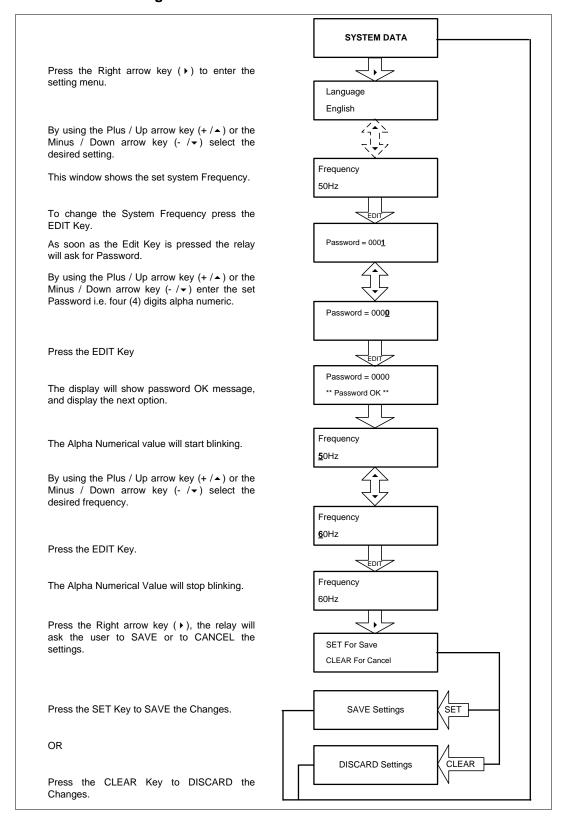

5-62 P253/EN M/C

### 2.4.3 View System Data Menu Settings

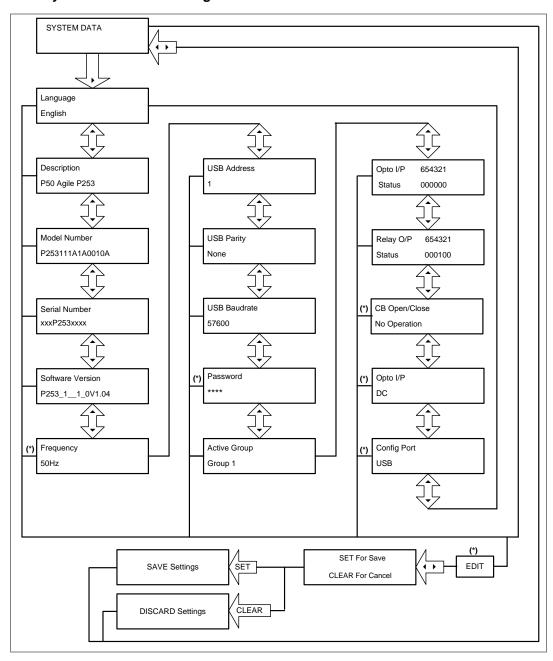

Note: (\*) indicates **EDIT key** is used to modify settings. Refer to the View and Edit settings section.

## 2.4.4 Records Menu

### 2.4.4.1 View Records

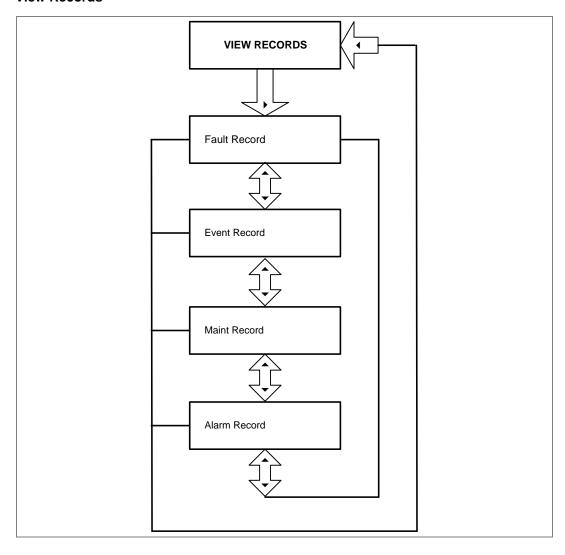

5-64 P253/EN M/C

#### 2.4.4.2 View Fault Records

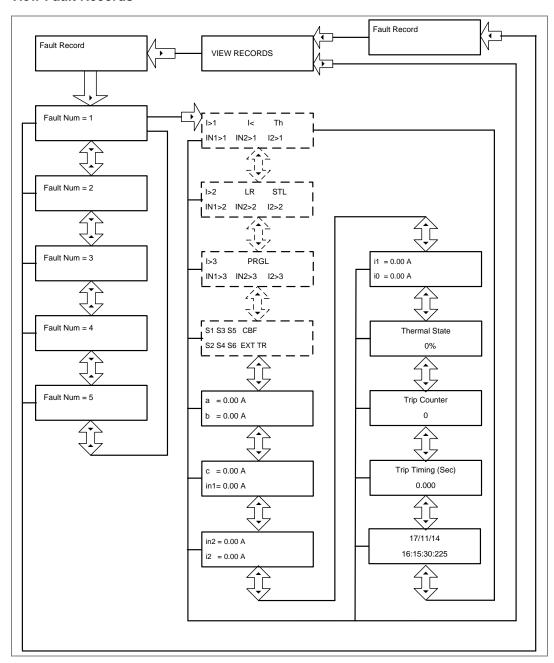

Note: The display windows shown in dashed lines will be seen if the relay operates for respective protection functions.

#### 2.4.4.3 View Event Records

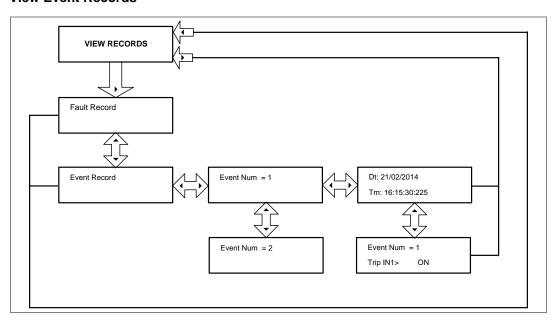

#### 2.4.4.4 View Maintenance Records

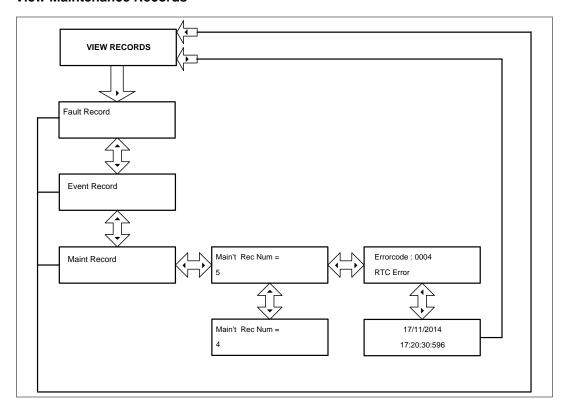

5-66 P253/EN M/C

#### 2.4.4.5 View Alarm Records

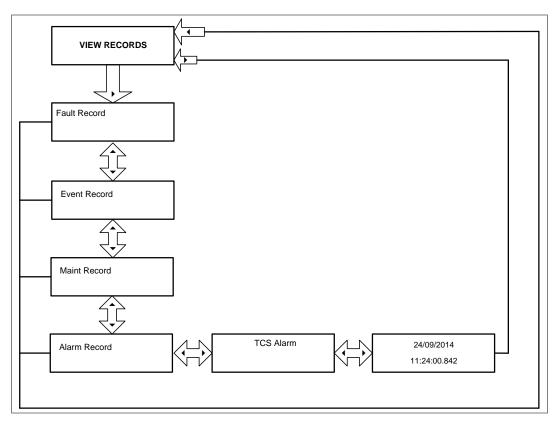

#### 2.4.5 Measurement Menu

#### 2.4.5.1 View Measurement 1 Submenu

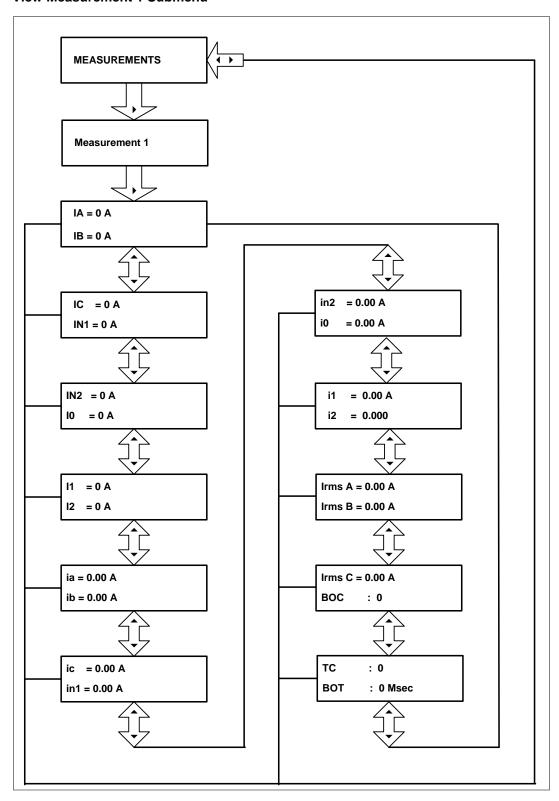

5-68 P253/EN M/C

#### 2.4.5.2 View Measurement 2 Submenu

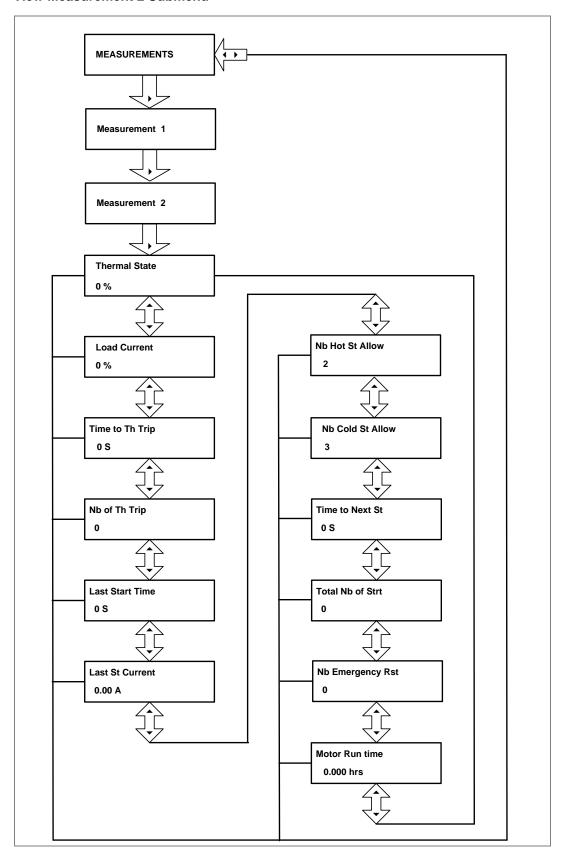

#### 2.4.6 CB Control Menu

# 2.4.6.1 View / Edit Settings (if all settings are disabled)

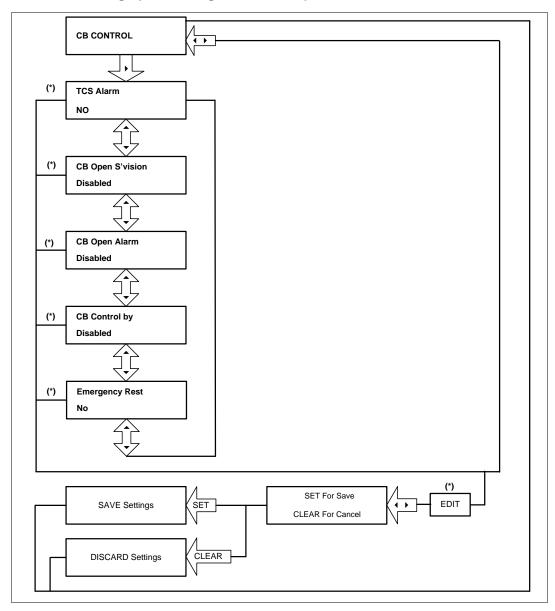

Note: (\*) indicates **EDIT** key is used to modify settings. Refer to the View and Edit settings section.

5-70 P253/EN M/C

#### 2.4.6.2 View / Edit Settings (if all settings are enabled)

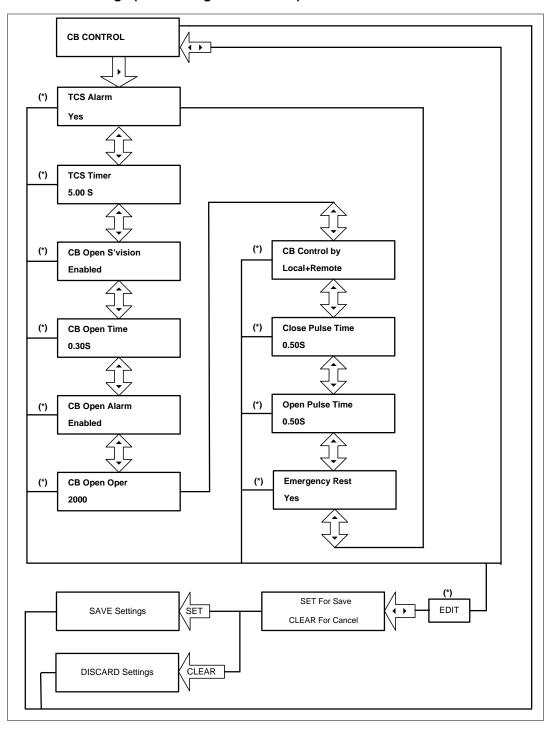

Note: (\*) indicates **EDIT** key is used to modify settings. Refer to the View and Edit settings section.

#### 2.4.7 Date and Time Menu

### 2.4.7.1 View / Edit Settings (if all settings are disabled)

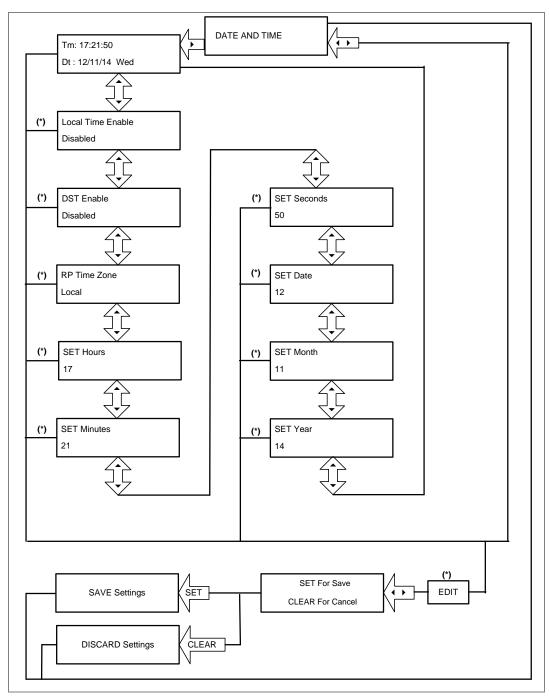

Note: (\*) indicates **EDIT** key is used to modify settings. Refer to the View and Edit settings section.

5-72 P253/EN M/C

#### 2.4.7.2 View / Edit Settings (if all settings are enabled)

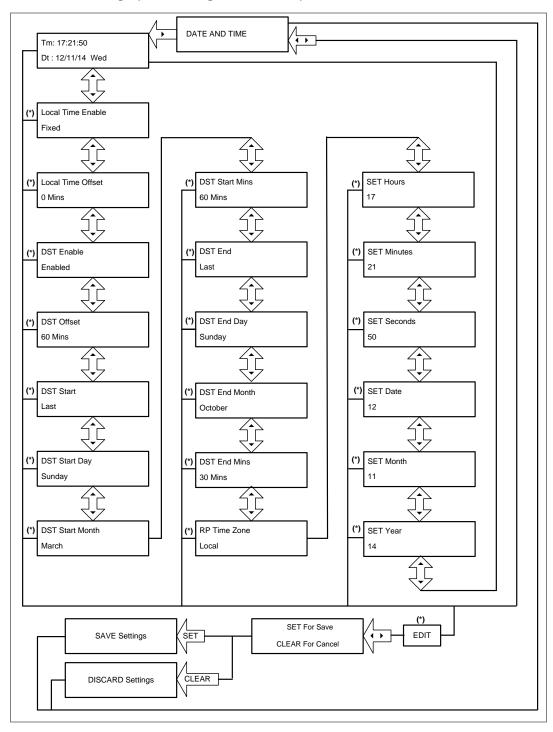

Note: (\*) indicates **EDIT** key is used to modify settings. Refer to the View and Edit settings section.

### 2.4.8 Configuration Menu

### 2.4.8.1 View / Edit Settings

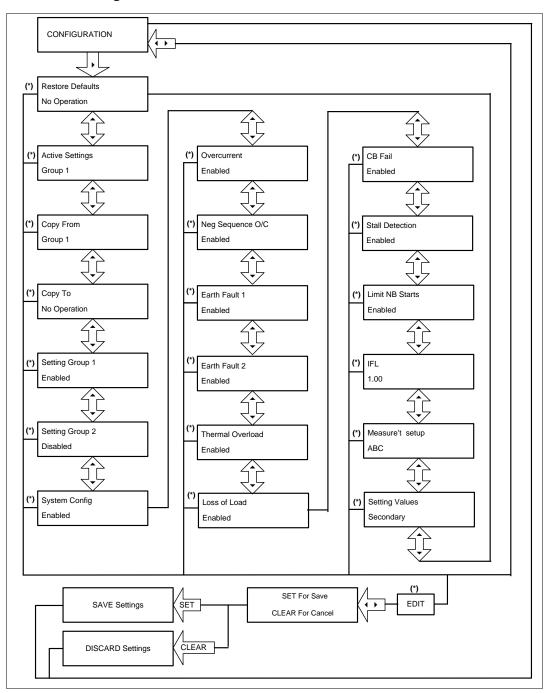

Note: (\*) indicates **EDIT** key is used to modify settings. Refer to the View and Edit settings section.

5-74 P253/EN M/C

#### 2.4.9 Transformer Ratios Menu

### 2.4.9.1 View / Edit Settings

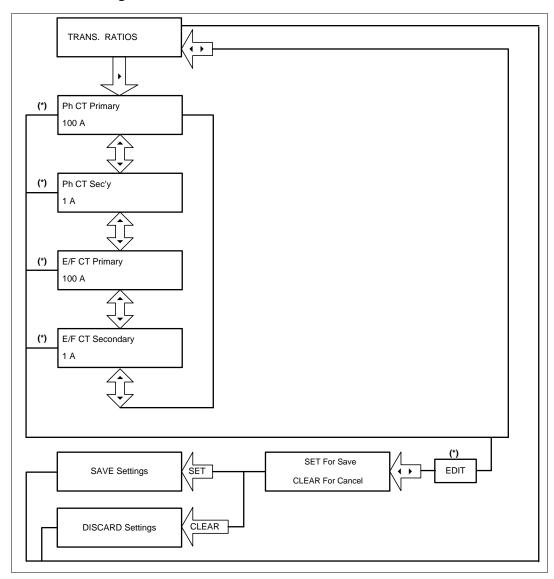

Note: (\*) indicates **EDIT** key is used to modify settings. Refer to the View and Edit settings section.

#### 2.4.10 Record Control Menu

### 2.4.10.1 View / Edit Settings

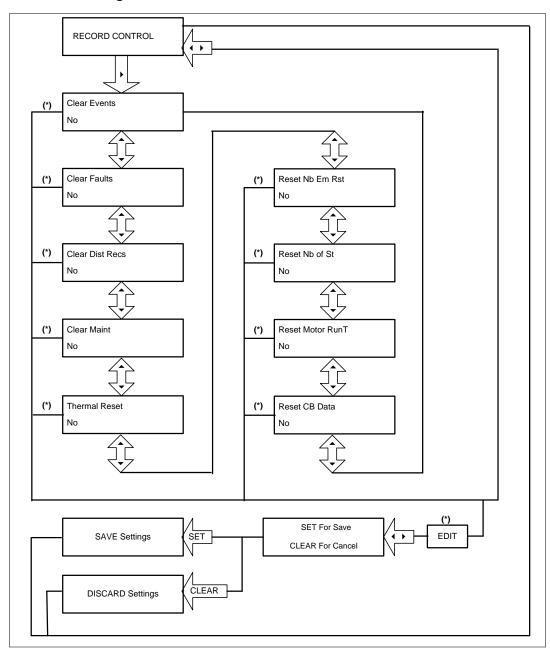

Note: (\*) indicates **EDIT** key is used to modify settings. Refer to the View and Edit settings section.

5-76 P253/EN M/C

#### 2.4.11 Communication Menu

### 2.4.12 View / Edit Settings

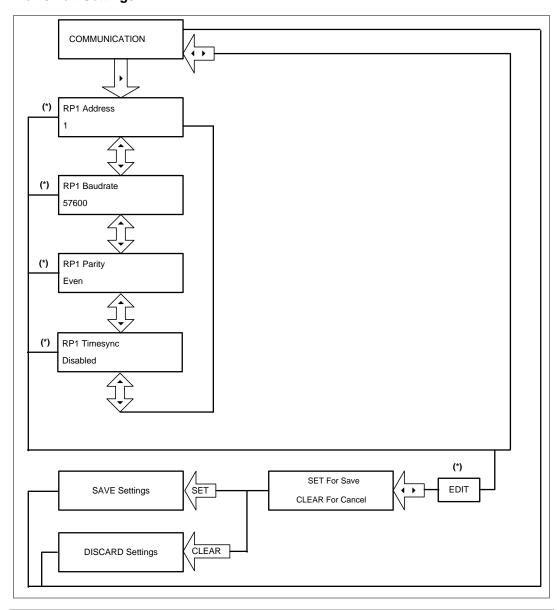

Note: (\*) indicates **EDIT** key is used to modify settings. Refer to the View and Edit settings section.

### 2.4.13 I/O Configuration Menu

### 2.4.14 View / Edit Settings

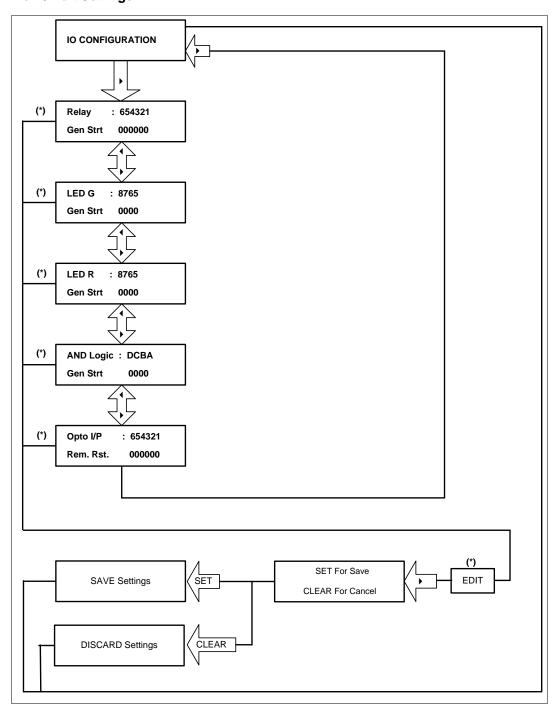

Note: (\*) indicates **EDIT** key is used to modify settings. Refer to the View and Edit settings section.

5-78 P253/EN M/C

#### 2.4.14.1.1 I/O Configuration Submenu Settings

(Output relays, LEDs and AND logic settings)

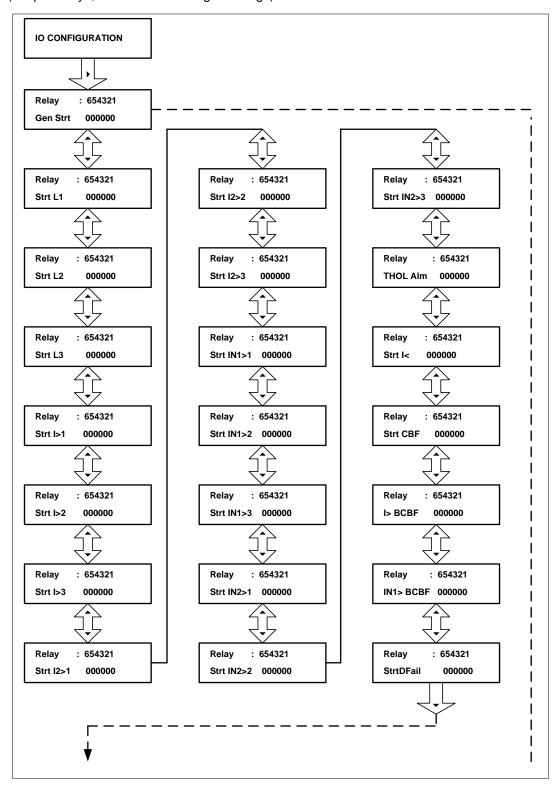

P50 Agile P253

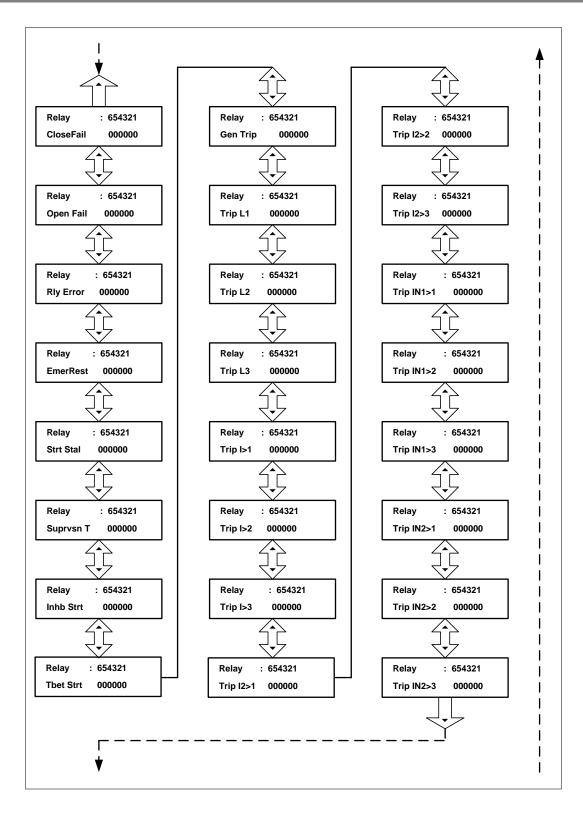

5-80 P253/EN M/C

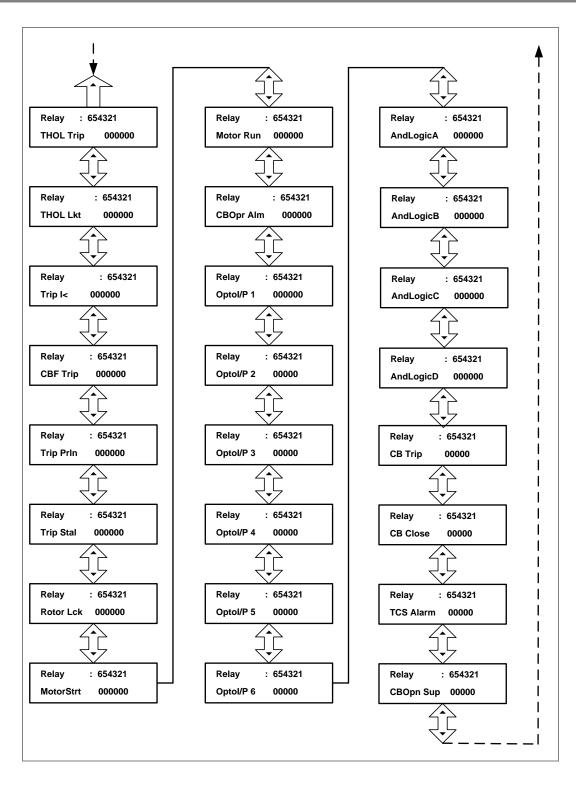

#### 2.4.14.1.2 I/O Configuration Submenu Settings (Opto I/ps)

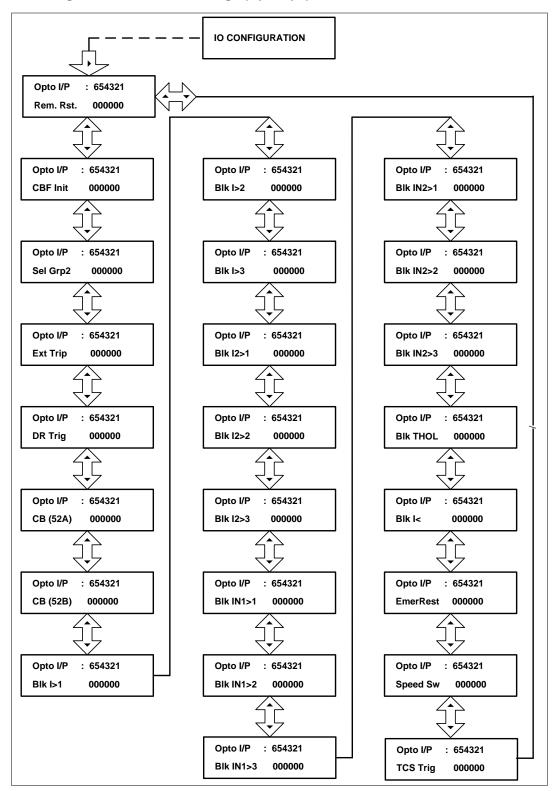

5-82 P253/EN M/C

### 2.4.15 O/P Relay Configuration Menu

### 2.4.15.1 View / Edit Settings

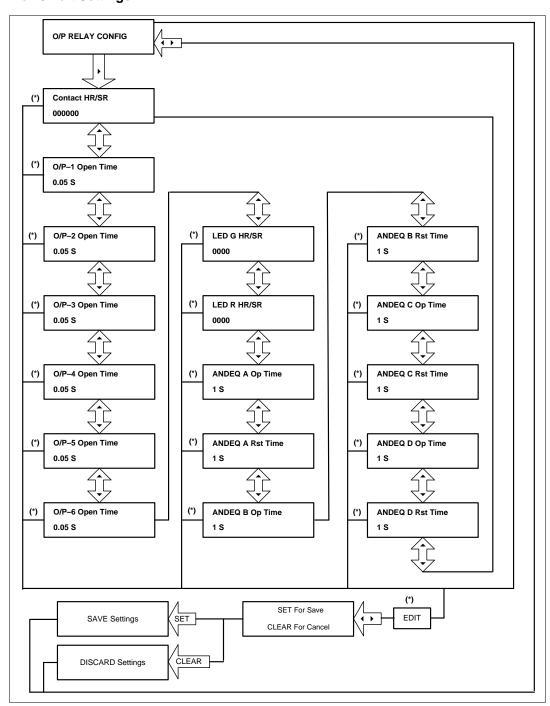

Note: (\*) indicates **EDIT** key is used to modify settings. Refer to the View and Edit settings section.

#### 2.4.16 Disturbance Record Menu

# 2.4.16.1 View / Edit Settings

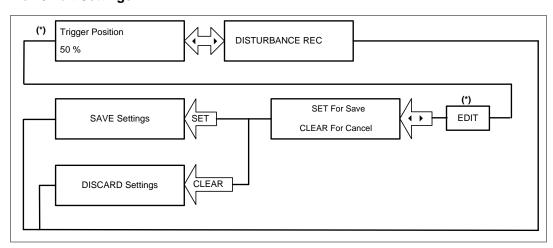

Note: (\*) indicates **EDIT** key is used to modify settings. Refer to the View and Edit settings section.

5-84 P253/EN M/C

### 2.4.17 Commissioning Test Menu

## 2.4.17.1 View / Edit Settings

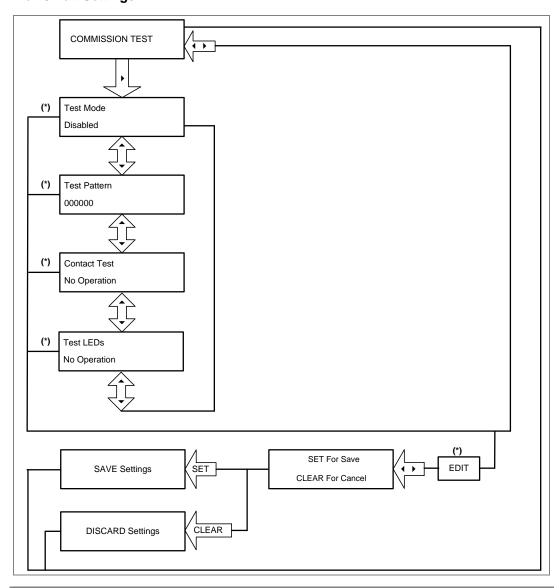

Note: (\*) indicates **EDIT** key is used to modify settings. Refer to the View and Edit settings section.

### 2.4.18 Group 1 Menu

### 2.4.18.1 View / Edit Settings

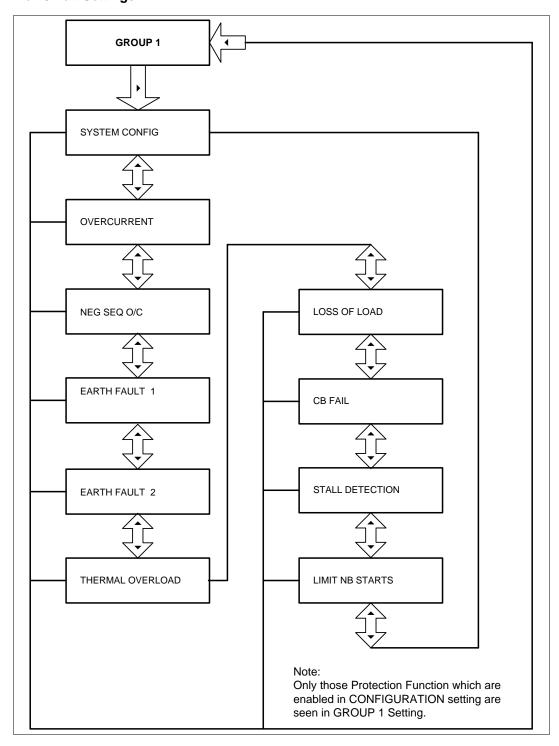

5-86 P253/EN M/C

# 2.4.18.2 Group 1- System Configuration Submenu

### 2.4.18.2.1 View / Edit Settings (If the setting is disabled)

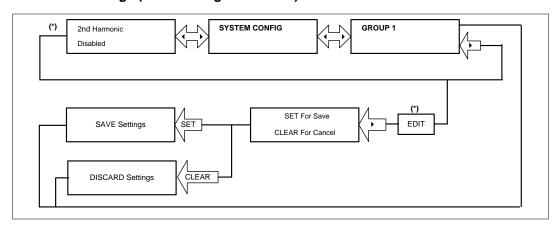

#### 2.4.18.2.2 View / Edit Settings (If the setting is enabled)

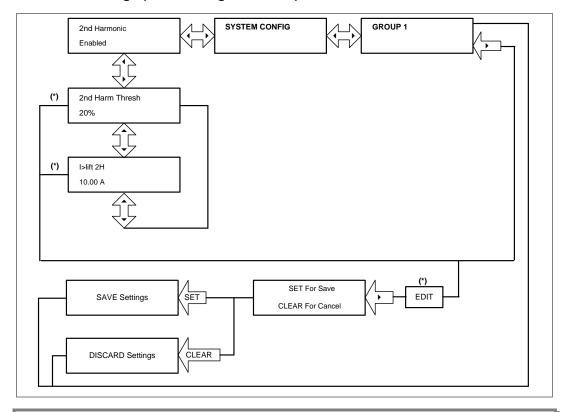

Note: (\*) indicates **EDIT** key is used to modify settings. Refer to the View and Edit settings section.

### 2.4.18.3 Group 1- Overcurrent Submenu

### 2.4.18.3.1 View / Edit Settings (If the setting is disabled)

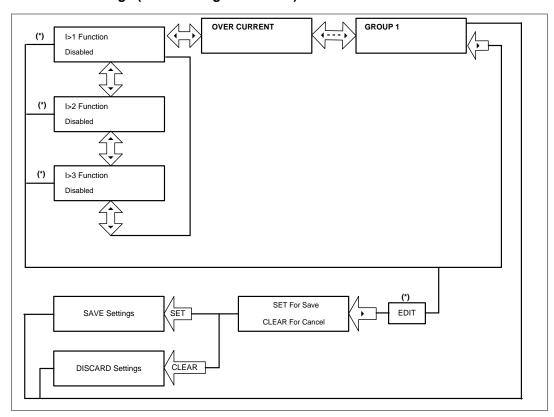

Note: (\*) indicates **EDIT** key is used to modify settings. Refer to the View and Edit settings section.

5-88 P253/EN M/C

### 2.4.18.3.2 View / Edit Settings (For all types of IEC curves)

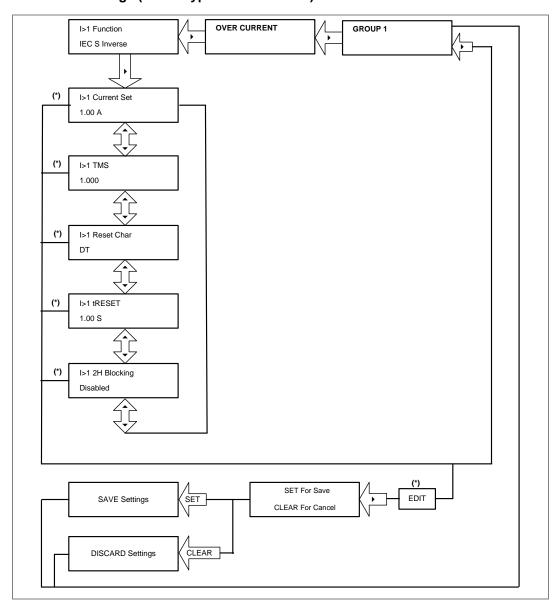

Note: (\*) indicates **EDIT** key is used to modify settings. Refer to the View and Edit settings section.

#### 2.4.18.3.3 View / Edit Settings (For all types of IEEE curves)

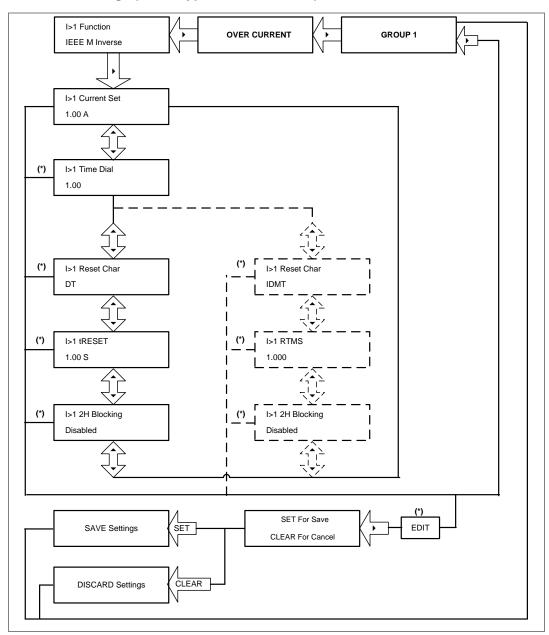

Note: The display windows shown in dashed lines will be seen if the I>1 Reset Char function is selected as IDMT.

(\*) indicates **EDIT** key is used to modify settings. Refer to the View and Edit settings section.

5-90 P253/EN M/C

### 2.4.18.3.4 View / Edit Settings (For DT)

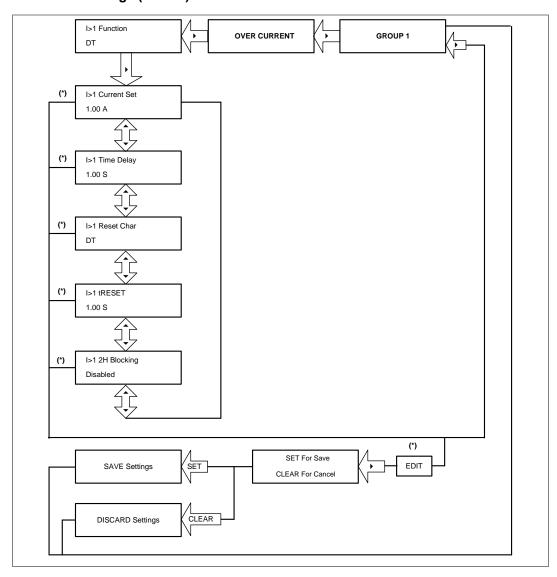

Note: (\*) indicates **EDIT** key is used to modify settings. Refer to the View and Edit settings section.

### 2.4.19 Group 1- Negative Sequence Overcurrent Menu

### 2.4.19.1 View / Edit Settings (If setting is disabled)

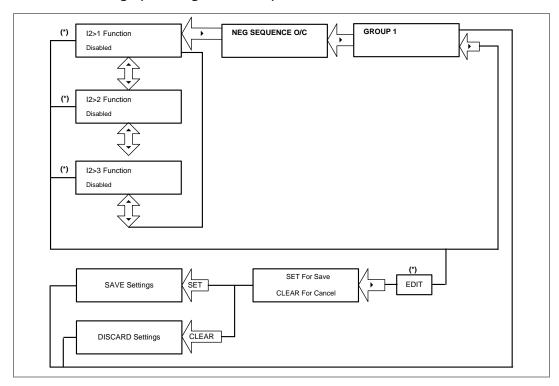

Note: (\*) indicates **EDIT** key is used to modify settings. Refer to the View and Edit settings section.

5-92 P253/EN M/C

### 2.4.19.2 View / Edit Settings (For all types of IEC curves)

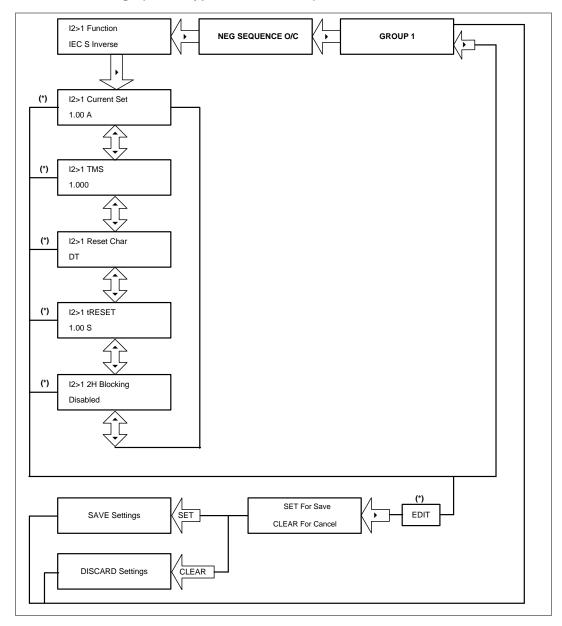

Note: (\*) indicates **EDIT** key is used to modify settings. Refer View and Edit settings section.

#### 2.4.19.3 View / Edit Settings (For all types of IEEE curves)

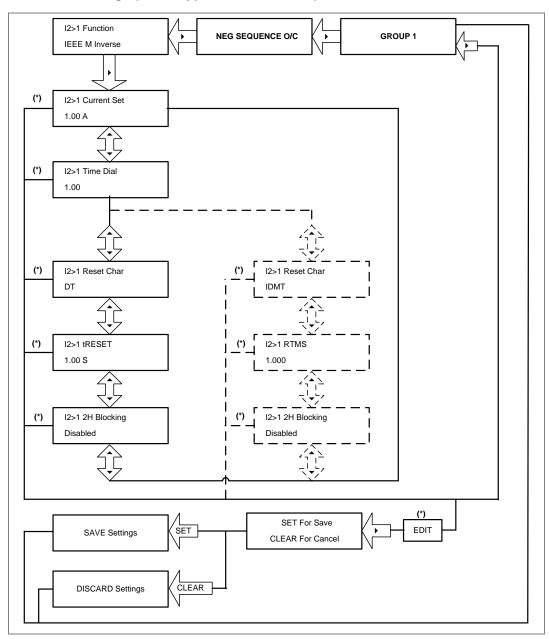

Note: The display windows shown in dashed lines will be seen if the I2>1 Reset Char function is selected as IDMT.

(\*) indicates **EDIT** key is used to modify settings. Refer to the View and Edit settings section.

5-94 P253/EN M/C

#### 2.4.19.4 View / Edit Settings (For DT)

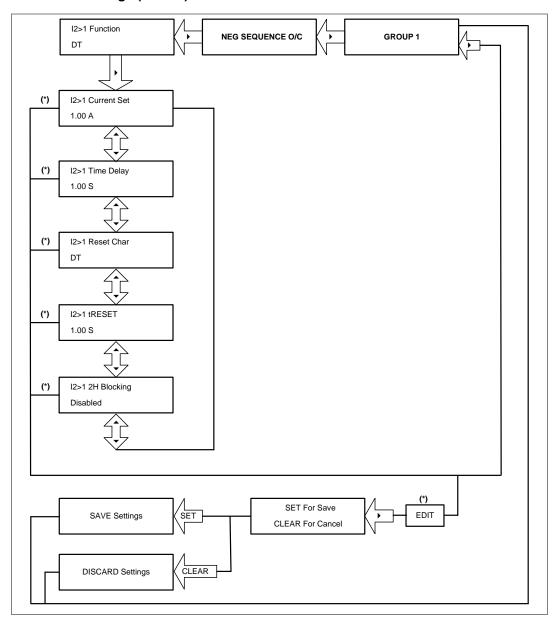

Note: (\*) indicates **EDIT** key is used to modify settings. Refer View and Edit settings section.

### 2.4.20 Group 1- Earth Fault 1 Submenu

### 2.4.20.1 View / Edit Settings (If setting is disabled)

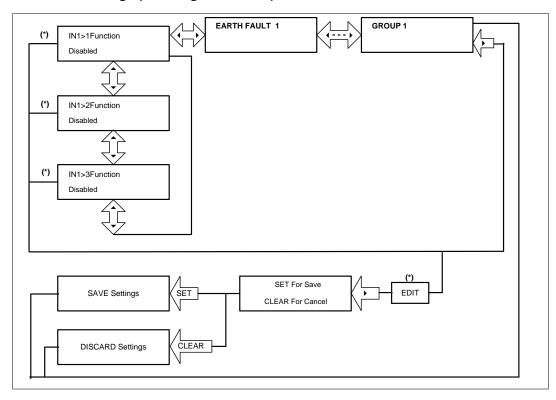

Note: (\*) indicates **EDIT** key is used to modify settings. Refer to the View and Edit settings section.

5-96 P253/EN M/C

### 2.4.20.2 View / Edit Settings (For all types of IEC curves)

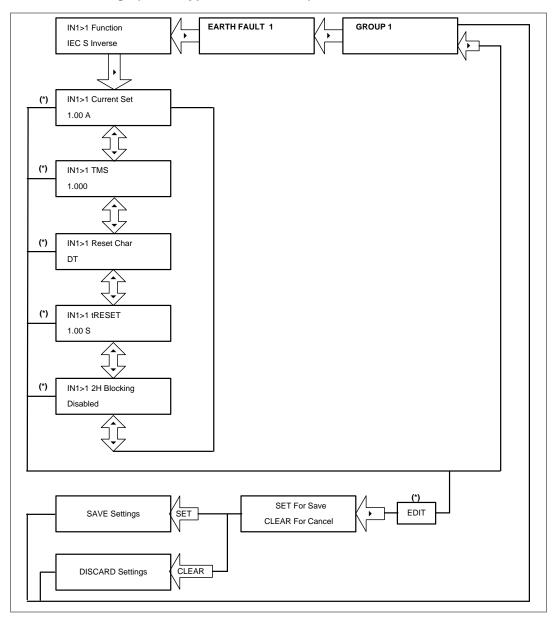

Note: (\*) indicates **EDIT** key is used to modify settings. Refer to the View and Edit settings section.

#### 2.4.20.3 View / Edit Settings (For all types of IEEE curves)

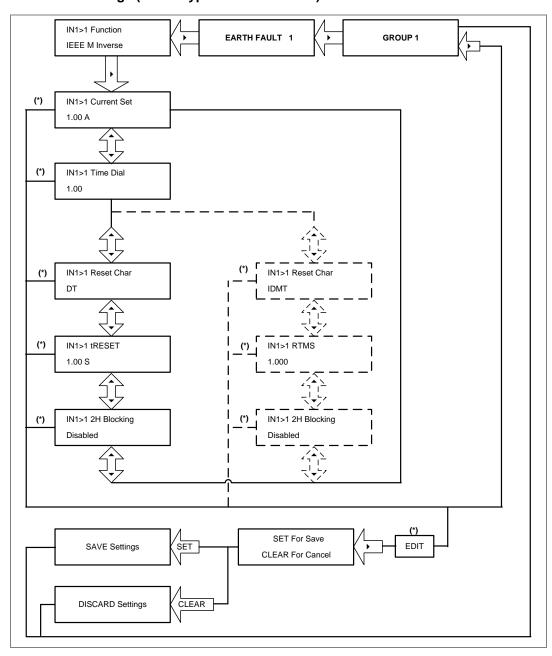

Note: The display windows shown in dashed lines will be seen if the IN1>1 Reset Char function is selected as IDMT.

(\*) indicates **EDIT** key is used to modify settings. Refer to the View and Edit settings section.

5-98 P253/EN M/C

#### 2.4.20.4 View / Edit Settings (For DT)

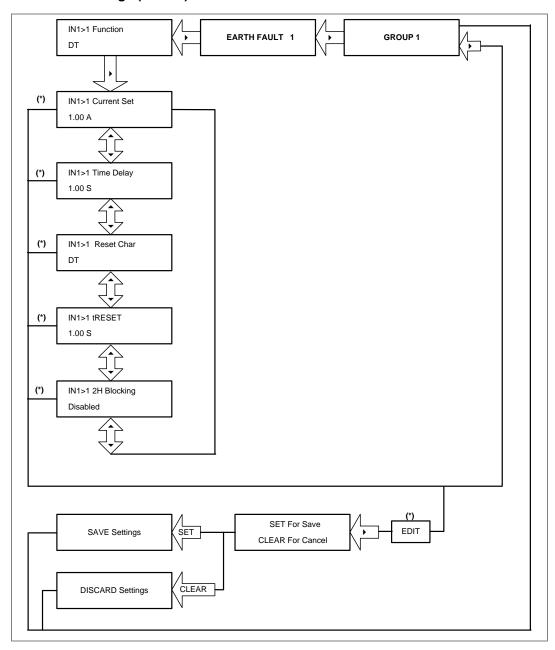

Note: (\*) indicates **EDIT** key is used to modify settings. Refer to the View and Edit settings section.

### 2.4.21 Group 1- Earth Fault 2 Submenu

### 2.4.21.1 View / Edit Settings (If setting is disabled)

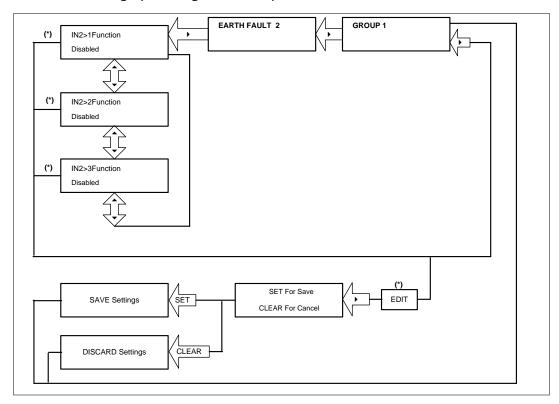

Note: (\*) indicates **EDIT** key is used to modify settings. Refer to the View and Edit settings section.

5-100 P253/EN M/C

### 2.4.21.2 View / Edit Settings (For all types of IEC curves)

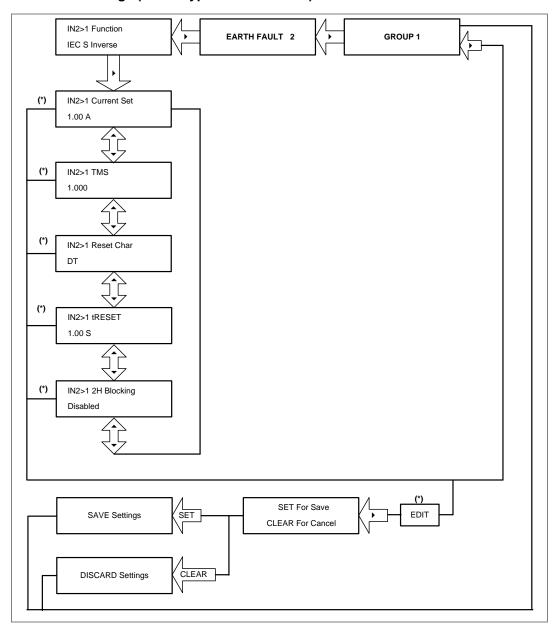

Note: (\*) indicates **EDIT** key is used to modify settings. Refer to the View and Edit settings section.

#### 2.4.21.3 View / Edit Settings (For all types of IEEE curves)

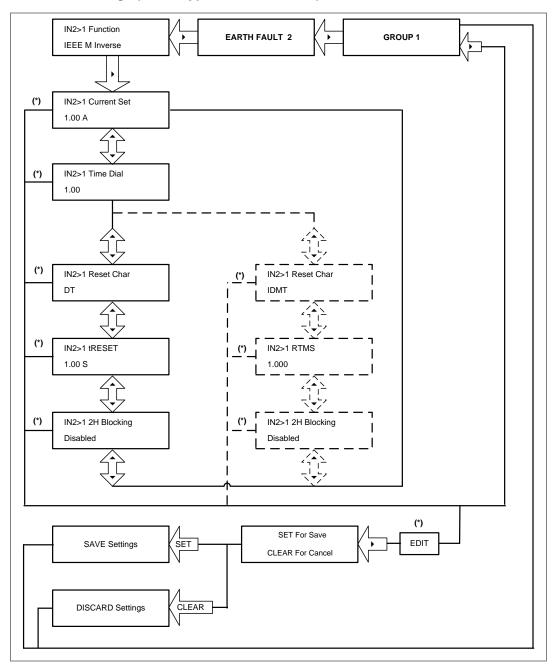

Note: The display windows shown in dashed lines will be seen if the IN2>1 Reset Char function is selected as IDMT.

(\*) indicates **EDIT** key is used to modify settings. Refer to the View and Edit settings section.

5-102 P253/EN M/C

### 2.4.21.4 View / Edit Settings (For DT)

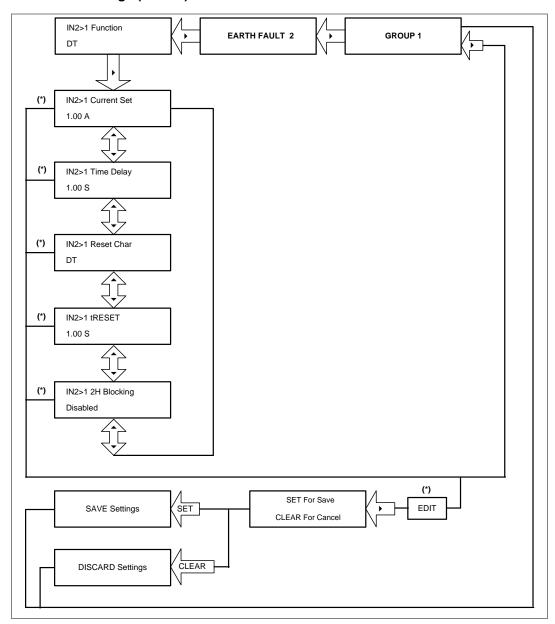

Note: (\*) indicates **EDIT** key is used to modify settings. Refer to the View and Edit settings section.

#### 2.4.22 Group 1- Thermal Overload Submenu

### 2.4.22.1 View / Edit Settings (If setting is disabled)

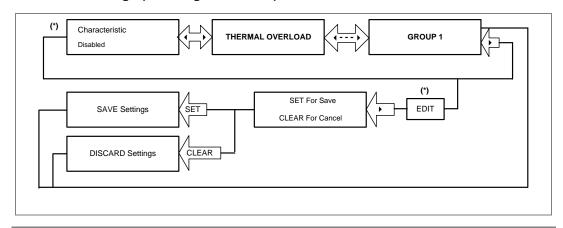

Note: (\*) indicates **EDIT** key is used to modify settings. Refer to the View and Edit settings section.

#### 2.4.22.2 View / Edit Settings (If setting is disabled)

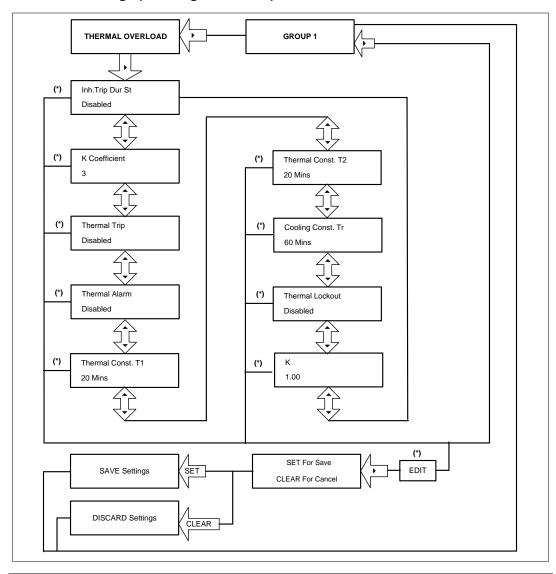

Note: (\*) indicates **EDIT** key is used to modify settings. Refer to the View and Edit settings section.

5-104 P253/EN M/C

P50 Agile P253 5 Configuration

## 2.4.22.3 View / Edit Settings (If setting is enabled)

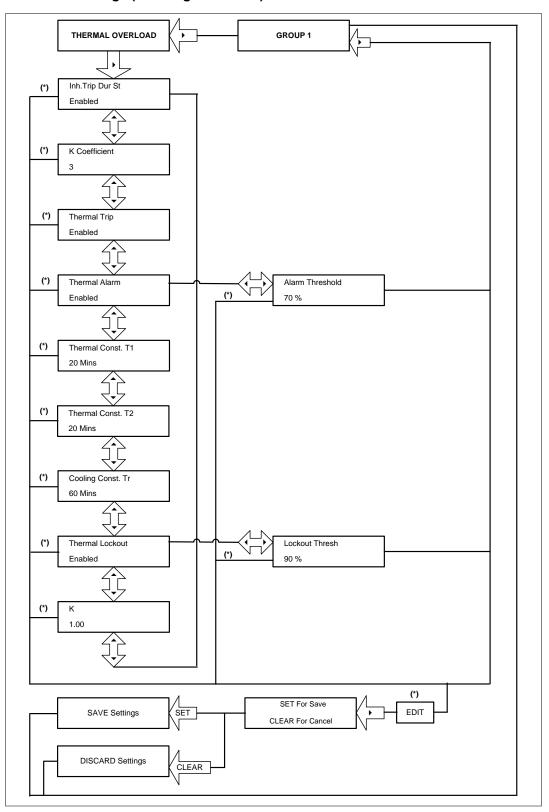

Note: (\*) indicates **EDIT** key is used to modify settings. Refer to the View and Edit settings section.

5 Configuration P50 Agile P253

## 2.4.23 Group 1- Loss of Load Submenu

## 2.4.23.1 View / Edit Settings (If setting is disabled)

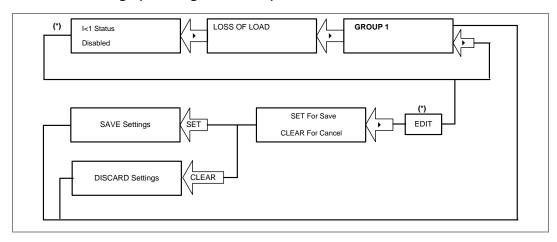

## 2.4.23.2 View / Edit Settings (If the setting is enabled)

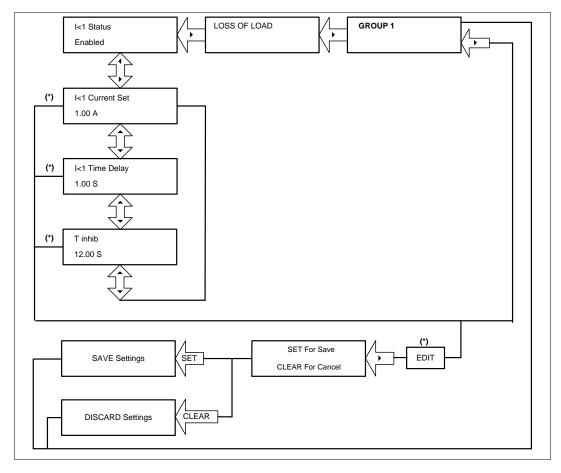

5-106 P253/EN M/C

P50 Agile P253 **5 Configuration** 

## 2.4.24 Group 1- CB Fail Submenu

## 2.4.24.1 View / Edit Settings (If setting is disabled)

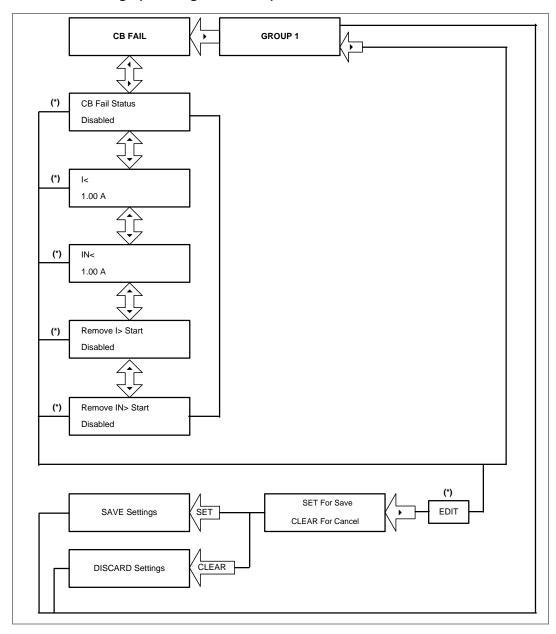

Note: (\*) indicates **EDIT** key is used to modify settings. Refer to the View and Edit settings section.

5 Configuration P50 Agile P253

## 2.4.24.2 View / Edit Settings (If setting is enabled)

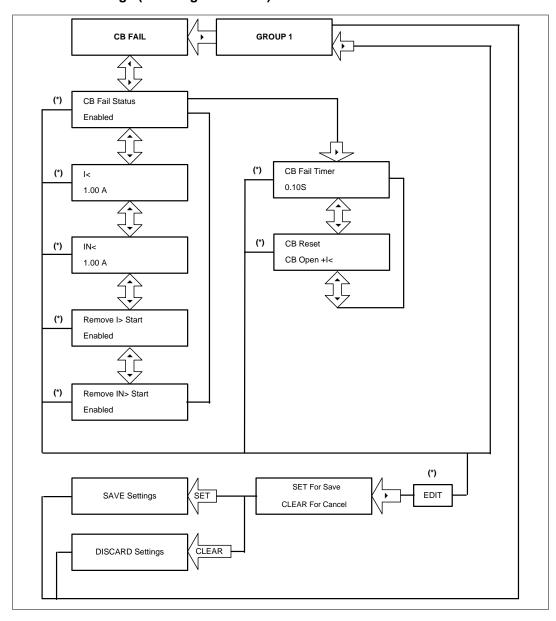

Note: (\*) indicates **EDIT** key is used to modify settings. Refer to the View and Edit settings section.

5-108 P253/EN M/C

P50 Agile P253 **5 Configuration** 

## 2.4.25 Group 1- Stall Detection Submenu

## 2.4.25.1 View / Edit Settings (If setting is disabled)

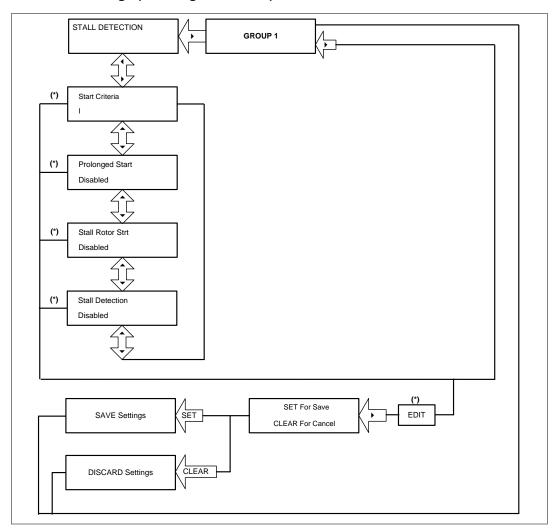

Note: (\*) indicates **EDIT** key is used to modify settings. Refer to the View and Edit settings section.

5 Configuration P50 Agile P253

## 2.4.25.2 View / Edit Settings (If setting is enabled)

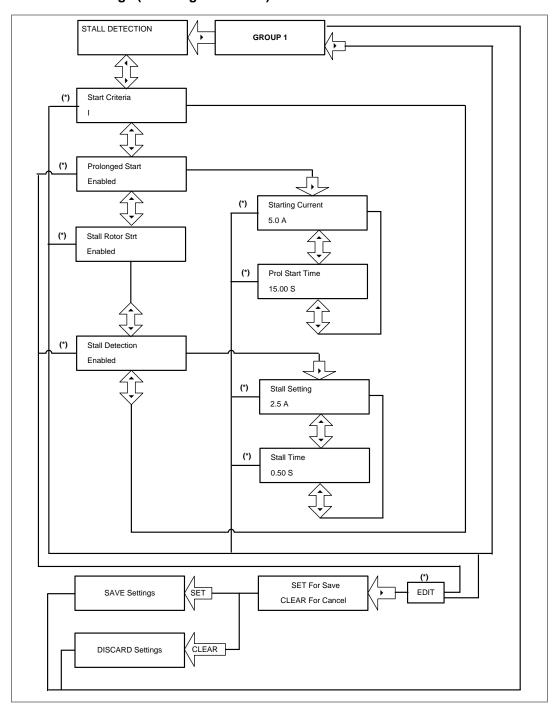

Note: (\*) indicates **EDIT** key is used to modify settings. Refer to the View and Edit settings section.

5-110 P253/EN M/C

P50 Agile P253 **5 Configuration** 

## 2.4.26 Group 1- Limit Nb Starts Submenu

## 2.4.26.1 View / Edit Settings (If setting is disabled)

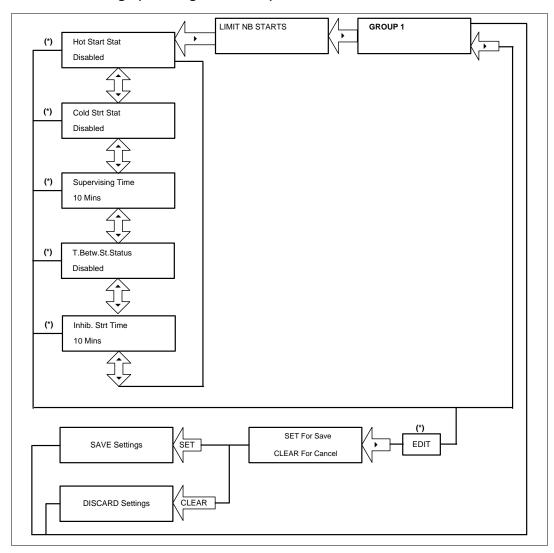

Note: (\*) indicates **EDIT** key is used to modify settings. Refer to the View and Edit settings section.

5 Configuration P50 Agile P253

## 2.4.26.2 View / Edit Settings (If setting is enabled)

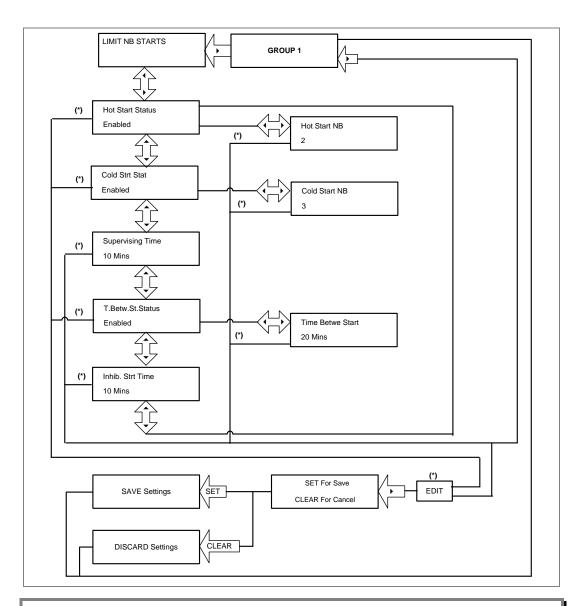

Note: (\*) indicates **EDIT** key is used to modify settings. Refer to the View and Edit settings section.

5-112 P253/EN M/C

P50 Agile P253 **5 Configuration** 

## 2.4.27 Group 2 Menu

## 2.4.27.1 View / Edit Settings

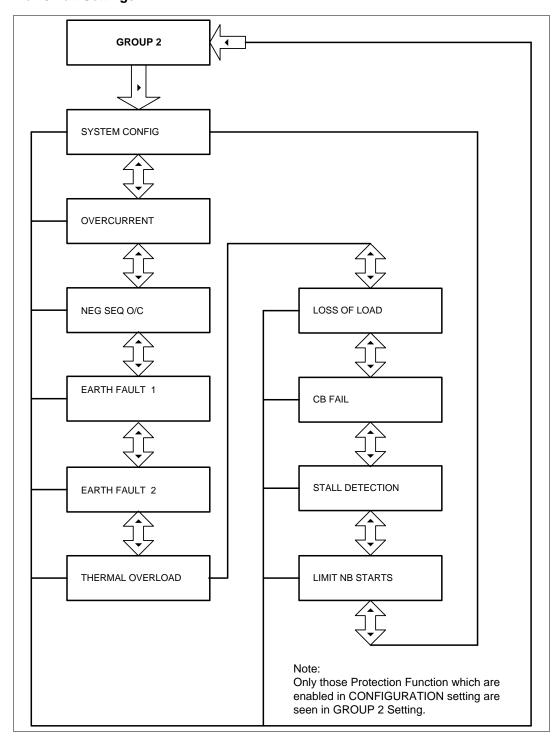

5 Configuration P50 Agile P253

5-114 P253/EN M/C

# **PROTECTION FUNCTIONS**

**CHAPTER 6** 

6-2 P253/EN M/C

1

## CHAPTER OVERVIEW

1 2

This chapter consists of the following sections:

|         | Chapter Overview                                               |
|---------|----------------------------------------------------------------|
|         | Protection functions                                           |
| 2.1     | Motor Starting and Running (stall protection) (48/51LR/50S/14) |
| 2.1.1   | Stall Protection Description                                   |
| 2.1.2   | Prolonged Start                                                |
| 2.1.3   | Locked Rotor During Starting – (stall time < start time)       |
| 2.1.4   | Stall During Running                                           |
| 2.2     | Number of Starts Limitation (66)                               |
| 2.2.1   | Starts Inhibition                                              |
| 2.2.2   | Time Between Starts                                            |
| 2.3     | Thermal Overload Function                                      |
| 2.3.1   | Thermal Replica                                                |
| 2.3.2   | Thermal Trip                                                   |
| 2.3.3   | Thermal Overload Protection Implementation                     |
| 2.3.4   | Thermal Lockout                                                |
| 2.3.5   | Inhibit Thermal Trip During Motor Start-up (Inh Trip dur st)   |
| 2.3.6   | Emergency Restart                                              |
| 2.4     | Overcurrent Protection Principles                              |
| 2.4.1   | IDMT Characteristics                                           |
| 2.4.2   | Principle of Protection Function Implementation                |
| 2.4.3   | Timer Hold Facility/Reset Characteristics                      |
| 2.5     | Phase Overcurrent Protection (Motor Short Circuit Protection)  |
| 2.5.1   | Phase Overcurrent Protection Implementation                    |
| 2.6     | Negative Sequence Overcurrent Protection                       |
| 2.6.1   | Loss of Phase while Starting and Running                       |
| 2.6.2   | Negative Sequence Overcurrent Protection Implementation        |
| 2.6.3   | Negative Sequence Overcurrent Protection Logic                 |
| 2.7     | Earth Fault Protection                                         |
| 2.7.1   | Earth Fault Protection Elements                                |
| 2.7.2   | Earth Fault Protection Logic                                   |
| 2.8     | Sensitive Earth Fault Protection                               |
| 2.8.1   | Sensitive Earth Fault Protection (ordering option)             |
| 2.9     | Restricted Earth Fault Protection                              |
| 2.9.1   | Restricted Earth Fault Implementation                          |
| 2.9.2   | Application Note                                               |
| 2.9.2.1 | High Impedance REF                                             |
| 2.10    | Loss of Load Protection Function                               |
| 2.11    | Circuit Breaker Fail Protection                                |
| 2.11.1  | Circuit Breaker Fail Implementation                            |
| 2.11.2  | Circuit Breaker Fail Logic                                     |
| 2.12    | Inrush Current Blocking Function (2ND Harm Blocking)           |
| 2.12.1  | Second Harmonic Blocking Implementation                        |
|         |                                                                |

6 Protection Functions P50 Agile P253

## 2 PROTECTION FUNCTIONS

## 2.1 Motor Starting and Running (stall protection) (48/51LR/50S/14)

## 2.1.1 Stall Protection Description

Comprehensive features are available to protect the motor during the critical starting sequence. Measurements and diagnostics are also available to help the user in the maintenance of the electrical process. For example, last start time and last start current can be displayed on the HMI of the relay.

## 2.1.2 Prolonged Start

The following criteria can be used to detect a motor start.

**Single criteria**: a change in the interrupting device position is detected. This is from open to close or detection of a starting current of more than the starting current threshold. The start criteria is set to **52a** or **I** in the **STALL DETECTION** menu settings.

**Extended criteria**: a change in the interrupting device position is detected, along with the detection of a starting current of more than the starting current threshold, **52a+I**. Both criteria have to be present within a 90 ms time period.

Once a start has been detected, using one of these methods, and the current fails to fall below the current threshold before the normal starting time threshold, a trip is initialized.

The following diagram shows detection of a successful start with the use of the extended criteria.

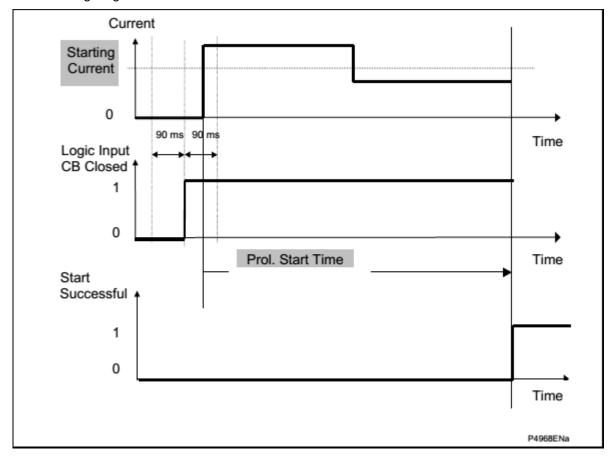

Figure 1: Start Successful

6-4 P253/EN M/C

**Prolong Trip** signal is generated if the current fails to fall below the starting current threshold before the end of the **Prol.Start Time** delay.

## 2.1.3 Locked Rotor During Starting – (stall time < start time)

For applications, such as motors driving high inertia loads, the stall withstand time can be safely exceeded during starting. This can be done without an over temperature condition within the motor. The stall withstand time is less than the start time, therefore time alone cannot be used to distinguish between a start and a stall condition.

The P253 relay overcomes this problem by using a contact from a speed sensing device wired into a specified opto input. Change of state of this contact indicates successful acceleration of the motor. If the line current exceeds the value set in the **Starting current** and the speed of the motor is equal to zero, the relay trips following the programmed **Stall Time**.

Note: The breaker status must be mapped for this function and the breaker must be closed (52a input high) for the relay to operate if a locked rotor is detected.

Figure 2 shows the principle of this feature:

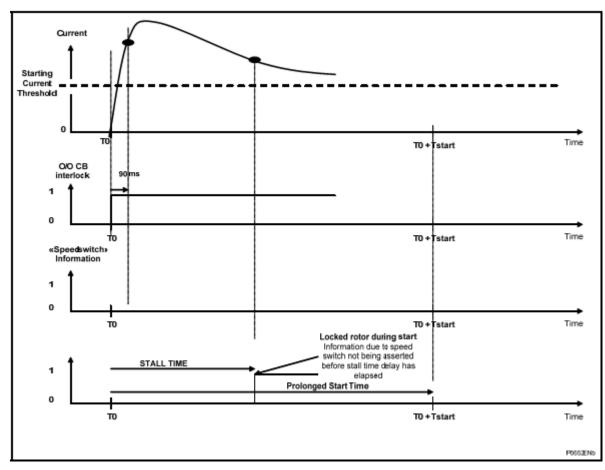

Figure 2: Locked rotor detection

## 2.1.4 Stall During Running

A stall during running is given by a current exceeding the programmed current threshold, (Stall Setting) following a successful start. The **Successful Start** signal is issued if the current decreases below the starting current and/or CB still close (depending on start criteria) when Prol. Start Time is timed out. If

6 Protection Functions P50 Agile P253

the current fails to fall below the current threshold before the stall time delay has elapsed, a trip is initiated.

## 2.2 Number of Starts Limitation (66)

Repeated starting or intermittent operation of a motor may generate high temperatures within the motor, unless sufficient time is allowed for cooling between two or more starts. The P253 motor protection relay incorporates a number of starts limitation facilities, fully programmable and applicable to both hot and cold start conditions.

#### 2.2.1 Starts Inhibition

Motors can be started a limited number of times in a defined period without exceeding the permitted winding temperatures. The settings in the **Limit NB STARTS** protection menu monitor these starts.

Two types of starts are supervised:

- Hot Starts are defined by an initial thermal state greater than 50%
- Cold Starts are defined by an initial thermal state lower than 50%

The maximum allowable number of starts per period is an auto-reset inhibit function. This function monitors the number of motor starts in the set period. At the end of the period the number of starts is decremented.

Starts are detected using the 52a status from the breaker. Once the number of starts equals the user-defined setting, the start inhibit is enabled for the set period (Inhibit Strt Time).

Start inhibition function is explained with the help of following examples:

#### Start inhibition example 1:

The maximum number of starts within the **Supervising Time** has been reached so the **Inhib. Strt Time** is initiated. The remaining time Supervising Time – to is greater than the **Inhib. Strt Time**, so the start inhibition remains for a duration equal to **Supervising Time** – to. Therefore, with the default settings and a to 6 8 mins for example, the inhibition time before a new start is 52 mins.

6-6 P253/EN M/C

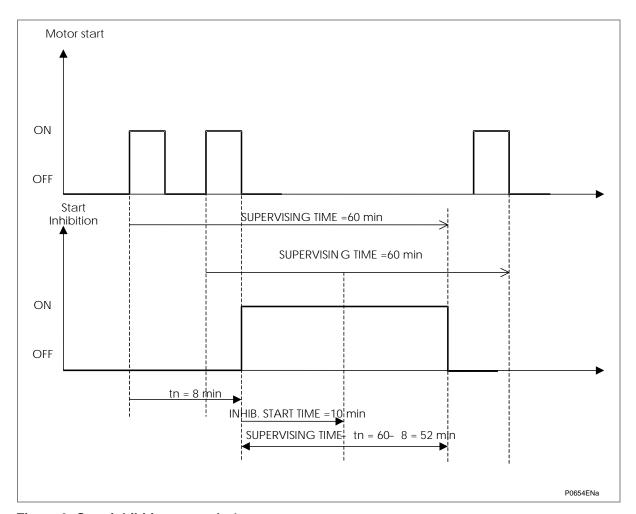

Figure 3: Start inhibition example 1

#### Start inhibition example 2:

The maximum number of starts within the **Supervising Time** has been reached so the **Inhib. Strt Time** is initiated. The remaining time **Supervising Time** – to is shorter than the **Inhib. Strt Time**, so the start inhibition remains for duration equal to **Inhib. Strt Time**. Therefore, with the default settings and a to of 55 mins for example, the inhibition time before a new start is 10 mins.

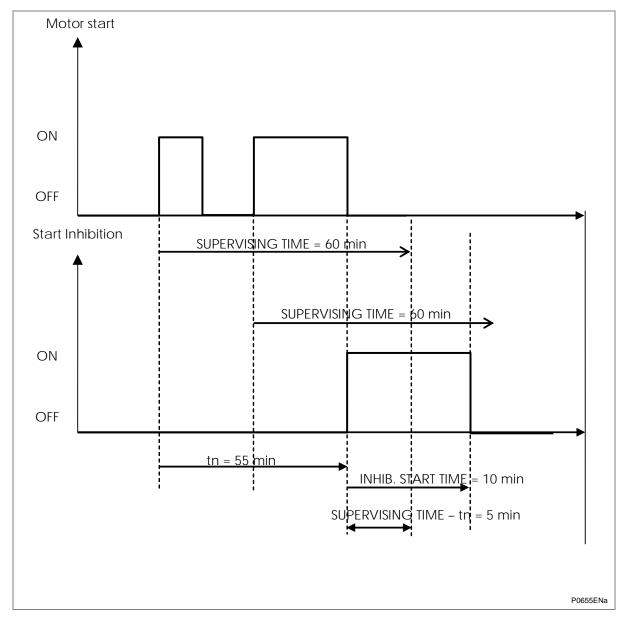

Figure 4: Start inhibition example 2

The Start Lockout condition is present until the end of the **Inhib. Strt Time** or as long as the counter of the number of starts is equal to the maximum allowed starts.

## 2.2.2 Time Between Starts

Immediately following a start there is a start inhibit as soon as the interrupting device is opened. This is for a period equal to the remaining time of the Time between start settings.

The Start Lockout condition (**Time Betwe Start**) is present until the end of the greater time delay between the Inhibit Start Time and the Time Between Start.

6-8 P253/EN M/C

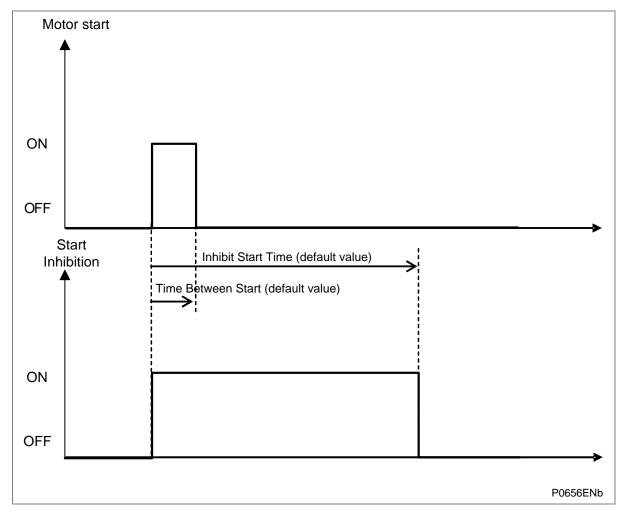

Figure 5: Time between starts

#### 2.3 Thermal Overload Function

Overloads can result in stator temperature rises which exceed the thermal limit of the winding insulation. Empirical results suggest that the life of insulation is approximately halved for each 10°C rise in temperature above the rated value. However, the life of insulation is not wholly dependent on the rise in temperature but on the time the insulation is maintained at this elevated temperature. Due to the relatively large heat storage capacity of an induction motor, infrequent overloads of short duration may not damage the machine. However, sustained overloads of a few per cent may result in premature ageing and failure of insulation.

If a motor is considered to be a homogeneous body, developing heat internally at a constant rate and dissipating heat at a rate directly proportional to its temperature rise, it can be shown that the temperature at any instant is given by;

 $T = T_{max}(1 - e^{-t/\tau})$ 

Where;

T<sub>max</sub>= Final steady state temperature,

 $\tau$ = Heating time constant.

This assumes a thermal equilibrium in the form:

Heat developed = Heat stored + Heat dissipated

Temperature rise is proportional to the current squared:

$$T = KI_R^2(1 - e^{-t/\tau})$$

Where:

 $I_{R}$ = Current, which when left to flow continuously, would produce a temperature  $T_{max}$ , in the motor.

For an overload current 'I', the temperature is given by;

$$T = KI^2(1 - e^{-t/\tau})$$

For a motor not to exceed the rated temperature, the time 't' for which the motor can withstand the current 'l' can be shown to be given by;

$$t = \tau Ln [1/\{1-(I_R/I)^2\}]$$

An overload protection element should therefore satisfy the above relationship. The value of IR may be the full load motor current or a percentage of it, depending on the motor design.

It is an oversimplification to regard a motor as a homogeneous body. The temperature rise of different parts, or even of various points in the same part, can be very uneven. However, it is reasonable to consider the current-time relationship follows an inverse fashion.

Thermal overload protection is designed to prevent the damage in the motors when the operating temperature exceeds the maximum designed temperature.

## 2.3.1 Thermal Replica

Both the RMS and negative sequence currents are analysed to monitor the thermal state accounting for any phase unbalance present. This thermal model takes in account the overheating, generated by the negative phase sequence current in the rotor.

The equivalent motor heating current is calculated by:

$$I_{eq} = \sqrt{(Irms^2 + (K Coefficient^* I_2^2))}$$

Where

Irms: RMS current corresponding to the largest phase current.

I<sub>2</sub>: Negative phase sequence current.

K Coefficient is a constant proportional to the thermal capacity of the motor.

## 2.3.2 Thermal Trip

A multiple time constant thermal replica is used to account for different operating conditions of the motor overload, starting or cooling conditions.

The equation used to calculate the trip time at 100% of thermal state is:

$$t = \tau \ln ((K^2 - A^2)/(K^2 - 1))$$

Where:

t: Time to trip (in seconds)

τ: Thermal time constant depending on the current value absorbed by the motor:

Overload time constant τ= T₁ if IFL < leq ≤ 2xIFL</li>

Start-up time constant τ= T<sub>2</sub> if leq> 2xIFL

• Cooling time constant  $\tau = T_r$  if interrupting device opened

K: Thermal overload equal to (Irms / k\* IFL)

6-10 P253/EN M/C

Where:

Irms: RMS current corresponding to the largest phase current

IFL: Thermal trip or full load current rating (settable)

k: Settable (1 to 1.5 step 0.01)

A: Initial thermal state (eg. If the initial thermal state is 50% then A =0.5)

The calculation of the thermal state is given by the following formula:

 $\Theta i+1 = (Irms /k*IFL)^2 \cdot [1 - exp (-t/Te)] + \Theta i \cdot exp (-t/Te)$ 

The initial state of the machine is included in the time to trip calculation algorithm. This is so that the operating time for a thermal trip is decreased if there is a hot motor start.

Comprehensive measurements and diagnostics can be accessed through the HMI. For example, the estimated time to the next thermal trip is calculated (see MEASUREMENT 2 sub menu).

P50 Agile P253

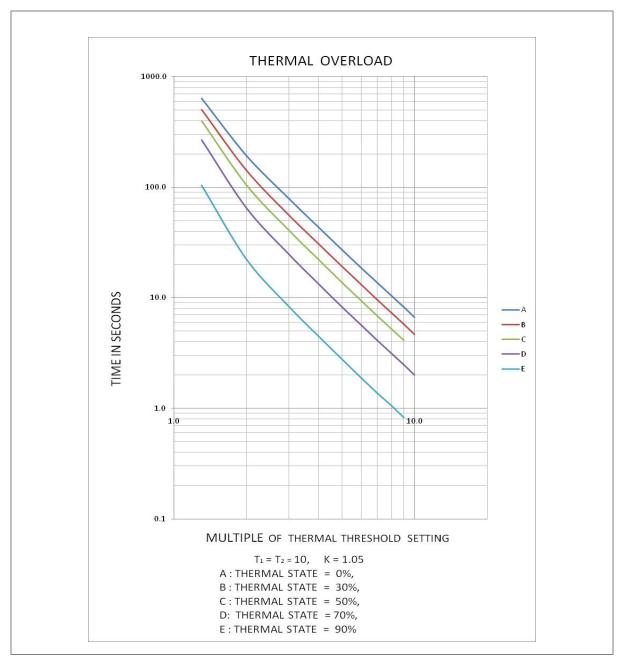

Figure 6: Thermal Overload curve

## 2.3.3 Thermal Overload Protection Implementation

The device incorporates a current-based thermal characteristic, using fundamental load current to model heating and cooling of the protected plant. The element can be set with both alarm and trip stages.

Thermal Overload protection is implemented in the THERMAL OVERLOAD column of the relevant settings group. The magnitudes of the three phase input currents are compared and the largest magnitude is taken as the input to the thermal overload function.

Thermal over load function supports setting for alarm and trip stages. If the thermal overload function is enabled and thermal state of the protected equipment exceeds the alarm threshold setting, the alarm is issued and indicated by illuminated START LED on the relay front panel.

6-12 P253/EN M/C

If the thermal overload function is enabled and thermal state of the protected equipment exceeds the Trip threshold setting, a trip command is issued resulting in operation of output contacts .Trip condition is indicated by illuminated TRIP LED.

General trip will reset if Thermal state reduces to 100% or current is less than 10% of the rated current. If the Thermal Lockout setting is disabled, then Thermal trip will reset when Thermal state reduces below 100%. If the Thermal lockout setting is enabled, Thermal trip will reset when Thermal state reduces below Lockout Thresh. setting.

The thermal state measurement is made available in the MEASUREMENTS 2 menu.

The thermal state can be reset from the HMI panel by enabling the Thermal Reset setting to 'Yes' under RECORD CONTROL menu.

Note: When resetting the thermal state any associated inhibits also reset (for example start inhibit threshold).

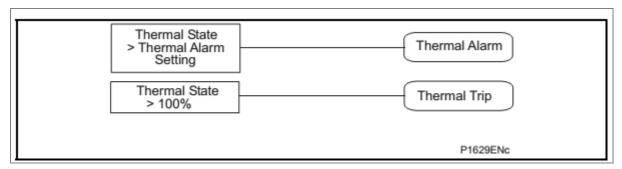

Figure 7: Thermal Overload protection logic diagram

#### 2.3.4 Thermal Lockout

The function compares the thermal capacity available with the lockout setting immediately after a trip, for example when the interrupting device is open. If the thermal capacity is insufficient to allow restart, an output contact programmed for the lockout is energised, which inhibits a restart. When the motor has cooled down, this function resets the lockout output contact.

The Thermal lockout is activated if the following conditions are met:

- Motor shutdown (i.e. the interrupting device is open) and
- Thermal state value  $\theta$  higher than the **lockout thresh** setting.

The estimated time to next start is the time to reach the thermal lockout threshold. This is displayed in the MEASUREMENT 2 menu.

#### 2.3.5 Inhibit Thermal Trip During Motor Start-up (Inh Trip dur st)

Some motors have extreme starting conditions such as a very long start time or a very high start current value. During start-up of these motors the thermal curve is inhibited to avoid false trips.

The **Inh Trip dur st** function once **Enabled** inhibits thermal tripping during the start-up of motor. This inhibition is activated as soon as the motor start is detected. On expiry of the time allowed for starting, this inhibition is deactivated.

Note: When the thermal state of the motor reaches 90%, this value is retained at 90% during the remaining period of the Prol.Start Time.

6 Protection Functions P50 Agile P253

#### 2.3.6 Emergency Restart

In an emergency, it may be necessary to restart a hot motor. An emergency restart can be enabled through an opto input, using the user interface or the remote communication. This feature removes all start inhibits (Thermal lockout, No of Hots starts, No of cold starts, and the Time between starts).

This feature resets the thermal memory to 90% if it is greater than 90% or stays as it is if less than 90%.

In an emergency restart, the thermal curve during start-up is inhibited, even if this function is not used during a start-up in normal operation.

## 2.4 Overcurrent Protection Principles

Most power system faults result in an overcurrent of some kind. It is the job of protection devices, formerly known as relays but now known as Intelligent Electronic Devices (IEDs), to protect the power system from such faults. The general principle is to isolate the faults as quickly as possible to limit the danger and prevent unwanted fault currents flowing through systems, which can cause severe damage to equipment and systems. At the same time, we wish to switch off only the parts of the grid that are absolutely necessary, to prevent unnecessary blackouts. The protection devices that control the tripping of the grid's circuit breakers are highly sophisticated electronic units, providing an array of functionality to cover the different fault scenarios for a multitude of applications.

The described products offer a range of overcurrent protection functions including:

- · Phase Overcurrent protection
- Earth Fault Overcurrent protection
- Negative Sequence Overcurrent protection
- Sensitive Earth Fault protection
- · Restricted Earth Fault protection

To ensure that only the necessary circuit breakers are tripped and that these are tripped with the smallest possible delay, the IEDs in the protection scheme need to co-ordinate with each other. Various methods are available to achieve correct co-ordination between IEDs in a system.

#### These are:

- · By means of time alone
- By means of current alone
- · By means of a combination of both time and current.

Grading by means of current is only possible where there is an appreciable difference in fault level between the two locations where the devices are situated. Grading by time is used by some utilities but can often lead to excessive fault clearance times at or near source substations where the fault level is highest. For these reasons the most commonly applied characteristic in co-ordinating overcurrent devices is the IDMT (Inverse Definite Minimum Time) type.

The relay is designed for three stages programmable Overcurrent and Earth fault functions. All three stages of overcurrent and earth fault protection function are programmable as Inverse Definite Minimum Time (IDMT) or Definite Time (DT) delay.

#### 2.4.1 IDMT Characteristics

All three stages of OC and EF functions are programmable as per IDMT characteristic based on IEC and IEEE standards. The inverse time delay is calculated with the following mathematical formula:

6-14 P253/EN M/C

$$t = T * \left( \frac{K}{\left(\frac{L}{I_s}\right)^{\alpha} - 1} + L \right)$$

Where:

t: Operation time

K: Constant (see the table)

I: Measured current

Is: Current threshold setting

α: Constant (see the table)

L: ANSI/IEEE constant (zero for IEC curve)

T: Time multiplier setting (TMS) for IEC curves or Time dial setting (TD) for IEEE curves

| Description              | Standard | K       | α    | L       |
|--------------------------|----------|---------|------|---------|
| Define Time              | DT       | -       | -    | 0       |
| Standard Inverse         | IEC      | 0.14    | 0.02 | 0       |
| Standard Inverse(1.3sec) |          | 0.06    | 0.02 | 0       |
| Very Inverse             | IEC      | 13.5    | 1    | 0       |
| Extremely inverse        | IEC      | 80      | 2    | 0       |
| Long Time Inverse        | UK       | 120     | 1    | 0       |
| Moderate Inverse         | IEEE     | 0.0515  | 0.02 | 0.114   |
| Very Inverse             | IEEE     | 19.61   | 2    | 0.491   |
| Extremely Inverse        | IEEE     | 28.2    | 2    | 0.1217  |
| US Inverse               | CO8      | 5.95    | 2    | 0.18    |
| US Short Time Inverse    | CO2      | 0.02394 | 0.02 | 0.01694 |

#### 2.4.2 Principle of Protection Function Implementation

An energising quantity is a current input from a system current transformer or another quantity derived from the current input. The energising quantities are extracted from the power system and presented to the IED in the form of analogue signals. These analogue signals are then converted to digital quantities where they can be processed by the IEDs internal processor.

In general, an energising quantity is compared with a threshold value, which may be settable or hard-coded depending on the function. If the quantity exceeds (for overvalues) or falls short of (for undervalues) the threshold, a signal is produced, which when gated with the various inhibit and blocking functions becomes the Start signal for that protection function. This Start signal is generally made available to Fixed Scheme logic for further processing. It is also passed through a timer function to produce the Trip signal. The timer function may be an IDMT curve, or a Definite Time delay, depending on the function. The timer can be configured by a range of settings to define such parameters as the type of curve, The Time Multiplier Setting, the IDMT constants and Definite Time delay.

In P253 there are several independent stages for each of the functions. All the stages (1, 2 and 3) can be set for DT/IDMT timer function. If the DT time delay is set to '0', then the function is known to be "instantaneous". In many instances the term "instantaneous protection" is used loosely to describe Definite Time protection stages even when the stage may not theoretically be instantaneous.

## 2.4.3 Timer Hold Facility/Reset Characteristics

This feature may be useful in certain applications, such as when grading with upstream electromechanical overcurrent relays, which have inherent reset time delays. If you set the hold timer to a value other than zero, the resetting of the protection element timers will be delayed for this period. This allows the element to behave in a similar way to an electromechanical relay. If you set the hold timer to zero, the overcurrent timer for that stage will reset instantaneously as soon as the current falls below a specified percentage of the current setting (typically 95%).

Another possible situation where the timer hold facility may be used to reduce fault clearance times is for intermittent faults. An example of this may occur in a plastic insulated cable. In this application it is possible for the fault energy to melt and reseal the cable insulation, thereby extinguishing the fault. This process repeats to give a succession of fault current pulses, each of increasing duration with reducing intervals between the pulses, until the fault becomes permanent.

When the reset time is instantaneous, the device will repeatedly reset and not be able to trip until the fault becomes permanent. By using the Timer Hold facility the device will integrate the fault current pulses, thereby reducing fault clearance time.

The timer hold facility is available to all three stages of OC and EF functions.

The Definite Time Reset characteristic is applicable for IEC curves / DT.

The value of the Reset Timer depends on the type of the timer associated to the pick-up phase (Earth) threshold.

| Type of timer associated with phase (earth) threshold | Reset Timer             |                           |
|-------------------------------------------------------|-------------------------|---------------------------|
|                                                       | DT Reset Characteristic | IDMT Reset Characteristic |
| - For DT time delay                                   | 0 – 100 sec             | Not available             |
| - For IDMT IEC time delay                             | 0 – 100 sec             | Not available             |
| - For IDMT IEEE or CO time delay                      | 0 – 100 sec             | Based on RTMS value       |
|                                                       |                         | (0.025-1.2)               |

The mathematical formula applicable to the five curves is:

Where:

t = Reset time

K = Factor (see table)

I = Value of the measured current

Is = Value of the programmed threshold (pick-up value)

 $\alpha$  = Factor (see table)

RTMS Reset time multiplier (RTMS) setting is between 0.025 and 1.2

| Description           | Standard | K     | α |
|-----------------------|----------|-------|---|
| Moderate Inverse      | IEEE     | 4.85  | 2 |
| Very Inverse          | IEEE     | 21.6  | 2 |
| Extremely Inverse     | IEEE     | 29.1  | 2 |
| US Inverse            | CO8      | 5.95  | 2 |
| US Short Time Inverse | CO2      | 2.261 | 2 |

6-16 P253/EN M/C

## 2.5 Phase Overcurrent Protection (Motor Short Circuit Protection)

Phase current faults are faults where fault current flows between two or more phases of a three-phase power system. The fault current may be between the phase conductors only or, between two or more phase conductors and earth. There are three types of phase fault:

- Line to Line (accounting for approximately 8% of all faults)
- Line to Line to Earth (accounting for approximately 5% of all faults)
- Line to Line to Line (accounting for approximately 2% of all faults)

Although not as common as earth faults (single line to earth), phase faults are typically more severe.

Faults between phases seldom occur because of the relatively large amount of insulation between phase windings. As the stator windings are completely enclosed in earthed metal most faults involve earth, which would then operate the earth fault protection. However, a fast operating overcurrent element is often employed to protect against phase faults occurring at the motor terminals; such as terminal flashovers.

## 2.5.1 Phase Overcurrent Protection Implementation

Phase Overcurrent Protection is implemented in the **OVERCURRENT** column of the relevant settings group.

The product provides three stages of three-phase overcurrent protection with independent time delay characteristics. All settings apply to all three phases but are independent for each of the three stages.

Stages 1, 2 and 3 provide a choice of operate and reset characteristics, where you can select between:

- A range of standard IDMT (Inverse Definite Minimum Time) curves
- DT (Definite Time)

This is achieved using the cells

- I>(n) Function for the overcurrent operate characteristic
- I>(n) Reset Char for the overcurrent reset characteristic

where (n) is the number of the stage.

The IDMT-capable stages, (1, 2 and 3) also provide a Timer Hold facility. This is configured using the cells **I>**(n) **tRESET**, where (n) is the number of the stage. Timer Hold facility is applicable for both IEC and IEEE curves. IEEE & US curves have IDMT reset curve option in addition to DT Phase Overcurrent protection logic.

Phase Overcurrent modules are level detectors that detect when the current magnitude exceeds a set threshold. When this happens, the Phase Overcurrent module in question issues a signal to produce the **Start** signal. This **Start** signal is applied to the IDMT/DT timer module. It is also made available directly to the user for use in the logic functions.

There are three Phase Overcurrent Modules, one for each phase. The three **Start** signals from each of these phases and common **Start** signal for each stage of phase overcurrent function is available for customer use.

The outputs of the IDMT/DT timer modules are the trip signals which are used to drive the tripping output relay. The three **Trip** signals from each of the phases and common **Trip** signal for each stage of phase overcurrent function is available for customer use.

The Phase overcurrent trip signal can be blocked by:

The Second Harmonic blocking function which is for all three phases. The blocking is activated by setting the I>(n) 2H Blocking cell to 'Enabled', where (n) is the number of the stage.

User defined blocking logic using 'IO Mask' functionality.

#### 2.6 Negative Sequence Overcurrent Protection

When applying standard phase overcurrent protection the overcurrent elements must be set significantly higher than the maximum load current, thereby limiting the element's sensitivity. Most protection schemes also use an earth fault element operating from residual current, which improves sensitivity for earth faults.

However, certain faults may arise which can remain undetected by such schemes. Negative Sequence Overcurrent elements can be used in such cases.

Any unbalanced fault condition will produce a negative sequence current component. Therefore, a negative phase sequence overcurrent element can be used for both phase-to-phase and phase-to-earth faults. Negative phase sequence current is generated from an unbalanced current condition, such as unbalanced loading, loss of one phase or single phase faults.

With positive phase sequence voltages applied to the motor, a rotating field is set up between the stator and rotor. The resulting effect is that the direction of rotation of the rotor is equal to that of the applied field. With negative phase sequence voltages, the field rotates in the opposite direction, cutting a rotating rotor conductor at almost twice the system frequency.

The a.c. resistance of the rotor conductor to the induced negative sequence current is greater due to the higher frequency, causing skin effect. The heating effect of negative sequence current is therefore greater and increases the motor losses.

It is therefore essential to detect any negative sequence current present on the system and act accordingly before dangerous temperatures occur in the motor.

## 2.6.1 Loss of Phase while Starting and Running

If a motor is started with one phase open, it remains stationary and it can draw a current equalto 0.866 times the normal starting current. Under these circumstances, the negative phase sequence component present in the current is equal to half the normal starting current value. This is an extreme condition, as this amount of negative phase sequence current rapidly overheats the motor, and unless corrective action is taken, the motor will be seriously damaged.

Loss of one phase of the supply to a motor during normal running conditions, results in the following conditions:

- Heating increases considerably due to high rotor losses caused by the presence of negative sequence current.
- Output of the motor is reduced and, depending on the load, an induction motor may stall.
- Motor current will increase

One common factor in the aforementioned conditions is the presence of negative phase sequence current. The P253 relay therefore incorporates a negative phase sequence current element to detect such extreme operating conditions.

## 2.6.2 Negative Sequence Overcurrent Protection Implementation

Negative Sequence Overcurrent Protection is implemented in the **NEG SEQUENCE O/C** column of the relevant settings group.

The product provides three stages of negative sequence overcurrent protection with independent time delay characteristics.

Stages 1, 2 and 3 provide a choice of operate and reset characteristics, where you can select between:

• A range of standard IDMT (Inverse Definite Minimum Time) curves

6-18 P253/EN M/C

• DT (Definite Time)

This is achieved using the cells

- I2>(n) Function for the overcurrent operate characteristic
- I2>(n) Reset Char for the overcurrent reset characteristic

where (n) is the number of the stage.

The IDMT-capable stages, (1, 2 and 3) also provide a Timer Hold facility. This is configured using the cells **I2>(n) tRESET**, where (n) is the number of the stage. Timer Hold facility is applicable for both IEC and IEEE curves. IEEE & US curves have IDMT reset curve option in addition to DT.

#### 2.6.3 Negative Sequence Overcurrent Protection Logic

For Negative Phase Sequence Overcurrent Protection, the energising quantity I2> is compared with the threshold current **I2>(n) Current Set.** If the value exceeds this setting a Start signal (Strt I2>(n)) is generated, provided there are no blocks. 5% hysteresis is built into the comparator such that the drop-off value is 0.95 x of the current set threshold.

The Strt I2>(n) signal is fed into a timer to produce the Trip I2>(n) signal.

The Negative Sequence overcurrent trip signal can be blocked by:

- The Second Harmonic blocking function which is for all three phases. The blocking is activated by setting the **I2>(n) 2H Blocking** cell to 'Enabled', where (n) is the number of the stage.
- User defined blocking logic using 'IO Mask' functionality.

## 2.7 Earth Fault Protection

One of the most common faults on a motor is a stator winding fault. This is usually the result of prolonged or cyclic overheating, which causes the insulation to deteriorate. Since the windings are surrounded by an earthed metal case, stator faults usually manifest themselves as earth faults. The type of earth fault protection and CT arrangement adopted depends on the amount of earth fault current available during a fault. The magnitude of current is dependent on the system earthing arrangements.

Earth faults are simply overcurrent faults where the fault current flows to earth (as opposed to between phases). They are the most common type of fault. There are a few different kinds of earth fault, but the most common is the single phase-to-earth fault. Consequently this is the first and foremost type of fault that protection devices must cover.

Typical settings for earth fault IEDs are around 30-40% of the full load current. If greater sensitivity is required, then Sensitive Earth Fault should be used.

Earth faults can be measured directly from the system by means of:

- A separate CT located in a power system earth connection
- A separate Core Balance CT (CBCT)
- A residual connection of the three line CTs, whereby the Earth faults can be derived mathematically by summing the three measured phase currents.

Depending on the device model, it will provide one or more of the above means for Earth fault protection.

#### 2.7.1 Earth Fault Protection Elements

Earth fault protection is implemented in the columns **EARTH FAULT 1** and **EARTH FAULT 2** of the relevant settings group.

Each column contains an identical set of elements, whereby the **EARTH FAULT 1** (IN1) column is used for earth fault current that is measured directly from the system, whilst the **EARTH FAULT 2** (IN2) column contains cells, which operate from a residual current quantity that is derived internally from the summation of the three-phase currents.

The product provides three stages of Earth Fault protection with independent time delay characteristics, for each EARTH FAULT column.

Stages 1, 2 and 3 provide a choice of operate and reset characteristics, where you can select between:

- A range of standard IDMT (Inverse Definite Minimum Time) curves
- DT (Definite Time)

For the IN1 column, this is achieved using the cells:

- IN1>(n) Function for the overcurrent operate characteristics
- IN1>(n) Reset Char for the overcurrent reset characteristic

For the IN2 column, this is achieved using the cells:

- IN2>(n) Function for the overcurrent operate characteristics
- IN2>(n) Reset Char for the overcurrent reset characteristic

where (n) is the number of the stage.

Stages 1, 2 and 3 provide a Timer Hold facility. This is configured using the cells **IN1>(n) tRESET** for Earth Fault 1 and **IN2>(n) tRESET** for Earth Fault 2.

The fact that both EF1 and EF2 elements may be enabled at the same time leads to a number of application advantages.

#### 2.7.2 Earth Fault Protection Logic

The Earth Fault current is compared with a set threshold (**IN1>(n)** Current Set) for each stage. If it exceeds this threshold a Start signal is triggered, provided there are no blocks.

Earth Fault protection can follow the same IDMT characteristics as described in the Overcurrent Protection Principles section. Please refer to this section for details of IDMT characteristics.

The description also applies to the Earth Fault 2 element (IN2).

The Earth Fault protection trip signal can be blocked by:

- The Second Harmonic blocking function which is for all three phases. The blocking of Earth
  Fault 1 is activated by setting the IN1>(n) 2H Blocking cell to 'Enabled' and blocking of Earth
  Fault 2 is activated by setting the IN2>(n) 2H Blocking cell to 'Enabled', where (n) is the
  number of the stage.
- User defined blocking logic using 'IO Mask' functionality.

#### 2.8 Sensitive Earth Fault Protection

With some earth faults the fault current flowing to earth is limited by either intentional resistance (as is the case with some HV systems) or unintentional resistance. For example, in very dry conditions and where the substrate is high resistance, such as sand or rock.

To provide protection in such cases it is necessary to provide an earth fault protection system with a setting that is considerably lower than for normal line protection. Such sensitivity cannot be provided with conventional CTs, therefore SEF would normally be fed from a core balance current transformer (CBCT) mounted around the three phases of the feeder cable. Also a special measurement class SEF transformer should be used in the IED.

With SEF protection, settings as low as 0.2% can be used.

6-20 P253/EN M/C

#### 2.8.1 Sensitive Earth Fault Protection (ordering option)

Sensitive Earth Fault protection is an ordering option and is implemented in the **EARTH FAULT 1** column of the relevant settings group.

The product provides three stages of SEF protection with independent time delay characteristics.

Stages 1, 2 and 3 provide a choice of operate and reset characteristics, where you can select between:

- A range of standard IDMT (Inverse Definite Minimum Time) curves
- DT (Definite Time)

This is achieved using the cells

- IN1>(n) Function for the overcurrent operate characteristic
- **IN1>(n)** Reset Char for the overcurrent reset characteristic where (n) is the number of the stage.

Stages 1, 2 and 3 also provide a Timer Hold facility. This is configured using the cells **IN1>(n) tRESET**.

#### 2.9 Restricted Earth Fault Protection

Winding-to-core faults are quite common due to insulation breakdown. Such faults can have very low fault currents, but they are faults nevertheless and have to be picked up, as they can still severely damage expensive equipment. Often the fault currents are even lower than the nominal load current. Clearly, neither overcurrent nor percentage differential protection is sufficiently sensitive in this case. We therefore require a different type of protection arrangement. Not only should the protection arrangement be sensitive, but it must create a protection zone, which is limited to the transformer/Motor/Generator windings. Restricted Earth Fault (REF) protection satisfies these conditions. The high-impedance measurement principle is a sensitive method for detecting earth faults. It can be applied to transformers, motors, generators and reactors when these are operated on an earthed network.

Application of REF protection is explained by means of an example.

The figure below shows an REF protection arrangement for the star connected winding. The current transformers measuring the currents in each phase are connected in parallel. In this arrangement the phase currents and the zero sequence current in the neutral line is measured. We know that an external unbalanced fault causes zero sequence current to flow through the neutral line, resulting in uneven currents in the phases, which would cause the IED to maloperate. By measuring this zero sequence current and placing the current transformer in parallel with the other three the currents are balanced up resulting in stable operation.

Now only a fault inside the star connected winding can create an imbalance sufficient to cause the IED to issue a trip command.

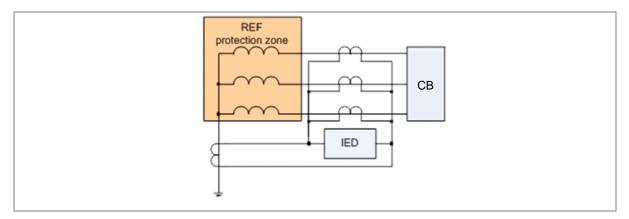

Figure 8: REF protection for star connected winding

The P253 relay uses High Impedance technique for REF. The high impedance technique ensures that the circuit is of sufficiently high impedance such that the differential voltage that may occur under external fault conditions is less than that required to drive setting current through the device.

#### 2.9.1 Restricted Earth Fault Implementation

There is no dedicated setting for REF. When the P253 relay is ordered with SEF option, IN1 element should be used for REF function.

Note: When using the REF function SEF cannot be used, and vice versa.

#### 2.9.2 Application Note

#### 2.9.2.1 High Impedance REF

The high impedance principle is best explained by considering a differential scheme where one CT is saturated for an external fault, as shown below.

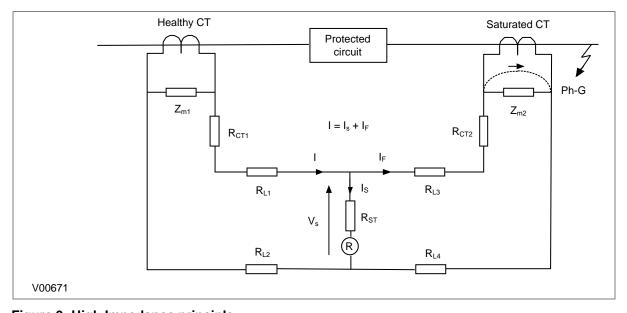

Figure 9: High Impedance principle

6-22 P253/EN M/C

If the IED circuit has a very high impedance the secondary current produced by the healthy CT will flow through the saturated CT. If CT magnetising impedance of the saturated CT is considered to be negligible the maximum voltage across the circuit will be equal to the secondary fault current multiplied by the connected impedance, (RL3 + RL4 + RCT2).

The IED can be made stable for this maximum applied voltage by increasing the overall impedance of the circuit, such that the resulting current through it is less than its current setting. As the impedance of the IED input alone is relatively low, a series connected external resistor is required. The value of this resistor, RST, is calculated by the formula shown. An additional non-linear, Metrosil, may be required to limit the peak secondary circuit voltage during internal fault conditions.

Voltage across REF element Vs = IF (RCT2 + RL3 + RL4)

Stabilising resistor RST = Vs/Is -RR

#### where:

- IF = maximum secondary through fault current
- RR = device burden
- RCT = CT secondary winding resistance
- RL2 and RL3 = Resistances of leads from the device to the current transformer
- RST = Stabilising resistor

To ensure that the protection will operate quickly during an internal fault the CTs used to operate the protection must have a knee-point voltage of at least 4 Vs.

The necessary connections for high impedance REF are as follows:

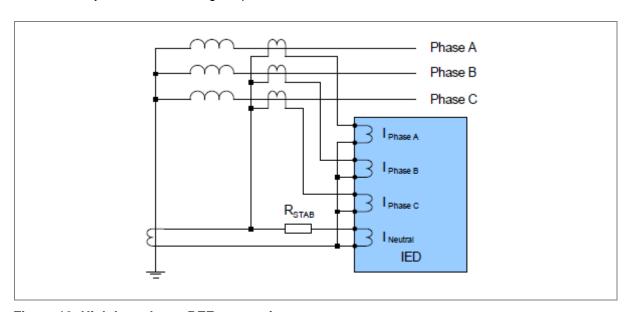

Figure 10: High Impedance REF connection

Note: The starting current or locked rotor current value in motors is usually used in the stability calculation. This will lead to relatively small CT requirements.

#### 2.10 Loss of Load Protection Function

The relay includes undercurrent elements that can be used to provide additional functions to prevent damage to the power system. This function allows typical applications such as loss of load. The undercurrent protection function is available only if the auxiliary contact of the CB status is connected

6 Protection Functions P50 Agile P253

to the relay, for example, when CB (52A) contact of CB is high. This function is deactivated when the motor is shutdown and also during the inhibit time delay **T inhib**.

#### 2.11 Circuit Breaker Fail Protection

When a fault occurs one or more protection devices will operate and issue a trip command to the relevant circuit breakers. Operation of the circuit breaker is essential to isolate the fault and prevent, or limit, damage to the power system. For transmission and sub-transmission systems slow fault clearance can also threaten system stability.

For these reasons, it is common practise to install Circuit Breaker Failure protection (CBF). CBF protection monitors the circuit breaker and establishes whether it has opened within a reasonable time. If the fault current has not been interrupted following a set time delay from circuit breaker trip initiation the CBF protection will operate. This means the upstream circuit breakers are back-tripped to ensure that the fault is isolated.

CBF operation can also reset all start output contacts ensuring that any blocks asserted on upstream protection are removed.

## 2.11.1 Circuit Breaker Fail Implementation

Circuit Breaker Failure Protection is implemented in the **CB FAIL** column of the relevant settings group.

The circuit breaker failure protection incorporates **CB Fail Timer**. For any protection trip the **CB Fail Timer** is started and normally reset when the circuit breaker opens to isolate the fault. If breaker opening is not detected the CB Fail Timer times out and close an output contact assigned to breaker fail (using the I/O assignment feature). This contact is used to back-trip upstream switchgear, generally tripping all infeeds connected to the same busbar section.

6-24 P253/EN M/C

## 2.11.2 Circuit Breaker Fail Logic

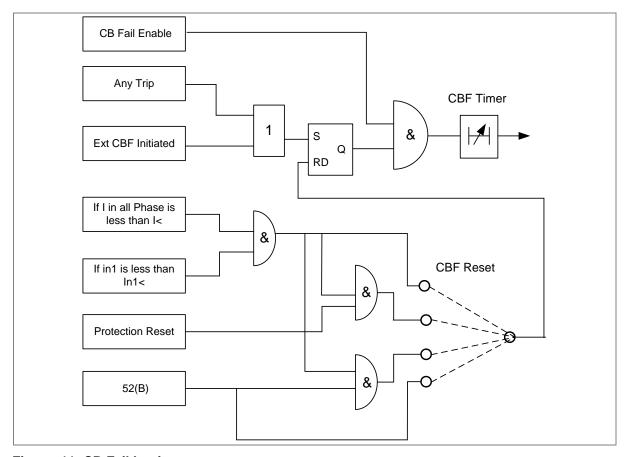

Figure 11: CB Fail Logic

CBF elements **CB Fail Timer** can be configured to operate for trips triggered by protection elements within the device or via an external protection trip. The latter is achieved by allocating one of the opto-isolated inputs to CBF Init signal using the I/O Mask feature.

It is possible to reset the CBF from a breaker open indication from a protection reset. In these cases resetting is only allowed provided the undercurrent elements have also been reset. The resetting options are summarised in the following table:

| CBF function Reset options | Description                                                                                |  |
|----------------------------|--------------------------------------------------------------------------------------------|--|
| k                          | CBF function will reset when the phase currents and earth current is less than set current |  |
|                            | CBF function will reset when both conditions are satisfied:                                |  |
| CB Open + I<               | CB is open (i.e. CB(52B) status is active)                                                 |  |
|                            | The phase currents and earth current is less than set current                              |  |
|                            | CBF function will reset when both conditions are satisfied:                                |  |
| Prot Reset + I<            | Protection is reset                                                                        |  |
|                            | Phase currents and earth current is less than set current                                  |  |
| CB Open                    | CBF function will reset when CB is open (i.e. CB(52B) status is active)                    |  |

The **Remove I> Start** and **Remove IN>** Start settings are used to remove starts issued from the overcurrent and earth elements respectively following a breaker fail time out. The start is removed when the cell is set to 'Enabled'.

6 Protection Functions P50 Agile P253

## 2.12 Inrush Current Blocking Function (2ND Harm Blocking)

Inrush current is a regularly occurring phenomenon and should not be considered a fault as we do not want the protection device to issue a trip command whenever a machine is switched on. However, this presents a problem as the device should always trip on an internal fault. The problem is that typical internal faults may produce overcurrents which are not necessarily greater than the inrush current. Furthermore, faults tend to manifest themselves on switch on due to the high inrush currents. Facility exists to apply a restraining method based on the harmonic content of the inrush current. The mechanism by which this is achieved is called second harmonic blocking.

#### 2.12.1 Second Harmonic Blocking Implementation

Second harmonic blocking can be applied to the following overcurrent protection types:

- Phase Overcurrent protection
- · Earth Fault protection

Second harmonic blocking is implemented in the GROUP (n) **SYSTEM CONFIG** column, where (n) is the number of the setting group.

Second harmonic blocking is applicable to all stages of each of the elements.

The function works by identifying and measuring the inrush currents present at switch on. It does this by comparing the value of the second harmonic current components to the value of the fundamental component. If this ratio exceeds the set thresholds then the blocking signal is generated. The threshold is defined by the **2ndHarm Thresh** setting.

We only want the function to block the protection if the fundamental current component is within the normal range. If this exceeds the normal range then this is indicative of a fault, which must be protected. For this reason there is another settable trigger **I> lift 2H**, which when exceeded, stops the 2nd harmonic blocking function.

Each overcurrent protection element has a **I>(n) 2H Blocking** setting with which the type of blocking is defined.

6-26 P253/EN M/C

# PROTECTION PARAMETER SETTINGS

**CHAPTER 7** 

7-2 P253/EN M/C

1

# **CHAPTER OVERVIEW**

This chapter consists of the following sections:

| 1 |                      | Chapter Overview                                                      |
|---|----------------------|-----------------------------------------------------------------------|
| 2 |                      | Protection Parameter Settings                                         |
|   | 2.1                  | System Data                                                           |
|   | 2.2                  | CB CONTROL Settings                                                   |
|   | 2.3                  | DATE AND TIME Settings                                                |
|   | 2.4                  | CONFIGURATION Settings                                                |
|   | 2.5                  | TRANS. RATIOS Settings                                                |
|   | 2.6                  | RECORD CONTROL Settings                                               |
|   | 2.7                  | COMMUNICATION Settings                                                |
|   | 2.8                  | IO CONFIGURATION Settings                                             |
|   | _                    | _                                                                     |
|   | 2.9                  | O/P RELAY CONFIG Settings                                             |
|   | 2.10                 | DISTURBANCE RECORD Settings                                           |
|   | 2.11                 | COMMISSION TEST Settings                                              |
|   | 2.12                 | GROUP Settings                                                        |
|   | 2.12.1               | SYSTEM CONFIG SETTINGS                                                |
|   | 2.12.2               | OVERCURRENT Settings                                                  |
|   | 2.12.2.1             | I>1 Function                                                          |
|   | 2.12.2.2             | I>2 Function                                                          |
|   |                      | I>3 Function                                                          |
|   |                      | EARTH FAULT 1 (Measured)                                              |
|   | 2.12.3.1             | IN1>1 Function                                                        |
|   | 2.12.3.2             | IN1>1 Function- Sensitive Earth Fault (ordering option                |
|   | 2.12.3.3             | IN1>2 Function                                                        |
|   | 2.12.3.4<br>2.12.3.5 | IN1>2 Function- Sensitive Earth Fault (ordering option IN1>3 Function |
|   | 2.12.3.6             | IN1>3 Function IN1>3 Function- Sensitive Earth Fault (ordering option |
|   | 2.12.4               | EARTH FAULT 2 (Derived)                                               |
|   | 2.12.4.1             | IN2>1 Function                                                        |
|   | 2.12.4.2             |                                                                       |
|   | 2.12.4.3             | IN2>3 Function                                                        |
|   | 2.12.5               | THERMAL OVERLOAD Settings                                             |
|   | 2.12.6               | Loss of Load Settings                                                 |
|   | 2.12.7               | NEG SEQUENCE O/C Settings                                             |
|   | 2.12.7.1             | I2>1 Function                                                         |
|   | 2.12.7.2             | I2>2 Function                                                         |
|   | 2.12.7.3             | I2>3 Function                                                         |
|   | 2.12.8               | CB FAIL Settings                                                      |
|   | 2.12.9               | STALL DETECTION                                                       |
|   | 2.12.10              | LIMIT NB STARTS                                                       |
|   | 2 12 11              | VIEW RECORDS                                                          |

# PROTECTION PARAMETER SETTINGS

## 2.1 System Data

2

| Sr. No           | Parameter                                                                                                 | Defaults setting                    | Setting/Ranges              |  |
|------------------|----------------------------------------------------------------------------------------------------|-------------------------------------|-----------------------------|--|
| 1.               | Language                                                                                                  | English                             | Not editable                |  |
| 2.               | Description                                                                                               | P50 Agile P253                      | Not editable                |  |
| 3.               | Model Number                                                                                              | P253xxxAxA0010A                     | Not editable                |  |
| 4.               | Serial Number                                                                                             | xxxP253xxxx                         | Not editable                |  |
| 5.               | Software Version                                                                                          | P253_xx_0Vx.xx                      | Not editable                |  |
| 6.               | Frequency                                                                                                 | 50Hz                                | 50Hz / 60Hz                 |  |
| This cell sets t | he frequency to either 50 Hz or                                                                           | 60 Hz.                              |                             |  |
| 7.               | USB Address                                                                                               | 1                                   | Not editable                |  |
| This cell displa | ays the address for the front USB                                                                         | port of the relay.                  |                             |  |
| 8.               | USB Parity                                                                                                | None                                | Not editable                |  |
| This cell displa | ays the parity format used in the d                                                                       | ata frames.                         |                             |  |
| 9.               | USB Baud rate                                                                                             | 57600                               | Not editable                |  |
| This cell displa | ays the communication speed bet                                                                           | ween relay and configuration tool   |                             |  |
| 10.              | Password                                                                                                  | 0000                                | 0000 to zzzz                |  |
| This cell allows | s you to set new password. (Alpha                                                                         | anumeric 4- characters)             |                             |  |
| 11.              | Active Group                                                                                              | Group 1                             | Not editable                |  |
| This setting dis | splays the active setting group (G                                                                        | roup1/Group2, whichever is selec    | tted).                      |  |
| 12.              | Opto I/P Status                                                                                           | Status of the Inputs                | Not editable                |  |
| This setting dis | splays the current status of Digita                                                                       | input                               |                             |  |
| 13.              | Relay O/P Status                                                                                          | Status of the outputs               | Not editable                |  |
| This setting dis | splays the current status of Digita                                                                       | output                              |                             |  |
| 14.              | CB Open/Close                                                                                             | No Operation                        | No Operation / Open / Close |  |
| This setting su  | pports open and close command                                                                             | s if enabled in the Circuit Breaker | Control menu                |  |
| 15.              | Opto I/P                                                                                                  | DC                                  | DC/AC                       |  |
| This setting all | ows selection of auxiliary voltage                                                                        | type AC/DC for opto inputs.         |                             |  |
| 16.              | Config Port                                                                                               | USB                                 | USB/RP                      |  |
| ľ                | This setting allows selection of communication port for relay configuration using P50 Agile configurator. |                                     |                             |  |
| (For DNP3.0, 0   | (For DNP3.0, Config Port setting is fixed as 'USB')                                                       |                                     |                             |  |

# 2.2 CB CONTROL Settings

| Sr. No          | Parameter                                                                                                    | Defaults setting                      | Setting/Ranges         |  |
|-----------------|----------------------------------------------------------------------------------------------------|---------------------------------------|------------------------|--|
| 1.              | Password                                                                                                    | 0000                                  | 0000 to zzzz           |  |
| This setting s  | pecifies to enter the set password                                                                                                    |                                       |                        |  |
| 2.              | TCS Alarm                                                                                                    | No                                    | Yes/No                 |  |
| This setting is | used to enable (activate) or disab                                                                                                    | ole (turn off) the Trip Circuit Super | vision alarm function  |  |
| 3.              | TCS Timer                                                                                                    | 5.00 S                                | 0.1s to 10s step 0.01s |  |
|                 | This setting is used to set the time delay for the Trip Circuit supervision. If relay detects any discontinuity, then TCS alarm is generated after the set time delay. |                                       |                        |  |
| 4.              | CB Open S'vision                                                                                                    | Enabled                               | Enabled/Disabled       |  |
| This setting is | This setting is used to enable (activate) or disable (turn off) the CB Open Supervision function                                                                       |                                       |                        |  |

7-4 P253/EN M/C

| Sr. No                                                                                                    | Parameter                                                                                                    | Defaults setting                   | Setting/Ranges                                       |  |
|----------------------------------------------------------------------------------------------------|----------------------------------------------------------------------------------------------------|------------------------------------|------------------------------------------------------|--|
| 5.                                                                                                    | CB Open Time                                                                                                    | 0.30 S                             | 0.05s to 1.0s step 0.01s                             |  |
| This setting is                                                                                                    | used to define the circuit breaker                                                                                      | opening time threshold.            |                                                      |  |
| 6.                                                                                                    | CB Open Alarm                                                                                                    | Enabled                            | Enabled/Disabled                                     |  |
| This setting is                                                                                                    | used to enable (activate) or disab                                                                                      | ole (turn off) the CB Open Alarm f | unction.                                             |  |
| 7.                                                                                                    | CB Open oper                                                                                                    | 2000                               | 1 to 30000 step of 1                                 |  |
| This setting is                                                                                                    | used to define the threshold for n                                                                                      | umber of CB open operations and    | d an alarm is issued once this threshold is crossed. |  |
| 8.                                                                                                    | CB Control By                                                                                                    | Disabled                           | Disabled/Local/Remote/Local + Remote                 |  |
| This setting se                                                                                                    | elects the type of circuit breaker co                                                                                   | ontrol to be used.                 |                                                      |  |
| 9.                                                                                                    | Close Pulse Time                                                                                                    | 0.50 S                             | 0.1s to 50s step 0.01s                               |  |
| This setting de                                                                                                    | efines duration of the close pulse                                                                                      | within which the CB should close   | after a close command is issued                      |  |
| 10.                                                                                                    | Open Pulse Time                                                                                                    | 0.50 S                             | 0.1s to 50s step 0.01s                               |  |
| This setting defines the duration of the trip pulse within which the CB should trip when a manual or protection trip command is issued |                                                                                                    |                                    |                                                      |  |
| 11.                                                                                                    | Emergency Rest                                                                                                    | No                                 | Yes/No                                               |  |
| This setting is                                                                                                    | This setting is used to enable (activate) or disable (turn off) possibility of motor restart under emergency condition. |                                    |                                                      |  |

# 2.3 DATE AND TIME Settings

| Sr. No                                                                                                    | Parameter                                                                    | Defaults setting                | Setting/Ranges                                                                                            |  |
|----------------------------------------------------------------------------------------------------|------------------------------------------------------------------------------|---------------------------------|----------------------------------------------------------------------------------------------------|--|
| 1.                                                                                                    | Password                                                                     | 0000                            | 0000 to zzzz                                                                                              |  |
| This setting s                                                                                                    | specifies to enter the set passv                                             | vord.                           |                                                                                                    |  |
| 2.                                                                                                    | Local Time Enable                                                            | Fixed                           | Fixed/Flexible/Disabled                                                                                   |  |
| Setting to tur                                                                                                    | n on/off local time adjustments                                              | S.                              |                                                                                                    |  |
| Fixed - A loca                                                                                                    | al time zone adjustment can b                                                | e defined using the Local Tim   | e offset setting and all interfaces will use local time.                                                  |  |
|                                                                                                    |                                                                              |                                 | ime offset setting and each interface can be assigned to the UTC<br>ill always be in the local time zone. |  |
|                                                                                                    | o local time zone will be mainta<br>(or read) times on all interface         |                                 | rom any interface will be used to directly set the master clock and clock with no adjustment.             |  |
| 3.                                                                                                    | Local Time Offset                                                            | 0 Mins                          | -720 to + 720 step 15 mins                                                                                |  |
| Setting to spo<br>UTC/GMT m                                                                                                    |                                                                              | ne from -12 to +12 hrs in 15 r  | ninute intervals. This adjustment is applied to the time based on                                         |  |
| 4.                                                                                                    | DST Enable                                                                   | Enabled                         | Enabled/Disabled                                                                                          |  |
| Setting to tur                                                                                                    | n on/off daylight saving time a                                              | djustment to local time.        |                                                                                                    |  |
| 5.                                                                                                    | DST Offset                                                                   | 60 Mins                         | From 30-60 mins step 30 mins                                                                              |  |
| Setting to spe                                                                                                    | ecify daylight saving offset use                                             | ed for the local time adjustmer | nt.                                                                                                    |  |
| 6.                                                                                                    | DST Start                                                                    | Last                            | First/Second/Third/Fourth/Last                                                                            |  |
| Setting to spe                                                                                                    | ecify the week of the month in                                               | which daylight saving time ad   | ljustment starts                                                                                          |  |
| 7.                                                                                                    | DST Start Day                                                                | Sunday                          | Sunday/Monday/Tuesday/Wednesday/Thursday/Friday/<br>Saturday                                              |  |
| Setting to spe                                                                                                    | ecify the day of the week in wh                                              | nich daylight saving time adjus | stment starts                                                                                             |  |
| 8.                                                                                                    | DST Start Month                                                              | March                           | January/February/March/April/May/June/July/August/<br>September/October/November/December                 |  |
| Setting to spe                                                                                                    | Setting to specify the month in which daylight saving time adjustment starts |                                 |                                                                                                    |  |
| 9.                                                                                                    | DST Start Mins                                                               | 60 Mins                         | 0 to 1425 mins step 15mins.                                                                               |  |
| Setting to specify the time of day in which daylight saving time adjustment starts. This is set relative to 00:00 hrs on the selected day when time adjustment is to start |                                                                              |                                 |                                                                                                    |  |
| 10.                                                                                                    | DST End                                                                      | Last                            | First/Second/Third/Fourth/Last                                                                            |  |
| Setting to spo                                                                                                    | ecify the week of the month in                                               | which daylight saving time ad   | ljustment ends                                                                                            |  |

| Sr. No         | Parameter                                                        | Defaults setting                | Setting/Ranges                                                                         |  |
|----------------|------------------------------------------------------------------|---------------------------------|----------------------------------------------------------------------------------------|--|
| 11.            | DST End Day                                                      | Sunday                          | Sunday/Monday/Tuesday/Wednesday/Thursday/Friday/Saturday                               |  |
| Setting to sp  | ecify the day of the week in wh                                  | nich daylight saving time adju  | istment ends                                                                           |  |
| 12.            | DST End Month                                                    | October                         | January/February/March/April/May/June/July/August/September /October/November/December |  |
| Setting to sp  | ecify the month in which daylig                                  | ght saving time adjustment er   | nds                                                                                    |  |
| 13.            | DST End Mins                                                     | 60 Mins                         | 0 to 1425 mins step of 15mins.                                                         |  |
|                | pecify the time of day in which onent is to end                  | daylight saving time adjustme   | ent ends. This is set relative to 00:00 hrs on the selected day when                   |  |
| 14.            | RP Time Zone                                                     | Local                           | UTC/Local                                                                              |  |
| Setting for th | ne rear port 1 interface to speci                                | ify if time synchronization rec | eived will be local or universal time co-ordinated.                                    |  |
| 15.            | SET Hours                                                        | 11 *                            | 0 to 23 Hrs step of 1.                                                                 |  |
| Hour setting   | needed when relay is not con                                     | nected to SCADA system          |                                                                                        |  |
| 16.            | SET Minutes                                                      | 35 *                            | 0 to 59 Mins in step of 1.                                                             |  |
| Minutes sett   | ing needed when relay is not c                                   | connected to SCADA system       |                                                                                        |  |
| 17.            | SET Seconds                                                      | 54 *                            | 0 to 59 Sec. in step of 1.                                                             |  |
| Seconds set    | tting needed when relay is not                                   | connected to SCADA system       |                                                                                        |  |
| 18.            | SET Date                                                         | 28 *                            | 1 to 31 Days step of 1.                                                                |  |
| Date setting   | needed when relay is not conr                                    | nected to SCADA system          |                                                                                        |  |
| 19.            | SET Month                                                        | 10 *                            | 1 to 12 Months step of 1.                                                              |  |
| Month settin   | Month setting needed when relay is not connected to SCADA system |                                 |                                                                                        |  |
| 20.            | SET Year                                                         | 14 *                            | 0 to 99 Years step of 1.                                                               |  |
| Year setting   | needed when relay is not con                                     | nected to SCADA system          |                                                                                        |  |

Note:\* The relay displays the current Date/Time set in the relay.

## 2.4 CONFIGURATION Settings

| Sr. No                                           | Parameter        | Defaults setting | Setting/Ranges                                               |  |
|--------------------------------------------------|------------------|------------------|--------------------------------------------------------------|--|
| 1.                                               | Password         | 0000             | 0000 to zzzz                                                 |  |
| This setting specifies to enter the set password |                  |                  |                                                              |  |
| 2.                                               | Restore Defaults | No Operation     | No Operation/All Settings/Setting Group 1/Setting<br>Group 2 |  |

This setting restores the chosen setting groups to factory default values.

To restore the default values to any Group, set the 'restore defaults' cell to the relevant Group number. Alternatively, it is possible to set the 'restore defaults' cell to 'all settings' to restore the default values to all of the IED's settings, not just the Group settings.

The default settings will be placed in Flash and will only be used by the IED after they have been confirmed by the user.

Note: Restoring defaults to all settings includes the rear communication port settings, which may result in communication via the rear port being disrupted if the new (default) settings do not match those of the master station.

| 3.                                                                       | Active Settings                                 | Group 1      | Group 1/Group 2              |  |
|--------------------------------------------------------------------------|-------------------------------------------------|--------------|------------------------------|--|
| This setting                                                             | This setting selects the active settings group. |              |                              |  |
| 4.                                                                       | Copy From                                       | Group 1      | Group 1/Group 2              |  |
| This setting allows settings to be copied from a selected setting group. |                                                 |              |                              |  |
| 5.                                                                       | Сору То                                         | No Operation | No Operation/Group 1/Group 2 |  |

7-6 P253/EN M/C

| Sr. No                  | Parameter                                                                                                    | Defaults setting                    | Setting/Ranges                                                                                                   |
|-------------------------|----------------------------------------------------------------------------------------------------|-------------------------------------|----------------------------------------------------------------------------------------------------|
| This comma              | and allows the displayed settings to                                                                            | be copied to a selected setting gr  | roup.                                                                                                    |
| 6.                      | Setting Group 1                                                                                                 | Enabled                             | Enabled/Disabled                                                                                                 |
| settings and            | enables or disables settings Group<br>signals are available in Group 1 so<br>signals are hidden, with the excep | etting menu. If the Setting Group1  | ed from the configuration setting, then all associated is disabled from the configuration, then all associated   |
| 7.                      | Setting Group 2                                                                                                 | Disabled                            | Enabled/Disabled                                                                                                 |
| settings and            |                                                                                                    | etting menu. If the Setting Group 2 | ed from the configuration setting, then all associated 2 is disabled from the configuration, then all associated |
| 8.                      | System Config                                                                                                   | Disabled                            | Enabled/Disabled                                                                                                 |
| This setting            | hides or unhides the System Confi                                                                               | g menu. Inside the 2nd Harmonic     | blocking related parameters are present.                                                                         |
| 9.                      | Overcurrent                                                                                                    | Enabled                             | Enabled/Disabled                                                                                                 |
|                         | enables (activate) or disables (turnare hidden, with the exception of the                                       |                                     | ection function. If disabled, then all associated settings<br>s                                                  |
| 10.                     | Neg Sequence O/C                                                                                                | Disabled                            | Enabled/Disabled                                                                                                 |
| This setting            | enables (activate) or disables (turn                                                                            | off) the Negative Sequence OC F     | Protection.                                                                                                    |
| 11.                     | Earth Fault 1                                                                                                   | Enabled                             | Enabled/Disabled                                                                                                 |
| This setting            | enables (activate) or disables (turn                                                                            | off) the Measured Earth Fault Pro   | otection function                                                                                                |
| 12.                     | Earth Fault 2                                                                                                   | Enabled                             | Enabled/Disabled                                                                                                 |
| This setting            | enables (activate) or disables (turn                                                                            | off) the Derived Earth Fault Prote  | ection function.                                                                                                 |
| 13.                     | Thermal Overload                                                                                                | Disabled                            | Enabled/Disabled                                                                                                 |
| This setting            | enables (activate) or disables (turn                                                                            | off) the Thermal Overload function  | on.                                                                                                    |
| 14.                     | Loss of Load                                                                                                    | Disabled                            | Enabled/Disabled                                                                                                 |
| This setting            | enables (activate) or disables (turn                                                                            | off) the Loss of Load Protection.   |                                                                                                    |
| 15.                     | CB Fail                                                                                                    | Disable                             | Enabled/Disabled                                                                                                 |
| This setting            | enables (activate) or disables (turn                                                                            | off) the CB Fail Protection.        |                                                                                                    |
| 16.                     | Stall Protection                                                                                                | Disabled                            | Enabled/Disabled                                                                                                 |
| This setting            | enables (activate) or disables (turn                                                                            | off) Stall Protection.              |                                                                                                    |
| 17.                     | Limit Nb Starts                                                                                                 | Disabled                            | Enabled/Disabled                                                                                                 |
| This setting            | enables (activate) or disables (turn                                                                            | off) Number of Starts limitation P  | rotection.                                                                                                    |
| 18.                     | IFL                                                                                                    | 1*In                                | 0.2*In to 4*In step 0.01*In                                                                                      |
| This setting            | determines the full load current                                                                                | 1                                   |                                                                                                    |
| 19.                     | Measure't Setup                                                                                                 | ABC                                 | ABC/RYB                                                                                                    |
|                         | determines the representation of P<br>change is expected for the stored i                                       |                                     | representation in measurements, records etc shall                                                                |
| 20.                     | Setting Values                                                                                                  | Secondary                           | Primary/Secondary                                                                                                |
| This setting secondary. |                                                                                                    | ttings dependent on the transform   | ner ratios; either referenced to the primary or the                                                              |

# 2.5 TRANS. RATIOS Settings

| Sr. No         | Parameter                                                                           | Defaults setting | Setting/Ranges      |  |  |
|----------------|-------------------------------------------------------------------------------------|------------------|---------------------|--|--|
| 1.             | Password                                                                            | 0000             | 0000 to zzzz        |  |  |
| This setting : | This setting specifies to enter the set password                                    |                  |                     |  |  |
| 2.             | Phase CT Primary                                                                    | 100A             | 1 to 30000A step 1A |  |  |
| This setting   | This setting determines the phase current transformer input primary current rating. |                  |                     |  |  |
| 3.             | Phase CT Sec'y                                                                      | 1 A              | 1A or 5 A           |  |  |

| Sr. No                                                                                | Parameter                                                                             | Defaults setting | Setting/Ranges         |  |  |
|---------------------------------------------------------------------------------------|---------------------------------------------------------------------------------------|------------------|------------------------|--|--|
| This setting of                                                                       | This setting determines the phase current transformer input secondary current rating. |                  |                        |  |  |
| 4.                                                                                    | E/F CT Primary                                                                        | 100A             | 1 to 30000A in step 1A |  |  |
| This setting of                                                                       | This setting determines the earth current transformer input primary current rating.   |                  |                        |  |  |
| 5.                                                                                    | E/F CT Secondary                                                                      | 1 A              | 1A or 5 A              |  |  |
| This setting determines the earth current transformer input secondary current rating. |                                                                                       |                  |                        |  |  |

# 2.6 RECORD CONTROL Settings

| Sr. No       | Parameter                                                             | Defaults setting                  | Setting/Ranges |  |
|--------------|-----------------------------------------------------------------------|-----------------------------------|----------------|--|
| 1.           | Password                                                              | 0000                              | 0000 to zzzz   |  |
| This setting | specifies to enter the set passwo                                     | ord                               |                |  |
| 2.           | Clear Events                                                          | No                                | Yes/No         |  |
| Selecting "Y | es" will erase the existing events                                    | s stored in the relay.            |                |  |
| 3.           | Clear Faults                                                          | No                                | Yes/No         |  |
| Selecting "Y | es" will erase the existing fault re                                  | ecords from the relay.            |                |  |
| 4.           | Clear Dist Recs                                                       | No                                | Yes/No         |  |
| Selecting "Y | es" will erase the existing disturb                                   | pance records from the relay.     |                |  |
| 5.           | Clear Maint                                                           | No                                | Yes/No         |  |
| Selecting "Y | es" will erase the existing mainte                                    | enance records from the relay.    |                |  |
| 6.           | Thermal Reset                                                         | No                                | Yes/No         |  |
| Selecting "Y | es" will reset the existing therma                                    | Il state to zero.                 |                |  |
| 7.           | Reset Nb Em Rst                                                       | No                                | Yes/No         |  |
| Selecting "Y | es" will reset the existing numbe                                     | r of emergency restart count to z | ero.           |  |
| 8.           | Reset Nb of st                                                        | No                                | Yes/No         |  |
| Selecting "Y | es" will reset the existing numbe                                     | r of start count to zero.         |                |  |
| 9.           | Reset Motor RunT                                                      | No                                | Yes/No         |  |
| Selecting "Y | Selecting "Yes" will reset the existing Motor runtime record to zero. |                                   |                |  |
| 10.          | Reset CB Data                                                         | No                                | Yes/No         |  |
| Selecting "Y | es" will reset the existing CB rec                                    | ords to zero.                     |                |  |

# 2.7 COMMUNICATION Settings

| Sr. No                                                                                                    | Parameter                                                                                                    | Defaults setting | Setting/Ranges         |  |  |
|----------------------------------------------------------------------------------------------------|----------------------------------------------------------------------------------------------------|------------------|------------------------|--|--|
| 1.                                                                                                    | Password                                                                                                    | 0000             | 0000 to zzzz           |  |  |
| This setting                                                                                                    | This setting specifies to enter the set password                                                                                                    |                  |                        |  |  |
| 2.                                                                                                    | RP1 Address 1 1 1 to 247 step 1                                                                                                    |                  | 1 to 247 step 1        |  |  |
| This setting                                                                                                    | This setting sets the address of RP1.                                                                                                    |                  |                        |  |  |
| 3.                                                                                                    | RP1 Baud rate                                                                                                    | 57600            | 9600/19200/38400/57600 |  |  |
| 1                                                                                                    | This cell sets the communication speed between relay and master station. It is important that both relay and master station are set at the same speed setting. |                  |                        |  |  |
| 4.                                                                                                    | RP1 Parity Even Even/Odd/None                                                                                                    |                  | Even/Odd/None          |  |  |
| This cell controls the parity format used in the data frames. It is important that both relay and master station are set with the same parity setting. |                                                                                                    |                  |                        |  |  |
| 5.                                                                                                    | RP1 Timesync                                                                                                    | Disabled         | Enabled/Disabled       |  |  |
| This setting enables or disables time synchronization with master clock.                                                                               |                                                                                                    |                  |                        |  |  |

7-8 P253/EN M/C

## 2.8 IO CONFIGURATION Settings

| Sr. No                                                     | Parameter                                                         | Defaults setting | Setting/Ranges                 |  |  |
|------------------------------------------------------------|-------------------------------------------------------------------|------------------|--------------------------------|--|--|
| 1.                                                         | Password                                                          | 0000             | 0000 to zzzz                   |  |  |
| This setting s                                             | This setting specifies to enter the set password                  |                  |                                |  |  |
| 2.                                                         | Relay                                                             | 654321           | 6→ RL61→RL1                    |  |  |
| Z.                                                         | Gen Strt*                                                         | 000000           | 1 = assigned; 0 = not assigned |  |  |
| This cell sets                                             | This cell sets the output contact RL1 – RL6 for desired function. |                  |                                |  |  |
| 2                                                          | LED G                                                             | 8765             | 8→ LED85→LED5                  |  |  |
| 3.                                                         | Gen Strt*                                                         | 0000             | 1 = assigned; 0 = not assigned |  |  |
| This cell sets the Green LED L5 – L8 for desired function. |                                                                   |                  |                                |  |  |
| 4                                                          | LED R                                                             | 8765             | 8→ LED L85→LED L5              |  |  |
| 4.                                                         | Gen Strt*                                                         | 0000             | 1 = assigned; 0 = not assigned |  |  |
| This cell sets                                             | This cell sets the RED LED L5 – L8 for desired function.          |                  |                                |  |  |
| 5.                                                         | AND Logic                                                         | DCBA             | D→ AND Logic DA→ AND Logic A   |  |  |
| J.                                                         | Gen Strt*                                                         | 0000             | 1 = assigned; 0 = not assigned |  |  |
| This cell sets                                             | This cell sets the input for AND Logic equation (A, B, C and D).  |                  |                                |  |  |
|                                                            | Opto I/P                                                          | 654321           | 6→ S61→S1                      |  |  |
| 6.                                                         | Rem.Rst*                                                          | 000000           | 1 = assigned; 0 = not assigned |  |  |
| This cell sets                                             | This cell sets the Opto I/P 1 – Opto I/P 6 for desired function.  |                  |                                |  |  |

\*Note:

The functions which can be assigned to Output Relay, LED Green, LED RED, AND Logic and Opto I/P are listed in Chapter 8: Monitoring and Control.

## 2.9 O/P RELAY CONFIG Settings

| Sr. No                | Parameter                                                                                                    | Defaults setting                  | Setting/Ranges         |  |  |  |
|-----------------------|----------------------------------------------------------------------------------------------------|-----------------------------------|------------------------|--|--|--|
| 1.                    | Password                                                                                                    | 0000                              | 0000 to zzzz           |  |  |  |
| This setting          | This setting specifies to enter the set password                                                                                                 |                                   |                        |  |  |  |
| 2.                    | Contact HR/SR                                                                                                    | 000000                            | 1= HR / 0 = SR         |  |  |  |
| This setting          | This setting specifies the reset mechanism (manual/hand reset or self reset) for O/P relay contacts.                                             |                                   |                        |  |  |  |
| 3.                    | O/P-1 Open Time                                                                                                    | 0.05 S                            | Os to 1s step of 0.01s |  |  |  |
| 4.                    | O/P-2 Open Time                                                                                                    | 0.05 S                            | 0s to 1s step of 0.01s |  |  |  |
| 5.                    | O/P-3 Open Time                                                                                                    | 0.05 S                            | Os to 1s step of 0.01s |  |  |  |
| 6.                    | O/P-4 Open Time                                                                                                    | 0.05 S                            | Os to 1s step of 0.01s |  |  |  |
| 7.                    | O/P-5 Open Time                                                                                                    | 0.05 S                            | Os to 1s step of 0.01s |  |  |  |
| 8.                    | O/P-6 Open Time                                                                                                    | 0.05 S                            | 0s to 1s tep of 0.01s  |  |  |  |
| This setting contact. | This setting specifies the time duration for which the output contacts holds its state after non availability of the command to the O/P contact. |                                   |                        |  |  |  |
| 9.                    | LED G HR/SR                                                                                                    | 0000                              | 1= HR / 0 = SR         |  |  |  |
| This setting          | specifies the reset mechanism                                                                                                    | m (manual/hand reset or self rese | t) for Green LED.      |  |  |  |
| 10.                   | LED R HR/SR                                                                                                    | 0000                              | 1= HR / 0 = SR         |  |  |  |
| This setting          | specifies the reset mechanism                                                                                                    | m (manual/hand reset or self rese | t) for RED LED.        |  |  |  |
| 11.                   | ANDEQ A Op Time                                                                                                    | 15                                | 1s to 3600s step of 1s |  |  |  |
| 12.                   | ANDEQ A Rst Time                                                                                                    | 1S                                | 1s to 3600s step of 1s |  |  |  |

| Sr. No | Parameter        | Defaults setting | Setting/Ranges         |
|--------|------------------|------------------|------------------------|
| 13.    | ANDEQ B Op Time  | 15               | 1s to 3600s step of 1s |
| 14.    | ANDEQ B Rst Time | 15               | 1s to 3600s step of 1s |
| 15.    | ANDEQ C Op Time  | 15               | 1s to 3600s step of 1s |
| 16.    | ANDEQ C Rst Time | 15               | 1s to 3600s step of 1s |
| 17.    | ANDEQ D Op Time  | 15               | 1s to 3600s step of 1s |
| 18.    | ANDEQ D Rst Time | 15               | 1s to 3600s step of 1s |

These settings specifies the operating/reset time delay allocated to the logic AND equation.

Note:

The above setting parameters from serial no 9 to 18 are available under "IO Mask" in P50 Agile Configurator.

## 2.10 DISTURBANCE RECORD Settings

| Sr. No                                                                                                    | Parameter | Defaults setting | Setting/Ranges |  |
|----------------------------------------------------------------------------------------------------|-----------|------------------|----------------|--|
| 1.                                                                                                    | Password  | 0000             | 0000 to zzzz   |  |
| This setting specifies to enter the set password                                                                                                 |           |                  |                |  |
| 2. Trigger Position 50% 10% to 90% step of 1%                                                                                                    |           |                  |                |  |
| This setting sets the trigger point as a percentage of the duration. For example, the default setting, which is set to 50% (of 1.0s) gives 0.5s. |           |                  |                |  |

This setting sets the trigger point as a percentage of the duration. For example, the default setting, which is set to 50% (of 1.0s) gives 0.5s prefault and 0.5s post fault recording times.

## 2.11 COMMISSION TEST Settings

| Sr. No       | Parameter                                                                                                    | Defaults setting | Setting/Ranges                        |  |  |
|--------------|----------------------------------------------------------------------------------------------------|------------------|---------------------------------------|--|--|
| 1.           | Password                                                                                                    | 0000             | 0000 to zzzz                          |  |  |
| This setting | This setting specifies to enter the set password                                                                              |                  |                                       |  |  |
| 2.           | Test Mode                                                                                                    | Disabled         | Disabled, Test Mode, Contacts Blocked |  |  |
| This setting | This setting allows secondary injection testing to be performed on the relay itself.                                          |                  |                                       |  |  |
| 3.           | Test Pattern                                                                                                    | 000000           | 0 = not operated, 1 = operated        |  |  |
| This setting | This setting is used to select the output relay contacts that will be tested when the Contact Test cell is set to Apply Test. |                  |                                       |  |  |
| 4.           | Contact Test                                                                                                    | No Operation     | No Operation, Apply Test, Remove Test |  |  |
| This setting | This setting is used to test the relay output contact operation.                                                              |                  |                                       |  |  |
| 5.           | Test LEDs                                                                                                    | No Operation     | No Operation / Apply Test             |  |  |
| This setting | This setting is used to test the 4 no's programmable LED's.                                                                   |                  |                                       |  |  |

## 2.12 GROUP Settings

The following settings are common to GROUP 1 and 2.

#### 2.12.1 SYSTEM CONFIG SETTINGS

| Sr. No                                                                                                    | Parameter      | Default setting | Setting Range     |  |
|----------------------------------------------------------------------------------------------------|----------------|-----------------|-------------------|--|
| 1.                                                                                                    | 2nd Harmonic   | Disabled        | Enabled/Disabled  |  |
| This setting is used to enable or disable the 2nd Harmonic blocking of the overcurrent protection.                                                                                                    |                |                 |                   |  |
| 2.                                                                                                    | 2ndHarm Thresh | 20%             | 5% to 70% step 1% |  |
| This setting is used to specify the 2nd Harm Threshold value. If the level of 2nd harmonic/fundamental in any phase current or neutral current exceeds the setting, the overcurrent protection will be blocked as selected. |                |                 |                   |  |

7-10 P253/EN M/C

| Sr. No      | Parameter | Default setting | Setting Range              |
|-------------|-----------|-----------------|----------------------------|
| 3.          | I>lift 2H | 10*In           | 4*In to 32*In step 0.01*In |
| TI 0 11 111 |           |                 | TI I II I II I II I        |

The 2nd harmonic blocking is applied only when the fundamental current is above 2nd Harm Thresh and below I> lift setting. The reset levels are 95% of these thresholds.

#### 2.12.2 **OVERCURRENT Settings**

#### 2.12.2.1 I>1 Function

| ne tripping characterist  1 Current Set  ne pick-up setting for fi          | IEC S Inverse  iic for the first stage overcurrent element.  1*In                                                                                                    | Disabled/DT/IEC S Inverse/S Inverse 1.3Sec/<br>IEC V Inverse/IEC E Inverse/UK LT Inverse/<br>IEEE M Inverse/IEEE V Inverse/IEEE E<br>Inverse/US Inverse/US ST Inverse  If DT 0.05 to 35*In step 0.01*In  If IDMT then 0.05 to 4*In step 0.01*In                                                                                                    |  |  |
|-----------------------------------------------------------------------------|----------------------------------------------------------------------------------------------------|----------------------------------------------------------------------------------------------------|--|--|
| 1 Current Set                                                               | 1*In                                                                                                    | <b>'</b>                                                                                                    |  |  |
| ne pick-up setting for fi                                                   |                                                                                                    | <b>'</b>                                                                                                    |  |  |
| ne pick-up setting for fi                                                   |                                                                                                    | If IDMT then 0.05 to 4*In step 0.01*In                                                                                                    |  |  |
|                                                                             | rst stage overcurrent element                                                                                                    |                                                                                                    |  |  |
| 1 Timo Dolay                                                                | 13t stage overcurrent element.                                                                                                    |                                                                                                    |  |  |
| i Time Delay                                                                | 15                                                                                                    | 0 to 100s step 0.01s                                                                                                    |  |  |
| ne time-delay for the de                                                    | efinite time setting if selected for first stage                                                                                                    | overcurrent element.                                                                                                    |  |  |
| 1 TMS                                                                       | 1                                                                                                    | 0.025 to 1.2 step 0.005                                                                                                    |  |  |
| g is used to adjust the                                                     | operating time of the IEC/UK IDMT characte                                                                                                    | eristic.                                                                                                    |  |  |
| 1 Time Dial                                                                 | 1                                                                                                    | 0.01 to 100 step 0.01                                                                                                    |  |  |
| g is used to adjust the                                                     | operating time of the IEEE/US IDMT curves                                                                                                    | S.                                                                                                    |  |  |
| 1 Reset Char                                                                | DT                                                                                                    | DT/IDMT                                                                                                    |  |  |
| ne type of reset/release                                                    | e characteristics. IDMT applicable for IEEE                                                                                                    | curves only.                                                                                                    |  |  |
| 1 RTMS                                                                      | 1                                                                                                    | 0.025 to 1.2 step 0.005                                                                                                    |  |  |
| This setting determines the reset/release time for IEEE IDMT characteristic |                                                                                                    |                                                                                                    |  |  |
| 1 tRESET                                                                    | 0.01 S                                                                                                    | 0 to 100s step 0.01s                                                                                                    |  |  |
| ne reset/release time for                                                   | or Definite Time (DT) and all IDMT curve                                                                                                    |                                                                                                    |  |  |
| 1 2H Blocking                                                               | Disabled                                                                                                    | Enabled/Disabled                                                                                                    |  |  |
| ne enabling/disabling o                                                     | of blocking first stage overcurrent element do                                                                                                    | ue to presence of inrush current.                                                                                                    |  |  |
| 1<br>1<br>1<br>1<br>1<br>1<br>1                                             | time-delay for the d TMS is used to adjust the Time Dial is used to adjust the Reset Char type of reset/release RTMS reset/release time for tRESET reset/release time for tRESET | time-delay for the definite time setting if selected for first stage of the IEC/UK IDMT characters is used to adjust the operating time of the IEC/UK IDMT characters is used to adjust the operating time of the IEEE/US IDMT curves Reset Char DT  type of reset/release characteristics. IDMT applicable for IEEE RTMS 1  reset/release time for IEEE IDMT characteristic tRESET 0.01 S reset/release time for Definite Time (DT) and all IDMT curve |  |  |

If I>1 Blocking and 2nd Harmonic both settings are enabled, then (I>1) trip command will be blocked in case 2nd harmonics content in any phase is above the 2ndHarm Thresh. and fundamental current is below I> lift 2H setting. (Set in SYSTEM CONFIG Menu.)

#### 2.12.2.2 I>2 Function

| Sr. No                                                                                                    | Parameter                    | Default setting                             | Setting Range                                                                                                    |  |
|----------------------------------------------------------------------------------------------------|------------------------------|---------------------------------------------|----------------------------------------------------------------------------------------------------|--|
| 1.                                                                                                    | I>2 Function                 | IEC S Inverse                               | Disabled/DT/IEC S Inverse/S Inverse<br>1.3Sec/IEC V Inverse/IEC E Inverse/UK LT<br>Inverse/IEEE M Inverse/IEEE V Inverse /IEEE<br>E Inverse/US Inverse/US ST Inverse |  |
| This setting determines the tripping characteristic for the second stage overcurrent element.                          |                              |                                             |                                                                                                    |  |
| 2                                                                                                    | I>2 Current Set              | 1*In                                        | If DT 0.05 to 35*In step 0.01*In                                                                                                    |  |
| 2.                                                                                                    |                              |                                             | If IDMT then 0.05 to 4*In step 0.01*In                                                                                                    |  |
| This setting determine                                                                                                 | es the pick-up setting for s | second stage overcurrent element.           |                                                                                                    |  |
| 3.                                                                                                    | I>2 Time Delay               | 15                                          | 0 to 100s step 0.01s                                                                                                    |  |
| This setting determines the time-delay for the definite time setting if selected for second stage overcurrent element. |                              |                                             |                                                                                                    |  |
| 4.                                                                                                    | I>2 TMS                      | 1                                           | 0.025 to 1.200 step 0.005                                                                                                    |  |
| This time multiplier se                                                                                                | tting is used to adjust the  | operating time of the IEC/UK IDMT character | eristic.                                                                                                    |  |

| Sr. No                                                                                                    | Parameter                                                                                                | Default setting | Setting Range           |  |  |
|----------------------------------------------------------------------------------------------------|----------------------------------------------------------------------------------------------------|-----------------|-------------------------|--|--|
| 5.                                                                                                    | I>2 Time Dial                                                                                            | 1               | 0.01 to 100 step 0.01   |  |  |
| This time multiplier se                                                                                                    | This time multiplier setting is used to adjust the operating time of the IEEE/US IDMT curves.            |                 |                         |  |  |
| 6.                                                                                                    | I>2 Reset Char                                                                                           | DT              | DT/IDMT                 |  |  |
| This setting determine                                                                                                    | This setting determines the type of reset/release characteristics. IDMT applicable for IEEE curves only. |                 |                         |  |  |
| 7.                                                                                                    | I>2 RTMS                                                                                                 | 1               | 0.025 to 1.2 step 0.005 |  |  |
| This setting determine                                                                                                    | This setting determines the reset/release time for IEEE IDMT characteristic                              |                 |                         |  |  |
| 8.                                                                                                    | I>2 tRESET                                                                                               | 0.01 S          | 0 to 100s step 0.01s    |  |  |
| This setting determines the reset/release time for Definite Time (DT) and all IDMT curve                                      |                                                                                                    |                 |                         |  |  |
| 9.                                                                                                    | I>2 2H Blocking                                                                                          | Disabled        | Enabled/Disabled        |  |  |
| This setting determines the enabling/disabling of blocking second stage overcurrent element due to presence of inrush current |                                                                                                    |                 |                         |  |  |

This setting determines the enabling/disabling of blocking second stage overcurrent element due to presence of inrush current.

If I>2 Blocking and 2nd Harmonic both settings are enabled, then (I>2) trip command will be blocked in case 2nd harmonics content in any phase is above the 2ndHarm Thresh. and fundamental current is below I> lift 2H setting. (Set in SYSTEM CONFIG Menu.)

#### 2.12.2.3 l>3 Function

| Sr. No                                                                                                    | Parameter                                                                                                    | Default setting                             | Setting Range                                                                                                    |  |  |
|----------------------------------------------------------------------------------------------------|----------------------------------------------------------------------------------------------------|---------------------------------------------|----------------------------------------------------------------------------------------------------|--|--|
| 1.                                                                                                    | I>3 Function                                                                                                    | IEC S Inverse                               | Disabled/DT/IEC S Inverse/S Inverse<br>1.3Sec/IEC V Inverse/IEC E Inverse/UK LT<br>Inverse/IEEE M Inverse/IEEE V Inverse /IEEE<br>E Inverse/US Inverse/ US ST Inverse |  |  |
| This setting determine                                                                                                    | This setting determines the tripping characteristic for the third stage overcurrent element.                          |                                             |                                                                                                    |  |  |
| 2.                                                                                                    | I>3 Current Set                                                                                                    | <br>  1*In                                  | If DT 1 to 35*In step 0.01*In                                                                                                    |  |  |
| Ζ.                                                                                                    | 1>3 Current Set                                                                                                    | 1   1                                       | If IDMT then 0.05 to 4*In step 0.01*In                                                                                                    |  |  |
| This setting determine                                                                                                    | es the pick-up setting for s                                                                                          | second third overcurrent element.           |                                                                                                    |  |  |
| 3.                                                                                                    | I>3 Time Delay                                                                                                    | 1 S                                         | 0 to 100s step 0.01s                                                                                                    |  |  |
| This setting determine                                                                                                    | This setting determines the time-delay for the definite time setting if selected for third stage overcurrent element. |                                             |                                                                                                    |  |  |
| 4.                                                                                                    | I>3 TMS                                                                                                    | 1                                           | 0.025 to 1.2 step 0.005                                                                                                    |  |  |
| This time multiplier se                                                                                                    | This time multiplier setting is used to adjust the operating time of the IEC/UK IDMT characteristic.                  |                                             |                                                                                                    |  |  |
| 5.                                                                                                    | I>3 Time Dial                                                                                                    | 1                                           | 0.01 to 100 step 0.01                                                                                                    |  |  |
| This time multiplier se                                                                                                    | tting is used to adjust the                                                                                           | operating time of the IEEE/US IDMT curves   | 5.                                                                                                    |  |  |
| 6.                                                                                                    | I>3 Reset Char                                                                                                    | DT                                          | DT/IDMT                                                                                                    |  |  |
| This setting determine                                                                                                    | es the type of reset/releas                                                                                           | e characteristics. IDMT applicable for IEEE | curves only.                                                                                                    |  |  |
| 7.                                                                                                    | I>3 RTMS                                                                                                    | 1                                           | 0.025 to 1.2 step 0.005                                                                                                    |  |  |
| This setting determine                                                                                                    | es the reset/release time t                                                                                           | for IEEE IDMT characteristic                |                                                                                                    |  |  |
| 8.                                                                                                    | I>3 tRESET                                                                                                    | 0.01 S                                      | 0 to 100s step 0.01s                                                                                                    |  |  |
| This setting determine                                                                                                    | es the reset/release time t                                                                                           | for Definite Time (DT) and all IDMT curve   |                                                                                                    |  |  |
| 9.                                                                                                    | I>3 2H Blocking                                                                                                    | Disabled                                    | Enabled/Disabled                                                                                                    |  |  |
| This setting determines the enabling/disabling of blocking third stage overcurrent element due to presence of inrush current. |                                                                                                    |                                             |                                                                                                    |  |  |

If I>3 Blocking and 2nd Harmonic both settings are enabled, then (I>3) trip command will be blocked in case 2nd harmonics content in any phase is above the 2ndHarm Thresh. and fundamental current is below I> lift 2H setting. (Set in SYSTEM CONFIG Menu.)

7-12 P253/EN M/C

#### 2.12.3 EARTH FAULT 1 (Measured)

#### 2.12.3.1 IN1>1 Function

| Sr. No                                                                                                    | Parameter                                                                                | Default setting                                  | Setting Range                                                                                                    |  |
|----------------------------------------------------------------------------------------------------|------------------------------------------------------------------------------------------|--------------------------------------------------|----------------------------------------------------------------------------------------------------|--|
| 1.                                                                                                    | IN1>1 Function                                                                           | IEC S Inverse                                    | Disabled/DT/IEC S Inverse/S Inverse 1.3Sec / IEC V Inverse/IEC E Inverse/UK LT Inverse/IEEE M Inverse/IEEE V Inverse/IEEE E Inverse/US Inverse/US ST Inverse |  |
| This setting determine                                                                                                    | s the tripping characteris                                                               | tic for the first stage measured earth fault ele | ement.                                                                                                    |  |
| 2.                                                                                                    | IN1>1 Current Set                                                                        | 1*In                                             | If DT 0.05 to 35*In step 0.01*In                                                                                                    |  |
| Ζ.                                                                                                    | INT>1 Current Set                                                                        | 1   11                                           | If IDMT then 0.05 to 4*In step 0.01*In                                                                                                    |  |
| This setting determine                                                                                                    | s the pick-up setting for f                                                              | irst stage measured earth fault element.         |                                                                                                    |  |
| 3.                                                                                                    | IN1>1 Time Delay                                                                         | 15                                               | 0 to 200s step 0.01s                                                                                                    |  |
| This setting determines the time-delay for the definite time setting if selected for first stage of measured earth fault element.                                                                                                    |                                                                                          |                                                  | of measured earth fault element.                                                                                                    |  |
| 4.                                                                                                    | IN1>1 TMS                                                                                | 1                                                | 0.025 to 1.2 step 0.005                                                                                                    |  |
| This time multiplier setting is used to adjust the operating time of the IEC/UK IDMT characteristic.                                                                                                    |                                                                                          |                                                  |                                                                                                    |  |
| 5.                                                                                                    | IN1>1 Time Dial                                                                          | 1                                                | 0.01 to 100 step 0.01                                                                                                    |  |
| This time multiplier se                                                                                                    | tting is used to adjust the                                                              | operating time of the IEEE/US IDMT curves        | S.                                                                                                    |  |
| 6.                                                                                                    | IN1>1 Reset Char                                                                         | DT                                               | DT/IDMT                                                                                                    |  |
| This setting determine                                                                                                    | s the type of reset/releas                                                               | e characteristics. IDMT applicable for IEEE      | curves only.                                                                                                    |  |
| 7.                                                                                                    | IN1>1 RTMS                                                                               | 1                                                | 0.025 to 1.2 step 0.005                                                                                                    |  |
| This setting determine                                                                                                    | s the reset/release time t                                                               | or IEEE IDMT characteristic                      |                                                                                                    |  |
| 8.                                                                                                    | IN1>1 tRESET                                                                             | 0.01 S                                           | 0 to 100s step 0.01s                                                                                                    |  |
| This setting determine                                                                                                    | This setting determines the reset/release time for Definite Time (DT) and all IDMT curve |                                                  |                                                                                                    |  |
| 9.                                                                                                    | IN1>1 2H Blocking                                                                        | Disabled                                         | Enabled/Disabled                                                                                                    |  |
| This setting determines the enabling/disabling of blocking first stage measured earth fault element due to presence of inrush current.                                                                                                    |                                                                                          |                                                  |                                                                                                    |  |
| If IN1>1 Blocking and 2nd Harmonic both settings are enabled, then (IN1>1) trip command will be blocked in case 2nd harmonics content in any phase is above the 2ndHarm Thresh. and fundamental current is below I> lift 2H setting. (Set in SYSTEM CONFIG Menu.) |                                                                                          |                                                  |                                                                                                    |  |

#### 2.12.3.2 IN1>1 Function- Sensitive Earth Fault (ordering option)

| Sr. No                                                                                        | Parameter                                                                                            | Default setting                                   | Setting Range                                                                                                    |  |
|-----------------------------------------------------------------------------------------------|----------------------------------------------------------------------------------------------------|---------------------------------------------------|----------------------------------------------------------------------------------------------------|--|
| 1.                                                                                            | IN1>1 Function                                                                                       | IEC S Inverse                                     | Disabled/DT/IEC S Inverse/S Inverse 1.3Sec / IEC V Inverse/IEC E Inverse/UK LT Inverse/IEEE M Inverse/IEEE V Inverse/IEEE E Inverse/US Inverse/US ST Inverse |  |
| This setting determine                                                                        | es the tripping characteris                                                                          | tic for the first stage measured earth fault el   | ement.                                                                                                    |  |
| 2.                                                                                            | IN1>1 Current Set                                                                                    | 0.2*In                                            | If DT 0.002 to 2*In step 0.001*In                                                                                                    |  |
|                                                                                               |                                                                                                    |                                                   | If IDMT then 0.002 to 0.2*In step 0.001*In                                                                                                    |  |
| This setting determine                                                                        | es the pick-up setting for t                                                                         | irst stage measured earth fault element.          |                                                                                                    |  |
| 3.                                                                                            | IN1>1 Time Delay                                                                                     | 15                                                | 0 to 200s step 0.01s                                                                                                    |  |
| This setting determine                                                                        | es the time-delay for the o                                                                          | lefinite time setting if selected for first stage | of measured earth fault element.                                                                                                    |  |
| 4.                                                                                            | IN1>1 TMS                                                                                            | 1                                                 | 0.025 to 1.2 step 0.005                                                                                                    |  |
| This time multiplier se                                                                       | This time multiplier setting is used to adjust the operating time of the IEC/UK IDMT characteristic. |                                                   |                                                                                                    |  |
| 5.                                                                                            | IN1>1 Time Dial                                                                                      | 1                                                 | 0.01 to 100 step 0.01                                                                                                    |  |
| This time multiplier setting is used to adjust the operating time of the IEEE/US IDMT curves. |                                                                                                    |                                                   |                                                                                                    |  |
| 6.                                                                                            | IN1>1 Reset Char                                                                                     | DT                                                | DT/IDMT                                                                                                    |  |

| Sr. No                                                                                                    | Parameter                                                                                                | Default setting                           | Setting Range           |  |
|----------------------------------------------------------------------------------------------------|----------------------------------------------------------------------------------------------------|-------------------------------------------|-------------------------|--|
| This setting determine                                                                                                    | This setting determines the type of reset/release characteristics. IDMT applicable for IEEE curves only. |                                           |                         |  |
| 7.                                                                                                    | IN1>1 RTMS                                                                                               | 1                                         | 0.025 to 1.2 step 0.005 |  |
| This setting determine                                                                                                    | This setting determines the reset/release time for IEEE IDMT characteristic                              |                                           |                         |  |
| 8.                                                                                                    | IN1>1 tRESET                                                                                             | 0.01 S                                    | 0 to 100s step 0.01s    |  |
| This setting determine                                                                                                    | es the reset/release time t                                                                              | for Definite Time (DT) and all IDMT curve |                         |  |
| 9.                                                                                                    | IN1>1 2H Blocking                                                                                        | Disabled                                  | Enabled/Disabled        |  |
| This setting determines the enabling/disabling of blocking first stage measured earth fault element due to presence of inrush current.                                                                                                    |                                                                                                    |                                           |                         |  |
| If IN1>1 Blocking and 2nd Harmonic both settings are enabled, then (IN1>1) trip command will be blocked in case 2nd harmonics content in any phase is above the 2ndHarm Thresh. and fundamental current is below I> lift 2H setting. (Set in SYSTEM CONFIG Menu.) |                                                                                                    |                                           |                         |  |

#### 2.12.3.3 IN1>2 Function

| Sr. No                                                                                                    | Parameter                                                                                                    | Default setting                             | Setting Range                                                                                                    |  |  |
|----------------------------------------------------------------------------------------------------|----------------------------------------------------------------------------------------------------|---------------------------------------------|----------------------------------------------------------------------------------------------------|--|--|
| 1.                                                                                                    | IN1>2 Function                                                                                                    | IEC S Inverse                               | Disabled/DT/IEC S Inverse/S Inverse 1.3Sec / IEC V Inverse/ IEC E Inverse/UK LT Inverse/ IEEE M Inverse/IEEE V Inverse/IEEE E Inverse/US Inverse/US ST Inverse |  |  |
| This setting determine                                                                                                    | es the tripping characteris                                                                                                    | tic for the second stage measured earth fau | It element.                                                                                                    |  |  |
| 2.                                                                                                    | IN1>2 Current Set                                                                                                    | 1*In                                        | If DT 0.05 to 35*In step 0.01*In                                                                                                    |  |  |
| Ζ.                                                                                                    | INT>2 Current Set                                                                                                    | 1   1                                       | If IDMT then 0.05 to 4*In step 0.01*In                                                                                                    |  |  |
| This setting determine                                                                                                    | es the pick-up setting for s                                                                                                    | second stage measured earth fault element.  |                                                                                                    |  |  |
| 3.                                                                                                    | IN1>2 Time Delay                                                                                                    | 15                                          | 0 to 200s step 0.01s                                                                                                    |  |  |
| This setting determine                                                                                                    | This setting determines the time-delay for the definite time setting if selected for second stage of measured earth fault element.   |                                             |                                                                                                    |  |  |
| 4.                                                                                                    | IN1>2 TMS                                                                                                    | 1                                           | 0.025 to 1.2 step 0.005                                                                                                    |  |  |
| This time multiplier se                                                                                                    | tting is used to adjust the                                                                                                    | operating time of the IEC/UK IDMT character | eristic.                                                                                                    |  |  |
| 5.                                                                                                    | IN1>2 Time Dial                                                                                                    | 1                                           | 0.01 to 100 step 0.01                                                                                                    |  |  |
| This time multiplier se                                                                                                    | tting is used to adjust the                                                                                                    | operating time of the IEEE/US IDMT curves   | 5.                                                                                                    |  |  |
| 6.                                                                                                    | IN1>2 Reset Char                                                                                                    | DT                                          | DT/IDMT                                                                                                    |  |  |
| This setting determine                                                                                                    | es the type of reset/releas                                                                                                    | e characteristics. IDMT applicable for IEEE | curves only.                                                                                                    |  |  |
| 7.                                                                                                    | IN1>2 RTMS                                                                                                    | 1                                           | 0.025 to 1.2 step 0.005                                                                                                    |  |  |
| This setting determine                                                                                                    | es the reset/release time t                                                                                                    | for IEEE IDMT characteristic                |                                                                                                    |  |  |
| 8.                                                                                                    | IN1>2 tRESET                                                                                                    | 0.01 S                                      | 0 to 100s step 0.01s                                                                                                    |  |  |
| This setting determines the reset/release time for Definite Time (DT) and all IDMT curve                                                |                                                                                                    |                                             |                                                                                                    |  |  |
| 9.                                                                                                    | IN1>2 2H Blocking                                                                                                    | Disabled                                    | Enabled/Disabled                                                                                                    |  |  |
| This setting determines the enabling/disabling of blocking second stage measured earth fault element due to presence of inrush current. |                                                                                                    |                                             |                                                                                                    |  |  |
| If IN1>2 Blocking and                                                                                                    | If IN1>2 Blocking and 2nd Harmonic both setting are enabled, then (IN1>2) trip command will be blocked in case 2nd harmonics content |                                             |                                                                                                    |  |  |

in any phase is above the 2ndHarm Thresh. and fundamental current is below I> lift 2H setting. (Set in SYSTEM CONFIG Menu.)

#### 2.12.3.4 IN1>2 Function- Sensitive Earth Fault (ordering option)

| Sr. No                                                                                     | Parameter                   | Default setting                              | Setting Range                                                                                                    |
|--------------------------------------------------------------------------------------------|-----------------------------|----------------------------------------------|----------------------------------------------------------------------------------------------------|
| 1.                                                                                         | IN1>2 Function              | IEC S Inverse                                | Disabled/DT/IEC S Inverse/S Inverse 1.3Sec<br>IEC V Inverse/IEC E Inverse/UK LT Inverse/<br>IEEE M Inverse/IEEE V Inverse/IEEE E<br>Inverse/US Inverse |
| This setting determine                                                                     | es the tripping characteris | tic for the second stage measured earth faul | It element.                                                                                                    |
| 2                                                                                          | INI1, 2 Current Cet         | 0.2*In                                       | If DT 0.002 to 2*In step 0.001*In                                                                                                    |
| 2.                                                                                         | IN1>2 Current Set           |                                              | If IDMT then 0.002 to 0.2*In step 0.001*In                                                                                                    |
| This setting determines the pick-up setting for second stage measured earth fault element. |                             |                                              |                                                                                                    |

7-14 P253/EN M/C

| Sr. No           | Parameter                          | Default setting                             | Setting Range                                   |
|------------------|------------------------------------|---------------------------------------------|-------------------------------------------------|
| 3.               | IN1>2 Time Delay                   | 15                                          | 0 to 200s step 0.01s                            |
| This setting de  | termines the time-delay for the    | definite time setting if selected for secon | d stage of measured earth fault element.        |
| 4.               | IN1>2 TMS                          | 1                                           | 0.025 to 1.2 step 0.005                         |
| This time multip | plier setting is used to adjust th | e operating time of the IEC/UK IDMT cha     | aracteristic.                                   |
| 5.               | IN1>2 Time Dial                    | 1                                           | 0.01 to 100 step 0.01                           |
| This time multip | plier setting is used to adjust th | e operating time of the IEEE/US IDMT co     | urves.                                          |
| 6.               | IN1>2 Reset Char                   | DT                                          | DT/IDMT                                         |
| This setting def | termines the type of reset/relea   | se characteristics. IDMT applicable for II  | EEE curves only.                                |
| 7.               | IN1>2 RTMS                         | 1                                           | 0.025 to 1.2 step 0.005                         |
| This setting def | termines the reset/release time    | for IEEE IDMT characteristic                |                                                 |
| 8.               | IN1>2 tRESET                       | 0.01 S                                      | 0 to 100s step 0.01s                            |
| This setting de  | termines the reset/release time    | for Definite Time (DT) and all IDMT curv    | /e                                              |
| 9.               | IN1>2 2H Blocking                  | Disabled                                    | Enabled/Disabled                                |
| This sotting do  | tormines the enabling/disabline    | of blacking second stage measured ear       | th fault alament due to procence of inruch curr |

This setting determines the enabling/disabling of blocking second stage measured earth fault element due to presence of inrush current.

If IN1>2 Blocking and 2nd Harmonic both settings are enabled, then (IN1>2) trip command will be blocked in case 2nd harmonics content in any phase is above the 2ndHarm Thresh. and fundamental current is below I> lift 2H setting. (Set in SYSTEM CONFIG Menu.)

#### 2.12.3.5 IN1>3 Function

| Sr. No                                                                      | Parameter                                                                                                    | Default setting                                | Setting Range                                                                                                    |  |
|-----------------------------------------------------------------------------|----------------------------------------------------------------------------------------------------|------------------------------------------------|----------------------------------------------------------------------------------------------------|--|
| 1.                                                                          | IN1>3 Function                                                                                                    | IEC S Inverse                                  | Disabled/DT/IEC S Inverse/S Inverse<br>1.3Sec/IEC V Inverse/IEC E Inverse/UK LT<br>Inverse/IEEE M Inverse/IEEE V Inverse/ IEEE<br>E Inverse/US Inverse/US ST Inverse |  |
| This setting determine                                                      | es the tripping characteris                                                                                                    | tic for the third stage measured earth fault e | lement.                                                                                                    |  |
| 2.                                                                          | IN1>3 Current Set                                                                                                    | 1*In                                           | If DT 1.0 to 35*In step 0.01*In                                                                                                    |  |
| Z.                                                                          | INT>3 Current Set                                                                                                    | 1   1                                          | If IDMT then 0.05 to 4*In step 0.01*In                                                                                                    |  |
| This setting determine                                                      | es the pick-up setting for t                                                                                                    | hird stage measured earth fault element.       |                                                                                                    |  |
| 3.                                                                          | IN1>3 Time Delay                                                                                                    | 15                                             | 0 to 200s step 0.01s                                                                                                    |  |
| This setting determine                                                      | This setting determines the time-delay for the definite time setting if selected for third stage of measured earth fault element.     |                                                |                                                                                                    |  |
| 4.                                                                          | IN1>3 TMS                                                                                                    | 1                                              | 0.025 to 1.2 step 0.005                                                                                                    |  |
| This time multiplier se                                                     | tting is used to adjust the                                                                                                    | operating time of the IEC / UK IDMT charac     | cteristic.                                                                                                    |  |
| 5.                                                                          | IN1>3 Time Dial                                                                                                    | 1                                              | 0.01 to 100 step 0.01                                                                                                    |  |
| This time multiplier se                                                     | tting is used to adjust the                                                                                                    | operating time of the IEEE / US IDMT curve     | 2S.                                                                                                    |  |
| 6.                                                                          | IN1>3 Reset Char                                                                                                    | DT                                             | DT/IDMT                                                                                                    |  |
| This setting determine                                                      | es the type of reset/releas                                                                                                    | e characteristics. IDMT applicable for IEEE    | curves only.                                                                                                    |  |
| 7.                                                                          | IN1>3 RTMS                                                                                                    | 1                                              | 0.025 to 1.2 step 0.005                                                                                                    |  |
| This setting determines the reset/release time for IEEE IDMT characteristic |                                                                                                    |                                                |                                                                                                    |  |
| 8.                                                                          | IN1>3 tRESET                                                                                                    | 0.01 S                                         | 0 to 100s step 0.01s                                                                                                    |  |
| This setting determine                                                      | This setting determines the reset/release time for Definite Time (DT) and all IDMT curve                                              |                                                |                                                                                                    |  |
| 9.                                                                          | IN1>3 2H Blocking                                                                                                    | Disabled                                       | Enabled/Disabled                                                                                                    |  |
| This setting determine                                                      | This setting determines the enabling/disabling of blocking third stage measured earth fault element due to presence of inrush current |                                                |                                                                                                    |  |

This setting determines the enabling/disabling of blocking third stage measured earth fault element due to presence of inrush current.

If IN1>3 Blocking and 2nd Harmonic both settings are enabled, then (IN1>3) trip command will be blocked in case 2nd harmonics content in any phase is above the 2ndHarm Thresh. and fundamental current is below I> lift 2H setting. (Set in SYSTEM CONFIG Menu.)

#### 2.12.3.6 IN1>3 Function- Sensitive Earth Fault (ordering option)

| Sr. No                                                                                                    | Parameter                                                                   | Default setting                                | Setting Range                                                                                                    |  |  |
|----------------------------------------------------------------------------------------------------|-----------------------------------------------------------------------------|------------------------------------------------|----------------------------------------------------------------------------------------------------|--|--|
| 1.                                                                                                    | IN1>2 Function                                                              | IEC S Inverse                                  | Disabled/DT/IEC S Inverse/S Inverse 1.3Sec/<br>IEC V Inverse/IEC E Inverse/UK LT<br>Inverse/IEEE M Inverse/IEEE V Inverse/IEEE<br>E Inverse/US Inverse/US ST Inverse |  |  |
| This setting determine                                                                                                    | es the tripping characteris                                                 | tic for the third stage measured earth fault e | lement.                                                                                                    |  |  |
| 2.                                                                                                    | IN1>3 Current Set                                                           | 0.2*In                                         | If DT 0.002 to 2*In step 0.001*In                                                                                                    |  |  |
| 2.                                                                                                    | IIV1>3 Current Set                                                          |                                                | If IDMT then 0.002 to 0.2*In step 0.001*In                                                                                                    |  |  |
| This setting determine                                                                                                    | es the pick-up setting for t                                                | hird stage measured earth fault element.       |                                                                                                    |  |  |
| 3.                                                                                                    | IN1>3 Time Delay                                                            | 15                                             | 0 to 200s step 0.01s                                                                                                    |  |  |
| This setting determines the time-delay for the definite time setting if selected for third stage of measured earth fault element.      |                                                                             |                                                |                                                                                                    |  |  |
| 4.                                                                                                    | IN1>3 TMS                                                                   | 1                                              | 0.025 to 1.2 step 0.005                                                                                                    |  |  |
| This time multiplier se                                                                                                    | tting is used to adjust the                                                 | operating time of the IEC/UK IDMT charact      | eristic.                                                                                                    |  |  |
| 5.                                                                                                    | IN1>3 Time Dial                                                             | 1                                              | 0.01 to 100 step 0.01                                                                                                    |  |  |
| This time multiplier se                                                                                                    | tting is used to adjust the                                                 | operating time of the IEEE/US IDMT curves      | S.                                                                                                    |  |  |
| 6.                                                                                                    | IN1>3 Reset Char                                                            | DT                                             | DT/IDMT                                                                                                    |  |  |
| This setting determine                                                                                                    | es the type of reset/releas                                                 | e characteristics. IDMT applicable for IEEE    | curves only.                                                                                                    |  |  |
| 7.                                                                                                    | IN1>3 RTMS                                                                  | 1                                              | 0.025 to 1.2 step 0.005                                                                                                    |  |  |
| This setting determine                                                                                                    | This setting determines the reset/release time for IEEE IDMT characteristic |                                                |                                                                                                    |  |  |
| 8.                                                                                                    | IN1>3 tRESET                                                                | 0.01 S                                         | 0 to 100s step 0.01s                                                                                                    |  |  |
| This setting determines the reset/release time for Definite Time (DT) and all IDMT curve                                               |                                                                             |                                                |                                                                                                    |  |  |
| 9.                                                                                                    | IN1>3 2H Blocking                                                           | Disabled                                       | Enabled/Disabled                                                                                                    |  |  |
| This setting determines the enabling/disabling of blocking third stage measured earth fault element due to presence of inrush current. |                                                                             |                                                |                                                                                                    |  |  |
| If IN1>3 Blocking and 2nd Harmonic both settings are enabled, then (IN1>3) trip command will be blocked in case 2nd harmonics content  |                                                                             |                                                |                                                                                                    |  |  |

If IN1>3 Blocking and 2nd Harmonic both settings are enabled, then (IN1>3) trip command will be blocked in case 2nd harmonics content in any phase is above the 2ndHarm Thresh. and fundamental current is below I> lift 2H setting. (Set in SYSTEM CONFIG Menu.)

#### 2.12.4 EARTH FAULT 2 (Derived)

#### 2.12.4.1 IN2>1 Function

| Sr. No                  | Parameter                                                                                              | Default setting                                   | Setting Range                                                                                                    |  |
|-------------------------|----------------------------------------------------------------------------------------------------|---------------------------------------------------|----------------------------------------------------------------------------------------------------|--|
| 1.                      | IN2>1 Function                                                                                         | IEC S Inverse                                     | Disabled/DT/IEC S Inverse/S Inverse 1.3Sec / IEC V Inverse/IEC E Inverse/UK LT Inverse/IEEE M Inverse/IEEE E Inverse/US Inverse/US ST Inverse |  |
| This setting determine  | es the tripping characteris                                                                            | tic for the first stage derived earth fault elem  | ent.                                                                                                    |  |
| 2.                      | IN2>1 Current Set                                                                                      | 1*In                                              | If DT 0.10 to 35*In step 0.01*In                                                                                                    |  |
| Ζ.                      | IIVZ>1 Current Set                                                                                     |                                                   | If IDMT then 0.10 to 4*In step 0.01*In                                                                                                    |  |
| This setting determine  | This setting determines the pick-up setting for first stage derived earth fault element.               |                                                   |                                                                                                    |  |
| 3.                      | IN2>1 Time Delay                                                                                       | 15                                                | 0 to 200s step 0.01s                                                                                                    |  |
| This setting determine  | es the time-delay for the d                                                                            | lefinite time setting if selected for first stage | of derived earth fault element.                                                                                                    |  |
| 4.                      | IN2>1 TMS                                                                                              | 1                                                 | 0.025 to 1.2 step 0.005                                                                                                    |  |
| This time multiplier se | This time multiplier setting is used to adjust the operating time of the IEC / UK IDMT characteristic. |                                                   |                                                                                                    |  |
| 5.                      | IN2>1 Time Dial                                                                                        | 1                                                 | 0.01 to 100 step 0.01                                                                                                    |  |
| This time multiplier se | This time multiplier setting is used to adjust the operating time of the IEEE / US IDMT curves.        |                                                   |                                                                                                    |  |
| 6.                      | IN2>1 Reset Char                                                                                       | DT                                                | DT/IDMT                                                                                                    |  |

7-16 P253/EN M/C

| Sr. No                                                                                                   | Parameter                                                                   | Default setting | Setting Range           |  |  |
|----------------------------------------------------------------------------------------------------|-----------------------------------------------------------------------------|-----------------|-------------------------|--|--|
| This setting determines the type of reset/release characteristics. IDMT applicable for IEEE curves only. |                                                                             |                 |                         |  |  |
| 7.                                                                                                    | IN2>1 RTMS                                                                  | 1               | 0.025 to 1.2 step 0.005 |  |  |
| This setting determine                                                                                   | This setting determines the reset/release time for IEEE IDMT characteristic |                 |                         |  |  |
| 8.                                                                                                    | IN2>1 tRESET                                                                | 0.01 S          | 0 to 100s step 0.01s    |  |  |
| This setting determines the reset/release time for Definite Time (DT) and all IDMT curve                 |                                                                             |                 |                         |  |  |
| 9.                                                                                                    | IN2>1 2H Blocking                                                           | Disabled        | Enabled/Disabled        |  |  |

This setting determines the enabling/disabling of blocking first stage derived earth fault element due to presence of inrush current.

If IN2>1 Blocking and 2nd Harmonic both settings are enabled, then (IN2>1) trip command will be blocked in case 2nd harmonics content in any phase is above the 2ndHarm Thresh. and fundamental current is below I> lift 2H setting. (Set in SYSTEM CONFIG Menu.)

#### 2.12.4.2 IN2>2 Function

| Sr. No                                                                                                    | Parameter                                                                                                    | Default setting                                | Setting Range                                                                                                    |  |  |
|----------------------------------------------------------------------------------------------------|----------------------------------------------------------------------------------------------------|------------------------------------------------|----------------------------------------------------------------------------------------------------|--|--|
| 1.                                                                                                    | IN2>2 Function                                                                                                    | IEC S Inverse                                  | Disabled/DT/IEC S Inverse/S Inverse 1.3Sec / IEC V Inverse/IEC E Inverse/UK LT Inverse/IEEE M Inverse/IEEE V Inverse/IEEE E Inverse/US Inverse/US ST Inverse |  |  |
| This setting determine                                                                                                    | es the tripping characteris                                                                                                    | tic for the second stage derived earth fault e | lement.                                                                                                    |  |  |
| 2                                                                                                    | IN2>2 Current Set                                                                                                    | 1*10                                           | If DT 0.10 to 35*In step 0.01*In                                                                                                    |  |  |
| 2.                                                                                                    | IN2>2 Current Set                                                                                                    | 1*In<br>                                       | If IDMT then 0.10 to 4*In step 0.01*In                                                                                                    |  |  |
| This setting determine                                                                                                    | es the pick-up setting for s                                                                                                    | second stage derived earth fault element.      |                                                                                                    |  |  |
| 3.                                                                                                    | IN2>2 Time Delay                                                                                                    | 15                                             | 0 to 200s step 0.01s                                                                                                    |  |  |
| This setting determine                                                                                                    | This setting determines the time-delay for the definite time setting if selected for second stage of derived earth fault element. |                                                |                                                                                                    |  |  |
| 4.                                                                                                    | IN2>2 TMS                                                                                                    | 1                                              | 0.025 to 1.200 step 0.005                                                                                                    |  |  |
| This time multiplier setting is used to adjust the operating time of the IEC / UK IDMT characteristic.                                 |                                                                                                    |                                                |                                                                                                    |  |  |
| 5.                                                                                                    | IN2>2 Time Dial                                                                                                    | 1                                              | 0.01 to 100 step 0.01                                                                                                    |  |  |
| This time multiplier se                                                                                                    | tting is used to adjust the                                                                                                    | operating time of the IEEE / US IDMT curve     |                                                                                                    |  |  |
| 6.                                                                                                    | IN2>2 Reset Char                                                                                                    | DT                                             | DT/IDMT                                                                                                    |  |  |
| This setting determine                                                                                                    | es the type of reset/releas                                                                                                    | e characteristics. IDMT applicable for IEEE    | curves only.                                                                                                    |  |  |
| 7.                                                                                                    | IN2>2 RTMS                                                                                                    | 1                                              | 0.025 to 1.2 step 0.005                                                                                                    |  |  |
| This setting determines the reset/release time for IEEE IDMT characteristic                                                            |                                                                                                    |                                                |                                                                                                    |  |  |
| 8.                                                                                                    | IN2>2 tRESET                                                                                                    | 0.01 S                                         | 0 to 100s step 0.01s                                                                                                    |  |  |
| This setting determine                                                                                                    | es the reset/release time                                                                                                    | for Definite Time (DT) and all IDMT curve      |                                                                                                    |  |  |
| 9.                                                                                                    | IN2>2 2H Blocking                                                                                                    | Disabled                                       | Enabled/Disabled                                                                                                    |  |  |
| This setting determines the enabling/disabling of blocking second stage derived earth fault element due to presence of inrush current. |                                                                                                    |                                                |                                                                                                    |  |  |

This setting determines the enabling/disabling of blocking second stage derived earth fault element due to presence of inrush current.

If IN2>2 Blocking and 2nd Harmonic both settings are enabled, then (IN2>2) trip command will be blocked in case 2nd harmonics content in any phase is above the 2ndHarm Thresh. and fundamental current is below I> lift 2H setting. (Set in SYSTEM CONFIG Menu.)

#### 2.12.4.3 IN2>3 Function

| Sr. No                                                                                   | Parameter                   | Default setting                                  | Setting Range                                                                                                    |
|------------------------------------------------------------------------------------------|-----------------------------|--------------------------------------------------|----------------------------------------------------------------------------------------------------|
| 1.                                                                                       | IN2>3 Function              | IEC S Inverse                                    | Disabled/DT/IEC S Inverse/S Inverse 1.3Sec / IEC V Inverse/IEC E Inverse/UK LT Inverse/IEEE M Inverse/IEEE V Inverse/IEEE E Inverse/US Inverse/US ST Inverse |
| This setting determine                                                                   | es the tripping characteris | tic for the third stage derived earth fault eler | nent.                                                                                                    |
| 2.                                                                                       | IN2>3 Current Set           | 1*In                                             | If DT 1.0 to 35*In step 0.01*In If IDMT then 0.10 to 4*In step 0.01*In                                                                                       |
| This setting determines the pick-up setting for third stage derived earth fault element. |                             |                                                  |                                                                                                    |

| Sr. No                                                                                                    | Parameter                                                                                | Default setting                                   | Setting Range                   |  |
|----------------------------------------------------------------------------------------------------|------------------------------------------------------------------------------------------|---------------------------------------------------|---------------------------------|--|
| 3.                                                                                                    | IN2>3 Time Delay                                                                         | 1 S                                               | 0 to 200s step 0.01s            |  |
| This setting determine                                                                                                    | es the time-delay for the c                                                              | lefinite time setting if selected for third stage | of derived earth fault element. |  |
| 4.                                                                                                    | IN2>3 TMS                                                                                | 1                                                 | 0.025 to 1.2 step 0.005         |  |
| This time multiplier se                                                                                                    | tting is used to adjust the                                                              | operating time of the IEC/UK IDMT charact         | eristic.                        |  |
| 5.                                                                                                    | IN2>3 Time Dial                                                                          | 1                                                 | 0.01 to 100 step 0.01s          |  |
| This time multiplier se                                                                                                    | tting is used to adjust the                                                              | operating time of the IEEE/US IDMT curves         | 5.                              |  |
| 6.                                                                                                    | IN2>3 Reset Char                                                                         | DT                                                | DT/IDMT                         |  |
| This setting determine                                                                                                    | es the type of reset/releas                                                              | e characteristics. IDMT applicable for IEEE       | curves only.                    |  |
| 7.                                                                                                    | IN2>3 RTMS                                                                               | 1                                                 | 0.025 to 1.2 step 0.005         |  |
| This setting determine                                                                                                    | es the reset/release time t                                                              | for IEEE IDMT characteristic                      |                                 |  |
| 8.                                                                                                    | IN2>3 tRESET                                                                             | 0.01 S                                            | 0 to 100s step 0.01s            |  |
| This setting determine                                                                                                    | This setting determines the reset/release time for Definite Time (DT) and all IDMT curve |                                                   |                                 |  |
| 9.                                                                                                    | IN2>3 2H Blocking                                                                        | Disabled                                          | Enabled/Disabled                |  |
| This setting determines the enabling/disabling of blocking third stage derived earth fault element due to presence of inrush current.                                                                                                    |                                                                                          |                                                   |                                 |  |
| If IN2>3 Blocking and 2nd Harmonic both settings are enabled, then (IN2>3) trip command will be blocked in case 2nd harmonics content in any phase is above the 2ndHarm Thresh, and fundamental current is below I> lift 2H setting. (Set in SYSTEM CONFIG Menu.) |                                                                                          |                                                   |                                 |  |

## 2.12.5 THERMAL OVERLOAD Settings

| Sr. No                                                            | Parameter                                                                                                    | Default setting                    | Setting Range                                       |  |  |
|-------------------------------------------------------------------|----------------------------------------------------------------------------------------------------|------------------------------------|-----------------------------------------------------|--|--|
| 1.                                                                | Inh Trip Dur st                                                                                                    | Disabled                           | Disabled/Enabled                                    |  |  |
| This setting enal                                                 | This setting enables/disables the thermal inhibition on starting                                                                     |                                    |                                                     |  |  |
| 2.                                                                | K Coefficient                                                                                                    | 3*In                               | 0 to 10*In in step 1*In                             |  |  |
| This setting dete                                                 | rmines the value of the negat                                                                                                    | ive sequence contribution factor i | n the thermal image                                 |  |  |
| 3.                                                                | Thermal Trip                                                                                                    | Enabled                            | Disabled/Enabled                                    |  |  |
| This setting enal                                                 | oles/disables the thermal trip f                                                                                                    | unction                            |                                                     |  |  |
| 4.                                                                | Thermal Alarm                                                                                                    | Enabled                            | Disabled/Enabled                                    |  |  |
| This setting enal                                                 | oles/disables the thermal aları                                                                                                    | m function                         |                                                     |  |  |
| 5.                                                                | Alarm Threshold                                                                                                    | 70%                                | 25 to 100% in step 1%                               |  |  |
| This setting dete generated.                                      | rmines the thermal state thres                                                                                                    | shold corresponding to a percenta  | age of the trip threshold at which an alarm will be |  |  |
| 6.                                                                | Thermal ConstT1                                                                                                    | 20 Mins                            | 1 to 180 min step 1                                 |  |  |
| This setting dete                                                 | rmines the value of overload                                                                                                    | time constant.                     |                                                     |  |  |
| 7.                                                                | Thermal ConstT2                                                                                                    | 20 Mins                            | 1 to 360 min step 1                                 |  |  |
| This setting dete                                                 | rmines the value of starting til                                                                                                    | me constant.                       |                                                     |  |  |
| 8.                                                                | Cooling ConstTr                                                                                                    | 60 Mins                            | 1 to 999 min step 1                                 |  |  |
| This setting dete                                                 | rmines the value of cooling tir                                                                                                    | me constant.                       |                                                     |  |  |
| 9.                                                                | Thermal Lockout                                                                                                    | Enabled                            | Disabled/Enabled                                    |  |  |
| This setting enal                                                 | This setting enables or disables the thermal lockout function which inhibits restart if the thermal state exceeds Lockout threshold. |                                    |                                                     |  |  |
| 10.                                                               | Lockout Thresh.                                                                                                    | 90 %                               | 25 to 100% in step 1%                               |  |  |
| This setting dete                                                 | This setting determines the threshold value for thermal inhibition of start                                                          |                                    |                                                     |  |  |
| 11.                                                               | K                                                                                                    | 1.05                               | 1 to 1.5 step 0.01                                  |  |  |
| This setting specify the k constant of thermal over load function |                                                                                                    |                                    |                                                     |  |  |

7-18 P253/EN M/C

#### 2.12.6 Loss of Load Settings

| Sr. No                                                                                       | Parameter                                                                        | Default setting | Setting Range            |  |
|----------------------------------------------------------------------------------------------|----------------------------------------------------------------------------------|-----------------|--------------------------|--|
| 1.                                                                                           | I<1 Status                                                                       | Disabled        | Enabled/Disabled         |  |
| This setting is use                                                                          | This setting is used to enable or disable the Loss of Load protection.           |                 |                          |  |
| 2.                                                                                           | I <current set<="" td=""><td>1*In</td><td>0.1 – 1*In step 0.01*In</td></current> | 1*In            | 0.1 – 1*In step 0.01*In  |  |
| This setting deter                                                                           | This setting determines pickup setting for undercurrent element.                 |                 |                          |  |
| 3.                                                                                           | I <time delay<="" td=""><td>1 S</td><td>0.2s to 100s step 0.01s</td></time>      | 1 S             | 0.2s to 100s step 0.01s  |  |
| This setting deter                                                                           | This setting determines the time-delay for tripping.                             |                 |                          |  |
| 4.                                                                                           | Tinhib                                                                           | 12 S            | 0.05s to 300s step 0.01s |  |
| This setting determines the inhibition time of the loss of load function on starting Tinhib. |                                                                                  |                 |                          |  |

#### 2.12.7 NEG SEQUENCE O/C Settings

#### 2.12.7.1 | 12>1 Function

| Sr. No                                                                                                    | Parameter                    | Default setting                                   | Setting Range                                                                                                    |
|----------------------------------------------------------------------------------------------------|------------------------------|---------------------------------------------------|----------------------------------------------------------------------------------------------------|
| 1.                                                                                                    | I2>1 Function                | IEC S Inverse                                     | Disabled/DT/IEC S Inverse/S Inverse 1.3Sec / IEC V Inverse/IEC E Inverse/UK LT Inverse/IEEE M Inverse/IEEE V Inverse/IEEE E Inverse/US Inverse/US ST Inverse |
| This setting determine                                                                                                    | es the tripping characteris  | tic for the first stage Negative sequence over    | ercurrent element.                                                                                                    |
| 2.                                                                                                    | I2>1 Current Set             | 1*In                                              | If DT 0.1 to 35*In step 0.01*In                                                                                                    |
| Ζ.                                                                                                    | 12>1 Current Set             | 1   1                                             | If IDMT then 0.1 to 4*In step 0.01*In                                                                                                    |
| This setting determin                                                                                                    | es the pick-up setting for t | first stage Negative sequence overcurrent el      | ement.                                                                                                    |
| 3.                                                                                                    | I2>1 Time Delay              | 1.00 S                                            | 0 to 200s step 0.01s                                                                                                    |
| This setting determin                                                                                                    | es the time-delay for the o  | definite time setting if selected for first stage | Negative sequence overcurrent element.                                                                                                    |
| 4.                                                                                                    | I2>1 TMS                     | 1                                                 | 0.025 to 1.2 step 0.005                                                                                                    |
| This time multiplier se                                                                                                    | etting is used to adjust the | e operating time of the IEC/UK IDMT charact       | eristic.                                                                                                    |
| 5.                                                                                                    | I2>1 Time Dial               | 1                                                 | 0.01 to 100 step 0.01                                                                                                    |
| This time multiplier se                                                                                                    | etting is used to adjust the | e operating time of the IEEE/US IDMT curves       | 5.                                                                                                    |
| 6.                                                                                                    | I2>1 Reset Char              | DT                                                | DT/IDMT                                                                                                    |
| This setting determin                                                                                                    | es the type of reset/releas  | se characteristics. IDMT applicable for IEEE      | curves only.                                                                                                    |
| 7.                                                                                                    | I2>1 RTMS                    | 1                                                 | 0.025 to 1.2 step 0.005                                                                                                    |
| This setting determin                                                                                                    | es the reset/release time    | for IEEE IDMT characteristic                      |                                                                                                    |
| 8.                                                                                                    | I2>1 tRESET                  | 0.01 S                                            | 0 to 100s step 0.01s                                                                                                    |
| This setting determin                                                                                                    | es the reset/release time    | for Definite Time (DT) and all IDMT curve         |                                                                                                    |
| 9.                                                                                                    | I2>1 2H Blocking             | Disabled                                          | Enabled/Disabled                                                                                                    |
| This setting determines the enabling/disabling of blocking first stage Negative sequence overcurrent element due to presence of inrush |                              |                                                   |                                                                                                    |

This setting determines the enabling/disabling of blocking first stage Negative sequence overcurrent element due to presence of inrush current.

If I2>1 Blocking and 2nd Harmonic both settings are enabled, then (I2>1) trip command will be blocked in case 2nd harmonics content in any phase is above the 2ndHarm Thresh. and fundamental current is below I> lift 2H setting. (Set in SYSTEM CONFIG Menu.)

#### 2.12.7.2 | I2>2 Function

| Sr. No | Parameter     | Default setting | Setting Range                                                                                                    |
|--------|---------------|-----------------|----------------------------------------------------------------------------------------------------|
| 1.     | I2>2 Function | IEC S Inverse   | Disabled/DT/IEC S Inverse/S Inverse 1.3Sec / IEC V Inverse/IEC E Inverse/UK LT Inverse/IEEE M Inverse/IEEE V Inverse/IEEE E Inverse/US Inverse/US ST Inverse |

| Sr. No                                                                                   | Parameter                    | Default setting                                 | Setting Range                                    |
|------------------------------------------------------------------------------------------|------------------------------|-------------------------------------------------|--------------------------------------------------|
| This setting determine                                                                   | es the tripping characteris  | stic for the second stage Negative sequence     | e overcurrent element.                           |
| 2                                                                                        | 12. 2 Current Cet            | 1*1                                             | If DT 0.1 to 35*In step 0.01*In                  |
| 2.                                                                                       | I2>2 Current Set             | 1*In                                            | If IDMT then 0.1 to 4*In step 0.01*In            |
| This setting determine                                                                   | es the pick-up setting for   | second stage Negative sequence overcurre        | nt element.                                      |
| 3.                                                                                       | I2>2 Time Delay              | 15                                              | 0 to 200s step 0.01s                             |
| This setting determine                                                                   | es the time-delay for the o  | definite time setting if selected for second st | age Negative sequence overcurrent element.       |
| 4.                                                                                       | I2>2 TMS                     | 1                                               | 0.025 to 1.2 step 0.005                          |
| This time multiplier se                                                                  | etting is used to adjust the | e operating time of the IEC/UK IDMT charac      | teristic.                                        |
| 5.                                                                                       | I2>2 Time Dial               | 1                                               | 0.01 to 100 step 0.01                            |
| This time multiplier se                                                                  | etting is used to adjust the | e operating time of the IEEE/US IDMT curve      | S.                                               |
| 6.                                                                                       | I2>2 Reset Char              | DT                                              | DT/IDMT                                          |
| This setting determine                                                                   | es the type of reset/releas  | se characteristics. IDMT applicable for IEEE    | curves only.                                     |
| 7.                                                                                       | I2>2 RTMS                    | 1                                               | 0.025 to 1.2 step 0.005                          |
| This setting determine                                                                   | es the reset/release time    | for IEEE IDMT characteristic                    |                                                  |
| 8.                                                                                       | I2>2 tRESET                  | 0.01 S                                          | 0 to 100s step 0.01s                             |
| This setting determines the reset/release time for Definite Time (DT) and all IDMT curve |                              |                                                 |                                                  |
| 9.                                                                                       | I2>2 2H Blocking             | Disabled                                        | Enabled/Disabled                                 |
| This setting determining inrush current.                                                 | es the enabling/disabling    | of blocking second stage Negative sequenc       | e overcurrent element due to presence of         |
| If I2>2 Blocking and                                                                     | 2nd Harmonic both settin     | gs are enabled, then (12>2) trip command w      | rill be blocked in case 2nd harmonics content in |

If I2>2 Blocking and 2nd Harmonic both settings are enabled, then (I2>2) trip command will be blocked in case 2nd harmonics content in any phase is above the 2ndHarm Thresh. and fundamental current is below I> lift 2H setting. (Set in SYSTEM CONFIG Menu.)

#### 

| Sr. No                                                                      | Parameter                    | Default setting                                     | Setting Range                                                                                                    |
|-----------------------------------------------------------------------------|------------------------------|-----------------------------------------------------|----------------------------------------------------------------------------------------------------|
| 1.                                                                          | I2>3 Function                | IEC S Inverse                                       | Disabled / DT / IEC S Inverse / S Inverse<br>1.3Sec / IEC V Inverse / IEC E Inverse / UK<br>LT Inverse / IEEE M Inverse / IEEE V Inverse<br>/ IEEE E Inverse / US Inverse / US ST<br>Inverse |
| This setting determine                                                      | es the tripping characteris  | tic for the third stage Negative sequence over      | ercurrent element.                                                                                                    |
| 2.                                                                          | 12>3 Current Set             | 1*In                                                | If DT 1 to 35*In step 0.01*In                                                                                                    |
| Ζ.                                                                          | 12>3 Current Set             | 1   11                                              | If IDMT then 0.1 to 4*In step 0.01*In                                                                                                    |
| This setting determine                                                      | es the pick-up setting for s | second third Negative sequence overcurrent          | element.                                                                                                    |
| 3.                                                                          | I2>3 Time Delay              | 1 S                                                 | 0 to 200s step 0.01s                                                                                                    |
| This setting determine                                                      | es the time-delay for the d  | lefinite time setting if selected for third stage   | Negative sequence overcurrent element.                                                                                                    |
| 4.                                                                          | 12>3 TMS                     | 1                                                   | 0.025 to 1.2 step 0.005                                                                                                    |
| This time multiplier se                                                     | tting is used to adjust the  | operating time of the IEC / UK IDMT characteristics | cteristic.                                                                                                    |
| 5.                                                                          | I2>3 Time Dial               | 1                                                   | 0.01 to 100 step 0.01                                                                                                    |
| This time multiplier se                                                     | tting is used to adjust the  | operating time of the IEEE / US IDMT curve          | es.                                                                                                    |
| 6.                                                                          | I2>3 Reset Char              | DT                                                  | DT/IDMT                                                                                                    |
| This setting determine                                                      | es the type of reset/releas  | e characteristics. IDMT applicable for IEEE         | curves only.                                                                                                    |
| 7.                                                                          | I2>3 RTMS                    | 1                                                   | 0.025 to 1.2 step 0.005                                                                                                    |
| This setting determines the reset/release time for IEEE IDMT characteristic |                              |                                                     |                                                                                                    |
| 8.                                                                          | I2>3 tRESET                  | 0.01 S                                              | 0 to 100s in step 0.01s                                                                                                    |
| This setting determine                                                      | es the reset/release time f  | for Definite Time (DT) and all IDMT curve           |                                                                                                    |
| 9.                                                                          | I2>3 2H Blocking             | Disabled                                            | Enabled/Disabled                                                                                                    |

7-20 P253/EN M/C

| Sr. No | Parameter | Default setting | Setting Range |
|--------|-----------|-----------------|---------------|
|        |           |                 |               |

This setting determines the enabling/disabling of blocking third stage Negative sequence overcurrent element due to presence of inrush current.

If I2>3 Blocking and 2nd Harmonic both settings are enabled, then (I2>3) trip command will be blocked in case 2nd harmonics content in any phase is above the 2ndHarm Thresh. and fundamental current is below I> lift 2H setting. (Set in SYSTEM CONFIG Menu.)

#### 2.12.8 CB FAIL Settings

| Sr. No                                                                            | Parameter                                                                                                    | Defaults setting                    | Setting/Ranges             |  |
|-----------------------------------------------------------------------------------|----------------------------------------------------------------------------------------------------|-------------------------------------|----------------------------|--|
| 1.                                                                                | CB Fail Status                                                                                                    | Enabled                             | Disabled/Enabled           |  |
| This setting is                                                                   | s used to enable (activate) or                                                                                     | disable (turn off) the CB Fail Sta  | atus                       |  |
| 2.                                                                                | CB Fail Timer                                                                                                    | 0.1 S                               | 0 to 50s step 0.01s        |  |
| This setting s                                                                    | ets the time delay in which th                                                                                     | e CB opening must be detected       | l.                         |  |
|                                                                                   |                                                                                                    |                                     | 1=I< Only                  |  |
| 3.                                                                                | CBF Reset                                                                                                    | CP Open LL                          | 2=CB Open + I<             |  |
| 3.                                                                                | CBF Reset                                                                                                    | CB Open + I<                        | 3=Prot Reset + I<          |  |
|                                                                                   |                                                                                                    |                                     | 4= CB Open                 |  |
| This setting of                                                                   | letermines the elements that                                                                                       | will reset the CB fail timer for CE | 3 Failures                 |  |
| 4.                                                                                | l<                                                                                                    | 1*In                                | 0.05 - 3.2*In step 0.01*In |  |
| This setting of                                                                   | This setting determines the current threshold, which will reset the CB Fail timer for Overcurrent based protection |                                     |                            |  |
| 5.                                                                                | IN<                                                                                                    | 1*In                                | 0.05 - 3.2*In step 0.01*In |  |
| This setting of                                                                   | This setting determines the current threshold, which will reset the CB Fail timer for Earth fault based protection |                                     |                            |  |
| 6.                                                                                | Remove I> Start                                                                                                    | Disabled                            | Disabled/Enabled           |  |
| This setting for                                                                  | This setting for removing phase over current start signal following CBF operation                                  |                                     |                            |  |
| 7.                                                                                | Remove IN> Start                                                                                                   | Disabled                            | Disabled/Enabled           |  |
| This setting for removing earth over current start signal following CBF operation |                                                                                                    |                                     |                            |  |

#### 2.12.9 STALL DETECTION

| Sr. No                                                                                              | Parameter                                                              | Defaults setting                  | Setting/Ranges        |  |
|----------------------------------------------------------------------------------------------------|------------------------------------------------------------------------|-----------------------------------|-----------------------|--|
| 1.                                                                                                  | Start Criteria                                                         | I                                 | 52a / I / (52a+I)     |  |
| This setting                                                                                        | determines the start detection                                         | criteria                          |                       |  |
| 2.                                                                                                  | Prolonged Start                                                        | Enabled                           | Disabled/Enabled      |  |
| This setting                                                                                        | enables/disables the prolonge                                          | d start function                  |                       |  |
| 3.                                                                                                  | Starting Current                                                       | 5*In                              | 1 - 5*In step 0.1*In  |  |
| This setting                                                                                        | determines the starting curren                                         | t threshold.                      |                       |  |
| 4.                                                                                                  | Prol. Start Time                                                       | 15 S                              | 1s to 200s step 0.01s |  |
| This setting                                                                                        | This setting determines the starting time delay.                       |                                   |                       |  |
| 5.                                                                                                  | Stall Rotor Strt                                                       | Enabled                           | Disabled/Enabled      |  |
| This setting                                                                                        | enables/disables the stalled ro                                        | otor detection during starting.   |                       |  |
| 6.                                                                                                  | Stall Detection                                                        | Enabled                           | Disabled/Enabled      |  |
| This setting                                                                                        | enables/disables the stalled ro                                        | otor detection function during no | rmal running.         |  |
| 7.                                                                                                  | Stall Setting                                                          | 2.5*In                            | 1 to 5*In step 0.1*In |  |
| This setting                                                                                        | This setting determines the stalled rotor detection current threshold. |                                   |                       |  |
| 8.                                                                                                  | Stall Time                                                             | 6 S                               | 1s to 199s step 0.01s |  |
| This setting determines the stalled rotor time delay associated with stall rotor current threshold. |                                                                        |                                   |                       |  |

#### 2.12.10 LIMIT NB STARTS

| Sr. No                                                                                                    | Parameter                                                                                   | Defaults setting    | Setting/Ranges          |  |
|----------------------------------------------------------------------------------------------------|---------------------------------------------------------------------------------------------|---------------------|-------------------------|--|
| 1.                                                                                                    | Hot Start Status                                                                            | Disabled            | Disabled/Enabled        |  |
| This setting e                                                                                                    | nables/disables hot start stat                                                              | us function         |                         |  |
| 2.                                                                                                    | Hot Start NB                                                                                | 2                   | 1 to 5 step of 1        |  |
| This setting d                                                                                                    | etermines the number of hot                                                                 | starts allowed.     |                         |  |
| 3.                                                                                                    | Cold Strt Stat                                                                              | Disabled            | Disabled/Enabled        |  |
| This setting e                                                                                                    | nables/disables cold start sta                                                              | tus function        |                         |  |
| 4.                                                                                                    | Cold Start NB                                                                               | 3                   | 1 to 5 step of 1        |  |
| This setting d                                                                                                    | etermines the starting time d                                                               | elay.               |                         |  |
| 5.                                                                                                    | Supervising Time                                                                            | 10 Mins             | 1 to 120 min step 1 min |  |
| This setting e                                                                                                    | This setting enables/disables the supervision period for the number of hot and cold starts. |                     |                         |  |
| 6.                                                                                                    | T.Betw.St Status                                                                            | Disabled            | Disabled / Enabled      |  |
| This enables                                                                                                    | disables the setting for time                                                               | between two starts. |                         |  |
| 7.                                                                                                    | Time Betwe Start                                                                            | 20 Mins             | 1 to 120min step 1min   |  |
| This setting d                                                                                                    | This setting determines the minimum time between two starts.                                |                     |                         |  |
| 8.                                                                                                    | Inhib. Strt Time                                                                            | 10 Mins             | 1 to 120min step 1min   |  |
| This setting determines the length of start inhibit signal once the maximum limit of either of the two counters (cold and hot) has been reached |                                                                                             |                     |                         |  |

#### 2.12.11 VIEW RECORDS

| Sr. No | Parameter    | Display value on LCD                                                                      |
|--------|--------------|-------------------------------------------------------------------------------------------|
| 1.     | Fault Record | Display the Records of fault i.e. parameter value, flag of fault & date and time of Fault |
| 2.     | Event Record | Display of all digital events with time stamping (max 512 events)                         |
| 3.     | Maint Record | Display of error generated by relay if any, in case of failure of hardware                |
| 4.     | Alarm Record | Display of alarm generated by relay & date and time of generated alarm.                   |

7-22 P253/EN M/C

# **MONITORING & CONTROL**

**CHAPTER 8** 

8-2 P253/EN M/C

1

# CHAPTER OVERVIEW

2

This chapter consists of the following sections:

|        | Chapter Overview                                                                               |
|--------|------------------------------------------------------------------------------------------------|
| 2.1    | Monitoring & Control Monitoring Functions (Event, Fault, Disturbance, Start-up Current Record) |
| 2.1.1  | Event Record                                                                                   |
| 2.1.2  | Alarm Record                                                                                   |
| 2.1.3  | Fault Record                                                                                   |
| 2.1.4  | Maintenance Record                                                                             |
| 2.1.5  | Disturbance Record                                                                             |
| 2.2    | Start-up Current Record                                                                        |
| 2.3    | Record Control                                                                                 |
| 2.4    | Display of Measuring Parameters                                                                |
| 2.4.1  | MEASUREMENT 1 Submenu                                                                          |
| 2.4.2  | MEASUREMENT 2 Submenu                                                                          |
| 2.5    | Opto Inputs                                                                                    |
| 2.6    | Output Relays                                                                                  |
| 2.6.1  | Output Relay Function Assignment                                                               |
| 2.6.2  | O/P Relay Configuration                                                                        |
| 2.6.3  | O/P Contact Open Time                                                                          |
| 2.7    | Programmable LEDs                                                                              |
| 2.8    | Logic Equations                                                                                |
| 2.9    | CB Monitoring                                                                                  |
| 2.9.1  | CB Open Supervision                                                                            |
| 2.9.2  | CB Open Operation Alarm                                                                        |
| 2.10   | CB Control                                                                                     |
| 2.10.1 | Local Control using IED Menu                                                                   |
| 2.10.2 | Remote Control                                                                                 |
| 2.11   | Trip Circuit Supervision                                                                       |
| 2.11.1 | Calculations for External Resistor                                                             |
| 2.12   | Self-Diagnostic Features                                                                       |
| 2.13   | Watchdog Feature                                                                               |

#### 2 MONITORING & CONTROL

#### 2.1 Monitoring Functions (Event, Fault, Disturbance, Start-up Current Record)

The IED logs three different types of record. These are Event, Fault and Disturbance records, which are stored in the IEDs non-volatile memory. It is important to log records because this allows you to establish the sequence of events that occurred, for example following a particular power system condition.

The device is capable of storing up to:

- 512 event records (including Alarm/maintenance records)
- 5 Fault records
- 5 Disturbance records
- 1 Start-up current record

When the available space is exhausted, the oldest record is automatically overwritten by the new one. The IEDs internal clock provides a time tag for each event, to a resolution of 1 ms.

The **VIEW RECORDS** column contains details of these Event, Alarm, Fault and maintenance records, which can be displayed on the IEDs front panel, although it is easier to view them using the settings application software.

The device supports IEC 60870-5-103, Modbus and DNP3.0 protocol. In case IEC60870-5-103/Modbus protocol is selected while ordering, then relay auto-detects IEC-60870-5-103 and MODBUS command and responds in respective language. There is no specific setting which defines the protocol selection between IEC60870-5-103 and Modbus.

#### 2.1.1 Event Record

The event record is generated when certain events happen. A change in any digital input signal or protection element output signal causes an event record to be created. These events are generated by the protection software and immediately time stamped. They are then transferred to non-volatile memory for storage.

The device continuously monitors logical and physical status. There are six physical binary inputs provided, marked as S1, S2 up to S6. Any physical or logical change is recorded as event. These events are stored in internal, non-volatile memory along with a time stamp. Some of the events recorded include: Protection pickup, Relay Reset and CB Trip. A complete list can be found in protocol document. Up to 512 such events can be stored and downloaded for detailed analysis. Details of the event data are as follows:

Capacity: 512 events (including Alarm/maintenance records)

Time-tag: 1 millisecond

Triggers: Any selected protection alarm and threshold, Logic input change of state, Self-test

events and setting changes.

The user can view the event records either using the front panel interface, the USB port or remotely using the rear EIA(RS)485 port.

8-4 P253/EN M/C

#### 2.1.2 Alarm Record

The P253 logs any alarm conditions it generates as individual events. Details of the event are displayed in the **Alarm Record** submenu under **VIEW RECORDS** menu.

A Time and Date stamp is always associated with the event in question and is displayed after the event description. The alarms are stored in alarm record till the alarm is acknowledged by **CLEAR** key.

#### 2.1.3 Fault Record

A fault record is triggered by any protection signal which trips the circuit breaker. If there are any fault records, these will appear automatically in the **VIEW RECORDS** column. You can select the fault record in the **VIEW RECORDS** column. A value of '01' corresponds to the latest fault record.

Information about the fault follows in the subsequent cells. The time stamp assigned to the fault record itself is more accurate than the corresponding stamp of the event record, because the event is logged after the actual fault record is generated. The fault measurements in the fault record are given at the time of the protection Start.

After every fault relay latched fault data which can be viewed for detailed analysis. The following details are applicable for fault record.

Capacity: 5 faults

Time-tag: 1 millisecond

Triggers: Any selected protection threshold.

Data: Fault number, Type of fault (stage/Phase/EF), Trip counter, Fault current magnitude

in Secondary, Trip Timing, Thermal state, Fault date and Fault time.

#### 2.1.4 Maintenance Record

Internal failures detected by the self-monitoring circuitry, such as watchdog failure and alarms related to CB operation are logged as maintenance records. If there are any maintenance records, these will appear automatically in the **VIEW RECORDS** column. You can select the maintenance record in the **Maint Record** submenu in the **VIEW RECORDS** column. The latest maintenance record is always displayed at the top while navigating the **Maint Record** submenu.

The following details are applicable for maintenance data

Capacity: 100 records

Triggers : Any hardware error and CB Operation error

Data : Error Code, Error description and Date & Time

#### 2.1.5 Disturbance Record

The disturbance recorder can record the waveforms of the calibrated analogue channels, as well as the values of the digital signals. The disturbance recorder is supplied with data once per cycle, and collates the received data into a disturbance record. The disturbance records can be extracted using application software or the SCADA system, which can also store the data in COMTRADE format, allowing the use of other packages to view the recorded data.

The integral disturbance recorder has an area of memory specifically set aside for storing disturbance records. Up to 5 such waveforms can be recorded; the duration of each disturbance record is 1sec. The maximum total recording time is 5 seconds.

When the available memory is exhausted, the oldest records are overwritten by the newest ones. The disturbance recorder stores the samples that are taken at a rate of 16 samples per cycle.

Each disturbance record consists of 5 analogue data channels and 37 digital data channels. The relevant CT ratio for the analogue channels is also extracted to enable scaling to primary quantities.

The relay records the waveform of the current along with all digital and logical status during a fault. The disturbance record can be triggered from trip operation of relay. It is not possible to view the

disturbance records locally via the front panel LCD. This waveform can be downloaded via the communication port for further analysis.

The fault recording is set by **Trigger Position** cell. The **Trigger Position** cell sets the trigger point as a percentage of the duration.

The details of the disturbance record are as follows:

Capacity: 5 records of 1 sec each

Pre fault Trigger position: Programmable

Sampling rate: 16 samples / cycles

Triggers: Trip signals, external trigger via opto input assignment.

Data: 5 analogue channels and up to 37 digital channels (physical and logical

status).

#### 2.2 Start-up Current Record

P253 relay records the starting current information every time the protected motor starts. This information is very helpful in monitoring motor performance during the critical starting period. The record can be downloaded using the P50 Agile configurator.

The details of the disturbance record are as follows:

Capacity: 1 records of 200 sec (max. duration)

Sampling rate: 1 sample / 5 cycles

Data: True RMS value, maximum value of one of the 3 phase currents

#### 2.3 Record Control

The data stored in Event/Fault/Maintenance/Disturbance Records can be cleared by enabling the settings Clear Events/Clear Faults/Clear Maint/Clear Dist Recs in Record Control menu. The Thermal State can be reset by enabling the Thermal Reset setting.

#### 2.4 Display of Measuring Parameters

The device directly measures and calculates a number of system quantities, which are updated at regular intervals. These values can be viewed in the **MEASUREMENTS** menu on the LCD screen using the navigation keys on the front panel or using the P50 Agile configurator tool.

In normal conditions the relay displays Primary and Secondary current value of phases A, B, C and earth current N as per phase/earth CT ratio within  $\pm 2\%$  accuracy and Thermal state in %.

The device measures and displays the following quantities:

#### 2.4.1 MEASUREMENT 1 Submenu

| Parameter | Unit | Description                           |
|-----------|------|---------------------------------------|
| IA        | amp  | Primary current in phase A            |
| IB        | amp  | Primary current in phase B            |
| IC        | amp  | Primary current in phase C            |
| IN1       | amp  | Primary current in phase N (measured) |
| IN2       | amp  | Primary current in phase N (derived)  |
| 10        | amp  | Primary zero phase sequence current   |
| I1        | amp  | Primary +ve phase sequence current    |
| 12        | amp  | Primary -ve phase sequence current    |
| ia        | amp  | Secondary current in phase A          |

8-6 P253/EN M/C

| Parameter | Unit        | Description                                                                           |
|-----------|-------------|---------------------------------------------------------------------------------------|
| ib        | amp         | Secondary current in phase B                                                          |
| ic        | amp         | Secondary current in phase C                                                          |
| in1       | amp         | Secondary current in phase N (measured)                                               |
| in2       | amp         | Secondary current in N (derived)                                                      |
| io        | amp         | Secondary zero phase sequence current                                                 |
| i1        | amp         | Secondary +ve phase sequence current                                                  |
| i2        | amp         | Secondary -ve phase sequence current                                                  |
| Irms A    | amp         | True-rms secondary current in phase A                                                 |
| Irms B    | amp         | True-rms secondary current in phase B                                                 |
| Irms C    | amp         | True-rms secondary current in phase C                                                 |
| BOC       | count       | Breaker operation counter (Count of total breaker operations- local & relay tripping) |
| TC        | count       | Breaker Trip counter (Count of number of trips issued by relay)                       |
| ВОТ       | millisecond | Breaker operating time (Breaker contact opening time for the latest trip)             |

#### 2.4.2 MEASUREMENT 2 Submenu

| Parameter        | Unit   | Description                                           |
|------------------|--------|-------------------------------------------------------|
| Thermal State    | %      | Thermal state of motor                                |
| Load Current     | %      | value of load current (maximum value of three phases) |
| Time to Th Trip  | second | Time to Thermal Trip                                  |
| Nb of Th Trip    | count  | Counter for number of Thermal trip                    |
| Last Start Time  | second | Last start time                                       |
| Last St Current  | amp    | Last starting current                                 |
| Nb Hot St Allow  | count  | Counter for number of motor hot start allowed         |
| Nb Cold St Allow | count  | Counter for number of motor cold start allowed        |
| Time to Next st  | second | Time before permitted start                           |
| Total Nb of strt | count  | Counter for number of starts                          |
| Nb Emergency Rst | count  | Counter for number of Emergency starts                |
| Motor Run Time   | hour   | Total motor running hours                             |

In the event of a fault, the type of the fault and fault current are displayed on LCD. The IED measures the fault current and stores it in the non-volatile memory.

#### 2.5 Opto Inputs

The device supports 6 numbers of opto-inputs. The use of these opto-inputs depends on the application. There are a number of settings associated with the opto-inputs.

The relays have programmable opto-isolated logic inputs, which can be assigned to any available function which are identified as Opto I/P 1 to Opto I/P 6. These inputs are used to acquire status of external field signals such as CB close, CB open or can be programmed for function such as external reset, External trigger to DR. by using P50 Configurator as well as relay user interface. On the user

interface, the Opto I/P can be assigned to any function from I/O configuration menu. The function can be assigned to any input by entering the values to them either 0 or 1 i.e. 0 = not assigned and 1 = assigned.

The following are the list of functions, which can be assigning to digital input.

| Function  | Description                                                                     |
|-----------|---------------------------------------------------------------------------------|
| Rem. Rst. | Function used to reset Latch type output contact and LED indication             |
| CBF Init. | Function used to Initiate Breaker Fail                                          |
| Sel Grp2  | Function used to enable Group 2 setting                                         |
| Ext Trip  | Function initiates the relay assigned for Gen. Trip to operate and trip the CB. |
| DR Trig   | Function used to trigger Disturbance Record                                     |
| CB (52A)  | Status used to detect CB Close position                                         |
| CB (52B)  | Status used to detect CB Open position                                          |
| Blk I>1   | Function used to block tripping of O/C stage 1                                  |
| Blk I>2   | Function used to block tripping of O/C stage 2                                  |
| Blk I>3   | Function used to block tripping of O/C stage 3                                  |
| Blk 12>1  | Function used to block tripping of NPS stage 1                                  |
| Blk 12>2  | Function used to block tripping of NPS stage 2                                  |
| Blk 12>3  | Function used to block tripping of NPS stage 3                                  |
| Blk IN1>1 | Function used to block tripping of measured E/F stage 1                         |
| Blk IN1>2 | Function used to block tripping of measured E/F stage 2                         |
| Blk IN1>3 | Function used to block tripping of measured E/F stage 3                         |
| Blk IN2>1 | Function used to block tripping of derived E/F stage 1                          |
| Blk IN2>2 | Function used to block tripping of derived E/F stage 2                          |
| Blk IN2>3 | Function used to block tripping of derived E/F stage 3                          |
| Blk THOL  | Function used to block tripping of Thermal Overload                             |
| Blk I<    | Function used to block tripping of Under Current                                |
| EmerRest  | Function used to restart motor in emergency condition.                          |
| Speed Sw  | Function used for detection of locked rotor condition                           |
| TCS Trig  | Status is used to monitor Trip Circuit Supervision                              |

The digital inputs are suitable for accepting AC or DC auxiliary supply. The selection for AC or DC auxiliary supply is done from submenu **Opto I/P** under **SYSTEM DATA** menu.

The DI can be selectable for different operating voltage (ordering option) depending on the application requirement.

For details regarding the operating voltage and its threshold values, please refer to the Technical Specification section of this manual.

#### 2.6 Output Relays

The device supports 6 numbers of relay output. The use of these relay outputs depends on the application. There are a number of settings associated with the relay outputs.

#### 2.6.1 Output Relay Function Assignment

The relays have configurable logic outputs, which can be assigned to any available function. The logic outputs are identified as RL1 to RL6. All logic outputs have changeover contacts and can be configured to change state on activation of the different functions available in the relay. A basic output matrix is included in the P50 Agile configurator. Different functions can be assigned by using P50 Configurator as well as relay user interface. On the user interface the output relays can be assigned

8-8 P253/EN M/C

to any function from I/O configuration menu. The function can be assigned to any input by entering the values to them either 0 or 1 i.e. 0 = not assigned and 1 = assigned.

The following diagram explains the assignment process to relay either by UI or P50 Configuration.

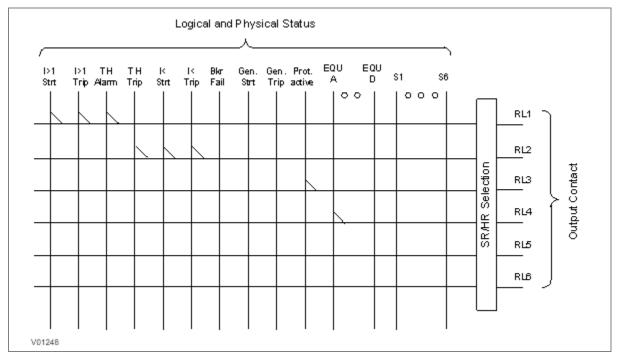

Figure 1: Output contact configuration logic

The following functions can be assigned to the relay contacts.

| Function  | Description                         |  |  |  |
|-----------|-------------------------------------|--|--|--|
| Gen Strt  | General start                       |  |  |  |
| Strt L1   | Start detected in phase A           |  |  |  |
| Strt L2   | Start detected in phase B           |  |  |  |
| Strt L3   | Start detected in phase C           |  |  |  |
| Strt I>1  | Start O/C stage 1                   |  |  |  |
| Strt I>2  | Start O/C stage 2                   |  |  |  |
| Strt I>3  | Start O/C stage 3                   |  |  |  |
| Strt I2>1 | Start Neg seq. O/C stage 1          |  |  |  |
| Strt I2>2 | Start Neg seq. O/C stage 2          |  |  |  |
| Strt I2>3 | Start Neg seq. O/C stage 3          |  |  |  |
| StrtIN1>1 | Start Measured E/F stage 1          |  |  |  |
| StrtIN1>2 | Start Measured E/F stage 2          |  |  |  |
| StrtIN1>3 | Start Measured E/F stage 3          |  |  |  |
| StrtIN2>1 | Start Derived E/F stage 1           |  |  |  |
| StrtIN2>2 | Start Derived E/F stage 2           |  |  |  |
| StrtIN2>3 | Start Derived E/F stage 3           |  |  |  |
| THOL Alm  | Start Thermal Alarm                 |  |  |  |
| Strt I<   | Start Loss of load                  |  |  |  |
| Strt CBF  | Start Breaker Failure               |  |  |  |
| I> BCBF   | Block O/C protection during CB Fail |  |  |  |
| IN1> BCBF | Block E/F protection during CB Fail |  |  |  |

| Function   | Description                                    |  |  |  |  |
|------------|------------------------------------------------|--|--|--|--|
| StrtDFail  | Start detection fail indication                |  |  |  |  |
| CloseFail  | CB Close Fail Alarm (during control operation) |  |  |  |  |
| Open Fail  | CB Open Fail Alarm (during control operation)  |  |  |  |  |
| Relay OK   | Relay healthy                                  |  |  |  |  |
| EmerRest   | Emergency start                                |  |  |  |  |
| Strt Stal  | Stall during motor starting                    |  |  |  |  |
| Suprvsn T  | Supervision time during motor start            |  |  |  |  |
| Inhb Strt  | Motor start inhibit                            |  |  |  |  |
| Tbet Strt  | Time between Starts                            |  |  |  |  |
| Gen Trip   | General Trip                                   |  |  |  |  |
| Trip L1    | Trip in phase A                                |  |  |  |  |
| Trip L2    | Trip in phase B                                |  |  |  |  |
| Trip L3    | Trip in phase C                                |  |  |  |  |
| Trip I>1   | Trip in O/C stage 1                            |  |  |  |  |
| Trip I>2   | Trip in O/C stage 2                            |  |  |  |  |
| Trip I>3   | Trip in O/C stage 3                            |  |  |  |  |
| Trip I2>1  | Trip in Neg seq. O/C stage 1                   |  |  |  |  |
| Trip I2>2  | Trip in Neg seq. O/C stage 3                   |  |  |  |  |
| Trip I2>3  | Trip in Neg seq. O/C stage 2                   |  |  |  |  |
| TripIN1>1  | Trip in Measured EF stage 1                    |  |  |  |  |
| TripIN1>2  | Trip in Measured EF stage 2                    |  |  |  |  |
| TripIN1>3  | Trip in Measured EF stage 3                    |  |  |  |  |
| TripIN2>1  | Trip in Derived EF stage 1                     |  |  |  |  |
| TripIN2>2  | Trip in Derived EF stage 2                     |  |  |  |  |
| TripIN2>3  | Trip in Derived EF stage 3                     |  |  |  |  |
| THOL Trip  | Trip in Thermal overload                       |  |  |  |  |
| THOL Lkt   | Thermal lockout                                |  |  |  |  |
| Trip I<    | Trip in Under Current                          |  |  |  |  |
| CBF Trip   | Trip in Breaker Fail                           |  |  |  |  |
| Trip Prln  | Prolong trip                                   |  |  |  |  |
| Trip Stal  | Motor stall                                    |  |  |  |  |
| Rotor Lck  | Locked Rotor                                   |  |  |  |  |
| Motor Strt | Motor start signal before successful start     |  |  |  |  |
| Motor Run  | Motor run signal after successful start        |  |  |  |  |
| CBOpr Alm  | CB operation Alarm                             |  |  |  |  |
| OptoI/P 1  | Opto Input 1                                   |  |  |  |  |
| OptoI/P 2  | Opto Input 2                                   |  |  |  |  |
| OptoI/P 3  | Opto Input 3                                   |  |  |  |  |
| Optol/P 4  | Opto Input 4                                   |  |  |  |  |
| Optol/P 5  | Opto Input 5                                   |  |  |  |  |
| OptoI/P 6  | Opto Input 6                                   |  |  |  |  |
| AndLogicA  | AND logic equation A                           |  |  |  |  |
| AndLogicB  | AND logic equation B                           |  |  |  |  |
| AndLogicC  | AND logic equation C                           |  |  |  |  |

8-10 P253/EN M/C

| Function  | Description                        |  |  |  |  |
|-----------|------------------------------------|--|--|--|--|
| AndLogicD | AND logic equation D               |  |  |  |  |
| CB Trip   | Circuit Breaker Trip               |  |  |  |  |
| CB Close  | Circuit Breaker Close              |  |  |  |  |
| TCS Alarm | arm Trip circuit supervision Alarm |  |  |  |  |
| CBOpn Sup | CB Open supervision Alarm          |  |  |  |  |

Note: The above functions can be assigned to LEDs and AND Logic Equation.

#### 2.6.2 O/P Relay Configuration

All relay contacts can be individually set as self-reset or latching.

The self-reset trip contact remains closed until the fault persists and opens only after fault current become less than reset value. The latching type contact will close when a fault occurs and will remain closed even if there is no fault persisting. The contact can be reset by pressing **CLEAR** key.

The selection of HR/SR type is made by changing bits value from 0 or 1 in **O/P RELAY CONFIG** menu setting.

For Self-reset output contact set bit 0

For Latch type (HR) output contact set bit 1.

The bit position for relay contacts is as shown in following table.

| RL-6 | RL-5 | RL-4 | RL-3 | RL-2 | RL-1 |                             |
|------|------|------|------|------|------|-----------------------------|
| 0    | 0    | 0    | 0    | 0    | 0    | 1 is HR type & 0 is SR type |

For example, if you select RL-1 to hand reset (latching) type and all other relay self-reset then you have to select the configuration below.

| RL-6 | RL-5 | RL-4 | RL-3 | RL-2 | RL-1 |                             |
|------|------|------|------|------|------|-----------------------------|
| 0    | 0    | 0    | 0    | 0    | 1    | 1 is HR type & 0 is SR type |

#### 2.6.3 O/P Contact Open Time

This timer is used to hold relay contact after executing trip to ensure proper CB opening.

All digital outputs have a separate setting to set the contact open time. This timer is applicable only when output contact is SR type.

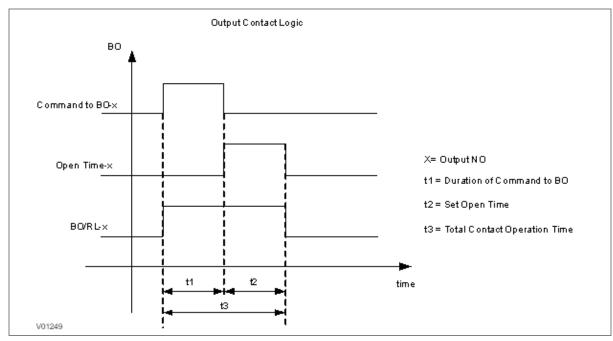

Figure 2: Output contact logic

#### 2.7 Programmable LEDs

The device supports 4 numbers of programmable LEDs. All of the programmable LEDs on the unit are bi-colour and can be set to RED or GREEN. The use of these LEDs depends on the application. There are a number of settings associated with the relay outputs.

The programmable LEDs can be assigned to any available function. The programmable LEDs are identified as L5 to L8. Different functions can be assigned by using P50 Configurator as well as relay user interface. On the user interface, the LEDs can be assigned to any function from I/O configuration menu. The function can be assigned to any input by entering the values to them either 0 or 1 i.e. 0 = not assigned and 1 = assigned.

The following diagram explains the assignment process of LEDs by either by UI or P50 Configuration.

Here G represents Green LED and R represents Red LED. Both are part of one command dual LED.

8-12 P253/EN M/C

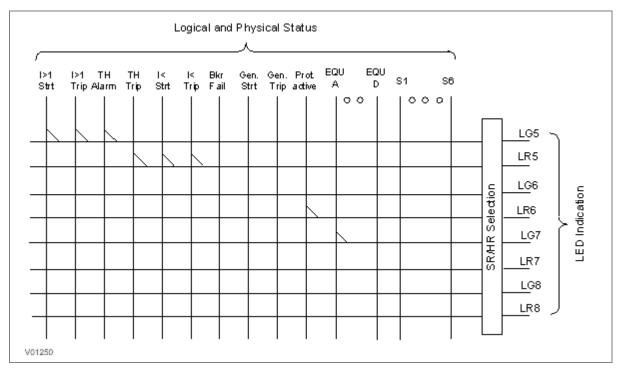

Figure 3: LEDs configuration logic

The functions that can be assigned to Green LED and Red LED are the same to relay contact.

All Green LEDs and Red LEDs can be individually set as self-reset or latching.

The selection of HR/SR type is made by changing bits value from 0 or 1 in **O/P Contact Configuration** setting.

For Self-reset output contact, set bit 0

For Latch type (HR) output contact, set bit 1.

The bit position for Green LEDs is as shown in following table.

| LG-8 | LG-7 | LG-6 | LG-5 |                             |
|------|------|------|------|-----------------------------|
| 0    | 0    | 0    | 0    | 1 is HR type & 0 is SR type |

The bit position for Red LEDs is as shown in following table.

| LR-8 | LR-7 | LR-6 | LR-5 |                             |
|------|------|------|------|-----------------------------|
| 0    | 0    | 0    | 0    | 1 is HR type & 0 is SR type |

#### 2.8 Logic Equations

The device supports 4 Logic AND equations which can be used to form Boolean functions using AND operators. Any function available in the IO Mask can be assigned to any single equation. Maximum numbers of signals that can be assigned to any equation depends on the number of functions available in IO mask for assignment.

The Logic equations are identified as AndLogicA, AndLogicB, AndLogicC and AndLogicD.

Any protection functions, Control Operation and opto I/Ps can be assigned to the AND logic equations and result of equation can be time delayed and assigned to any output relays and LEDs. The relevant settings are available under **O/P Relay** configuration menu.

The signals available for mapping to an equation are same as available for relay contacts and LEDs.

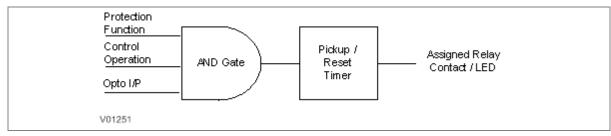

Figure 4: AND logic equation

#### AND Logic application example

The figure below is an example for AND logic implementation in the relay. There are two inputs to the AND equations, one is SF6 Gas low signal which is externally wired to Opto I/P 1 of relay and other input is TCS Alarm which is internally generated signal. Both signals are assigned to AND logic equation and when both the input signals are high, then the output of AND logic equation will be high. This output can be used to block all protection functions through external wiring.

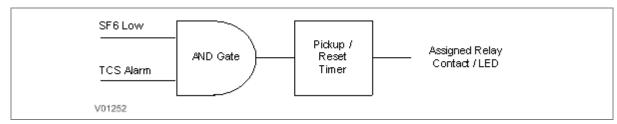

Figure 5: AND logic equation application example

#### 2.9 CB Monitoring

Periodic maintenance of circuit breakers is necessary to ensure that the trip circuit and mechanism operate correctly and also that the breaking capability has not been compromised due to previous fault interruptions. Generally, such maintenance is based on a fixed time interval. These methods of monitoring circuit breaker condition give a rough guide only and can provide early indications of maintenance required. The relays record various statistics related to each circuit breaker trip operation, allowing a more accurate assessment of the circuit breaker condition.

Relay records following circuit breaker operation statistics:

| Record in Measurement | Description                                                                   |
|-----------------------|-------------------------------------------------------------------------------|
| ВОТ                   | "Breaker Opening Time"- This is a circuit breaker opening time in ms.         |
| BOC                   | "Breaker Operation Counter"- This counter indicates numbers of CB operations. |
| TC                    | "Trip Counter" -This counter indicates number of protection trips.            |

The above counters can be reset to zero, after maintenance inspection and overhaul.

#### 2.9.1 CB Open Supervision

Slow CB operation indicates the need for mechanism maintenance. Alarm threshold (**CB Open Time**) is provided to enforce this and can be set in the range of 50msec to 1 sec. This time relates to the interrupting time of the circuit breaker and includes relay trip contact operating time, CB main contact operation time and CB auxiliary contact operating time.

The relay starts internal timer as soon as any protection function is operated. Relay monitors the CB open contact status and stops the timer as soon as the CB open feedback is received by the relay. If this measured time is more than setting "CB Open Time", then relay generates CB Open Supervision alarm. An alarm message is displayed on LCD display and the START LED starts blinking. The associated event is stored in Event Record. In the event the measured Breaker opening time is less than the setting "CB Open Time", the timer is reset and no alarm is generated.

8-14 P253/EN M/C

Breaker opening time is displayed on the LCD display under **MEASUREMENTS** menu.

The CB Open Supervision logic is explained in following diagram:

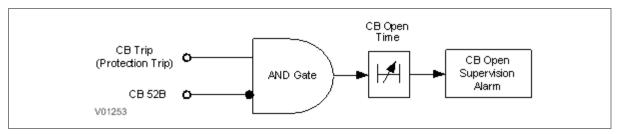

Figure 6: CB open supervision logic

# 2.9.2 CB Open Operation Alarm

Every circuit breaker operation results in some degree of wear for its components. Therefore routine maintenance, such as oiling of mechanisms, may be based on the number of operations. Suitable setting of the maintenance threshold will allow an alarm to be raised, indicating when preventative maintenance is due.

Some circuit breakers, such as oil circuit breakers (OCBs) can only perform a certain number of fault interruptions before requiring maintenance attention. This is because each fault interruption causes carbonising of the oil, degrading its dielectric properties. The maintenance alarm threshold (setting CB Open operations) may be set to indicate the requirement for oil dielectric testing or for more comprehensive maintenance.

The relay records statistics for each circuit breaker trip operation. The relay monitors the number of circuit breaker operation by maintaining two types of counter. (1) Breaker Trip counter is based on the number of trips issued by the relay. (2) Breaker Operation counter, which is the count of total breaker operations, is based on the status change of CB auxiliary contact wired to one of the relay opto inputs.

The relay compares the Breaker Operation Counter (BOC) with CB Open Operations (CB Open Oper) setting and generates a CB Open Operation alarm. Therefore, when the counter exceeds the set value it shows that the preventative maintenance is due. The alarm message is displayed on the LCD display and the START LED starts blinking. The associated event is stored in Event Record.

# 2.10 CB Control

There are several types of circuit breaker;

- · CBs with no auxiliary contacts
- CBs with 52A contacts (where the auxiliary contact follows the state of the CB)
- CBs with 52B contacts (where the auxiliary contact is in the opposite state the state of the CB)
- CBs with both 52A and 52B contacts

Circuit Breaker control is only possible if the circuit breaker in question provides auxiliary contacts.

For local control the CB control by cell should be set accordingly.

The length of the trip and close control pulses can be set via the Open Pulse Time and Close Pulse Time settings respectively. These should be set long enough to ensure the breaker has completed its open or close cycle before the pulse has elapsed.

If an attempt to close the breaker is being made, and a protection trip signal is generated, the protection trip command overrides the close command.

If the CB fails to respond to the control command (indicated by no change in the state of CB Status inputs) an **Open Fail** alarm or **Close Fail** alarm is generated after the relevant trip or close pulses have expired. These alarms can be viewed on the LCD display, remotely, or can be assigned to output contacts.

The control operations of CB such as CB Open and CB Close command is controlled locally through relay HMI or Remote operation. Type of Control operation is enabled (i.e. Local, Remote or Local + Remote) in the **CB CONTROL** menu.

The device includes the following options for control of a single circuit breaker:

- · Local control using the IED menu
- · Remote control using remote communication

# 2.10.1 Local Control using IED Menu

You can control manual opens and closes with the CB Open/Close cell in the **SYSTEM DATA** menu. This can be set to 'No Operation', 'Open', or 'Close' accordingly.

For this to work you have to set the **CB Control By** cell to option 2 'Local', or option 4 'Local+Remote' in the **CB CONTROL** menu.

#### 2.10.2 Remote Control

Remote CB control can be achieved by setting the **CB Open/Close** cell in the **SYSTEM DATA** column to Open or Close by using a **SCADA** command to the rear interface RP1.

For this to work, you have to set the **CB Control By** cell to option 3: 'Remote', or option 4: 'Local+Remote', in the **CB CONTROL** menu.

We recommend that you allocate separate relay output contacts for remote CB control and protection tripping. This allows you to select the control outputs using a simple local/remote selector switch as shown below. Where this feature is not required the same output contact(s) can be used for both protection and remote tripping.

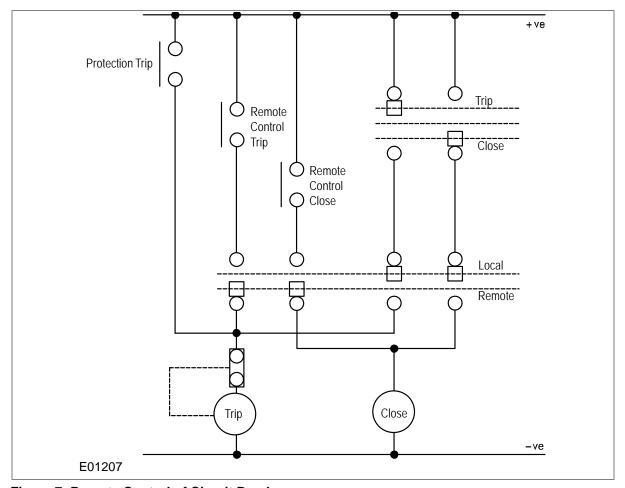

Figure 7: Remote Control of Circuit Breaker

8-16 P253/EN M/C

#### For CB OPEN command:

When a CB Open command is received from local or remote the assigned relay contact for the CB trip will operate. Simultaneously the relay starts monitoring the status of opto input 52B. If the status of 52B input is not high after the expiry of open pulse time (settable in the range of 0.1 to 50 sec), then the relay output contact, which is assigned to CB Open fail, will operate. Simultaneously the relay will generate an Open Fail alarm on the LCD display and the associated event will be stored in the Event Record.

The operation of Open Fail is explained in the following diagram:

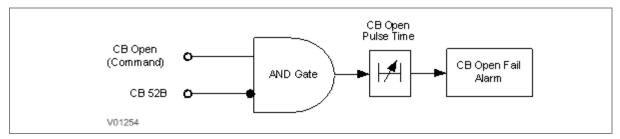

Figure 8: CB open fail alarm

#### For CB CLOSE command:

When a CB Close command is received from local or remote the assigned relay contact for the CB close will operate. Simultaneously the relay starts monitoring the status of opto input 52A. If the status of 52A input is not high after the expiry of close pulse time (settable in the range of 0.1 to 50 sec), then the relay output contact, which is assigned to CB Close fail, will operate. Simultaneously the relay will generate **Close Fail** alarm on the LCD display and the associated event will be stored in the Event Record.

The operation of Close Fail is explained in the following diagram:

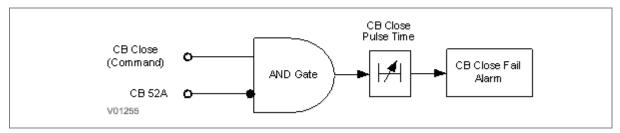

Figure 9: CB close fail alarm

# 2.11 Trip Circuit Supervision

TCS scheme provides supervision of the trip coil with the breaker open or closed but does not provide pre-closing supervision of the trip path. However, using two opto-inputs allows the IED to correctly monitor the Trip Circuit. This can be done by assigning **TCS Trig** signal to the opto inputs, which are connected to Circuit Breaker auxiliary contacts (52A and 52B).

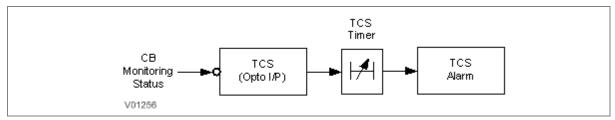

Figure 10: Trip circuit supervision logic

The TCS scheme is also fully compatible with latched contacts as the supervision current will be maintained through the 52B contact when the trip contact is closed.

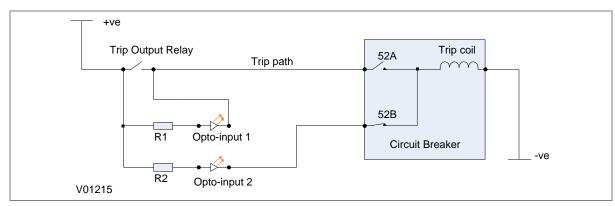

Figure 11: TCS Scheme

When the breaker is closed, supervision current passes through opto input 1 and the trip coil. When the breaker is open current flows through opto input 2 and the trip coil. No supervision of the trip path is provided whilst the breaker is open. Any fault in the trip path will only be detected on CB closing, after the elapse of **TCS timer** available under **CB CONTROL** menu.

#### 2.11.1 Calculations for External Resistor

As shown in the TCS scheme, optional resistors R1 and R2 can be added to prevent tripping of the CB if either opto input is shorted.

The minimum sensing current required by opto coupler is 0.18 mA and the maximum current capacity of opto coupler is 10 mA. For the safe operation, the current should be always between minimum required current and maximum current capacity of opto coupler. The maximum current is limited by internal resistor (RInt.) connected in series with opto coupler. The value of this internal resistor (RInt.) is  $82 \text{ K}\Omega$  (Ohm).

The supervision current is a lot less than the current required by the trip coil to trip a CB. The optoinput limits this supervision current .If the opto-input were to be short-circuited however; it could be possible for the supervision current to reach a level that could trip the CB. For this reason, optional resistors R1 and R2 are often used to limit the current in the event of a short-circuited opto-input. It is recommended to use  $2.5~\mathrm{K}\Omega$  /  $50~\mathrm{W}$  resistor for all type of auxiliary power supply.

# 2.12 Self-Diagnostic Features

The P253 relay includes a self-monitoring function to check the operation of its hardware and software while in service. If there is a problem with the hardware or software, it is able to detect and report the problem.

The relay continuously monitors the hardware and in the event detects any hardware fault/error; corresponding error code is displayed on the LCD. These faults/errors are stored in the 'Main't Rec Num= "and can be viewed from Maint Record submenu. Error log is stored as 16 bit integer.

As an example if RTC error occurs, error code/error log will be as under:

Error code: 0000 0000 0000 0100

Error log on LCD: 0004

If the error is cleared during the self-diagnostic procedure the corresponding error bit will be cleared. The P253 internal errors are also indicated by a change in status of **ON** and **OUT OF SERVICE** LEDs.

For more details refer to the Troubleshooting chapter.

# 2.13 Watchdog Feature

The relay continuously monitors the healthiness of hardware and detects the hardware fault/error. As soon as an internal fault is detected, **ON** LED changes from green to red and contact assigned to 'Relay **OK**' signal will operate.

8-18 P253/EN M/C

The output contact assigned to 'Relay OK' signal remains in active state when the relay is Healthy, i.e. NO contact will be in closed position and vice versa.

The output contact assigned to 'Relay OK' will become inactive in case any error is detected/failure of auxiliary supply.

There are 6 nos. of programmable binary outputs (changeover type contacts) marked as RL1 to RL6. Any binary output can be assign as watchdog contact by assigning 'Relay OK' signal through 'IO CONFIGURATION' setting or using 'IO Mask' function in P50 Agile Configurator.

8-20 P253/EN M/C

# **SCADA COMMUNICATIONS**

**CHAPTER 9** 

9-2 P253/EN M/C

1

# CHAPTER OVERVIEW

This chapter consists of the following sections:

| 1 |         | Chapter Overview                                      |
|---|---------|-------------------------------------------------------|
| 2 | 2.1     | SCADA Communications<br>Modbus                        |
|   | 2.1.1   | Physical Connection and Link Layer Overview           |
|   | 2.1.2   | MODBUS Functions                                      |
|   | 2.1.2.1 | Protocol Mapping                                      |
|   | 2.2     | IEC-870-5-103                                         |
|   | 2.2.1   | Overview                                              |
|   | 2.2.2   | Physical Connection and Link Layer                    |
|   | 2.2.3   | Initialisation                                        |
|   | 2.2.4   | Time Synchronisation                                  |
|   | 2.2.5   | Spontaneous Events                                    |
|   | 2.2.6   | General Interrogation (GI)                            |
|   | 2.2.7   | Cyclic Measurements                                   |
|   | 2.2.8   | Commands                                              |
|   | 2.2.9   | Test Mode                                             |
|   | 2.2.10  | Disturbance Records                                   |
|   | 2.2.11  | Configuration                                         |
|   | 2.2.12  | Protocol Mapping                                      |
|   | 2.3     | DNP3.0                                                |
|   | 2.3.1   | Overview                                              |
|   | 2.3.2   | DNP V3.00 Device Profile                              |
|   | 2.3.3   | Implementation Table                                  |
|   | 2.3.4   | Point List                                            |
|   | 2.3.4.1 | Binary Input Points                                   |
|   | 2.3.4.2 | Binary Output Status Points and Control Output Blocks |
|   | 2.3.4.3 | Binary Counters                                       |
|   | 2.3.4.4 | Analog Inputs                                         |

# 2 SCADA COMMUNICATIONS

#### 2.1 Modbus

This section describes how the MODBUS standard is applied to the Px50 platform. It is not a description of the standard itself. The level at which this section is written assumes that the reader is already familiar with the MODBUS standard.

The MODBUS protocol is a master/slave protocol, defined and administered by the MODBUS Organization. For further information on MODBUS and the protocol specifications please see the Modbus web site (www.modbus.org).

# 2.1.1 Physical Connection and Link Layer Overview

Only one option is available for connecting MODBUS.

Rear serial port 1 - for permanent SCADA connection via EIA(RS)485

The MODBUS interface uses 'RTU' mode communication rather than 'ASCII' mode as this provides more efficient use of the communication bandwidth. This mode of communication is defined by the MODBUS standard.

The IED address and baud rate can be selected using the front panel menu or with P50 Agile configurator.

When using a serial interface, the data format is: 1 start bit, 8 data bits, 1 stop bit (a total of 10 bits per character).

#### 2.1.2 MODBUS Functions

#### 2.1.2.1 Protocol Mapping

The following MODBUS function codes are supported:

| Code | Function Name             | Addresses starts with |
|------|---------------------------|-----------------------|
| 02   | Read Input Status         | 1x addresses          |
| 03   | Read Holding Registers    | 4x addresses          |
| 04   | Read Input Registers      | 3x addresses          |
| 05   | Force Single Coil         | Ox addresses          |
| 16   | Preset Multiple Registers | 4x addresses          |

· Exception codes generated in case of an error:

| Code | MODBUS Response Name Product interpretation |                                                                                                    |  |  |  |  |
|------|---------------------------------------------|----------------------------------------------------------------------------------------------------|--|--|--|--|
| 01   | Illegal Function Code                       | The function code received in query is not supported by the IED.                                                               |  |  |  |  |
|      |                                             | The start address received in the query is not an allowable value.                                                             |  |  |  |  |
| 02   | Illegal Data Address                        | <b>Note:</b> If the start address received is correct but the range includes unsupported address, then this error is produced. |  |  |  |  |

Note: The addresses of the MODBUS registers start from 1 and the user may have to subtract 1 from the addresses, depending on the Master station configuration.

9-4 P253/EN M/C

| Sr. No. |                        | Function<br>Code | Register          | No. of<br>Regs. | Format            | Reg.<br>Type | Address Map   |
|---------|------------------------|------------------|-------------------|-----------------|-------------------|--------------|---------------|
| 1       | Product<br>Information | 03               |                   |                 |                   |              |               |
|         |                        |                  | Manufacturer Name | 10              | 20-Bytes<br>ASCII | R            | 40001 – 40010 |
|         |                        |                  | Relay Name        | 10              | 20-Bytes<br>ASCII | R            | 40011 – 40020 |
|         |                        |                  | Model             | 10              | 20-Bytes<br>ASCII | R            | 40021 – 40030 |
|         |                        |                  | Version           | 10              | 20-Bytes<br>ASCII | R            | 40031 – 40040 |
|         |                        |                  | Relay Description | 10              | 20-Bytes<br>ASCII | R            | 40041 – 40050 |

| Sr. No. |                        | Function<br>Code | Register           | No. of<br>Regs. | Format | Reg.<br>Type | Address<br>Map |
|---------|------------------------|------------------|--------------------|-----------------|--------|--------------|----------------|
| 2       | Relay<br>Configuration | 03               |                    |                 |        |              |                |
|         |                        |                  | Num Status (s)     | 1               | 16-bit | R            | 40258          |
|         |                        |                  | Num Controls (c)   | 1               | 16-bit | R            | 40259          |
|         |                        |                  | Num Parameters (p) | 1               | 16-bit | R            | 40260          |
|         |                        |                  | Num Faults (f)     | 1               | 16-bit | R            | 40261          |

| Sr. No. |                                          | Function<br>Code | Register     | No. of<br>Regs. | Format | Reg.<br>Type | Address Map |
|---------|------------------------------------------|------------------|--------------|-----------------|--------|--------------|-------------|
| 3       | Time Synchronization (Unicast/Broadcast) | 03/16            |              |                 |        |              |             |
|         |                                          |                  | Year         | 1               | 16-bit | R/W          | 42049       |
|         |                                          |                  | Month- Day   | 1               | 16-bit | R/W          | 42050       |
|         |                                          |                  | Hour, Min    | 1               | 16-bit | R/W          | 42051       |
|         |                                          |                  | Milliseconds | 1               | 16-bit | R/W          | 42052       |

|       | For General Electric P50 Agile relays on Modbus, time synchronization is possible via a broadcast command to 800H (4x02049 through 4x02052). The format is inverted IEC 870-5-4 CP56Time2a |       |       |       |       |        |     |   |                 |              |   |                                 |
|-------|----------------------------------------------------------------------------------------------------|-------|-------|-------|-------|--------|-----|---|-----------------|--------------|---|---------------------------------|
|       |                                                                                                    |       |       |       |       |        |     |   |                 |              |   |                                 |
| Words | 7                                                                                                    | 6     | 5     | 4     | 3     | 2      | 1   | 0 | 7 6 5 4         | 3 2 1        | 0 |                                 |
| 1     | 0                                                                                                    | 0     | 0     | 0     | 0     | 0      | 0   | 0 | Year            |              |   | 0099                            |
| 2     | 0                                                                                                    | 0     | 0     | 0     | Mor   | nth    |     |   | Day of Week     | Day of Month |   | 112 17 131                      |
| 3     | SL                                                                                                    | J O   | 0     |       | Hou   | ırs    |     |   | Iv 0            | Minutes      |   | 023 059                         |
| 4     | Milli                                                                                                    | seco  | nds F | Нi    |       |        |     |   | Milliseconds Lo |              |   | 059999 (seconds + milliseconds) |
|       |                                                                                                    |       |       |       |       |        |     |   |                 |              |   |                                 |
| Su    | (=0                                                                                                    | Stan  | dard, | =1 S  | Summ  | ner Ti | me) |   |                 |              |   |                                 |
| iv    | iv (=0 valid, =1 non-valid or non-synchronised in system case)                                                                                                    |       |       |       |       |        |     |   |                 |              |   |                                 |
|       | Firs                                                                                                    | t Day | of w  | eek i | s Moi | nday   |     |   |                 | -            |   |                                 |

| Sr. No. |                           | Function<br>Code | Register   | No. of<br>Regs. | Format | Reg.<br>Type | Address<br>Map |
|---------|---------------------------|------------------|------------|-----------------|--------|--------------|----------------|
| 4       | Status and Logical Status | 02               |            |                 |        |              |                |
|         |                           |                  | Gen Strt   | 1               | 1-bit  | R            | 12769          |
|         |                           |                  | Strt L1    | 1               | 1-bit  | R            | 12770          |
|         |                           |                  | Strt L2    | 1               | 1-bit  | R            | 12771          |
|         |                           |                  | Strt L3    | 1               | 1-bit  | R            | 12772          |
|         |                           |                  | Strt I>1   | 1               | 1-bit  | R            | 12773          |
|         |                           |                  | Strt I>2   | 1               | 1-bit  | R            | 12774          |
|         |                           |                  | Strt I>3   | 1               | 1-bit  | R            | 12775          |
|         |                           |                  | Strt I2>1  | 1               | 1-bit  | R            | 12776          |
|         |                           |                  | Strt I2>2  | 1               | 1-bit  | R            | 12777          |
|         |                           |                  | Strt I2>3  | 1               | 1-bit  | R            | 12778          |
|         |                           |                  | Strt IN1>1 | 1               | 1-bit  | R            | 12779          |
|         |                           |                  | Strt IN1>2 | 1               | 1-bit  | R            | 12780          |
|         |                           |                  | Strt IN1>3 | 1               | 1-bit  | R            | 12781          |
|         |                           |                  | Strt IN2>1 | 1               | 1-bit  | R            | 12782          |
|         |                           |                  | Strt IN2>2 | 1               | 1-bit  | R            | 12783          |
|         |                           |                  | Strt IN2>3 | 1               | 1-bit  | R            | 12784          |
|         |                           |                  | THOL Alm   | 1               | 1-bit  | R            | 12786          |
|         |                           |                  | Strt I<    | 1               | 1-bit  | R            | 12788          |
|         |                           |                  | Strt CBF   | 1               | 1-bit  | R            | 12789          |
|         |                           |                  | I> BCBF    | 1               | 1-bit  | R            | 12790          |
|         |                           |                  | IN1> BCBF  | 1               | 1-bit  | R            | 12791          |
|         |                           |                  | Test Mode  | 1               | 1-bit  | R            | 12792          |
|         |                           |                  | CloseFail  | 1               | 1-bit  | R            | 12793          |
|         |                           |                  | Open Fail  | 1               | 1-bit  | R            | 12794          |
|         |                           |                  | Relay OK   | 1               | 1-bit  | R            | 12795          |

9-6 P253/EN M/C

| Sr. No. | Function<br>Code | Register   | No. of<br>Regs. | Format | Reg.<br>Type | Address<br>Map |
|---------|------------------|------------|-----------------|--------|--------------|----------------|
| ·       |                  | Gen Trip   | 1               | 1-bit  | R            | 12796          |
|         |                  | Trip L1    | 1               | 1-bit  | R            | 12797          |
|         |                  | Trip L2    | 1               | 1-bit  | R            | 12798          |
|         |                  | Trip L3    | 1               | 1-bit  | R            | 12799          |
|         |                  | Trip I>1   | 1               | 1-bit  | R            | 12800          |
|         |                  | Trip I>2   | 1               | 1-bit  | R            | 12801          |
|         |                  | Trip I>3   | 1               | 1-bit  | R            | 12802          |
|         |                  | Trip I2>1  | 1               | 1-bit  | R            | 12803          |
|         |                  | Trip I2>2  | 1               | 1-bit  | R            | 12804          |
|         |                  | Trip I2>3  | 1               | 1-bit  | R            | 12805          |
|         |                  | Trip IN1>1 | 1               | 1-bit  | R            | 12806          |
|         |                  | Trip IN1>2 | 1               | 1-bit  | R            | 12807          |
|         |                  | Trip IN1>3 | 1               | 1-bit  | R            | 12808          |
|         |                  | Trip IN2>1 | 1               | 1-bit  | R            | 12809          |
|         |                  | Trip IN2>2 | 1               | 1-bit  | R            | 12810          |
|         |                  | Trip IN2>3 | 1               | 1-bit  | R            | 12811          |
|         |                  | THOL Trip  | 1               | 1-bit  | R            | 12813          |
|         |                  | Trip I<    | 1               | 1-bit  | R            | 12815          |
|         |                  | CBF Trip   | 1               | 1-bit  | R            | 12816          |
|         |                  | Ext Trip   | 1               | 1-bit  | R            | 12817          |
|         |                  | CBOpr Alm  | 1               | 1-bit  | R            | 12818          |
|         |                  | Opto I/P 1 | 1               | 1-bit  | R            | 12819          |
|         |                  | Opto I/P 2 | 1               | 1-bit  | R            | 12820          |
|         |                  | Opto I/P 3 | 1               | 1-bit  | R            | 12821          |
|         |                  | Opto I/P 4 | 1               | 1-bit  | R            | 12822          |
|         |                  | Opto I/P 5 | 1               | 1-bit  | R            | 12823          |
|         |                  | Opto I/P 6 | 1               | 1-bit  | R            | 12824          |
|         |                  | TCS Alarm  | 1               | 1-bit  | R            | 12825          |
|         |                  | Trip LED   | 1               | 1-bit  | R            | 12826          |
|         |                  | CBOpn Sup  | 1               | 1-bit  | R            | 12827          |
|         |                  | EmerRest   | 1               | 1-bit  | R            | 15001          |
|         |                  | Strt Stal  | 1               | 1-bit  | R            | 15002          |
|         |                  | Suprvsn T  | 1               | 1-bit  | R            | 15003          |
|         |                  | Inhb Strt  | 1               | 1-bit  | R            | 15004          |
|         |                  | Tbet Strt  | 1               | 1-bit  | R            | 15005          |
|         |                  | THOL Lkt   | 1               | 1-bit  | R            | 15006          |
|         |                  | Trip Prln  | 1               | 1-bit  | R            | 15007          |
|         |                  | Trip Stal  | 1               | 1-bit  | R            | 15008          |
|         |                  | Rotor Lck  | 1               | 1-bit  | R            | 15009          |
|         |                  | MotorStrt  | 1               | 1-bit  | R            | 15010          |
|         |                  | Motor Run  | 1               | 1-bit  | R            | 15011          |
|         |                  | StrtDFail  | 1               | 1-bit  | R            | 15012          |

| Sr.No. |         | Function<br>Code | Register  | No. of<br>Regs. | Format | Reg.<br>Type | Address Map |
|--------|---------|------------------|-----------|-----------------|--------|--------------|-------------|
| 5      | Outputs | 05               |           |                 |        |              |             |
|        |         |                  | LED Reset | 1               | 16-bit | W            | 03025       |
|        |         |                  | Trip      | 1               | 16-bit | W            | 03026       |
|        |         |                  | Close     | 1               | 16-bit | W            | 03027       |
|        |         |                  | Output 1  | 1               | 16-bit | W            | 03028       |
|        |         |                  | Output 2  | 1               | 16-bit | W            | 03029       |
|        |         |                  | Output 3  | 1               | 16-bit | W            | 03030       |
|        |         |                  | Output 4  | 1               | 16-bit | W            | 03031       |
|        |         |                  | Output 5  | 1               | 16-bit | W            | 03032       |
|        |         |                  | Output 6  | 1               | 16-bit | W            | 03033       |

9-8 P253/EN M/C

| Sr.No. |            | Function<br>Code | Register               | No. of<br>Regs. | Format       | Reg.<br>Type | Address Map   |
|--------|------------|------------------|------------------------|-----------------|--------------|--------------|---------------|
| 6      | Parameters | 04               |                        |                 |              |              |               |
|        |            |                  | IL1                    | 2               | 32-bit Float | R            | 33281- 33282  |
|        |            |                  | IL2                    | 2               | 32-bit Float | R            | 33283- 33284  |
|        |            |                  | IL3                    | 2               | 32-bit Float | R            | 33285 – 33286 |
|        |            |                  | IN1                    | 2               | 32-bit Float | R            | 33287 – 33288 |
|        |            |                  | IN2                    | 2               | 32-bit Float | R            | 33289 – 33290 |
|        |            |                  | I2                     | 2               | 32-bit Float | R            | 33291 – 33292 |
|        |            |                  | I1                     | 2               | 32-bit Float | R            | 33293 – 33294 |
|        |            |                  | Thermal State          | 2               | 32-bit Float | R            | 33295 – 33296 |
|        |            |                  | L1-RMS                 | 2               | 32-bit Float | R            | 33299 – 33300 |
|        |            |                  | L2-RMS                 | 2               | 32-bit Float | R            | 33301– 33302  |
|        |            |                  | L3-RMS                 | 2               | 32-bit Float | R            | 33303- 33304  |
|        |            |                  | TC                     | 2               | 32-bit Float | R            | 33305– 33306  |
|        |            |                  | BOC                    | 2               | 32-bit Float | R            | 33307- 33308  |
|        |            |                  | ВОТ                    | 2               | 32-bit Float | R            | 33309– 33310  |
|        |            |                  | 10                     | 2               | 32-bit Float | R            | 33311– 33312  |
|        |            |                  | Load Current           | 2               | 32-bit Float | R            | 35201– 35202  |
|        |            |                  | Time To Th<br>Trip     | 2               | 32-bit Float | R            | 35203– 35204  |
|        |            |                  | Nb of Th Trip          | 2               | 32-bit Float | R            | 35205– 35206  |
|        |            |                  | Last Start<br>Time     | 2               | 32-bit Float | R            | 35207– 35208  |
|        |            |                  | Last St<br>Current     | 2               | 32-bit Float | R            | 35209– 35210  |
|        |            |                  | Nb Hot St<br>Allow     | 2               | 32-bit Float | R            | 35211– 35212  |
|        |            |                  | Nb Cold St<br>Allow    | 2               | 32-bit Float | R            | 35213– 35214  |
|        |            |                  | Time To Next St        | 2               | 32-bit Float | R            | 35215- 35216  |
|        |            |                  | Total Nb of<br>Strt    | 2               | 32-bit Float | R            | 35217- 35218  |
|        |            |                  | Nb<br>Emergency<br>Rst | 2               | 32-bit Float | R            | 35219- 35220  |
|        |            |                  | Motor Run Time         | 2               | 32-bit Float | R            | 35221- 35222  |

# 2.2 IEC-870-5-103

# 2.2.1 Overview

The specification IEC 60870-5-103 (Telecontrol Equipment and Systems Part 5 Section 103: Transmission Protocols), defines the use of standards IEC 60870-5-1 to IEC 60870-5-5, which are designed for communication with protection equipment.

This section describes how the IEC 60870-5-103 standard is applied to the P253 relay. It is not a description of the standard itself. The level at which this section is written assumes that the reader is already familiar with the IEC 60870-5-103 standard.

This section should provide sufficient detail to enable understanding of the standard at a level required by most users.

The IEC 60870-5-103 interface is a master/slave interface with the device as the slave device. The device conforms to compatibility level 2, as defined in the IEC 60870-5-103.standard.

The following IEC 60870-5-103 facilities are supported by this interface:

- Initialization (reset)
- Time synchronisation
- · Event record extraction
- · General interrogation
- Cyclic measurements
- · General commands
- Disturbance record extraction

# 2.2.2 Physical Connection and Link Layer

There is just one option for IEC 60870-5-103:

Rear serial port 1- for permanent SCADA connection via RS485

The IED address and baud rate can be selected using the front panel menu or with P50 Agile configurator.

#### 2.2.3 Initialisation

When the device is powered up, or if the communication parameters have been changed, a reset command is required to initialize the communications. The device will respond to either of the two reset commands; Reset CU or Reset FCB (Communication Unit or Frame Count Bit). The difference between the two commands is that the Reset CU command will clear any unsent messages in the transmit buffer, whereas the Reset FCB command does not delete any messages.

The device will respond to the reset command with an identification message ASDU 5. The Cause of Transmission (COT) of this response will be either Reset CU or Reset FCB depending on the nature of the reset command.

The relay will produce a power up event when the relay is powered up.

#### 2.2.4 Time Synchronisation

The time and date can be set using the time synchronisation feature of the IEC 60870-5-103 protocol. The device will correct the transmission delay depending on communication speed. For this, transmission time, required for the time synchronization frame from the Master to IED, considering current baud rate is added in the received time.

The device will correct the transmission delay depending on baud rate. If the time synchronisation message is sent as a send/confirm message then the device will respond with a confirm message. A time synchronisation Class 1 event will be generated/produced whether the time-synchronisation message is sent as a send confirm or a broadcast (send/no reply) message.

#### 2.2.5 Spontaneous Events

Events are categorized using the following information:

9-10 P253/EN M/C

- · Function type
- Information number

The IEC 60870-5-103 profile contains a complete listing of all events produced by the device.

#### 2.2.6 General Interrogation (GI)

The GI request can be used to read the status of the device, the function numbers, and information numbers that will be returned during the GI cycle. These are shown in the IEC 60870-5-103 profile.

#### 2.2.7 Cyclic Measurements

The device will produce measured values using ASDU 9. ASDU9 is reported with information number 148 and 155. These frames are reported alternately. This can be read from the device using a Class 2 poll. For every query, the current online data is reported.

The device transmits its measurands at 2.4 times the rated value of the analogue value.

#### 2.2.8 Commands

The list of commands supporting the P253 relay are shown in the table below. The device will respond to valid Control Command with ASDU1 and a cause of transmission indicating 'Positive (COT-20) / Negative (COT-21) acknowledgement'. The device will respond to commands with invalid FUN/ INF combination with an ASDU 1, with a cause of transmission indicating 'negative acknowledgement'.

#### 2.2.9 Test Mode

It is possible to enable test mode in the relay using either the front panel menu or with P50 Agile configurator. An event will be produced to indicate both entry to and exit from test mode. Spontaneous events and cyclic measured data transmitted whilst the device is in test mode will have a COT of 'test mode'.

#### 2.2.10 Disturbance Records

The disturbance records are stored in uncompressed format and can be extracted using the standard mechanisms described in IEC 60870-5-103. This relay supports up-to 5 records.

#### 2.2.11 Configuration

To configure the IED for this protocol, please see the Configuration chapter.

# 2.2.12 Protocol Mapping

| Sr. No. | INF | Description                  | GI                                               | TYP | СОТ | FUN |  |  |  |
|---------|-----|------------------------------|--------------------------------------------------|-----|-----|-----|--|--|--|
| 1       |     | Semantics of INFORMATI       | ON NUMBER: System Functions in monitor direction |     |     |     |  |  |  |
|         | 0   | End of general interrogation | -                                                | 8   | 10  | 255 |  |  |  |
|         | 0   | Time synchronization         | -                                                | 6   | 8   | 255 |  |  |  |
|         | 2   | Reset FCB                    | -                                                | 5   | 3   | 160 |  |  |  |
|         | 3   | Reset CU                     | -                                                | 5   | 4   | 160 |  |  |  |
|         | 4   | Start/Restart                | -                                                | 5   | 5   | 160 |  |  |  |
|         | 5   | Power on                     | -                                                | 5   | 6   | 160 |  |  |  |

Note: X under GI heading means DI Status is included in General Interrogation response.

| Sr. No. | INF                                                                      | Description             | GI | TYP | СОТ         | FUN |  |
|---------|--------------------------------------------------------------------------|-------------------------|----|-----|-------------|-----|--|
| 2       | Semantics of INFORMATION NUMBER: Status Indications in monitor direction |                         |    |     |             |     |  |
|         | 19                                                                       | Trip LED                | Х  | 1   | 1,7,9,20,21 | 160 |  |
|         | 22                                                                       | Local parameter setting | Х  | 1   | 11,12       | 160 |  |
|         | 27                                                                       | Opto I/P-1              | Х  | 1   | 1,7,9       | 160 |  |
|         | 28                                                                       | Opto I/P-2              | Х  | 1   | 1,7,9       | 160 |  |
|         | 29                                                                       | Opto I/P-3              | Х  | 1   | 1,7,9       | 160 |  |
|         | 30                                                                       | Opto I/P-4              | Х  | 1   | 1,7,9       | 160 |  |
|         | 31                                                                       | Opto I/P-5              | Х  | 1   | 1,7,9       | 127 |  |
|         | 32                                                                       | Opto I/P-6              | Х  | 1   | 1,7,9       | 127 |  |
|         | 36                                                                       | TCS Alarm               | Х  | 1   | 1,7,9       | 160 |  |
|         | 134                                                                      | Password Reset          | -  | 2   | 1,7         | 124 |  |
|         | 135                                                                      | CBOpr Alm               | Х  | 2   | 1,7,9       | 124 |  |

9-12 P253/EN M/C

| Sr. No. | INF | Description         | GI              | TYP                   | СОТ               | FUN |
|---------|-----|---------------------|-----------------|-----------------------|-------------------|-----|
| 3       |     | Semantics of INFORM | ATION NUMBER: F | ault indications in i | monitor direction |     |
|         | 84  | Gen Strt            | X               | 2                     | 1,7,9             | 160 |
|         | 64  | Strt L1             | Х               | 2                     | 1,7,9             | 160 |
|         | 65  | Strt L2             | Х               | 2                     | 1,7,9             | 160 |
|         | 66  | Strt L3             | Х               | 2                     | 1,7,9             | 160 |
|         | 117 | Strt I>1            | Х               | 2                     | 1,7,9             | 126 |
|         | 103 | Strt I>2            | Х               | 2                     | 1,7,9             | 126 |
|         | 105 | Strt I>3            | Х               | 2                     | 1,7,9             | 126 |
|         | 126 | Strt I2>1           | Х               | 2                     | 1,7,9             | 126 |
|         | 146 | Strt I2>2           | Х               | 2                     | 1,7,9             | 126 |
|         | 147 | Strt I2>3           | Х               | 2                     | 1,7,9             | 126 |
|         | 143 | Strt IN1>1          | Х               | 2                     | 1,7,9             | 126 |
|         | 144 | Strt IN1>2          | Х               | 2                     | 1,7,9             | 126 |
|         | 145 | Strt IN1>3          | Х               | 2                     | 1,7,9             | 126 |
|         | 140 | Strt IN2>1          | Х               | 2                     | 1,7,9             | 126 |
|         | 141 | Strt IN2>2          | Х               | 2                     | 1,7,9             | 126 |
|         | 142 | Strt IN2>3          | Х               | 2                     | 1,7,9             | 126 |
|         | 200 | THOL Alm            | -               | 2                     | 1,7,9             | 126 |
|         | 178 | Strt I<             | Х               | 2                     | 1,7,9             | 126 |
|         | 26  | Strt CBF            | Х               | 2                     | 1,7,9             | 124 |
|         | 4   | StrtDFail           | Х               | 2                     | 1,7,9             | 124 |
|         | 154 | I> BCBF             | -               | 2                     | 1,7               | 124 |
|         | 155 | IN1> BCBF           | -               | 2                     | 1,7               | 124 |
|         | 22  | Test Mode           | -               | 2                     | 1,7               | 124 |
|         | 156 | CloseFail           | -               | 2                     | 1,7               | 124 |
|         | 157 | Open Fail           | -               | 2                     | 1,7               | 124 |
|         | 145 | Relay OK            | -               | 2                     | 1,7,9             | 127 |
|         | 163 | EmerRest            | Х               | 2                     | 1,7,9             | 124 |
|         | 164 | Strt Stal           | Х               | 2                     | 1,7,9             | 124 |
|         | 249 | Suprvsn T           | Х               | 2                     | 1,7,9             | 126 |
|         | 210 | Inhb Strt           | Х               | 2                     | 1,7,9             | 126 |
|         | 250 | Tbet Strt           | Х               | 2                     | 1,7,9             | 126 |
|         | 68  | Gen Trip            | -               | 2                     | 1,7               | 160 |
|         | 69  | Trip L1             | -               | 2                     | 1,7               | 160 |
|         | 70  | Trip L2             | -               | 2                     | 1,7               | 160 |
|         | 71  | Trip L3             | -               | 2                     | 1,7               | 160 |
|         | 90  | Trip I>1            | -               | 2                     | 1,7               | 160 |
|         | 91  | Trip I>2            | -               | 2                     | 1,7               | 160 |
|         | 104 | Trip I>3            | -               | 2                     | 1,7               | 126 |
|         | 158 | Trip I2>1           | -               | 2                     | 1,7               | 124 |
|         | 127 | Trip I2>2           | -               | 2                     | 1,7               | 126 |
|         | 128 | Trip I2>3           | -               | 2                     | 1,7               | 126 |
|         | 123 | Trip IN1>1          | -               | 2                     | 1,7               | 126 |

| Sr. No. | INF | Description | GI | TYP | СОТ | FUN |
|---------|-----|-------------|----|-----|-----|-----|
|         | 124 | Trip IN1>2  | -  | 2   | 1,7 | 126 |
|         | 125 | Trip IN1>3  | -  | 2   | 1,7 | 126 |
|         | 92  | Trip IN2>1  | -  | 2   | 1,7 | 160 |
|         | 93  | Trip IN2>2  | -  | 2   | 1,7 | 160 |
|         | 121 | Trip IN2>3  | -  | 2   | 1,7 | 126 |
|         | 202 | THOL Trip   | -  | 2   | 1,7 | 126 |
|         | 201 | Th Lckout   | -  | 2   | 1,7 | 126 |
|         | 177 | Trip I<     | -  | 2   | 1,7 | 126 |
|         | 85  | CBF Trip    | -  | 2   | 1,7 | 160 |
|         | 205 | Trip Prln   | -  | 2   | 1,7 | 126 |
|         | 206 | Trip Stal   | -  | 2   | 1,7 | 126 |
|         | 207 | Rotor Lck   | -  | 2   | 1,7 | 126 |
|         | 165 | Motor Start | -  | 2   | 1,7 | 124 |
|         | 166 | Motor Run   | -  | 2   | 1,7 | 124 |
|         | 2   | Ext Trip    | -  | 2   | 1,7 | 124 |
|         | 1   | CBOpn Sup   | -  | 2   | 1,7 | 124 |

| Sr. No. | INF                                                              | Description                                                                                                    | GI | TYP | СОТ  | FUN |
|---------|------------------------------------------------------------------|----------------------------------------------------------------------------------------------------|----|-----|------|-----|
| 4       | Semantics of INFORMATION NUMBER: Measurands in monitor direction |                                                                                                    |    |     |      |     |
|         | 148                                                              | Measurand IL 1,2,3                                                                                                    | -  | 9   | 2, 7 | 160 |
|         | 155                                                              | IN1,IN2,I0, I1, I2, IrmsR, IrmsY,<br>IrmsB, Th state, Last Start<br>Current, Load Current                                                                                                    | -  | 9   | 2,7  | 160 |
|         |                                                                  | Load_Current, Last Start Current,                                                                                                    |    |     |      |     |
|         | 0                                                                | Trip Counter, Breaker Operation Counter, Number of Thermal Trip, Authorised hot start number, Authorised cold start number, Number of starts ,Number of Emergency starts, Breaker Operating Time, Last Start Time, Time to thermal trip, Time before another start up authorization, Total motor running hours | -  | 244 | 2,7  | 127 |

Note: The measurands transmitted by the relay are sent as a proportion of 2.4 times of the rated value of the analogue value.

| Sr. No. | INF                                                              | Description         | GI | TYP | СОТ | FUN |  |  |
|---------|------------------------------------------------------------------|---------------------|----|-----|-----|-----|--|--|
| 5       | Semantics of INFORMATION NUMBER: Fault list in monitor direction |                     |    |     |     |     |  |  |
|         | 0                                                                | List of Recorded DR | -  | 23  | 31  | 127 |  |  |

9-14 P253/EN M/C

| Sr. No. | INF | Description                                           |  |  |  |  |  |
|---------|-----|-------------------------------------------------------|--|--|--|--|--|
| 6       |     | Semantics of Actual Channel: Used for DR Transmission |  |  |  |  |  |
|         | ACC | Description                                           |  |  |  |  |  |
|         | 1   | IL1 - Primary                                         |  |  |  |  |  |
|         | 2   | IL2                                                   |  |  |  |  |  |
|         | 3   | IL3                                                   |  |  |  |  |  |
|         | 4   | IN2 (Derived)                                         |  |  |  |  |  |
|         | 74  | IN1 (Measured)                                        |  |  |  |  |  |

| Sr. No. | INF | Description                                                            | GI | TYP | СОТ | FUN |  |  |
|---------|-----|------------------------------------------------------------------------|----|-----|-----|-----|--|--|
| 7       |     | Semantics of INFORMATION NUMBER: System Functions in control direction |    |     |     |     |  |  |
|         | 0   | Initialization of general interrogation                                |    | 7   | 9   | 255 |  |  |
|         | 0   | Time synchronization                                                   | -  | 6   | 8   | 255 |  |  |

| Sr. No. | INF | Description                                                            | GI     | TYP | СОТ | FUN |  |  |
|---------|-----|------------------------------------------------------------------------|--------|-----|-----|-----|--|--|
| 8       |     | Semantics of INFORMATION NUMBER: General commands in control direction |        |     |     |     |  |  |
|         | 19  | LED Reset                                                              | ON     | 20  | 20  | 160 |  |  |
|         | 123 | Trip                                                                   | ON/OFF | 20  | 20  | 127 |  |  |
|         | 125 | Close                                                                  | ON/OFF | 20  | 20  | 127 |  |  |
|         | 94  | Output 1                                                               | ON/OFF | 20  | 20  | 127 |  |  |
|         | 95  | Output 2                                                               | ON/OFF | 20  | 20  | 127 |  |  |
|         | 96  | Output 3                                                               | ON/OFF | 20  | 20  | 127 |  |  |
|         | 97  | Output 4                                                               | ON/OFF | 20  | 20  | 127 |  |  |
|         | 98  | Output 5                                                               | ON/OFF | 20  | 20  | 127 |  |  |
|         | 99  | Output 6                                                               | ON/OFF | 20  | 20  | 127 |  |  |

# 2.3 DNP3.0

#### 2.3.1 Overview

This section describes the specific implementation of the Distributed Network Protocol (DNP 3.0) in P253 – Motor protection relay.

It uses Triangle MicroWorks, Inc. DNP 3.0 Slave Source Code Library Version 3.17.

For information on how to communicate with P253 using DNP3.0 protocol, this document should be read in conjunction with the DNP3.0 Basic 4 document set and the DNP Subset Definitions document.

This implementation of DNP3.0 is fully compliant with DNP3.0 Subset Definition Level 2 and contains many Subset Level 3 features including some functionality beyond Subset Level 3.

#### 2.3.2 DNP V3.00 Device Profile

The following table provides a "Device Profile Document" in the standard format defined in the DNP 3.0 Subset Definition Document. While it is referred to in the DNP3.0 Subset Definition as a "Document", it is only a component of a total interoperability guide.

This table in combination with the following should provide a complete interoperability/configuration guide for the P253 relays:

- The Implementation Table provided in Section 2.3.3
- The Point List Tables provided in Section 2.3.4

| DNP V3.00<br>DEVICE PROFILE DOCUMEN                                       | DNP V3.00 DEVICE PROFILE DOCUMENT    |  |  |  |  |
|---------------------------------------------------------------------------|--------------------------------------|--|--|--|--|
| Vendor Name: <b>General Electric</b>                                      |                                      |  |  |  |  |
| Device Name: P50 Platform using the Tri Source Code Library, Version 3.17 | angle MicroWorks, Inc. DNP 3.0 Slave |  |  |  |  |
| Highest DNP Level Supported:                                              | Device Function:                     |  |  |  |  |
| For Requests: Level 2 For Responses: Level 2                              | ⊠ Master □Slave                      |  |  |  |  |

9-16 P253/EN M/C

Notable objects, functions, and/or qualifiers supported in addition to the Highest DNP Levels Supported (the complete list is described in the attached table):

For static (non-change-event) object requests, request qualifier codes 00 and 01 (start-stop), 07 and 08 (limited quantity), and 17 and 28 (index) are supported in addition to request qualifier code 06 (no range – or all points).

Static object requests received with qualifiers 00, 01, 06, 07, or 08, will be responded with qualifiers 00 or 01. Static object requests received with qualifiers 17 or 28 will be responded with qualifiers 17 or 28.

For change-event object requests, qualifiers 17 or 28 are always responded.

16-bit and 32-bit Analog Change Events with Time may be requested.

The read function code for Object 50 (Time and Date), variation 1, is supported.

| Maximum Data Link Frame Size (octets):             | Maximum Application Fragment Size (octets):                                                                                                    |
|----------------------------------------------------|----------------------------------------------------------------------------------------------------|
| Transmitted: 292                                   | Transmitted: 2048                                                                                                    |
| Received: 292                                      | Received: 2048                                                                                                    |
| Maximum Data Link Re-tries:  ☑ None                | Maximum Application Layer Re-tries:  ☐ None                                                                                                    |
| ☐ Fixed at 2                                       | □ None     □ Configurable     □ Configurable     □ Configurab |
| □ Configurable                                     | △ Comgulable                                                                                                    |
|                                                    |                                                                                                    |
| Requires Data Link Layer Confirmation:             |                                                                                                    |
| □ Never                                            |                                                                                                    |
| ⊠ Always                                           |                                                                                                    |
| ⊠ Sometimes                                        |                                                                                                    |
| ⊠ Configurable                                     |                                                                                                    |
|                                                    |                                                                                                    |
| Requires Application Layer Confirmation:           |                                                                                                    |
| ⊠ Never                                            |                                                                                                    |
| ⊠ Always (not recommended)                         |                                                                                                    |
| $\square$ When reporting Event Data (Slave devices | only)                                                                                                    |
| $\square$ When sending multi-fragment responses (  | Slave devices only)                                                                                                    |
| ⊠ Sometimes                                        |                                                                                                    |
|                                                    |                                                                                                    |

| Timeouts while waiting for:                                                                                                    | :                                                                        |                                              |                                                              |                                                                                      |                                                                                                    |  |  |
|----------------------------------------------------------------------------------------------------|--------------------------------------------------------------------------|----------------------------------------------|--------------------------------------------------------------|--------------------------------------------------------------------------------------|----------------------------------------------------------------------------------------------------|--|--|
| Data Link Confirm: Complete Appl. Fragment: Application Confirm: Complete Appl. Response                                                                                                    | □ <b>None</b><br>⊠ None                                                  | □ Fixed at  ☑ Fixed at □ Fixed at ☑ Fixed at | <br>1s                                                       | ⊠Variable                                                                            | <ul><li>☑Configurable</li><li>☑Configurable</li><li>☑Configurable</li><li>☑ Configurable</li></ul> |  |  |
| Others: Binary Input change scann Analog Input change scan                                                                                                    | • .                                                                      | 2ms<br>1s                                    |                                                              |                                                                                      |                                                                                                    |  |  |
| Sends/Executes Control O                                                                                                    | perations:                                                               |                                              |                                                              |                                                                                      |                                                                                                    |  |  |
| WRITE Binary Outputs                                                                                                    | □ Nev                                                                    |                                              | ways                                                         |                                                                                      | ⊠ Configurable                                                                                     |  |  |
| SELECT/OPERATE                                                                                                    | ⊠ Nev                                                                    | er 🗆 A                                       | lways                                                        |                                                                                      | ⊠ Configurable                                                                                     |  |  |
| DIRECT OPERATE                                                                                                    | ⊠ Nev                                                                    | er 🗆 A                                       | ☐ <b>Always</b> ⊠ Sometim                                    |                                                                                      | □ Configurable                                                                                     |  |  |
| DIRECT OPERATE - NO A                                                                                                    | ACK ⊠ Neve                                                               | er □ A                                       | lways                                                        |                                                                                      | □ Configurable                                                                                     |  |  |
| Count > 1                                                                                                    | □ Neve                                                                   | er ⊠Al                                       | ways                                                         |                                                                                      | ⊠ Configurable                                                                                     |  |  |
| Pulse On                                                                                                    | ⊠ Neve                                                                   | er □ A                                       | lways                                                        |                                                                                      |                                                                                                    |  |  |
| Pulse Off                                                                                                    | □ Nev                                                                    | er ⊠ Al                                      | ways                                                         |                                                                                      | ⊠ Configurable                                                                                     |  |  |
| Latch On                                                                                                    | □ Nev                                                                    | er ⊠ Al                                      | ways                                                         |                                                                                      |                                                                                                    |  |  |
| Latch Off                                                                                                    | □ Nev                                                                    | er ⊠ Al                                      | ways                                                         | ⊠ Sometimes                                                                          | ⊠ Configurable                                                                                     |  |  |
| Queue                                                                                                    | □ Nev                                                                    | er ⊠Al                                       | ways                                                         |                                                                                      | ⊠ Configurable                                                                                     |  |  |
| Clear Queue                                                                                                    | □ Nev                                                                    | rer ⊠Al                                      | ways                                                         |                                                                                      | ⊠ Configurable                                                                                     |  |  |
|                                                                                                    | Reports Binary Input Change Events when no specific variation requested: |                                              |                                                              | Reports time-tagged Binary Input Change Events when no specific variation requested: |                                                                                                    |  |  |
| Never     ■ Never     ■ Never |                                                                          |                                              | $\times$                                                     | Never                                                                                |                                                                                                    |  |  |
| ☐ Only time-tagged                                                                                                    |                                                                          |                                              |                                                              | Binary Input Ch                                                                      | ange With Time                                                                                     |  |  |
| ✓ Only non-time-tagged                                                                                                    |                                                                          |                                              | <ul> <li>☑ Binary Input Change With Relative Time</li> </ul> |                                                                                      |                                                                                                    |  |  |
| ✓ Configurable                                                                                                    |                                                                          |                                              |                                                              |                                                                                      | ach explanation)                                                                                   |  |  |
|                                                                                                    |                                                                          |                                              |                                                              | ·                                                                                    |                                                                                                    |  |  |

9-18 P253/EN M/C

| Sends Unsolicited Responses:                          | Sends Static [                      | Data in Unsolicited Res            | ponses:              |  |  |  |  |
|-------------------------------------------------------|-------------------------------------|------------------------------------|----------------------|--|--|--|--|
| ⊠ Never                                               | □Never                              |                                    |                      |  |  |  |  |
| ⊠ Configurable (attach                                | ⊠When Device Restarts               |                                    |                      |  |  |  |  |
| explanation)                                          | ⊠When Statu                         | ⊠When Status Flags Change          |                      |  |  |  |  |
| ☑ Only certain objects                                |                                     |                                    |                      |  |  |  |  |
| <ul><li>☑ Sometimes (attach explanation)</li></ul>    | No other optic                      | ons are permitted.                 |                      |  |  |  |  |
| ☐ ENABLE/DISABLE UNSOLICITED Function codes supported |                                     |                                    |                      |  |  |  |  |
| Default Counter Object/<br>Variation:                 | Counters Roll                       | Over at:                           |                      |  |  |  |  |
|                                                       | Point Index                         | Name/Description                   | Roll Over value      |  |  |  |  |
|                                                       | 0                                   | TC                                 | 9999                 |  |  |  |  |
|                                                       | 1                                   | BOC                                | Settable up to 30000 |  |  |  |  |
| □Default Object: 20                                   | 2                                   | Number of Thermal<br>Trip          | 9999                 |  |  |  |  |
| □Default Variation: 5                                 | 3                                   | Authorised hot start number        | Settable up to 5     |  |  |  |  |
|                                                       | 4                                   | Authorised cold start number       | Settable up to 5     |  |  |  |  |
|                                                       | 5                                   | Total Number of starts             | 9999                 |  |  |  |  |
|                                                       | 6                                   | Total number of emergency restarts | 9999                 |  |  |  |  |
|                                                       | ⊠ No Counter                        | rs Reported                        |                      |  |  |  |  |
|                                                       | ⊠ Configurable (attach explanation) |                                    |                      |  |  |  |  |
|                                                       | ⊠ 16 Bits                           |                                    |                      |  |  |  |  |
|                                                       | □ 32 Bits                           |                                    |                      |  |  |  |  |
|                                                       |                                     | 9                                  |                      |  |  |  |  |
|                                                       | ⊠ Point-by-po                       | int list attached                  |                      |  |  |  |  |

# 2.3.3 Implementation Table

The following table identifies the variations, function codes, and qualifiers supported by the P253 in both request messages and in response messages.

For static (non-change-event) objects, requests sent with qualifiers 00, 01, 06, 07, or 08, will be responded with qualifiers 00 or 01. Static object requests sent with qualifiers 17 or 28 will be responded with qualifiers 17 or 28. For change-event objects, qualifiers 17 or 28 are always responded.

In the table below, the text shaded as

indicates Subset Level 3 functionality (beyond Subset Level

2). Text shaded as

indicates functionality beyond Subset Level 3.

| OBJECT           |                            | REQUEST                                                                         |                                                      | RESPONSE                                                                               |                             |                                                       |
|------------------|----------------------------|---------------------------------------------------------------------------------|------------------------------------------------------|----------------------------------------------------------------------------------------|-----------------------------|-------------------------------------------------------|
| 050201           |                            |                                                                                 | (Library will parse)                                 |                                                                                        | (Library will respond with) |                                                       |
| Object<br>Number | Variation<br>Number        | Description                                                                     | Function<br>Codes(dec)                               | Qualifier<br>Codes (hex)                                                               | Function<br>Codes<br>(dec)  | Qualifier<br>Codes (hex)                              |
| 1                | 0                          | Binary Input<br>(Variation 0 is used to<br>request default<br>variation)        | 1 (read)                                             | 00, 01 (start-stop)<br>06 (no range, or all)<br>07, 08 (limited qty)<br>17, 28 (index) |                             |                                                       |
| 1                | 1(default –<br>see note 1) | Binary Input                                                                    | 1 (read)<br>22                                       | 00, 01 (start-stop)<br>06 (no range, or all)<br>07, 08 (limited qty)<br>17, 28 (index) | 129 (response)              | 00, 01 (start-stop)<br>17, 28 (index –<br>see note 2) |
| 1                | 2                          | Binary Input with<br>Status                                                     | 1 (read)                                             | 00, 01 (start-stop)<br>06 (no range, or all)<br>07, 08 (limited qty)<br>17, 28 (index) | 129 (response)              | 00, 01 (start-stop)<br>17, 28 (index –<br>see note 2) |
| 2                | 0                          | Binary Input Change<br>(Variation 0<br>is used to request<br>default variation) | 1 (read)                                             | 06 (no range, or all)<br>07, 08 (limited qty)                                          |                             |                                                       |
| 2                | 1                          | Binary Input Change without Time                                                | 1 (read)                                             | 06 (no range, or all)<br>07, 08 (limited qty)                                          | 129 (response)              | 17, 28 (index)                                        |
| 2                | 2(default –<br>see note 1) | Binary Input Change with Time                                                   | 1 (read)                                             | 06 (no range, or all)<br>07, 08 (limited qty)                                          | 129 (response)              | 17, 28 (index)                                        |
| 10               | 0                          | Binary Output Status<br>(Variation 0is used to<br>request default<br>variation) | 1 (read)                                             | 00, 01 (start-stop)<br>06 (no range, or all)<br>07, 08 (limited qty)<br>17, 28 (index) |                             |                                                       |
| 10               | 2(default –<br>see note 1) | Binary Output Status                                                            | 1 (read)                                             | 00, 01 (start-stop)<br>06 (no range, or all)<br>07, 08 (limited qty)<br>17, 28 (index) | 129 (response)              | 00, 01 (start-stop)<br>17, 28 (index –<br>see note 2) |
| 12               | 1(default –<br>see note 1) | Control Relay Output<br>Block                                                   | 3 (select) 4 (operate) 5(direct op) 6 (dir.op,noack) | 00, 01 (start-stop)<br>07, 08 (limited qty)<br>17, 28 (index)                          | 129 (response)              | Echo of request                                       |

9-20 P253/EN M/C

| OBJECT |                                | REQUEST                                                                    |                                                                           | RESPONSE                                                                               |                             |                                                       |
|--------|--------------------------------|----------------------------------------------------------------------------|---------------------------------------------------------------------------|----------------------------------------------------------------------------------------|-----------------------------|-------------------------------------------------------|
|        |                                |                                                                            | (Librar                                                                   | y will parse)                                                                          | (Library will respond with) |                                                       |
| Object | Variation                      | Description                                                                | Function                                                                  | Qualifier                                                                              | Function                    | Qualifier                                             |
| Number | Number                         |                                                                            | Codes(dec)                                                                | Codes (hex)                                                                            | Codes (dec)                 | Codes (hex)                                           |
| 20     | 0                              | Binary Counter<br>(Variation 0 is<br>used to request<br>default variation) | 1 (read) 7 (freeze) 8 (freezenoack) 9 (freeze clear) 10(frz. cl. Noack)   | 00, 01 (start-stop)<br>06 (no range, or all)<br>07, 08 (limited qty)<br>17, 28 (index) |                             |                                                       |
| 20     | 1                              | 32-Bit Binary<br>Counter                                                   | 1 (read) 7 (freeze) 8 (freeze noack) 9 (freeze clear) 10(frz. cl. Noack)  | 00, 01 (start-stop)<br>06 (no range, or all)<br>07, 08 (limited qty)<br>17, 28 (index) | 129 (response)              | 00, 01 (start-stop)<br>17, 28 (index –<br>see note 2) |
| 20     | 2                              | 16-Bit Binary<br>Counter                                                   | 1 (read) 7 (freeze) 8 (freeze noack) 9 (freeze clear) 10 (frz.cl.Noack)   | 00, 01 (start-stop)<br>06 (no range, or all)<br>07, 08 (limited qty)<br>17, 28 (index) | 129 (response)              | 00, 01 (start-stop)<br>17, 28 (index –<br>see note 2) |
| 20     | 5<br>(default –<br>see note 1) | 32-Bit Binary<br>Counter without<br>Flag                                   | 1 (read) 7 (freeze) 8 (freeze noack) 9 (freeze clear) 10 (frz.cl. Noack)  | 00, 01 (start-stop)<br>06 (no range, or all)<br>07, 08 (limited qty)<br>17, 28 (index) | 129 (response)              | 00, 01 (start-stop)<br>17, 28 (index –<br>see note 2) |
| 20     | 6                              | 16-Bit Binary<br>Counter without<br>Flag                                   | 1 (read) 7 (freeze) 8 (freeze noack) 9 (freeze clear) 10 (frz. cl. Noack) | 00, 01 (start-stop)<br>06 (no range, or all)<br>07, 08 (limited qty)<br>17, 28 (index) | 129 (response)              | 00, 01 (start-stop)<br>17, 28 (index +<br>see note 2) |
| 22     | 0                              | Counter change<br>Event                                                    | 1 (read)                                                                  | 06 (no range, or all)<br>07, 08 (limited qty)                                          |                             |                                                       |
| 22     | 1 (default –<br>see note 1)    | 32-Bit Counter<br>Change Event<br>without Time                             | 1 (read)                                                                  | 06 (no range, or all)<br>07, 08 (limited qty)                                          | 129 (response)              | 17, 28 (index – see note 2)                           |
| 22     | 2                              | 16-Bit Counter<br>Change Event<br>without Time                             | 1 (read)                                                                  | 06 (no range, or all)<br>07, 08 (limited qty)                                          | 129 (response)              | 17, 28 (index – see note 2)                           |
| 22     | 5                              | 32-Bit Counter<br>Change Event with<br>Time                                | 1 (read)                                                                  | 06 (no range, or all)<br>07, 08 (limited qty)                                          | 129 (response)              | 17, 28 (index – see note 2)                           |
| 22     | 6                              | 16-Bit Counter<br>Change Event with<br>Time                                | 1 (read)                                                                  | 06 (no range, or all)<br>07, 08 (limited qty)                                          | 129 (response)              | 17, 28 (index – see note 2)                           |
| 30     | 0                              | Analog Input<br>(Variation 0 is used<br>to request default<br>variation)   | 1 (read)                                                                  | 00, 01 (start-stop)<br>06 (no range, or all)<br>07, 08 (limited qty)<br>17, 28 (index) |                             |                                                       |
| 30     | 1                              | 32-Bit Analog Input                                                        | 1 (read)                                                                  | 00, 01 (start-stop)<br>06 (no range, or all)<br>07, 08 (limited qty)<br>17, 28 (index) | 129 (response)              | 00, 01 (start-stop)<br>17, 28 (index –<br>see note 2) |
| 30     | 2                              | 16-Bit Analog Input                                                        | 1(read)                                                                   | 00, 01 (start-stop)<br>06 (no range, or all)<br>07, 08 (limited qty)<br>17, 28 (index) | 129 (response)              | 00, 01 (start-stop)<br>17, 28 (index –<br>see note 2) |

| OBJECT |                                | REQUEST                                                                |                       | RESF                                                                                         | RESPONSE       |                                                       |
|--------|--------------------------------|------------------------------------------------------------------------|-----------------------|----------------------------------------------------------------------------------------------|----------------|-------------------------------------------------------|
|        |                                | (Library will parse)                                                   |                       | (Library will respond with)                                                                  |                |                                                       |
| Object | Variation                      | Description                                                            | Function              | Qualifier                                                                                    | Function       | Qualifier                                             |
| Number | Number                         |                                                                        | Codes(dec)            | Codes (hex)                                                                                  | Codes (dec)    | Codes (hex)                                           |
| 30     | 3<br>(default –<br>see note 1) | 32-Bit Analog Input without Flag                                       | 1(read)               | 00, 01 (start-stop)<br>06 (no range, or all)<br>07, 08 (limited qty)<br>17, 28 (index)       | 129 (response) | 00, 01 (start-stop)<br>17, 28 (index +<br>see note 2) |
| 30     | 4                              | 16-Bit Analog Input without Flag                                       | 1(read)               | 00, 01 (start-stop)<br>06 (no range, or all)<br>07, 08 (limited qty)<br>17, 28 (index)       | 129 (response) | 00, 01 (start-stop)<br>17, 28 (index –<br>see note 2) |
| 30     | 5                              | Single-precision,<br>floating-point with<br>flag                       | 1(read)               | 00, 01 (start-stop)<br>06 (no range, or all)<br>07, 08 (limited qty)<br>17, 28 (index)       | 129 (response) | 00, 01 (start-stop)<br>17, 28 (index –<br>see note 2) |
| 32     | 0                              | Analog Change Event (Variation 0 is used to request default variation) | 1 (read)              | 06 (no range, or all)<br>07, 08 (limited qty)                                                |                |                                                       |
| 32     | 1<br>(default –<br>see note 1) | 32-Bit Analog<br>Change Event<br>without Time                          | 1 (read)              | 06 (no range, or all)<br>07, 08 (limited qty)                                                | 129 (response) | 17, 28 (index)                                        |
| 32     | 2                              | 16-Bit Analog<br>Change Event<br>without Time                          | 1 (read)              | 06 (no range, or all)<br>07, 08 (limited qty)                                                | 129 (response) | 17, 28 (index)                                        |
| 32     | 3                              | 32-Bit Analog<br>Change Event with<br>Time                             | 1 (read)              | 06 (no range, or all)<br>07, 08 (limited qty)                                                | 129 (response) | 17, 28 (index)                                        |
| 32     | 4                              | 16-Bit Analog<br>Change Event with<br>Time                             | 1 (read)              | 06 (no range, or all)<br>07, 08 (limited qty)                                                | 129 (response) | 17, 28 (index)                                        |
| 32     | 7                              | Single-precision,<br>floating-point with<br>time                       | 1 (read)              | 06 (no range, or all)<br>07, 08 (limited qty)                                                | 129 (response) | 17, 28 (index)                                        |
| 50     | 0                              | Time and Date                                                          | 1 (read)              | 00, 01 (start-stop)<br>06 (no range, or all)<br>07, 08 (limited qty)<br>17, 28 (index)       | 129 (response) | 00, 01 (start-stop)<br>17, 28 (index –<br>see note 2) |
| 50     | 1(default –<br>see note 1)     | Time and Date                                                          | 1 (read)<br>2 (write) | 00, 01 (start-stop) 06 (no range, or all) 07 (limited qty=1) 08 (limited qty) 17, 28 (index) | 129 (response) | 00, 01 (start-stop)<br>17, 28 (index –<br>see note 2) |
| 60     | 0                              | Class 0, 1, 2, and 3<br>Data                                           |                       | 06 (no range, or all)                                                                        |                |                                                       |
| 60     | 1                              | Class 0 Data                                                           | 1 (read)              | 06 (no range, or all)                                                                        | 129 (response) | 17,28                                                 |
| 60     | 2                              | Class 1 Data                                                           | 1 (read)              | 06 (no range, or all)<br>07, 08 (limited qty)                                                | 129 (response) | 17,28                                                 |
| 60     | 3                              | Class 2 Data                                                           | 1 (read)              | 06 (no range, or all)<br>07, 08 (limited qty)                                                | 129 (response) | 17,28                                                 |
| 60     | 4                              | Class 3 Data                                                           | 1(read)               | 06 (no range, or all)<br>07, 08 (limited qty)                                                | 129 (response) | 17,28                                                 |
| 80     | 1                              | Internal Indications                                                   | 2 (write)             | 00 (start-stop)<br>(index must =7)                                                           | 129 (response) | 17,28                                                 |
|        |                                | No Object (function code only)                                         | 13 (cold restart)     |                                                                                              |                |                                                       |
|        |                                | No Object (function code only)  No Object (function                    | 14(warm restart)      |                                                                                              |                |                                                       |
|        |                                | code only)                                                             | 23(delay meas.)       |                                                                                              |                |                                                       |

9-22 P253/EN M/C

Note 1: A default variation refers to the variation responded when variation 0 is requested and/or in class 0, 1, 2, or 3 scans.

Note 2: For static (non-change-event) objects, qualifiers 17 or 28 are only responded when a request is sent with qualifiers 17 or 28, respectively. Otherwise, static object requests sent with qualifiers 00,01, 06, 07, or 08, will be responded with qualifiers 00 or 01. (For change-event objects, qualifiers 17 or 28 are always responded.)

# 2.3.4 Point List

The following tables identify all the individual data points provided in this application of DNP 3.0 and which use the database protection.

#### 2.3.4.1 Binary Input Points

Every Binary Input Status points are included in class 0 polls because they are included in one of classes 1, 2 or 3.

#### **Binary Input Points**

Static (Steady-State) Object Number: 1

Change Event Object Number: 2

Request Function Codes supported: 1 (read)

Static Variation reported when variation 0 requested: 1 (Binary Input without status flags)

Change Event Variation reported when variation 0 requested: 2

| Point<br>Index | Name/Description       | Initial value | Changes Event class (1,2,3) |
|----------------|------------------------|---------------|-----------------------------|
| 0              | LED Reset              | 0             | 2                           |
| 1              | Opto I/P-1             | 0             | 2                           |
| 2              | Opto I/P-2             | 0             | 2                           |
| 3              | Opto I/P-3             | 0             | 2                           |
| 4              | Opto I/P-4             | 0             | 2                           |
| 5              | Opto I/P-5             | 0             | 2                           |
| 6              | Opto I/P-6             | 0             | 2                           |
| 7              | CB Operation Alarm     | 0             | 1                           |
| 8              | CB Open Supervision    | 0             | 1                           |
| 9              | TCS                    | 0             | 1                           |
| 10             | Test Mode              | 0             | 1                           |
| 11             | General start/ pick-up | 0             | 1                           |
| 12             | Start L1               | 0             | 1                           |
| 13             | Start L2               | 0             | 1                           |
| 14             | Start L3               | 0             | 1                           |
| 15             | Start I>1              | 0             | 1                           |
| 16             | Start I>2              | 0             | 1                           |
| 17             | Start I>3              | 0             | 1                           |
| 18             | Start I2>1             | 0             | 1                           |
| 19             | Start 12>2             | 0             | 1                           |
| 20             | Start I2>3             | 0             | 1                           |
| 21             | Start IN1>1            | 0             | 1                           |
| 22             | Start IN1>2            | 0             | 1                           |

| 23 | Start IN1>3        | 0 | 1 |
|----|--------------------|---|---|
| 24 | Start IN2>1        | 0 | 1 |
| 25 | Start IN2>2        | 0 | 1 |
| 26 | Start IN2>3        | 0 | 1 |
| 27 | Th Alarm           | 0 | 1 |
| 28 | Start I<           | 0 | 1 |
| 29 | Start CB Fail      | 0 | 1 |
| 30 | I> Blk by CBF      | 0 | 1 |
| 31 | IN1> Blk by CBF    | 0 | 1 |
| 32 | StrtDFail          | 0 | 1 |
| 33 | CB Close Fail      | 0 | 1 |
| 34 | CB Open Fail       | 0 | 1 |
| 35 | Relay OK           | 0 | 1 |
| 36 | Emergency Restart  | 0 | 1 |
| 37 | Start Stall        | 0 | 1 |
| 38 | Suprvsn T          | 0 | 1 |
| 39 | Inhibit Start      | 0 | 1 |
| 40 | Time between start | 0 | 1 |
| 40 |                    | 0 |   |
|    | General Trip       |   | 1 |
| 42 | Trip L1            | 0 | 1 |
| 43 | Trip L2            | 0 | 1 |
| 44 | Trip L3            | 0 | 1 |
| 45 | Trip I>1           | 0 | 1 |
| 46 | Trip I>2           | 0 | 1 |
| 47 | Trip I>3           | 0 | 1 |
| 48 | Trip I2>1          | 0 | 1 |
| 49 | Trip I2>2          | 0 | 1 |
| 50 | Trip I2>3          | 0 | 1 |
| 51 | Trip IN1>1         | 0 | 1 |
| 52 | Trip IN1>2         | 0 | 1 |
| 53 | Trip IN1>3         | 0 | 1 |
| 54 | Trip IN2>1         | 0 | 1 |
| 55 | Trip IN2>2         | 0 | 1 |
| 56 | Trip IN2>3         | 0 | 1 |
| 57 | Th Trip            | 0 | 1 |
| 58 | Thermal Lockout    | 0 | 1 |
| 59 | Trip I<            | 0 | 1 |
| 60 | Trip CB Fail       | 0 | 1 |
| 61 | Trip Prolong       | 0 | 1 |
| 62 | Trip Start         | 0 | 1 |
| 63 | Rotor Lockout      | 0 | 1 |
| 64 | Motor Start        | 0 | 1 |
| 65 | Motor Run          | 0 | 1 |
| 66 | External Trip      | 0 | 1 |

9-24 P253/EN M/C

#### 2.3.4.2 Binary Output Status Points and Control Output Blocks

The following table lists both the Binary Output Status Point (Object 10) and the Control Relay Output Blocks (Objects 12).

**Binary Output Status Points** 

Object Number: 10

Request Function Codes supported: 1 (read)

Default Variation reported when variation 0 requested: 2 (Binary Output Status)

Control Relay Output Blocks

Object Number: 12

Request Function Codes supported: 3 (select), 4 (operate), 5 (direct operate), 6 (direct operate, noack)

| Point<br>Index | Name/Description | Initial status value | Supported control relay output block fields |
|----------------|------------------|----------------------|---------------------------------------------|
| 0              | LED Reset        | 0                    | Pulse ON                                    |
| 1              | Trip             | 0                    | Pulse ON                                    |
| 2              | Close            | 0                    | Pulse ON                                    |
| 3              | Output 1         | 0                    | Pulse ON                                    |
| 4              | Output 2         | 0                    | Pulse ON                                    |
| 5              | Output 3         | 0                    | Pulse ON                                    |
| 6              | Output 4         | 0                    | Pulse ON                                    |
| 7              | Output 5         | 0                    | Pulse ON                                    |
| 8              | Output 6         | 0                    | Pulse ON                                    |

#### 2.3.4.3 Binary Counters

The following table lists Binary Counters (Object 20). Every binary counter points are included in class 0 polls because they are included in one of classes 1, 2 or 3.

#### **Binary Counters**

Static (Steady-State) Object Number: 20

Change Event Object Number: 22

Request Function Codes supported: 1 (read)

Static Variation reported when variation 0 requested: 5 (32-bit, unsigned integer count value without flag) Change Event Variation reported when variation 0 requested: 1 (32-bit, unsigned integer count value, with

flag)

| Point | Name/Description                   | Initial value | Initial Change                |
|-------|------------------------------------|---------------|-------------------------------|
| Index |                                    |               | Event Class (1, 2, 3 or none) |
| 0     | TC                                 | 0             | 3                             |
| 1     | BOC                                | 0             | 3                             |
| 2     | Number of Thermal Trip             | 0             | 3                             |
| 3     | Authorised hot start number 0      |               | 3                             |
| 4     | Authorised cold start number       | 0             | 3                             |
| 5     | Total Number of starts             | 0             | 3                             |
| 6     | Total number of emergency restarts | 0             | 3                             |

# 2.3.4.4 Analog Inputs

The following table lists Analog Inputs (Object 30). Every Analog Inputs points are included in class 0 polls because they are included in one of classes 1, 2 or 3.

#### Analog Inputs

Static (Steady-State) Object Number: 30

Change Event Object Number: 32

Request Function Codes supported: 1 (read)

Static Variation reported when variation 0 requested: 1 (32-Bit Analog Input)

Change Event Variation reported when variation 0 requested: 1 (32-Bit Analog Change Event w/o

Time)

Change Event Scan Rate: The scan rate for analog input change events is fixed at 1s

| Point<br>Index | Name/Description     | Initial value | Initial Change<br>Event Class (1, 2, 3 or<br>none) |
|----------------|----------------------|---------------|----------------------------------------------------|
| 0              | IN1                  | 0             | 3                                                  |
| 1              | IL 1                 | 0             | 3                                                  |
| 2              | IL 2                 | 0             | 3                                                  |
| 3              | IL 3                 | 0             | 3                                                  |
| 4              | IN2                  | 0             | 3                                                  |
| 5              | 10                   | 0             | 3                                                  |
| 6              | 11                   | 0             | 3                                                  |
| 7              | 12                   | 0             | 3                                                  |
| 8              | L1-RMS               | 0             | 3                                                  |
| 9              | L2-RMS               | 0             | 3                                                  |
| 10             | L3-RMS               | 0             | 3                                                  |
| 11             | Th State             | 0             | 3                                                  |
| 12             | Load Current         | 0             | 3                                                  |
| 13             | Last I start         | 0             | 3                                                  |
| 14             | ВОТ                  | 0             | 3                                                  |
| 15             | Last Start time      | 0             | 3                                                  |
| 16             | Time to Thermal trip | 0             | 3                                                  |
| 17             | Time to Next Start   | 0             | 3                                                  |
| 18             | Motor Run Time       | 0             | 3                                                  |

9-26 P253/EN M/C

P50 Agile P253 10 Installation

# **INSTALLATION**

**CHAPTER 10** 

P253/EN M/C 10-1

**10 Installation** P50 Agile P253

10-2 P253/EN M/C

P50 Agile P253 10 Installation

# CHAPTER OVERVIEW

1

This chapter consists of the following sections:

| 1 |         | Chapter Overview                             |
|---|---------|----------------------------------------------|
| 2 |         | Installation                                 |
|   | 2.1     | Handling the Goods                           |
|   | 2.1.1   | Receipt of the Goods                         |
|   | 2.1.2   | Unpacking the Goods                          |
|   | 2.1.3   | Storing the Goods                            |
|   | 2.1.4   | Dismantling the Goods                        |
|   | 2.2     | Mounting the Device                          |
|   | 2.2.1   | Flush Panel Mounting                         |
|   | 2.3     | Relay Connection                             |
|   | 2.3.1.1 | Relay Operating Condition                    |
|   | 2.3.1.2 | Current Transformer (CT) Circuit             |
|   | 2.3.1.3 | Insulation and Dielectric Strength Testing   |
|   | 2.3.2   | Cables and Connectors                        |
|   | 2.3.3   | Terminal Blocks                              |
|   | 2.3.3.1 | CT/Auxiliary Power/Input/ Output Connections |
|   | 2.3.3.2 | Rear Serial Port Connection                  |
|   | 2.3.3.3 | Power Supply Connections                     |
|   | 2.3.3.4 | Earth Connection                             |
|   | 2.3.3.5 | Current Transformers                         |
|   | 2.3.3.6 | EIA(RS) 485 Connections                      |
|   | 2.3.3.7 | Output Relay Connections                     |
|   | 2.3.3.8 | USB Connection                               |
|   | 2.4     | Case Dimensions                              |
|   |         |                                              |

P253/EN M/C 10-3

**10 Installation** P50 Agile P253

# 2 INSTALLATION

# 2.1 Handling the Goods

Our products are of robust construction but require careful treatment before installation on site. This section discusses the requirements for receiving and unpacking the goods, as well as associated considerations regarding product care and personal safety.

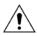

Caution:

Before lifting or moving the equipment you should be familiar with the Safety Information chapter of this manual.

#### 2.1.1 Receipt of the Goods

On receipt, ensure the correct product has been delivered. Unpack the product immediately to ensure there has been no external damage in transit. If the product has been damaged, make a claim to the transport contractor and notify us promptly.

For products not intended for immediate installation, repack them in their original delivery packaging.

# 2.1.2 Unpacking the Goods

When unpacking and installing the product, take care not to damage any of the parts and make sure that additional components are not accidentally left in the packing or lost. Do not discard any CDROMs or technical documentation. These should accompany the unit to its destination substation and put in a dedicated place.

The site should be well lit to aid inspection, clean, dry and reasonably free from dust and excessive vibration. This particularly applies where installation is being carried out at the same time as construction work.

#### 2.1.3 Storing the Goods

If the unit is not installed immediately, store it in a place free from dust and moisture in its original packaging. Keep any de-humidifier bags included in the packing. The de-humidifier crystals lose their efficiency if the bag is exposed to ambient conditions. Restore the crystals before replacing it in the carton. Bags should be placed on flat racks and spaced to allow circulation around them. The time taken for regeneration will depend on the size of the bag. If a ventilating, circulating oven is not available, when using an ordinary oven, open the door on a regular basis to let out the steam given off by the regenerating silica gel. On subsequent unpacking, make sure that any dust on the carton does not fall inside. Avoid storing in locations of high humidity. In locations of high humidity, the packaging may become impregnated with moisture and the de-humidifier crystals will lose their efficiency.

The device can be stored between -25° to +70°C.

# 2.1.4 Dismantling the Goods

If you need to dismantle the device, always observe standard ESD (Electrostatic Discharge) precautions.

The minimum precautions to be followed are as follows:

- Use an antistatic wrist band earthed to a suitable earthing point.
- Avoid touching the electronic components and PCBs.

10-4 P253/EN M/C

P50 Agile P253 10 Installation

### 2.2 Mounting the Device

The products are available for flush panel mounting only

#### 2.2.1 Flush Panel Mounting

The P253 supports flush panel mounting and can be mounted into panels using fitting clamps with M5 X 10 screws.

The fitting clamp and screws are supplied along with the relay.

For mounting the relay in to the panel follow this procedure

1. By loosening the M5 x 10 screws, remove the fitting clamps on the relay and then insert the Relay in to the panel cut-out as show below.

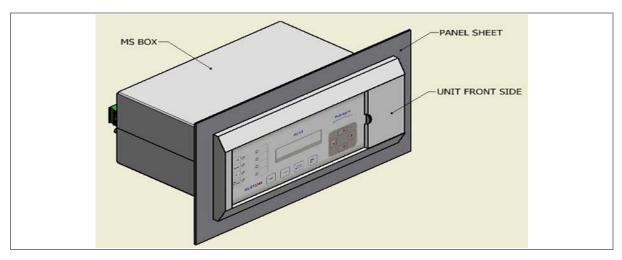

Figure 1: Inserting relay in to the panel cutout

2. After inserting the relay in the panel using the fitting clamps and the M5 x 10 screws, fasten the relay to the panel as shown below.

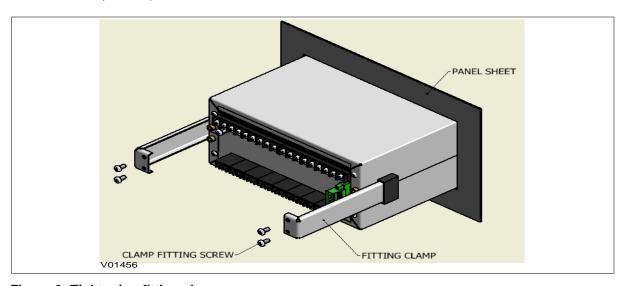

Figure 2: Tightening fitting clamps

P253/EN M/C 10-5

10 Installation P50 Agile P253

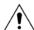

Caution:

All screws of fitting clamps to be properly tightened. Always use M5x10 screws for fitting the clamps.

3. The relay after fastening to the panel with the help of fitting clamps and the M5 x 10 screws is shown below.

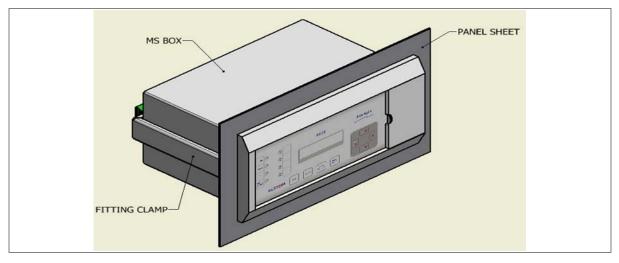

Figure 3: Relay mounted on the panel-front view

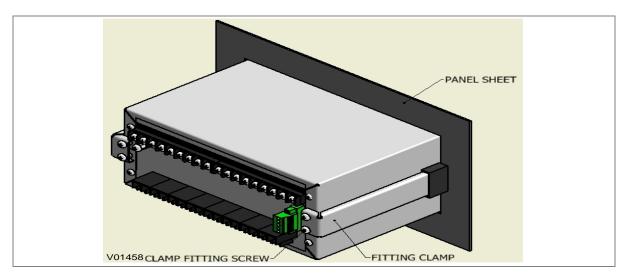

Figure 4: Relay mounted on the panel-rear view

### 2.3 Relay Connection

Before installing the relay check the correct working procedure to ensure your safety. The terminal exposed during installation may present a hazardous voltage unless the equipment is electrically isolated. Any disassembly of the equipment may expose parts to hazardous voltage. Electronic parts may be damaged if suitable electrostatic discharge (ESD) precautions are not taken. Voltage and current connection should be made using insulated crimp termination to ensure that terminal block insulation requirements are maintained for safety. To ensure that wires are correctly terminated the correct crimp terminal and tool for wire size should be used. The equipment must be connected in accordance with the appropriate connection diagram.

10-6 P253/EN M/C

P50 Agile P253 10 Installation

#### Before energizing following should be checked

- Voltage rating and polarity.
- 2. CT circuit rating and integrity of connection.
- 3. Protective fuse rating.
- 4. Integrity of the earthing connection.
- 5. Voltage and current rating of external wiring, applicable as per application.

#### 2.3.1.1 Relay Operating Condition

The equipment should be operated within the specified electrical and environmental limits.

#### 2.3.1.2 Current Transformer (CT) Circuit

Do not open the secondary circuit of a live CT as the high voltage produce may be lethal to personnel and could damage insulation. For safety, the secondary of the line CT must be shorted before opening any connection to it.

#### 2.3.1.3 Insulation and Dielectric Strength Testing

Insulation testing may leave capacitors charged up to a hazardous voltage. At the end of each test the voltage should be gradually reduced to zero to discharge capacitors, otherwise this may result in damage.

#### 2.3.2 Cables and Connectors

This section describes the type of wiring and connections that should be used when installing the device. For pin-out details please refer to the wiring diagrams.

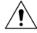

Caution:

Before carrying out any work on the equipment you should be familiar with the Safety Section and the ratings on the equipment's rating label.

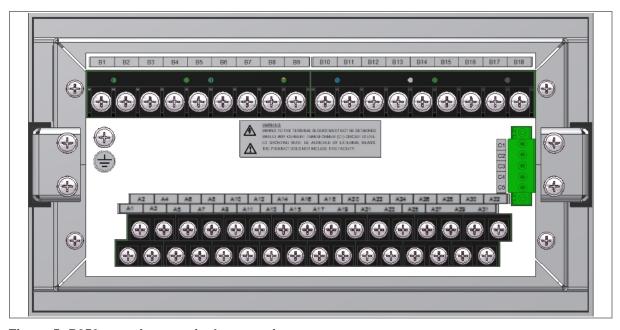

Figure 5: P253 rear view-terminal connection

P253/EN M/C 10-7

**10 Installation** P50 Agile P253

#### 2.3.3 Terminal Blocks

#### 2.3.3.1 CT/Auxiliary Power/Input/ Output Connections

The P50 Agile devices use terminal blocks as shown below. The terminal block consists of up to 18 x M5 screw terminals and 32 x M4 screw terminals. M5 terminal blocks are used for CT connections and M4 terminal blocks are used for auxiliary power/input/output connections. The wires should be terminated with rings using 90° ring terminals, with no more than two rings per terminal. The product is supplied with sufficient M5 & M4 screws for proper connection.

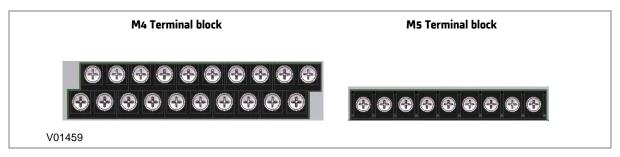

Figure 6: Terminal blocks

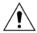

Caution: Always fit an insulating sleeve over the ring terminal.

#### 2.3.3.2 Rear Serial Port Connection

The rear serial port is intended for use with a permanently wired connection to a remote SCADA system. The physical connectivity is achieved using three screw terminals: C3, C4 terminals for signal connection, and C5 terminal for connecting cable shield. The terminal block is located at the rear of the relay, as shown below.

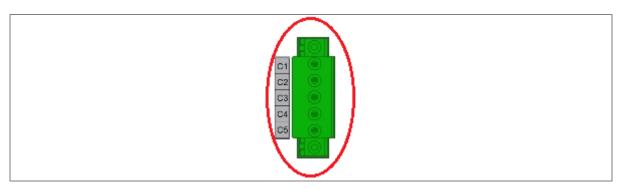

Figure 7: Rear Serial port terminal block

#### 2.3.3.3 Power Supply Connections

These should be wired with 1.5 mm PVC insulated multi-stranded copper wire terminated with M4 ring terminals. The wire should have a minimum voltage rating of 300 V RMS.

If the auxiliary supply input of the relay needs to be wired then adequate care should be taken. See the polarity marking on the terminal sticker at the rear of the relay for more information. The supply range is also mentioned on the terminal sticker so before energising, care should be taken to confirm that the auxiliary supply is wired within range.

10-8 P253/EN M/C

P50 Agile P253 10 Installation

#### 2.3.3.4 Earth Connection

Every device must be connected to the cubicle earthing bar. Earthing terminal is provided on the back of the relay. Ensure that the relay earthing is connected to the local earth bar. With several relays present; make sure that the copper earth bar is properly installed for solidity connecting to the earthing terminal of each relay equipment box.

Before energizing the equipment it must be earthed using the protective conductor terminal, (if provided) or the appropriate termination of the supply plug in the case of plug connected equipment. The protective conductor (earth) connection must not be removed since the protection against electric shock provided by the equipment would be lost. The recommended minimum protective conductor (earth) wire size is 2.5 mm² or as per industries standard practice. The protective conductor (earth) connection must be of low-inductance and as short as possible.

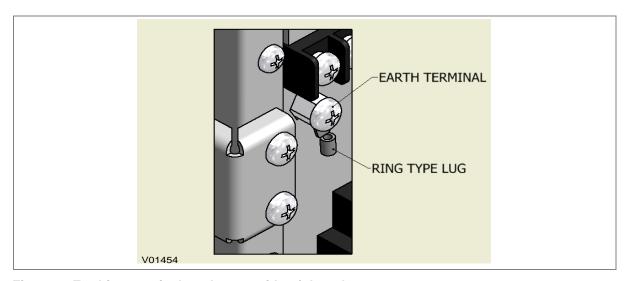

Figure 8: Earthing terminal on the rear side of the relay

Note: To prevent any possibility of electrolytic action between brass or copper ground conductors and the rear panel of the product, precautions should be taken to isolate them from one another. This could be achieved in several ways, including placing a nickel-plated or insulating washer between the conductor and the product case, or using tinned ring terminals.

#### 2.3.3.5 Current Transformers

Current transformers are generally wired with 2.5 mm<sup>2</sup> PVC insulated multi-stranded copper wire terminated with M5 ring terminals. The wires should be terminated with rings using 90° rings terminals, with no more than two rings per terminal.

Due to the physical limitations of the ring terminal, the maximum wire size you can use is 4.0 mm<sup>2</sup> using ring terminals.

The wire should have a minimum voltage rating of 300 V RMS.

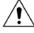

Caution: Current transformer circuits must never be fused.

Note 1: Terminal blocks must not be detached while any current transformer (CT) circuit is live. CT shorting must be achieved by external means as the product does not include this facility.

Note 2: For 5A CT secondary, we recommend using 2 x 2.5 mm<sup>2</sup> PVC insulated multi-stranded copper wire.

P253/EN M/C 10-9

10 Installation P50 Agile P253

#### 2.3.3.6 EIA(RS) 485 Connections

For connecting the EIA (RS485), use 2-core screened cable with a maximum total length of 1000 m or 200 nF total cable capacitance.

A typical cable specification would be:

- Each core: 16/0.2 mm² copper conductors, PVC insulated
- Nominal conductor area: 0.5 mm<sup>2</sup> per core
- · Screen: Overall braid, PVC sheathed

There is no electrical connection of the cable screen to the device. The link is provided purely to link together the two cable screens.

#### 2.3.3.7 Output Relay Connections

These should be wired with 1 mm PVC insulated multi-stranded copper wire terminated with M4 ring terminals.

#### 2.3.3.8 USB Connection

The IED has a type B USB socket on the front panel. A standard USB printer cable (type A one end, type B the other end) can be used to connect a local PC to the IED. This cable is the same as that used for connecting a printer to a PC.

#### 2.4 Case Dimensions

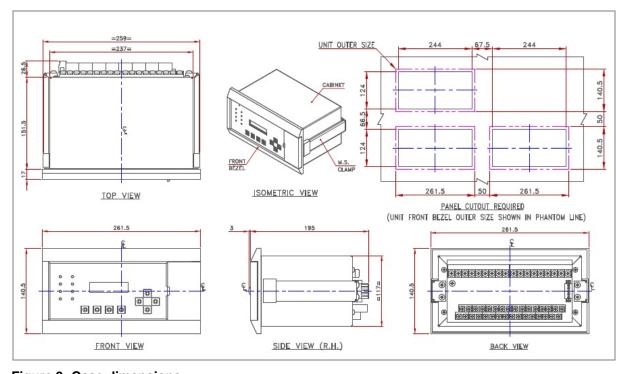

Figure 9: Case dimensions

**Note:** All dimensions are in mm.

10-10 P253/EN M/C

# **COMMISSIONING INSTRUCTIONS**

## **CHAPTER 11**

P253/EN M/C 11-1

11-2 P253/EN M/C

1

## CHAPTER OVERVIEW

This chapter consists of the following sections:

| 1 |          | Chapter Overview                      |
|---|----------|---------------------------------------|
| 2 |          | Commissioning                         |
|   | 2.1      | Commissioning Test Menu               |
|   | 2.1.1    | Test Mode                             |
|   | 2.1.2    | Test Pattern                          |
|   | 2.1.3    | Contact Test                          |
|   | 2.1.4    | Test LEDs                             |
|   | 2.1.5    | Opto Input Status Check               |
|   | 2.1.6    | Opto Output status check              |
|   | 2.1.7    | Commissioning Test Equipment Required |
|   | 2.1.8    | Battery Check                         |
|   | 2.1.9    | External Circuitry Check              |
|   | 2.1.9.1  | Earthing                              |
|   | 2.1.9.2  | CT Polarity                           |
|   | 2.1.10   | Check Relay Settings                  |
|   | 2.1.11   | Protection Timing Checks              |
|   | 2.1.11.1 | Overcurrent Check                     |
|   | 2.1.11.2 | Connecting the Test Circuit           |
|   | 2.1.11.3 | Performing the Test                   |
|   | 2.1.11.4 | Checking the Operating Time           |
|   | 2.1.12   | Thermal Overload Protection           |
|   | 2.1.12.1 | Connect the Test Circuit              |
|   | 2.1.12.2 | Perform the Test                      |
|   | 2.1.12.3 | Verify the Operating Time             |
|   | 2.1.13   | Onload Checks                         |
|   | 2.1.13.1 | Onload Checks                         |
|   | 2.1.14   | Final Check                           |

P253/EN M/C 11-3

#### 2 COMMISSIONING

The P253 is fully numerical in its design. It has a self-supervision function which continuously keeps track of its internal hardware and will display a message on the LCD screen if it detects the failure of any component. Therefore, the commissioning tests are less extensive than those for non-numeric electronic devices or electromechanical relays.

#### 2.1 Commissioning Test Menu

The IED provides several test facilities under the **COMMISSION TEST** menu heading. There are menu cells that allow you to monitor the status of the opto-inputs, output relay contacts, and user-programmable LEDs.

This section describes the commissioning tests available in the IED's Commissioning test menu.

#### 2.1.1 Test Mode

The Test Mode menu cell is used to allow secondary injection testing to be performed on the relay itself without operation of the trip contacts. It also enables a facility to test the output contacts by applying menu controlled test signals.

To select test mode, the **Test Mode** menu cell should be set to **Test Mode**. This takes the relay out of service and blocks the maintenance counters. It also causes an alarm condition to be recorded and the amber **OUT OF SERVICE** LED to illuminate. This action freezes any information stored in the CB Condition column and in IEC 60870-5-103 builds changes the Cause of Transmission (COT) to Test Mode.

To enable testing of output contacts the **Test Mode** cell should be set to **Contacts Blocked**. This blocks the protection from operating the contacts and enables the test pattern and contact test functions which can be used to manually operate the output contacts.

When testing is complete the cell must be set back to **Disabled** to restore the relay back to service.

#### 2.1.2 Test Pattern

This cell is used to select the output relay contacts that will be tested when the **Contact Test** cell is set to **Apply Test**.

#### 2.1.3 Contact Test

When the **Apply Test** command in this cell is issued, the contacts set for operation (set to 1) in the Test Pattern cell change state. After the test has been applied, the command text on the LCD will change to **No Operation** and the contacts will remain in the Test State until reset issuing the **Remove Test** command. The command text on the LCD will again revert to **No Operation** after the **Remove Test** command has been issued.

#### 2.1.4 Test LEDs

When the Apply Test command in this cell is issued, the 4 programmable LEDs will illuminate for approximately 2 seconds before they extinguish and the command text on the LCD reverts to **No Operation.** 

#### 2.1.5 Opto Input Status Check

The **Opto I/P** cell under **SYSTEM DATA** menu can be used to monitor the status of the opto-inputs while they are sequentially energised with a suitable voltage. The cell is a binary string that displays the status of the opto-inputs where '1' means energised and '0' means de-energised.

11-4 P253/EN M/C

#### 2.1.6 Opto Output status check

The Opto O/P cell under SYSTEM DATA menu can be used to monitor the status of the relay outputs. The cell is a binary string that displays the status of the relay outputs where '1' means energised and '0' means de-energised. The cell indicates the status of the output relays when the IED is in service. You can check for relay damage by comparing the status of the output contacts with their associated bits.

Note:

When the Test Mode cell is set to Contacts Blocked, the relay output status indicates which contacts operate if the IED is in-service. It does not show the status of the output relays, as they are blocked.

#### 2.1.7 **Commissioning Test Equipment Required**

At the time of commissioning the P253 the following test equipment is required as a minimum:

- Current injection test kit
- Multimeter with suitable AC current range and DC voltage range
- Timer with precision 1 ms
- Required auxiliary supply
- Connecting wire, as per required length extension board
- A portable PC, installed with appropriate software (P50 Agile Configurator)

#### 2.1.8 **Battery Check**

If the relay is losing its time or date settings, or you are receiving an RTC Error message, you will need to check the internal battery. To check, follow the steps listed below:

- Remove all the electrical connection (like SCADA system, current inputs, voltage inputs, etc.) from the relay terminals.
- Reconfigure date and time setting by using the feather touch keys.
- After re-configuring the date and time, switch OFF the relay for some time by disconnecting the auxiliary supply.
- Switch the relay ON to check the date and time. If you are still receiving the RTC Error message, replace the lithium coin battery. (Refer to the instructions in the Maintenance and Troubleshooting chapter)

#### 2.1.9 **External Circuitry Check**

Check the relay wiring on the back terminal of relay against the appropriate wiring diagram:

CT secondary must be connected to the relay 1A or 5A. All CT wiring screws should be properly tightened.

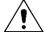

Warning:

An open circuit of the CT secondary wiring can cause high voltage which may be lethal and could damage insulation.

The external supply can be wired to the relay auxiliary supply terminals with proper polarity marking. See the terminal sticker at the top of the relay for more information. The supply range is mentioned under the front flap covering the USB port connection. Make sure that the auxiliary supply is in range before energizing the relay.

P253/EN M/C 11-5

- The Trip Coil contact connection should be the same as the schematic diagram.
- Latching type annunciation contact connection as per requirement of site.

#### 2.1.9.1 **Earthing**

An earthing terminal is provided at the back of the relay. Ensure that the case earthing connections are used to connect the IED to a local earth bar using an adequate conductor.

When several relays are present, make sure that the copper earth bar is properly installed for solidity connecting to the earthing terminal of each relay.

#### 2.1.9.2 CT Polarity

Ensure proper CTs are connected as per required maximum load current and their polarity. When all CTs are connected with proper polarity, unbalance current flowing through earth fault element will be approximately zero. Otherwise the relay will trip on earth fault when the CB is energized.

#### 2.1.10 Check Relay Settings

The relay setting check ensures that all the application-specific settings for that installation have been correctly applied to the relay. Enter all settings manually via the front panel interface or using the P50 Agile configurator tool.

#### 2.1.11 Protection Timing Checks

Only one protection function needs to be checked. This is to verify the timing on the processor is functioning correctly.

#### 2.1.11.1 Overcurrent Check

If the overcurrent protection function is being used, test the overcurrent protection for stage 1.

- Check for any possible dependency conditions and simulate as appropriate.
- In the CONFIGURATION menu, disable all protection elements other than the one being tested.
- 3. Make a note of which elements need to be re-enabled after testing.
- 4. Connect the test circuit
- 5. Perform the test
- 6. Check the operating time

#### 2.1.11.2 Connecting the Test Circuit

- 1. Identify the function associated with the overcurrent protection stage 1 trip.
- 2. Use the output relay RL1 for assigning the overcurrent trip function
- 3. Use the IO Masking function in the P50 Configurator or the IO configuration menu on the relay HMI to map the protection stage under test directly to an output relay.
- 4. Connect the output relay so that its operation will trip the test set and stop the timer.
- Connect the current output of the test set to the A-phase current transformer input.
- 6. Ensure the timer starts when the current is applied.

11-6 P253/EN M/C

#### 2.1.11.3 Performing the Test

- Ensure the timer is reset.
- 2. Apply a current of twice the setting. This is shown in the **I>1 Current Set** cell in the **OVERCURRENT** menu.
- 3. When the timer stops, make a note of the time displayed.
- Check that the red trip LED has illuminated.

#### 2.1.11.4 Checking the Operating Time

Check that the operating time recorded by the timer is within the range shown below. For all characteristics, allowance must be made for the accuracy of the test equipment being used.

| Operating time at twice current setting and time multiplier/ time dial setting of 1.0 |                                                                                              |  |  |
|---------------------------------------------------------------------------------------|----------------------------------------------------------------------------------------------|--|--|
| Nominal (seconds)                                                                     | Range (seconds)                                                                              |  |  |
| I>1 Time Delay setting                                                                | Setting ±5% or 55ms whichever is greater                                                     |  |  |
| 10.03                                                                                 |                                                                                              |  |  |
| 13.50                                                                                 |                                                                                              |  |  |
| 26.67                                                                                 |                                                                                              |  |  |
| 20.00                                                                                 |                                                                                              |  |  |
| 3.8                                                                                   | Please refer to the Technical Specifications                                                 |  |  |
| 7.03                                                                                  | chapter for operating time accuracy                                                          |  |  |
| 9.50                                                                                  |                                                                                              |  |  |
| 2.16                                                                                  |                                                                                              |  |  |
| 12.12                                                                                 |                                                                                              |  |  |
|                                                                                       | Nominal (seconds)  I>1 Time Delay setting  10.03  13.50  26.67  20.00  3.8  7.03  9.50  2.16 |  |  |

Note:

With the exception of the definite time characteristic, the operating times given are for a Time Multiplier Setting (TMS) or Time Dial Setting (TDS) of 1. For other values of TMS or TDS, the values need to be modified accordingly.

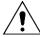

Caution: When the tests are complete, restore all settings that were disabled.

#### 2.1.12 Thermal Overload Protection

The P253 relay models the time-current thermal characteristic of a motor by internally generating a thermal replica of the machine. The aim of this test is to check:

- The presence of a thermal alarm as soon as the thermal state reaches the set threshold
- The time to a thermal trip in case of a thermal overload
- The measurements of the thermal load and thermal state

The settings of this function are listed in the **THERMAL OVERLOAD**, GROUP 1 menu column. Check these settings before the test.

P253/EN M/C 11-7

To avoid spurious operation of any other protection elements all protection elements except the thermal protection should be disabled for the duration of the thermal element tests. This is done in the relay's **CONFIGURATION** column. Make a note of which elements need to be re-enabled after testing.

#### 2.1.12.1 Connect the Test Circuit

To determine which output relay has been selected to operate when a thermal trip occurs by viewing the **IO CONFIGURATION** menu settings or by extracting IO Mask file from the relay using P50 Agile configurator.

If the Thermal Trip (**THOL Trip**)/**General Trip** is not mapped directly to an output relay, then the **THOL Trip/General Trip** function can be easily assigned to any of the output relays (RL1..RL6) by making desired configuration in **IO CONFIGURATION** menu or by making appropriate changes to the IO Mask file. Similar procedure can be followed to assign Thermal Alarm (**THOL Alm**) directly to any output relay for testing.

The associated terminal numbers can be found from the external connection diagrams in the **Wiring Diagram** chapter.

Connect the output relay so that its operation trips the test set and stops the timer. Connect the current output of the test set to the A phase current transformer input of the relay (terminals B2 – B1 (1 A), B3–B1 (5 A).

Ensure the timer starts when the current is applied to the relay.

Note:

If the timer does not start when the current is applied, the connections may be incorrect for the direction of operation set. Try again with the current connections reversed.

#### 2.1.12.2 Perform the Test

Ensure the timer on the test set is reset.

Ensure that the thermal state is reset (see in cell [MEASUREMENTS 2, Thermal State]. If not, this reset can be done through the cell [RECORD CONTROL, Thermal Reset] by selecting YES.

Check the position of the interrupting device by viewing the status of the two opto-inputs (52a and 52b status inputs) used to indicate the device position. The 52a input must be energised to simulate the closed position of the interrupting device to enable the thermal protection heating time constants. The cooling time constant is used when the interrupting device is open.

Apply a current of twice the setting [in cell [CONFIGURATION, IFL] to the relay and make a note of the time, when the timer stops. If you have to repeat the test, make sure you disable Thermal Lockout. Also make sure you disable the inhibit during start setting Inh Trip Dur St. Most portable secondary injection test sets have limited current output capability. Therefore, it is suggested you change IFL to 1 A (after the as found value is recorded) and use 1A phase current input terminals. To save time during testing, set all the thermal time constants to 5 minutes.

Ensure that the thermal state is reset to 0 (see cell [MEASUREMENTS 2, Thermal State]. If not, the thermal state can be reset through the cell [RECORD CONTROL, Thermal Reset] by selecting YES. When the tests are complete, go to the CONFIGURATION column and restore all previously disabled protection elements to their original settings.

#### 2.1.12.3 Verify the Operating Time

This test is done by a single-phase injection on the A phase current input. This means the relay sees equal current magnitudes for both positive and negative phase sequence quantities. On injection of a single phase current value equal to linject, the relay sees current magnitudes of linject/3 for both the positive and negative phase sequence quantities and linject for lms. The equivalent thermal current value leq calculated by the relay is given by following:

The equivalent motor heating current is calculated by:

11-8 P253/EN M/C

$$I_{eq} = \sqrt{(I_{rms}^2 + (K Coefficient^* I_2^2))}$$
 ----- (1)

Where

Irms: RMS current corresponding to the largest phase current.

I<sub>2</sub>: Negative phase sequence current.

K Coefficient is a constant proportional to the thermal capacity of the motor.

The equivalent motor heating current assuming K = 3 for (1) become:

$$l_{eq} = \sqrt{[4/3 * (l_{inject})^2]}$$
  
=  $(2 l_{inject} / \sqrt{3})$  ----- (2)

The equation used to calculate the trip time at 100% of thermal state is:

$$t = \tau \ln ((K^2 - A^2)/(K^2 - 1))$$

Where:

t: Time to trip (in seconds)

τ: Thermal time constant depending on the current value absorbed by the motor:

Overload time constant τ= T₁ if IFL < leq ≤ 2xIFL</li>

• Start-up time constant  $\tau = T_2$  if leq> 2xIFL

• Cooling time constant  $\tau = T_r$  if interrupting device opened

K: Thermal overload equal to (Irms / k\* IFL)

Where:

Ims: RMS current corresponding to the largest phase current

IFL: Thermal trip or full load current rating (settable)

k: Settable (1 to 1.5 step 0.01)

A: Initial thermal state (eg. If the initial thermal state is 50% then A =0.5)

The time to a thermal trip becomes:

$$t = \tau \ln(k^2/(k^2-1))$$

The equation used to calculate the time to the thermal alarm is:

 $talarm = \tau ln(k^2/(k^2-Thermal Alarm /100))$ 

Thermal Alarm = Alarm Threshold setting in percentage

Since a current of twice the setting **IFL** is applied, consequently one of the following thermal constants is used:

- T<sub>1</sub> (overload time constant) if the interrupting device is closed.
- Tr (cooling time constant) if the interrupting device is opened.

Apply a current of twice the setting [in cell: CONFIGURATION, IFL] to the relay and make a note of the time displayed when the timer stops. Check that the operating time recorded by the timer is within the range (as specified in the **Chapter**: **Technical Specification**). For all characteristics, allowance must be made for the test equipment being used.

#### Example

For IFL= 0.5 A and A phase linject= 2 A, T1 = 5 mins

P253/EN M/C 11-9

Using (2) k = Ieq/ IFL=  $(2 \times 2 / \sqrt{3}) / 0.5 = 8 / \sqrt{3}$  A

top = 5 x 60 ln 
$$((8/\sqrt{3})^2/((8/\sqrt{3})^2-1)) = 14.4$$
 s

For a thermal alarm setting = 90% using (2) talarm= 12.96 s

If the injection is done equally on the 3 phase current transformers, the equation used to calculate leq will be

$$I_{eq} = \sqrt{(I_{rms}^2 + (K Coefficient^* I_2^2))}$$

And provided the phase currents are balanced, I2 is zero.

When the tests are complete, go to the **CONFIGURATION** column and restore all previously disabled protection elements to their original settings.

#### 2.1.13 Onload Checks

Onload checks can only be carried out if there are no restrictions preventing the energisation of the plant, and the other devices in the group have already been commissioned.

Remove all test leads and temporary shorting links, then replace any external wiring that has been removed to allow testing.

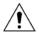

Caution:

If any external wiring has been disconnected for the commissioning process, replace it in accordance with the relevant external connection or scheme diagram.

#### 2.1.13.1 Onload Checks

- 1. Measure the current transformer secondary values for each input using a multimeter connected in series with the corresponding current input.
- 2. Check that the current transformer polarities are correct by measuring the negative sequence current magnitude. or derived earth fault current.
- 3. Ensure the current flowing in the neutral circuit of the current transformers is negligible.
- Compare the values of the secondary phase currents with the measured values. This information can be found in the MEASUREMENTS menu.

The 'Secondary 'values displayed on the relay should be equal to the applied secondary current. The values should be within 2% of the applied secondary Current. However, an additional allowance must be made for the accuracy of the test equipment being used.

#### 2.1.14 Final Check

- 1. Remove all test leads and temporary shorting leads.
- If you must disconnect any of the external wiring to perform the wiring verification tests, replace all wiring, fuses and links in accordance with the relevant external connection or scheme diagram.
- 3. Ensure the IED is restored to service by checking the **Test Mode** cell in the **COMMISSION TESTS** menu is set to 'Disabled'.
- 4. The settings applied should be double checked against the required application-specific settings to ensure they have not been altered during testing.
- Make sure all the required protection elements have been set to **Enabled** in the CONFIGURATION menu.
- 6. The circuit breaker maintenance and current counters should be zero if the IED is in a new installation or the circuit breaker has just been maintained. These counters can be reset using the **Clear Maint** function in the **RECORD CONTROL** menu.

11-10 P253/EN M/C

- 7. If the required access level is not active the device will ask for a password to be entered so that the setting change can be made.
- 8. If a P991/MMLG test block is installed, remove the P992/MMLB test plug and replace the cover so that the protection is put into service.
- Ensure that all event records, fault records, disturbance records, alarms and LEDs and communications statistics have been reset.

Note: The **Clear Maint** function will clear all the Maintenance record memory.

P253/EN M/C 11-11

11-12 P253/EN M/C

# MAINTENANCE AND TROUBLESHOOTING

**CHAPTER 12** 

P253/EN M/C 12-1

12-2 P253/EN M/C

1

## CHAPTER OVERVIEW

This chapter consists of the following sections:

| 1 |       | Chapter Overview                   |
|---|-------|------------------------------------|
| 2 |       | Maintenance                        |
|   | 2.1   | Maintenance Checks                 |
|   | 2.1.1 | Opto-Isolators                     |
|   | 2.1.2 | Output Relays                      |
|   | 2.1.3 | Measurement Accuracy               |
|   | 2.2   | Changing the Battery               |
|   | 2.2.1 | Replacing the Lithium Coin Battery |
|   | 2.3   | Replacing the Unit                 |
|   | 2.4   | Cleaning                           |
| 3 |       | Troubleshooting                    |

P253/EN M/C 12-3

#### 2 MAINTENANCE

#### 2.1 Maintenance Checks

In view of the critical nature of the application, GE products should be checked at regular intervals to confirm they are operating correctly.

The devices are self-supervising and so require less maintenance than earlier designs of protection devices. Most problems will result in an alarm, indicating that remedial action should be taken. However, some periodic tests should be carried out to ensure that they are functioning correctly and that the external wiring is intact. It is the responsibility of the customer to define the interval between maintenance periods. If your organisation has a Preventative Maintenance Policy, the recommended product checks should be included in the regular program. Maintenance periods depend on many factors, such as:

- · The operating environment
- · The accessibility of the site
- The amount of available manpower
- The importance of the installation in the power system
- The consequences of failure

Although some functionality checks can be performed from a remote location, these are predominantly restricted to checking that the unit is measuring the applied currents and voltages accurately, and checking the circuit breaker maintenance counters. For this reason, maintenance checks should also be performed locally at the substation.

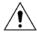

Caution:

Before carrying out any work on the equipment you should be familiar with the contents of the Safety Section or the Safety Guide Pxxx-SG-4LM-2 and the ratings on the equipment's rating label.

#### 2.1.1 Opto-Isolators

Check the opto-inputs by repeating the commissioning test detailed in the Commissioning chapter.

#### 2.1.2 Output Relays

Check the output relays by repeating the commissioning test detailed in the Commissioning chapter.

#### 2.1.3 Measurement Accuracy

If the power system is energised, the measured values can be compared with known system values to check that they are in the expected range. If they are within a set range, this indicates that the A/D conversion and the calculations are being performed correctly. Suitable test methods can be found in Commissioning chapter.

Alternatively, the measured values can be checked against known values injected into the device using the test block, (if fitted) or injected directly into the IED's terminals. These tests will prove the calibration accuracy is being maintained.

12-4 P253/EN M/C

### 2.2 Changing the Battery

The P253 relay has a battery to maintain status data and the correct time when the auxiliary supply voltage fails.

The data maintained includes event, fault and disturbance records and the thermal state at the time of failure. The battery periodically needs changing if there is a low battery condition, to ensure reliability. The lithium coin battery is located on the CPU PCB.

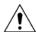

Caution:

Before carrying out any work on the equipment you should be familiar with the contents of the Safety Section or the Safety Guide Pxxx-SG-4LM-2 and the ratings on the equipment's rating label.

#### 2.2.1 Replacing the Lithium Coin Battery.

1. Remove the relay cover by loosening the screws as shown in figure below.

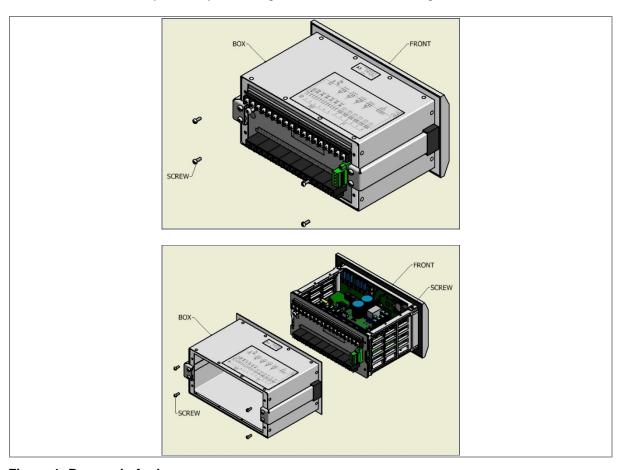

Figure 1: Removal of relay cover

P253/EN M/C 12-5

2. Remove the front bezel by loosening the screws as shown in figure below.

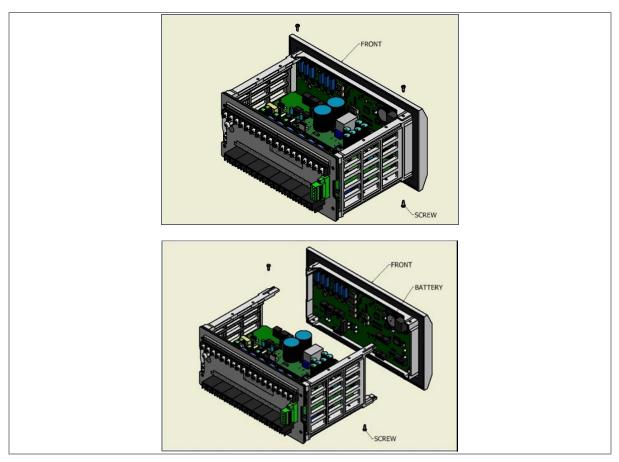

Figure 2: Removal of front bazel

3. Locate the exact position of the lithium coin battery on the CPU PCB.

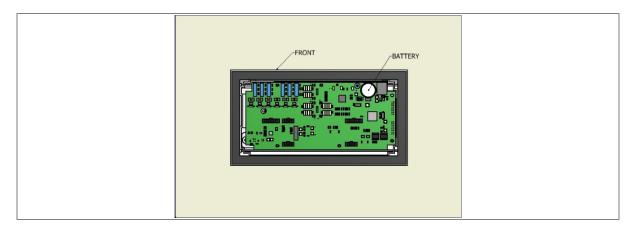

Figure 3: Battery location on CPU PCB

- 4. Gently remove the battery. If necessary, use a small insulated screwdriver.
- 5. Make sure the metal terminals in the battery socket are free from corrosion, grease and dust.
- 6. Remove the replacement battery from its packaging and insert it in the battery holder, ensuring correct polarity. Orient the lithium coin battery so that the positive (+) side is visible.

12-6 P253/EN M/C

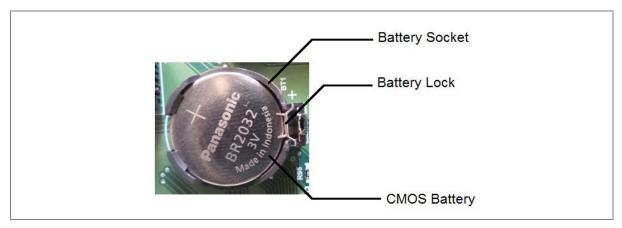

Figure 4: Correct polarity of battery

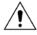

Caution: Only use Panasonic make Lithium battery type BR2032 or equivalent with a nominal voltage of 3 V.

- 7. Ensure that the battery is held securely in its socket and that the battery terminals make good contact with the socket terminals.
- 8. Replace the front bazel and relay cover.
- 9. After replacing the lithium coin battery, you must reconfigure and reset the system date and time.

### 2.3 Replacing the Unit

If your product develops a fault while in service, depending on the nature of the fault, error codes will be generated which can be viewed on the relay HMI. The first step is to take the actions suggested in the Troubleshooting chapter of this manual. If the problem persists or lies with the wiring and/or terminals, then you must replace the complete device, rewire and re-commission the device.

Once the unit has been reinstalled, it should be re-commissioned.

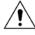

Caution:

If the repair is not performed by an approved service centre, the warranty will be invalidated.

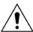

Caution: Before carrying out any work on the equipment, you should be familiar with the contents of the Safety Information section of this guide or the Safety Guide Pxxx-SG-4LM-2 as well as the ratings on the equipment's rating label. This should ensure that no damage is caused by incorrect handling of the electronic components.

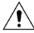

Note:

Warning: Before working at the rear of the unit, isolate all voltage and current supplying it.

The P253 does not support automatic current transformer shorting. Therefore, for safety reasons CT terminals to be shorted when the terminal block is removed.

P253/EN M/C 12-7

## 2.4 Cleaning

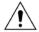

Warning:

Before cleaning the IED, ensure that all AC and DC supplies and transformer connections are isolated to prevent any chance of an electric shock while cleaning.

Only clean the equipment with a lint-free cloth dampened with clean water. Do not use detergents, solvents or abrasive cleaners as they may damage the product's surfaces and leave a conductive residue.

12-8 P253/EN M/C

## 3 TROUBLESHOOTING

The relay continuously monitors the hardware and detects any hardware fault/error. In the event of hardware failure, the relay will display the corresponding error code on the LCD.

- The IED performs continuous periodic self-diagnostic procedure at every one minute for checking of all errors (excluding Setting Error).
- If the error is cleared during self-diagnostic procedure the corresponding error bit will be cleared.
- For Setting Error, ADC Error and FRAM Error the IED goes in **OUT OF SERVICE** mode (Protection will be blocked). The **OUT OF SERVICE** LED on the front facia will continuously blink at 1 sec interval and **ON** LED indication will turn from GREEN to RED.

The faults errors are stored in the 'Main't Rec Num= "and can be viewed from **Maint Record** submenu. The Error code is stored in 16 bit integer.

The bit definition applicable to the P253 is as follows:

| Bit 12 - 15 | Bit 11                   | Bit 10                       | Bit 7-9 | Bit 6           | Bit 5           | Bit 4        | Bit 3  | Bit 2        | Bit 1  | Bit 0            |
|-------------|--------------------------|------------------------------|---------|-----------------|-----------------|--------------|--------|--------------|--------|------------------|
| Unused      | Incompatible<br>Firmware | Incompatible<br>CommFirmware | Unused  | FRAM 2<br>Error | FRAM 1<br>Error | ADC<br>Error | Unused | RTC<br>Error | Unused | Setting<br>Error |

The Error code descriptions are listed below:

| Sr. No | Error code display | Error Data<br>Bitwise  | Description      |                | Causes                                                            | Action taken by MCU                                                                             | Proposed action                                                                                                    |
|--------|--------------------|------------------------|------------------|----------------|-------------------------------------------------------------------|-------------------------------------------------------------------------------------------------|----------------------------------------------------------------------------------------------------|
| 1      | 0001               | 0000 0000<br>0000 0001 | SETTING<br>Error | 1.             | Setting<br>corrupted<br>Change of<br>Setting address<br>in memory | ON LED turns Red<br>and OUT OF<br>SERVICE LED<br>starts blinking.<br>(Protection is<br>blocked) | Go to the<br>CONFIGURATION<br>menu, restore default<br>settings and then save<br>settings. Press (EDIT +<br>PROT. RESET). |
| 2      | 0004               | 0000 0000              | RTC<br>Error     | 1.<br>2.<br>3. | I2C Bus Error Damaged RTC Battery backup not functioning          | ON LED turns Red                                                                                | Set correct values for Date & Time and press (EDIT + PROT. RESET).                                                        |
| 3      | 0010               | 0000 0000<br>0001 0000 | ADC<br>Error     | 1.             | ADC device not<br>working.<br>SPI bus error                       | ON LED turns Red<br>and OUT OF<br>SERVICE LED<br>starts blinking.<br>(Protection is<br>blocked) | Press (EDIT + PROT. RESET)                                                                                                |
| 4      | 0020               | 0000 0000<br>0010 0000 | FRAM 1<br>Error  | 1.             | SPI bus error<br>FRAM not<br>working                              | ON LED turns Red<br>and OUT OF<br>SERVICE LED<br>starts blinking.<br>(Protection is<br>blocked) | Press (EDIT + PROT. RESET)                                                                                                |
| 5      | 0040               | 0000 0000<br>0100 0000 | FRAM 2<br>Error  | 3.             | SPI bus error<br>FRAM not<br>working                              | ON LED turns Red<br>and OUT OF<br>SERVICE LED<br>starts blinking.<br>(Protection is<br>blocked) | Press (EDIT + PROT. RESET)                                                                                                |

P253/EN M/C 12-9

| Sr. No | Error code display           | Error Data<br>Bitwise  | Description                           | Causes                                                                                                    | Action taken by MCU                                                                             | Proposed action                                                    |
|--------|------------------------------|------------------------|---------------------------------------|----------------------------------------------------------------------------------------------------|-------------------------------------------------------------------------------------------------|--------------------------------------------------------------------|
| 6      | Incompatible<br>CommFirmware | 0000 0100<br>0000 0000 | Incompatible<br>CommFirmware<br>Error | Firmware being flashed is incompatible with the protocol option as per relay model number.                                                                  | ON LED turns Red                                                                                | Flash correct FW as per<br>the cortec information<br>on the relay. |
| 7      | Incompatible<br>Firmware     | 0000 1000<br>0000 0000 | Incompatible<br>Firmware Error        | Firmware being flashed is incompatible with the hardware option as per relay model number. (e.g. mismatch in CT selection/ DI Input threshold voltage etc.) | ON LED turns Red<br>and OUT OF<br>SERVICE LED<br>starts blinking.<br>(Protection is<br>blocked) | Flash correct FW as per<br>the cortec information<br>on the relay. |

12-10 P253/EN M/C

# **TECHNICAL SPECIFICATIONS**

**CHAPTER 13** 

P253/EN M/C 13-1

13-2 P253/EN M/C

#### 1 **CHAPTER OVERVIEW**

This chapter consists of the following sections:

- 1 **Chapter Overview**
- **Technical Specification** Standards Compliance 2
  - 2.1.1

P253/EN M/C 13-3

## 2 TECHNICAL SPECIFICATION

| Current  | Input                                                        |                                                                          |                   |                                                |                |  |  |
|----------|--------------------------------------------------------------|--------------------------------------------------------------------------|-------------------|------------------------------------------------|----------------|--|--|
| I.       | CT secondary                                                 | 1 A or 5 A (by wiring                                                    | J)                |                                                |                |  |  |
| II.      | Nominal burden at rated current (without tripping condition) | < 0.20 VA at rated current (In)                                          |                   |                                                |                |  |  |
| III.     | Thermal withstand capacity                                   | 100 x rated current                                                      | (In) for 1s       |                                                |                |  |  |
|          |                                                              | 50 x rated current (I                                                    | n) for 3s         |                                                |                |  |  |
|          |                                                              | 4 x rated current (In                                                    | ) continuous for  | Phase and E/F CT                               |                |  |  |
|          |                                                              | 2 x rated current (In                                                    | ) continuous for  | SEF CT                                         |                |  |  |
| IV.      | Measurement linearity range                                  | For O/C : 0.05 – 40                                                      |                   |                                                |                |  |  |
|          | (for non – offset AC current)                                | For E/F : 0.05 – 40                                                      |                   |                                                |                |  |  |
|          |                                                              | For SEF : 0.002 – 4                                                      |                   |                                                |                |  |  |
| V.       | Measurement accuracy                                         | Typical ± 2% at In                                                       |                   |                                                |                |  |  |
| VI.      | Nominal frequency range for current Inputs                   | 50/60 Hz (selectable                                                     | e in P253 Menu    | )                                              |                |  |  |
| VII.     | Frequency measurement range                                  | 45 Hz – 65 Hz                                                            |                   |                                                |                |  |  |
| Auxiliar | y Supply                                                     |                                                                          |                   |                                                |                |  |  |
| I.       | Nominal auxiliary voltage                                    | 24-230 V AC (50 / 60 Hz) or                                              |                   |                                                |                |  |  |
|          |                                                              | 24-230 V DC                                                              |                   |                                                |                |  |  |
| II.      | Operating range                                              | 80% of lower nominal range and 120% of upper nominal range for DC supply |                   |                                                |                |  |  |
|          |                                                              |                                                                          |                   | 0% of upper nominal rai                        |                |  |  |
| III.     | Nominal burden on 24 – 230 V auxiliary power                 | 24-230 VAC                                                               |                   | < 10 VA (no status en                          | •              |  |  |
|          | supply                                                       |                                                                          | -                 | < 13 VA (with all status and output energised) |                |  |  |
|          |                                                              | 24-230 V DC                                                              |                   | < 3 W (no status ener                          | •              |  |  |
|          | 71 11 11                                                     | 11 1 450/ 61/1                                                           | l                 | < 4.5 W (with all status                       |                |  |  |
| IV.      | Tolerable ac ripple                                          |                                                                          | t ac supply, as   | per IEC 60255-26: 2013                         |                |  |  |
| V.       | Relay power-up time                                          | < 2.50s                                                                  |                   |                                                |                |  |  |
| Opto Iso | olated Input                                                 |                                                                          |                   |                                                |                |  |  |
| I.       | Nominal operating voltage range                              | 24-230 V AC (50 / 60                                                     | ) Hz) or          |                                                |                |  |  |
|          |                                                              | 24-230 V DC                                                              |                   |                                                | 1              |  |  |
| II.      | Threshold setting (ordering option)                          | Option -1*                                                               | Option -          |                                                | · ·            |  |  |
|          | Threshold voltage for DC                                     | 18V ± 3V                                                                 | 35V ± 3           |                                                |                |  |  |
|          | Threshold voltage for AC                                     | 16V ± 3V                                                                 | 33V ± 3V 75V ± 3V |                                                |                |  |  |
|          | Maximum operating voltage range                              | 276VDC / AC                                                              | 276VDC /          | AC 276VDC / A                                  | AC 276VDC / AC |  |  |
|          |                                                              | *Note: The 24/30V inputs must be connected via                           |                   |                                                |                |  |  |
|          |                                                              | screened cable or twisted pair cable.                                    |                   |                                                |                |  |  |
| III.     | Drop out                                                     | Within 85% of threshold voltage value                                    |                   |                                                |                |  |  |
| IV.      | VA burden of opto inputs                                     | For each status < 1.5 W / VA                                             |                   |                                                |                |  |  |
| V.       | Filtering time                                               |                                                                          |                   |                                                |                |  |  |
| V        |                                                              | < 40 ms  For all status inputs: filtering time + 5ms ± 5 ms              |                   |                                                |                |  |  |

13-4 P253/EN M/C

| Output  | : Contact                     |                                  |                                                                 |
|---------|-------------------------------|----------------------------------|-----------------------------------------------------------------|
| I.      | Non Latching contact          | Continuous                       | Continuous 5A/250 V AC                                          |
|         |                               | Make & carry                     | 30A for 3s                                                      |
|         |                               | Short time withstand capacity    | 50A for 1s                                                      |
|         |                               | Breaking capacity                | AC- 1250 VA max. 5A or 250 V (PF= 0.4)                          |
|         |                               |                                  | DC- 100 W resistive max. 5A or 300 V                            |
|         |                               |                                  | 50 W Inductive (L/R =45 ms) max. 5A or 300 V                    |
|         |                               | Operating time                   | <10 ms                                                          |
|         |                               | Minimum no. of operations        | 10,000 operation loaded condition & unloaded 100,000 operations |
| Accur   | acy of protection function    |                                  |                                                                 |
| Overcu  | ırrent                        |                                  |                                                                 |
| I.      | Operating value               | Pick-up                          | Setting ±5%                                                     |
|         |                               | Minimum trip level (IDMT)        | 1.05 x Setting ± 5%                                             |
|         |                               | Drop-off                         | 0.95 x Setting ± 5%                                             |
| II.     | Operating time                | IDMT characteristic shape        | As per clause 5.2 of IEC60255-151 or 50 ms whichever is greater |
|         |                               | DT operation                     | ± 5% or 55 ms whichever is greater**                            |
|         |                               | ** Reference condition           | Currents applied at 2x pick-up level or                         |
|         |                               |                                  | higher                                                          |
| III.    | Reset time                    | DT                               | Set delay ±7.5% or 55 ms whichever is greater                   |
|         |                               | IDMT (only for IEEE & US curves) | Calculated time ±10%                                            |
| Earth F | Fault 1 (Measured)-Standard ( | CT / SEF CT                      |                                                                 |
| I.      | Operating value               | Pick-up                          | Setting ±5%                                                     |
|         |                               | Minimum trip level (IDMT)        | 1.05 x Setting ± 5%                                             |
|         |                               | Drop –off                        | 0.95 x Setting ± 5%                                             |
| II.     | Operating time                | IDMT characteristic shape        | As per clause 5.2 of 60255-151 or 50 ms whichever is greater    |
|         |                               | DT operation                     | ± 5% or 55 ms whichever is greater**                            |
|         |                               | ** Reference condition           | Currents applied at 2x pick-up level or                         |
|         |                               |                                  | higher                                                          |
| III.    | Reset time                    | DT                               | Set delay ±7.5% or 55 ms whichever is greater                   |
|         |                               | IDMT (only for IEEE & US curves) | Calculated time ±10%                                            |
| Earth F | ault 2 (Derived)              | •                                |                                                                 |
| I.      | Operating value               | Pick-up                          | Setting ±5%                                                     |
|         |                               | Minimum trip level (IDMT)        | 1.05 x Setting ± 5%                                             |
|         |                               | Drop –off                        | 0.95 x Setting ± 5%                                             |
| II.     | Operating time                | IDMT characteristic shape        | As per clause 5.2 of 60255-151 or 50 ms whichever is greater    |
|         |                               | DT operation                     | ± 5% or 55 ms whichever is greater**                            |
|         |                               | ** Reference condition           | Currents applied at 2x pick-up level or higher                  |
| III.    | Reset time                    | DT                               | Set delay ±7.5% or 55 ms whichever is greater                   |
|         |                               |                                  |                                                                 |

P253/EN M/C 13-5

| I.       | Operating value                                        | Pick-up                                       | Setting ±5%                                                  |
|----------|--------------------------------------------------------|-----------------------------------------------|--------------------------------------------------------------|
|          |                                                        | Minimum trip level (IDMT)                     | 1.05 x Setting ± 5%                                          |
|          |                                                        | Drop –off                                     | 0.95 x Setting ± 5%                                          |
| II.      | Operating time                                         | IDMT characteristic shape                     | As per clause 5.2 of 60255-151 or 50 ms whichever is greater |
|          |                                                        | DT operation                                  | ± 5% or 55 ms whichever is greater**                         |
|          |                                                        | ** Reference condition                        | Currents applied at 2x pick-up level or higher               |
| III.     | Reset time                                             | DT                                            | Set delay ±7.5% or 55 ms whichever is greater                |
|          |                                                        | IDMT (only for IEEE & US curves)              | Calculated time ±10%                                         |
| 2nd Har  | monic                                                  |                                               |                                                              |
| l.       | Operating value                                        | 2ndHarm Thresh                                | Setting ± 15%                                                |
|          |                                                        | I>lift 2H                                     | Setting ± 15%                                                |
| IFL      |                                                        | -                                             | 1                                                            |
| I.       | IFL setting                                            | Operating value                               | Setting ±5%                                                  |
|          |                                                        | -                                             |                                                              |
| Therma   | l Overload                                             |                                               |                                                              |
| l.       | Thermal alarm/trip/lockout                             | Setting accuracy                              | Setting ±5%                                                  |
|          |                                                        | Operating time                                | Calculated time ±7.5%                                        |
|          |                                                        | Reset value                                   | 97% of thermal setting ±5%                                   |
| II.      | Cooling Time                                           | Accuracy                                      | ±15% of theoretical time                                     |
| Loss of  | Load                                                   |                                               | ·                                                            |
| l.       | Operating value                                        | Pick-up                                       | 0.95 x Setting ± 5%                                          |
|          |                                                        | Drop –off                                     | 1.05 x Setting ± 5%                                          |
|          | Operating time                                         | DT operation                                  | ± 5% or 55 ms whichever is greater                           |
| II.      | T inhib                                                | DT operation                                  | ±5% or 55 ms whichever is greater                            |
| CB Fail  |                                                        |                                               |                                                              |
| I.       | Operating time                                         | DT operation                                  | ± 5% or 60 ms whichever is greater                           |
|          |                                                        | CBF Reset                                     | <30 ms*                                                      |
| II.      | Operating value                                        | Reset current (I< / IN1<)                     | Setting ± 5%                                                 |
|          | *Note : Filtering time (typically 25ms) is added       | d when CBF initiated by external binary input |                                                              |
| Stall De | tection                                                |                                               |                                                              |
| l.       | Prolonged start / Stall detection/                     | Pick-up                                       | Setting ±5%                                                  |
|          | Stall Rotor Strt                                       | Timer accuracy                                | ±5% or 55 ms whichever is greater                            |
| Limit N  | 3 Strt                                                 |                                               |                                                              |
| l.       | Supervising Time / Time Betwe Start / Inhib. Strt Time | Timer accuracy                                | ±5% or 55 ms whichever is greater                            |
|          |                                                        |                                               |                                                              |

Note: As per IEC60255-151 Class 5.2 (assigned error 5%) the tolerance calculated as below.

| Value of characteristic quantity as multiple of setting value (Gs) | 2-5 | 5-10 | Above 10 |
|--------------------------------------------------------------------|-----|------|----------|
| Limiting error as multiple of an assigned error                    | 2.5 | 1.5  | 1        |

13-6 P253/EN M/C

| Operatir | ng Conditions                      |                                                                                 |  |  |  |
|----------|------------------------------------|---------------------------------------------------------------------------------|--|--|--|
| I.       | Relative humidity                  | Humidity (RH) 95% maximum                                                       |  |  |  |
| II.      | Operating temperature range        | -25 °C to +55 °C                                                                |  |  |  |
| III.     | Storage temperature range          | -25 °C to +70 °C                                                                |  |  |  |
| Termina  | Terminals Specification            |                                                                                 |  |  |  |
| I.       | AC current input terminals         | M5 threaded terminals for ring lug connection. Suitable up to 4 mm <sup>2</sup> |  |  |  |
| II.      | Auxiliary & input/output terminals | M4 threaded terminal connection. Suitable up to 2.5 mm <sup>2</sup>             |  |  |  |
| III.     | Tightening torque for M4/M5 screws | Maximum torque of 1.2 Nm                                                        |  |  |  |
| IV.      | Rear communication terminal        | Two wire connection. Suitable up to 2.5 mm <sup>2</sup>                         |  |  |  |
| Mechan   | ical & Environmental spec          | ification                                                                       |  |  |  |
| I.       | Design                             | Flush mounting case                                                             |  |  |  |
| II.      | Weight                             | 3.00 Kg approximate                                                             |  |  |  |
| III.     | Pollution Degree                   | II                                                                              |  |  |  |

## 2.1.1 Standards Compliance

| SR.<br>NO. | TYPE TEST                         | STANDARD                                      | TEST SPECIFICATION / METHOD                                                       |                    |  |  |  |
|------------|-----------------------------------|-----------------------------------------------|-----------------------------------------------------------------------------------|--------------------|--|--|--|
| 1.         | Impulse, Dielectric               | and Insulation tests                          |                                                                                   |                    |  |  |  |
|            |                                   |                                               | Test voltage                                                                      | 5kv, 1.2/50 μV     |  |  |  |
|            |                                   |                                               | Energy                                                                            | 0.5 J              |  |  |  |
| 1.1        | Impulse valtage teet              | IEC 60255-27:2005                             | Polarity                                                                          | +ve and -ve        |  |  |  |
| 1.1        | Impulse voltage test              | (incl. corrigendum 2007)                      | No. of impulses                                                                   | 3 on each polarity |  |  |  |
|            |                                   |                                               | Duration between impulses                                                         | 5s                 |  |  |  |
|            |                                   |                                               | EUT condition                                                                     | Non energised      |  |  |  |
|            |                                   | IEC 60255-27:2005                             | 1) 2kV rms for 1 minute between all terminals connected together with case earth. |                    |  |  |  |
| 1.2        | Dielectric voltage withstand test | (incl. corrigendum 2007)                      | 2) 2kV rms for 1 minute between independent circuits with case earth.             |                    |  |  |  |
|            |                                   |                                               | 3) 1.5kV rms for 1 minute across open contacts of changeover output relays.       |                    |  |  |  |
| 1.3        | Insulation resistance test        | IEC 60255-27:2005<br>(incl. corrigendum 2007) | > 100 MΩ at 500V DC                                                               |                    |  |  |  |
| 1.4        | Creepage distances                | IEC 60255-27:2005                             | Pollution degree : 2                                                              |                    |  |  |  |
| 1.4        | and clearances                    | (incl. corrigendum 2007)                      | Overvoltage category : III                                                        |                    |  |  |  |

P253/EN M/C 13-7

| 2.  | Auxiliary Supply tests                    |                                  |                                                                                                    |                                      |  |
|-----|-------------------------------------------|----------------------------------|----------------------------------------------------------------------------------------------------|--------------------------------------|--|
|     |                                           | IEC 61000-4-29 Class A           | Residual voltage                                                                                     |                                      |  |
| 2.1 | DC voltage dips                           | IEC60255-26(ed3.0)-<br>2013      | 1) At 40% for 200ms. 2) At 70% for 500ms.                                                            |                                      |  |
|     |                                           |                                  | 1) DC auxiliary supply interruptions for                                                             | 10, 20ms with no loss of protection. |  |
|     | DC voltage                                | IEC 61000-4-29 Class A           |                                                                                                    |                                      |  |
| 2.2 | interruption                              | IEC60255-26(ed3.0)-<br>2013      | 2) DC auxiliary supply interruptions 50ms, 100ms, 200ms, 0.5s, 5s with temporary loss of protection. |                                      |  |
|     |                                           | IEC 61000-4-11 Class A           | Residual voltage                                                                                     |                                      |  |
| 2.3 | AC voltage dips                           | IEC60255-26(ed3.0)-              | 1) At 40% for 200ms. 2) At 70% for 500                                                               | Oms.                                 |  |
|     |                                           | 2013                             | 3) At 80% for 5s.                                                                                    |                                      |  |
|     | AC voltage                                | IEC 61000-4-11 Class A           | 1) AC auxiliary supply interruptions for 10, 20ms with no loss of protection.                        |                                      |  |
| 2.4 | interruption                              | IEC60255-26(ed3.0)-<br>2013      | AC auxiliary supply interruptions for temporary loss of protection.                                  | 50ms, 100ms, 200ms, 0.5s, 5s with    |  |
| 2.5 | AC (ripple) in DC                         | IEC 60255-11,                    | Level: 15%                                                                                           |                                      |  |
| 2.5 | supply                                    | IEC60255-26(ed3.0)-<br>2013      | Frequency: 100 /120 Hz                                                                               |                                      |  |
|     |                                           | IEC60255-26(ed3.0)-<br>2013      | The unit must power down and up correctly with no mal operation.                                     |                                      |  |
| 2.6 | Gradual shutdown/<br>start-up test        |                                  | Shut down time                                                                                       | 60s                                  |  |
|     | Start up test                             |                                  | Power off time                                                                                       | 5 min.                               |  |
|     |                                           |                                  | Startup time                                                                                         | 60s                                  |  |
| 2.7 | Reversal of DC power supply polarity test | IEC 60255-11                     | Product shall withstand for 1 minute with Reverse polarity of power supply inputs.                   |                                      |  |
| 3.  | Emission tests                            |                                  |                                                                                                    |                                      |  |
|     |                                           |                                  | The EUT shall satisfy the requirement of                                                             | this specification.                  |  |
|     | Radiated emission test                    | EN55022:2006+A1:200              | Radiation measured at a distance of 10 meter.                                                        |                                      |  |
| 0.4 |                                           | 7<br>IEC60255-26(ed3.0)-<br>2013 | Frequency range                                                                                      | Limits                               |  |
| 3.1 |                                           |                                  | 30 MHz – 230 MHz                                                                                     | 40 dB (μV/m)                         |  |
|     |                                           |                                  | 230 MHz – 1000 MHz                                                                                   | 47 dB (μV/m)                         |  |
|     |                                           |                                  | EUT condition                                                                                        | Energised                            |  |
|     | Conducted emission test                   | IEC60255-26(ed3.0)-<br>2013      | The EUT shall satisfy the requirement of this specification.                                         |                                      |  |
| 3.2 |                                           |                                  | Frequency range                                                                                      | Limits                               |  |
|     |                                           |                                  | 0.15 – 0.5 MHz                                                                                       | 79 dB/µV (Quasi peak)                |  |
|     |                                           |                                  |                                                                                                    | 66 dB/μV (Average)                   |  |
|     |                                           |                                  | 0.5 – 30 MHz                                                                                         | 73 dB/µV (Quasi peak)                |  |
|     |                                           |                                  |                                                                                                    | 60 dB/μV (Average)                   |  |
|     |                                           |                                  | EUT condition                                                                                        | Energised                            |  |
|     |                                           |                                  |                                                                                                    | Ŭ                                    |  |

13-8 P253/EN M/C

| 4.  | Immunity tosts                                                           |                                                                        |                                                                                                    |                                       |  |
|-----|--------------------------------------------------------------------------|------------------------------------------------------------------------|----------------------------------------------------------------------------------------------------|---------------------------------------|--|
| 4.  | Immunity tests  1) 2.5 kV Common mode                                    |                                                                        |                                                                                                    |                                       |  |
| 4.1 | High frequency<br>disturbance test                                       | IEC 60255-22-1 and<br>IEC60255-26(ed3.0)-<br>2013                      | <ul><li>a) Between Independent circuit and case earth.</li><li>b) Independent circuit.</li><li>2) 1 kV Differential mode</li><li>a) Independent circuit.</li></ul>                                                                        |                                       |  |
| 4.2 | Electrostatic<br>discharge                                               | EN61000-4-2:2009<br>Level 3 and Level 4<br>IEC60255-26(ed3.0)-<br>2013 | EUT condition : Energised  1) 15kV air discharge  2) 8kV contact discharge  3) 15kV indirect discharge  EUT condition : Energised                                                                                                    |                                       |  |
| 4.3 | Surge immunity test                                                      | EN61000-4-5:2006<br>Level 4<br>IEC60255-26(ed3.0)-<br>2013             | 1) 4KV: Power supply common mode 2) 2KV: Power supply differential mode 3) 4KV: CT / input / output ports common mode 4) 2KV: CT / input / output ports differential mode EUT condition: Energised                                        |                                       |  |
| 4.4 | Fast transient                                                           | EN 61000-4-4:2004 +<br>A1:2010 Level 4.<br>IEC60255-26(ed3.0)-<br>2013 | 1) 4kV 5 kHz and 100 kHz, applied to all circuits excluding communication ports 2) 2kV 5 kHz and 100 kHz, applied to communication ports EUT condition: Energised                                                                         |                                       |  |
|     | Radiated radio<br>frequency<br>electromagnetic field<br>disturbance test | EN 61000-4-3:<br>2006+A1:2008 Level 4,<br>IEC60255-26(ed3.0)-<br>2013  | Voltage level                                                                                                    | 10 V/m and 30 V/m                     |  |
|     |                                                                          |                                                                        | Frequency range                                                                                                    |                                       |  |
| 4.5 |                                                                          |                                                                        | For 10 V/m                                                                                                    | 800 – 1000 MHz , 1.4 – 2.7 GHz        |  |
|     |                                                                          |                                                                        | For 30V/m                                                                                                    | 80 – 960 MHz , 1.4 – 2 GHz            |  |
|     |                                                                          |                                                                        | Modulation                                                                                                    | 80% AM @ 1 KHz                        |  |
|     |                                                                          |                                                                        | Spot frequency                                                                                                    | 80, 160, 380, 450, 900,1850 & 2150MHz |  |
|     | Conducted<br>disturbance inducted<br>by radio frequency<br>field         | EN 61000-4-6: 2009<br>Level 3<br>IEC60255-26(ed3.0)-<br>2013           | Voltage level                                                                                                    | 10 V                                  |  |
|     |                                                                          |                                                                        | Frequency range                                                                                                    | 0.15 – 80 MHz                         |  |
| 4.6 |                                                                          |                                                                        | Modulation                                                                                                    | 80% AM @ 1 KHz                        |  |
|     |                                                                          |                                                                        | Dwell time                                                                                                    | 2.85 Sec.                             |  |
|     |                                                                          |                                                                        | Spot Frequency                                                                                                    | 27, 68 MHz                            |  |
| 4.7 | Power frequency<br>magnetic field<br>immunity                            | EN61000-4-8:2010<br>Level 5<br>IEC60255-26(ed3.0)-<br>2013             | 1) Class 5: 100A/m field applied continuously in all planes for the EUT in a quiescent and tripping state  2) Class 5: 1000A/m field applied for 3s in all planes for the EUT in a quiescent and tripping state  EUT condition: Energized |                                       |  |
| 4.8 | Pulsed magnetic field immunity                                           | EN 61000-4- 9<br>:1993+A1:2001, Level<br>5                             | Class 5: 1000A/m field applied continuously in all planes for the EUT in a quiescent and tripping state                                                                                                    |                                       |  |

P253/EN M/C 13-9

| 4.9  | Damped oscillatory<br>magnetic field | EN61000-4-10:1993 +<br>A1:2001, Level 5   | Class 5: 100A/m field applied in all planes at 100kHz / 1MHz with burst duration of 2 Sec.                                                                   |                 |  |
|------|--------------------------------------|-------------------------------------------|----------------------------------------------------------------------------------------------------|-----------------|--|
| 4.10 | Damped oscillatory<br>test           | EN 61000-4-18: 2007 +<br>A1:2010          | 1) 100kHz and 1MHz slow damped oscillatory applied in common mode at 2.5 KV     2) 3MHz, 10MHz, 30MHz fast damped oscillatory applied in common mode at 1 KV |                 |  |
| 5.   | Mechanical tests                     |                                           |                                                                                                    |                 |  |
|      |                                      |                                           | Frequency range                                                                                                    | 10 Hz to 150 Hz |  |
|      |                                      | EN 60255-21-1:1996<br>Class 2             | Crossover frequency                                                                                                    | 58 to 60 Hz     |  |
| г 1  | Vibration response                   |                                           | Peak displacement before crossover                                                                                                    | 0.075mm         |  |
| 5.1  | test                                 |                                           | Peak acceleration after crossover                                                                                                    | 1 gn            |  |
|      |                                      |                                           | No. of sweep cycles per axis                                                                                                    | 1               |  |
|      |                                      |                                           | EUT condition                                                                                                    | Energised       |  |
|      | Vibration endurance test             | EN 60255-21-1:1996<br>Class 2             | Frequency range                                                                                                    | 10 to 250Hz     |  |
| F 2  |                                      |                                           | Peak acceleration                                                                                                    | 2 gn            |  |
| 5.2  |                                      |                                           | No. of sweep cycles per axis                                                                                                    | 20              |  |
|      |                                      |                                           | EUT condition                                                                                                    | Non energised   |  |
| 5.3  | Shock response test                  | EN 60255-21-2:1996<br>Class 2             | Peak acceleration                                                                                                    | 10 gn           |  |
|      |                                      |                                           | Pulse duration                                                                                                    | 11 ms           |  |
| 5.5  |                                      |                                           | No. of pulses in each direction                                                                                                    | 5               |  |
|      |                                      |                                           | EUT condition                                                                                                    | Energised       |  |
|      | Shock endurance test                 | EN 60255-21-2:1996<br>Class 2             | Peak acceleration                                                                                                    | 30 gn           |  |
| 5.4  |                                      |                                           | Pulse duration                                                                                                    | 11 ms           |  |
| 5.4  |                                      |                                           | No. of pulses in each direction                                                                                                    | 3               |  |
|      |                                      |                                           | EUT condition                                                                                                    | Non energised   |  |
|      |                                      | EN 60255-21-2:1996<br>Class 2             | Peak acceleration                                                                                                    | 20 gn           |  |
| 5.5  | Bump test                            |                                           | Pulse duration                                                                                                    | 16 ms           |  |
|      |                                      |                                           | No. of pulses in each direction                                                                                                    | 1000            |  |
|      |                                      |                                           | EUT condition                                                                                                    | Non energized   |  |
|      | Seismic test                         | EN 60255-21-3:1995<br>(Class 2 - 2g peak) | Frequency range                                                                                                    | 1 to 35 Hz      |  |
| F /  |                                      |                                           | Crossover frequency                                                                                                    | 8 Hz            |  |
| 5.6  |                                      |                                           | Peak displacement before crossover X                                                                                                    | 7.5 mm          |  |
|      |                                      |                                           | Peak displacement before crossover Y  Peak acceleration after crossover X                                                                                    | 3.5 mm<br>2 gn  |  |

13-10 P253/EN M/C

|     |                       |                                           | Peak acceleration after crossover Y                             | 1 gn                                                |
|-----|-----------------------|-------------------------------------------|-----------------------------------------------------------------|-----------------------------------------------------|
|     |                       |                                           | No. of sweep cycles per axis                                    | 1                                                   |
|     |                       |                                           | EUT condition                                                   | Energised                                           |
| 6.  | Environmental tests   |                                           |                                                                 |                                                     |
| 6.1 |                       |                                           | Start-up +20°C (EUT energised)                                  | Functional verification tests for 2 hours           |
|     |                       |                                           | Intermediate +40°C (EUT energised)                              | Functional verification tests for 2 hours           |
|     |                       | IEC 60255-1,<br>IEC 60068-2-2: 2007<br>Bd | High temp. claim +65°C (EUT energised at highest rated voltage) | Operate for 96 hours at highest rated voltage (HRV) |
|     | Dry heat test         |                                           | High temp. claim +70°C (EUT not energised)                      | Storage for 96 hours                                |
|     |                       |                                           | Hot start +65°C<br>(EUT energised at highest rated<br>voltage)  | Operate for 2 hours at highest rated voltage (HRV)  |
|     |                       |                                           | Last test +20°C (EUT energised)                                 | Functional verification tests for 2 hours           |
|     |                       |                                           | Start-up +20 °C (EUT energised)                                 | Functional verification tests for 2 hours           |
|     |                       |                                           | Intermediate 0°C (EUT energised)                                | Functional verification tests for 2 hours           |
|     |                       |                                           | Intermediate -10°C (EUT energised)                              | Functional verification tests for 2 hours           |
| 6.2 | Cold test             | IEC 60255-1,                              | Low temp 25°C (EUT energised)                                   | Functional verification tests for 96 hours          |
|     |                       | IEC 60068-2-1: 2007                       | Low temp25°C(EUT not energised)                                 | Storage for 96 hours                                |
|     |                       |                                           | Cold start -25°C (EUT energised)                                | Operate for 2 hours                                 |
|     |                       |                                           | Last test +20°C (EUT energised)                                 | Functional verification tests for 2 hours           |
|     |                       |                                           | Lower temperature                                               | -25°C                                               |
|     |                       |                                           | Higher temperature                                              | +65°C                                               |
|     | Change of             | IEC 60255-1,<br>EN 60068-2-14:2009<br>Nb  | Rate of change of temperature                                   | 1°C/min                                             |
| 6.3 | temperature test      |                                           | Duration of exposure                                            | 5 cycles                                            |
|     |                       |                                           | Duration of cycle                                               | 3 + 3 hrs.                                          |
|     |                       |                                           | EUT condition                                                   | Energised                                           |
| 6.4 |                       | EN 60068-2-78,<br>EN60068-2-30            | Operating temperature                                           | +65°C                                               |
|     | Damp heat steady      |                                           | Humidity                                                        | 93%                                                 |
|     | state test            |                                           | Duration of exposure                                            | 10 days                                             |
|     |                       |                                           | EUT condition                                                   | Energised                                           |
|     |                       | IEC60068-2-30                             | Lower temperature                                               | +25°C                                               |
|     |                       |                                           | Humidity                                                        | 97%                                                 |
|     |                       |                                           | Higher temperature                                              | +65°C                                               |
| 6.5 | Damp heat cyclic test |                                           | Humidity                                                        | 93%                                                 |
|     |                       |                                           | Duration of exposure                                            | 6 cycles                                            |
|     |                       |                                           | Duration of cycle                                               | 12 + 12 hrs.                                        |
|     |                       |                                           | EUT condition                                                   | Energised                                           |
| 6.6 |                       | EN 60529:2000                             | IP52                                                            | For Front                                           |
|     | Enclosure protection  |                                           | IP20                                                            | For Rear                                            |
|     |                       |                                           | EUT condition                                                   | Non energised                                       |

P253/EN M/C 13-11

13-12 P253/EN M/C

# **WIRING DIAGRAMS**

**CHAPTER 14** 

P253/EN M/C 14-1

14-2 P253/EN M/C

## 1 CHAPTER OVERVIEW

This chapter consists of the following sections:

- 1 Chapter Overview
- 2 Wiring Diagram

P253/EN M/C 14-3

## 2 WIRING DIAGRAM

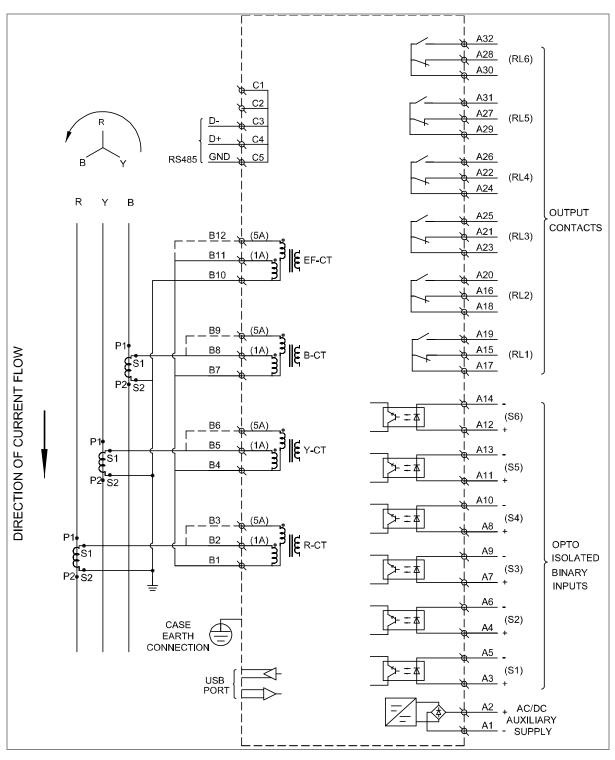

Figure 1: P253 wiring diagram

14-4 P253/EN M/C

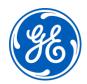

## Imagination at work

Grid Solutions St Leonards Building Redhill Business Park Stafford, ST16 1WT, UK +44 (0) 1785 250 070 www.gegridsolutions.com/contact